**Frequency Inverter User s Manual**

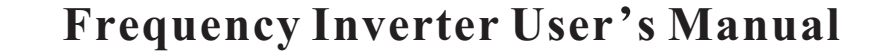

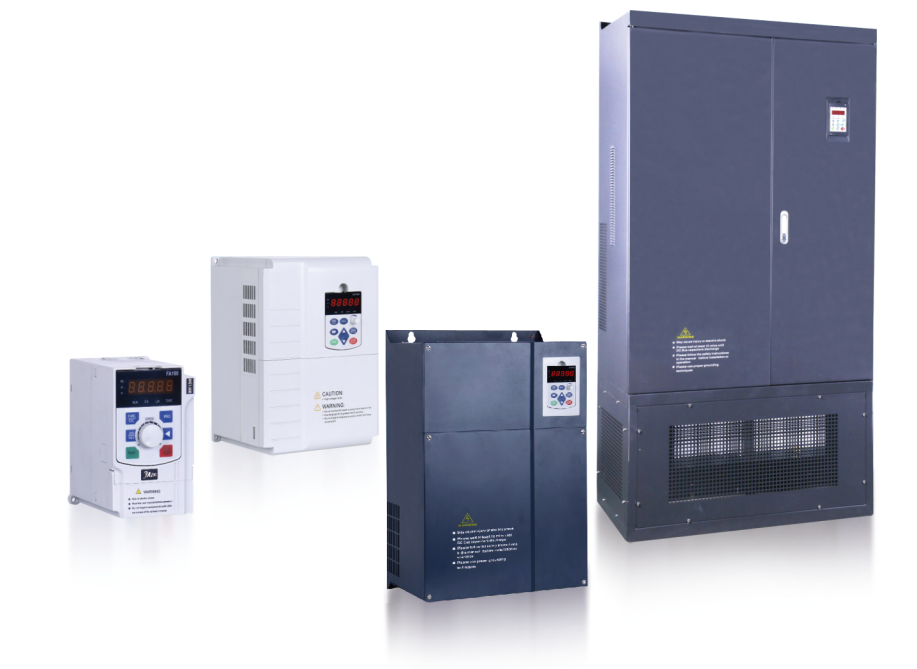

## Preface

Thank you for purchasing frequency inverter developed by China EM Technology Limited

The high-performance vector control frequency inverter has the following features:

### **1. Multiple voltage classes**

It provides coverage of single-phase 220 V, three-phase 220 V, three-phase 380 V, three-phase 480 V, three-phase 690 V and three-phase 1140 V.

#### **2. Support multiple motor types**

It supports vector control of three-phase AC asynchronous motor and three-phase AC permanent magnet synchronous motor (PMSM).

#### **3. Diversified control modes**

It supports four control modes: sensor-less vector control (SFVC), closed-loop vector control (CLVC) and V/F control and V/F separately control.

#### **4. Multiple communication protocols**

It supports communication via Modbus-RTU, Profibus-DP and CANopen bus.

#### **5. Multiple encoder types**

It supports various encoders such as differential encoder, open-collector encoder, resolver and UVW encoders.

### **6. Super SVC algorithm**

It adopts high-speed response, enhanced low-frequency loading capacity and supports torque control of SVC, which will bring you a new using experience.

frequency inverter is a continuable and vigorous product, and we will offer customized serviceto our customers!

### **Before unpacking, please check carefully:**

- Whether the nameplate model of frequency inverter are consistent with your order ratings. The box contains the frequency inverter, user manual.
- Whether the frequency inverter is damaged during transportation. If you find any omission or damage, please contact us or your local supplier immediately.

### **First-time Use**

For the users who use this product for the first time, read the manual carefully. If in doubt concerning some functions or performances, contact the technical support personnel to ensure correct use.

Due to the continuous improvement of frequency inverter, this document will be updated without prior notice.

Frequency inverter complies with the following international standards. All products havepassed the **CE** certification.

IEC/EN61800-5-1: 2003 Variable speed electric drive system safety requirements;

IEC/EN61800-3: 2004 Variable speed electric drive system, Part 3: The Electro Magnetic Compatibility (EMC) Standards of Product and its specific testing methods.

### **Note:**

**There are all parameters list integrated at appendix II.**

# **Table of Contents**

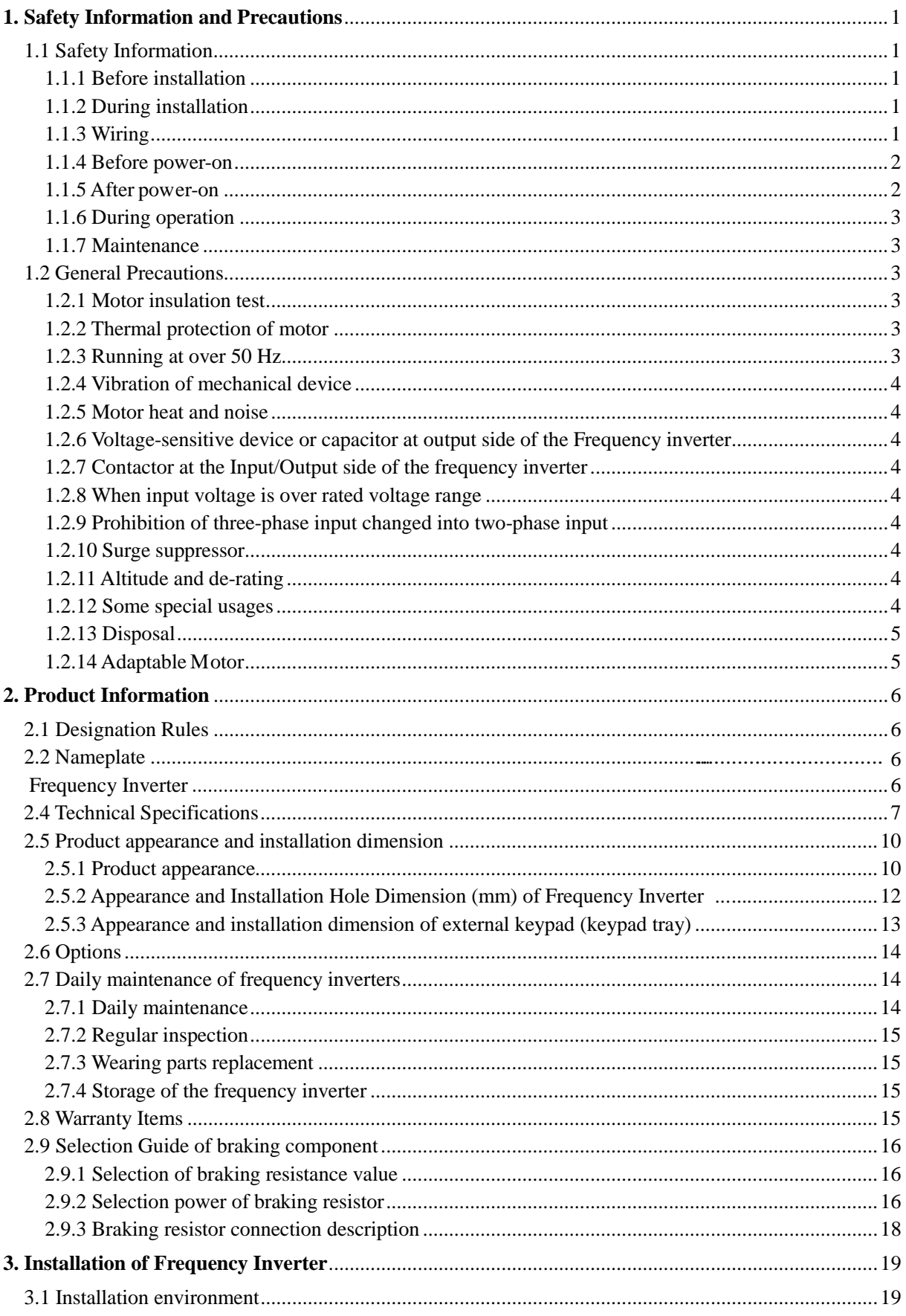

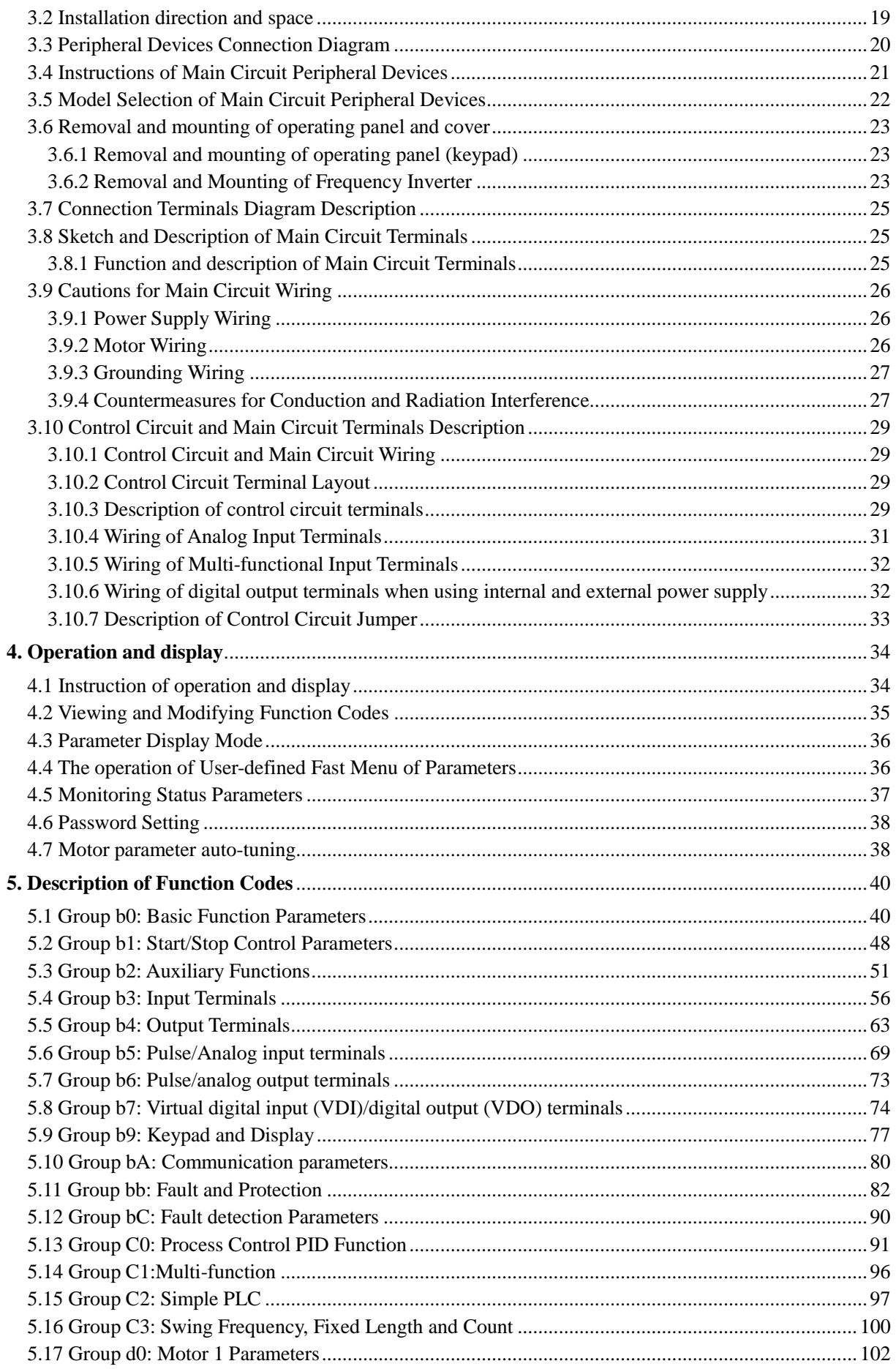

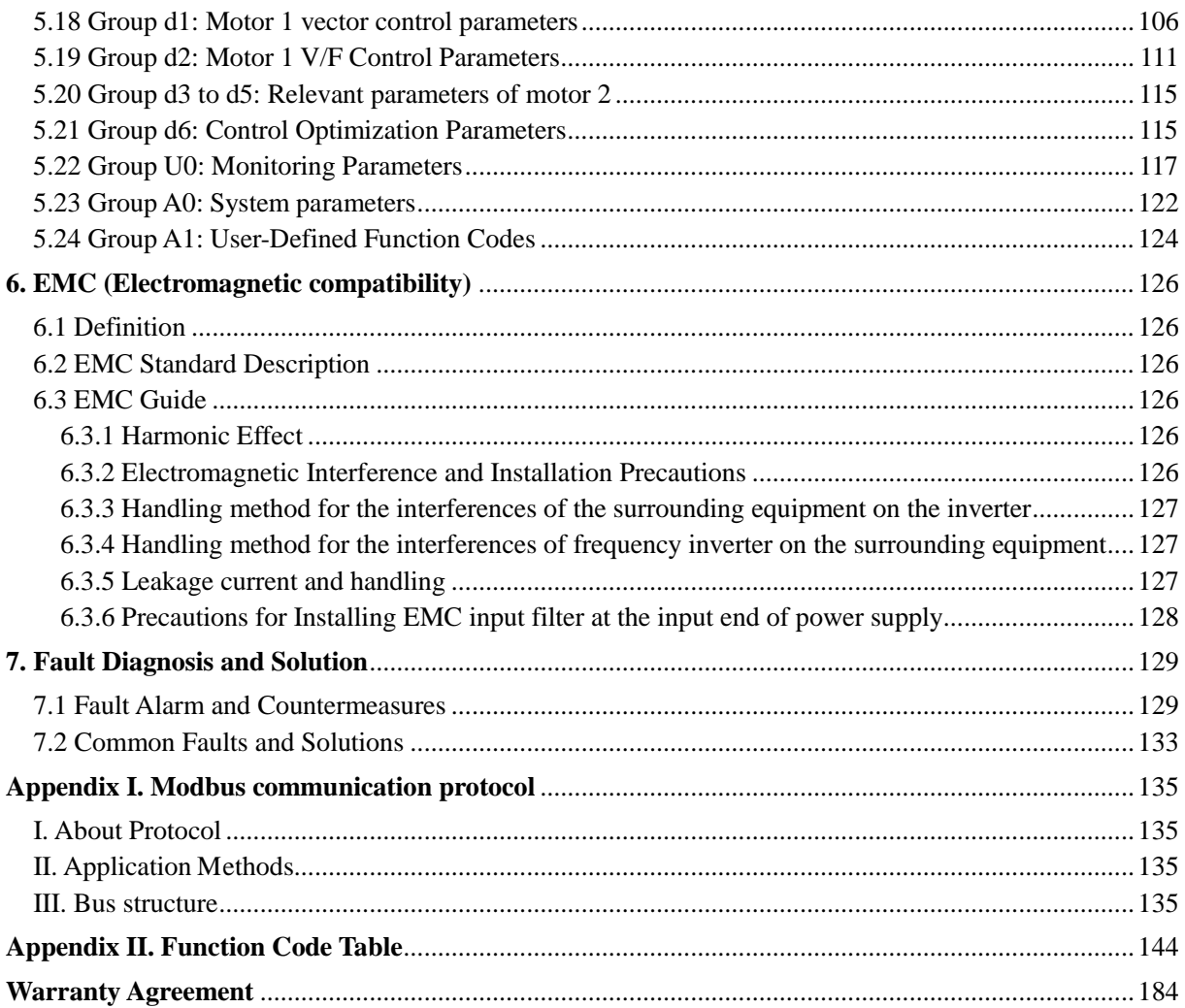

# **1. Safety Information and Precautions**

<span id="page-6-0"></span>In this manual, the notices are graded based on the degree of danger:

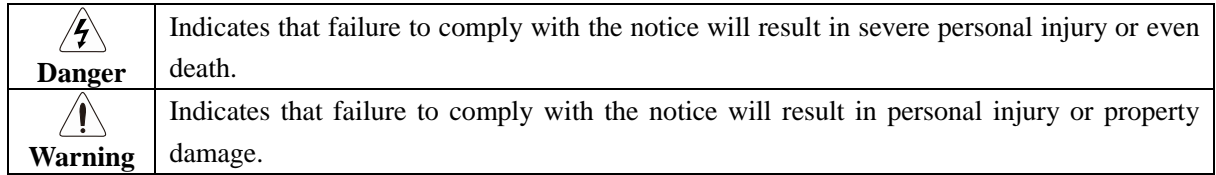

Read this manual carefully so that you have a thorough understanding. Installation, commissioning or maintenance may be performed in conjunction with this chapter. Company will assume no liability or responsibility for any injury or loss caused by improper operation.

### <span id="page-6-1"></span>**1.1 Safety Information**

### <span id="page-6-2"></span>**1.1.1 Before installation**

- $\overbrace{P}$ Danger Do not use damaged or missing components frequency inverter. Failure to comply will result in personal injury.
- Please use the electric motor with upper B insulation class. Failure to comply will result in personal injury.

### <span id="page-6-3"></span>**1.1.2 During installation**

- $\hat{E}_{\text{Danger}}$  Install the frequency inverter on incombustible objects such as metal, and keep it away from combustible materials. Failure to comply may result in a fire.
	- **Warning**
- When two frequency inverters are laid in the same cabinet, arrange the installation positions properly to ensure the enough cooling effect.
- Do not drop wire residue or screw into the frequency inverter. Failure to comply will result in damage to the frequency inverter.

### <span id="page-6-4"></span>**1.1.3 Wiring**

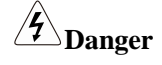

- Wiring must be performed only by qualified personnel under instructions described in this manual. Failure to comply may result in unexpected accidents.
- A circuit breaker must be used to isolate the power supply and the frequency inverter. Failure to comply may result in a fire.
- Ensure that the power supply is cut off before wiring. Failure to comply may result in electric shock.
- Connect the frequency inverter to ground properly by standard. Failure to comply may result in electric shock.

# **Warning**

- Never connect the power supply cables to the output terminals (U, V, W) of the Frequency inverter. Failure to comply will result in damage to the frequency inverter.
- Make sure that all the connecting wires comply with the requirement of EMC and the safety standard in the region. Use wire sizes recommended in the manual. Failure to comply may result in accidents.
- $\bullet$  Never connect the braking resistor between the DC bus terminals (P+) and (P-). Failure to comply may result in a fire.

### <span id="page-7-0"></span>**1.1.4 Before power-on**

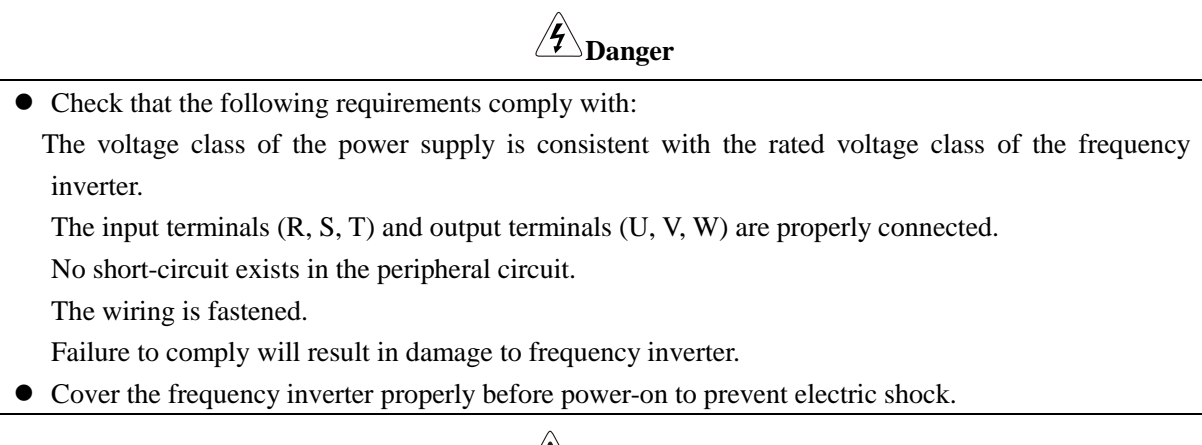

# **Warning**

- Do not perform the voltage resistance test on any part of the frequency inverter because such test has been done in the factory. Failure to comply will result in accidents.
- All peripheral devices must be connected properly under the instructions described in this manual. Failure to comply will result in accidents.

### <span id="page-7-1"></span>**1.1.5 After power-on**

# $\hat{E}_{\text{Danger}}$

- Do not open the frequency inverter's cover after power-on to prevent from electric shock.
- Do not touch the frequency inverter with wet hand and its peripheral circuit to prevent from electric shock.
- Do not touch the terminals of the frequency inverter (including the control terminals). Failure to comply may result in electric shock.
- Do not touch the U, V, W terminal or motor connecting terminals when frequency inverter automatically does safety testing for the external high-voltage electrical circuit. Failure to comply may result in electric shock.

# **Warning**

- Note the danger during the rotary running of motor when check the parameters. Failure to comply will result in accidents.
- Do not change the factory default settings of the frequency inverter. Failure to comply will result in damage to the frequency inverter.

### <span id="page-8-0"></span>**1.1.6 During operation**

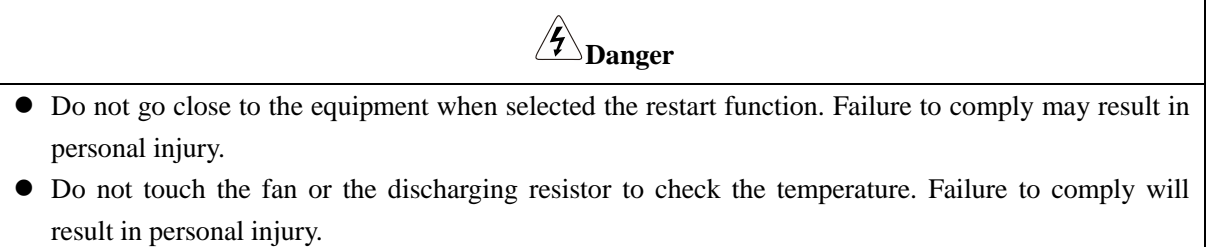

• Signal detection must be performed only by qualified personal during operation

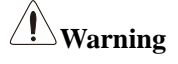

- Avoid objects falling into the frequency inverter when it is running. Failure to comply will result in damage to frequency inverter.
- Do not start/stop the frequency inverter by turning the contactor ON/OFF. Failure to comply will result in damage to the frequency inverter.

#### <span id="page-8-1"></span>**1.1.7 Maintenance**

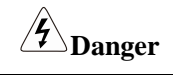

- Do not repair or maintain the frequency inverter at power-on. Failure to comply will result in electric shock.
- Repair or maintain the frequency inverter only after the charge light on frequency inverter is powered off. This allows for the residual voltage in the capacitor to discharge to a safe value. Failure to comply will result in personal injury.
- Repair or maintenance of the frequency inverter may be performed only by qualified personnel. Failure to comply will result in personal injury or damage to the frequency inverter.

### <span id="page-8-2"></span>**1.2 General Precautions**

### <span id="page-8-3"></span>**1.2.1 Motor insulation test**

Perform the insulation test when the motor is used for the first time, or when it is reused after being stored for a long time, or in a regular check-up, in order to prevent the poor insulation of motor windings from damaging the frequency inverter. The motor must be disconnected from the frequency inverter during the insulation test. A 500-V mega-Ohm meter is recommended for the test. The insulation resistance must not be less than 5 MΩ.

### <span id="page-8-4"></span>**1.2.2 Thermal protection of motor**

If the rated capacity of the motor selected does not match that of the frequency inverter, especially when the frequency inverter's rated power is greater than the motor's, adjust the motor protection parameters on the operation panel of the frequency inverter or install a thermal relay in the motor circuit for protection.

### <span id="page-8-5"></span>**1.2.3 Running at over 50 Hz**

The frequency inverter provides frequency output of 0 to 3000 Hz (Up to 300 Hz is supported if the frequency inverter runs in CLVC and SFVC mode). If the frequency inverter is required to run at over 50 Hz, consider the bearable capacity of the machine.

### <span id="page-9-0"></span>**1.2.4 Vibration of mechanical device**

The frequency inverter may encounter the mechanical resonance point at some output frequencies, which can be avoided by setting the skip frequency.

### <span id="page-9-1"></span>**1.2.5 Motor heat and noise**

The output of the frequency inverter is pulse width modulation (PWM) wave with certain harmonic frequencies, and therefore, the motor temperature, noise, and vibration are slightly greater than those motor runs at grid power frequency (50 Hz).

#### <span id="page-9-2"></span>**1.2.6 Voltage-sensitive device or capacitor at output side of the Frequency inverter**

Do not install the capacitor for improving power factor or lightning protection voltage-sensitive resistor at the output side of the frequency inverter because the output of the frequency inverter is PWM wave. Otherwise, the frequency inverter may suffer transient over current and even to be damaged.

### <span id="page-9-3"></span>**1.2.7 Contactor at the Input/Output side of the frequency inverter**

When a contactor is installed between the input side of the frequency inverter and the power supply, the frequency inverter must not be started or stopped by switching the contactor on or off. If the frequency inverter has to be operated by the contactor, ensure that the time interval between switching is at least one hour. Since frequently charge and discharge will shorten the service life of the capacitor inside of frequency inverter.

When a contactor is installed between the output side of the frequency inverter and the motor, do not turn off the contactor when the frequency inverter is active. Otherwise, IGBT modules inside of frequency inverter may be damaged.

### <span id="page-9-4"></span>**1.2.8 When input voltage is over rated voltage range**

The frequency inverter must not be used over the allowable voltage range specified in this manual. Otherwise, the frequency inverter's components may be damaged. If required, use a corresponding voltage transformer device.

#### <span id="page-9-5"></span>**1.2.9 Prohibition of three-phase input changed into two-phase input**

Do not change the three-phase input of the frequency inverter to two-phase input. Otherwise, a fault will be result or the frequency inverter will be damaged.

#### <span id="page-9-6"></span>**1.2.10 Surge suppressor**

The frequency inverter has a built-in voltage dependent resistor (VDR) for suppressing the surge voltage. For frequently surge place, please add extra surge voltage protection device at input side of frequency inverter.

**Note:** Do not connect the surge suppressor at the output side of the AC.

### <span id="page-9-7"></span>**1.2.11 Altitude and de-rating**

In places where the altitude is above 1000 m and the cooling effect reduces due to thin air, it is necessary to de-rate the frequency inverter. Please contact our company for technical support.

#### <span id="page-9-8"></span>**1.2.12 Some special usages**

If wiring that is not described in this manual such as common DC bus is applied, please contact the agent or our company for technical support.

### <span id="page-10-0"></span>**1.2.13 Disposal**

The electrolytic capacitors on the main circuits and PCB may explode when they are burnt. Poisonous gas is generated when the plastic parts are burnt. Please treat them as industrial waste.

### <span id="page-10-1"></span>**1.2.14 Adaptable Motor**

The standard adaptable motor is adaptable four-pole squirrel-cage asynchronous induction motor. For other types of motor, select a proper frequency inverter according to the rated motor current. If user uses inverter for permanent magnet synchronous motor, please contact my company for technical support.

The cooling fan and rotor shaft of non-variable-frequency motor are coaxial, which results in reduced cooling effect when the rotational speed decreasing. If variable speed is required, add a more powerful fan or replace it with variable-frequency motor in applications where the motor overheats easily.

The standard parameters of the adaptable motor have been configured inside the frequency inverter. It is still necessary to perform motor auto-tuning or modify the default values based on actual conditions. Otherwise, the running result and protection performance will be affected.

The frequency inverter may alarm or even be damaged when short-circuit exists on cables or inside the motor. Therefore, perform insulation short-circuit test when the motor and cables are newly installed or during routine maintenance. During the test, make sure that the frequency inverter is disconnected from the tested parts.

# **2. Product Information**

### <span id="page-11-1"></span><span id="page-11-0"></span>**2.1 Designation Rules**

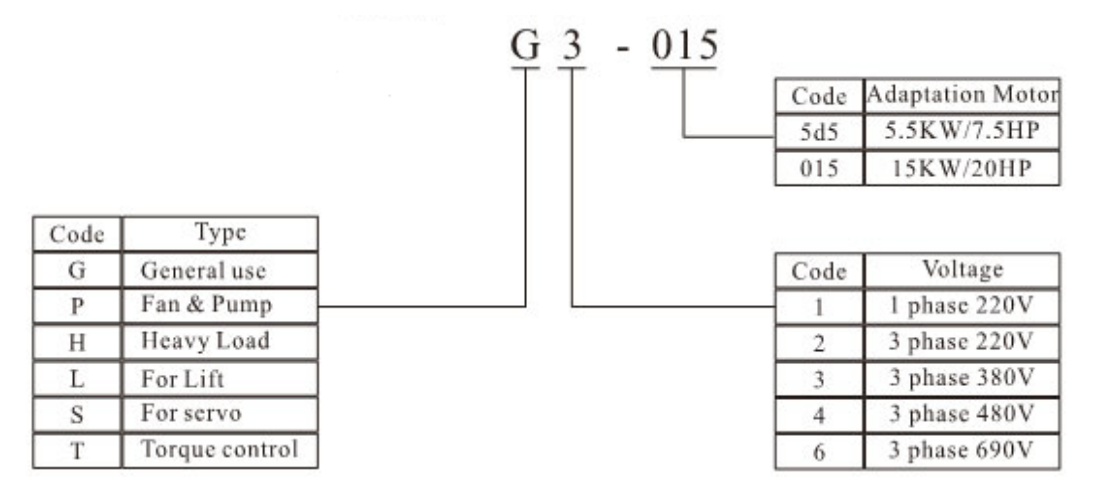

Diagram 2-1 Designation rules

### <span id="page-11-2"></span>**2.3 Frequency Inverter**

Table 2-1 Models and technical data

|                                 | <b>Adaptable Motor</b> |                | Input   | Output         | Power          | <b>Thermal Power</b> |  |  |  |
|---------------------------------|------------------------|----------------|---------|----------------|----------------|----------------------|--|--|--|
| <b>Model</b>                    | <b>KW</b>              | HP             | Current | <b>Current</b> | Capacity       | Consumption          |  |  |  |
|                                 |                        |                | (A)     | (A)            | (KVA)          | (KW)                 |  |  |  |
| Single-phase 220V, 50/60Hz      |                        |                |         |                |                |                      |  |  |  |
| $G1-d75$                        | 0.75                   | 1.0            | 8.2     | $\overline{4}$ | 1.5            | 0.030                |  |  |  |
| $G1-1d5$                        | 1.5                    | 2.0            | 14      | $\overline{7}$ | 3.0            | 0.055                |  |  |  |
| $G1-2d2$                        | 2.2                    | 3.0            | 23      | 9.6            | 4.0            | 0.072                |  |  |  |
| Three-phase 220V, 50/60Hz       |                        |                |         |                |                |                      |  |  |  |
| $G2-d75$                        | 0.75                   | 1              | 5       | 3.8            | 3              | 0.030                |  |  |  |
| $G2-1d5$                        | 1.5                    | $\overline{2}$ | 5.8     | 5.1            | $\overline{4}$ | 0.055                |  |  |  |
| $G2-2d2$                        | 2.2                    | $\overline{3}$ | 10.5    | 9              | 5.9            | 0.072                |  |  |  |
| G <sub>2</sub> -004             | 3.7                    | 5              | 14.6    | 13             | 8.9            | 0.132                |  |  |  |
| $G2-5d5$                        | 5.5                    | 7.5            | 26      | 25             | 17             | 0.214                |  |  |  |
| $G2-7d5$                        | 7.5                    | 10             | 35      | 32             | 21             | 0.288                |  |  |  |
| $G2-011$                        | 11                     | 15             | 46.5    | 45             | 30             | 0.489                |  |  |  |
| $G2-015$                        | 15                     | 20             | 62      | 60             | 40             | 0.608                |  |  |  |
| G2-018                          | 18.5                   | 25             | 76      | 75             | 57             | 0.716                |  |  |  |
| G <sub>2</sub> -02 <sub>2</sub> | 22                     | 30             | 92      | 91             | 69             | 0.887                |  |  |  |
| $G2-030$                        | 30                     | 40             | 113     | 112            | 85             | 1.11                 |  |  |  |
| $G2-037$                        | 37                     | 50             | 157     | 150            | 114            | 1.32                 |  |  |  |
| $G2-045$                        | 45                     | 60             | 180     | 176            | 134            | 1.66                 |  |  |  |
| $G2-055$                        | 55                     | 75             | 214     | 210            | 160            | 1.98                 |  |  |  |
| G <sub>2</sub> -075             | 75                     | 100            | 307     | 304            | 231            | 2.02                 |  |  |  |

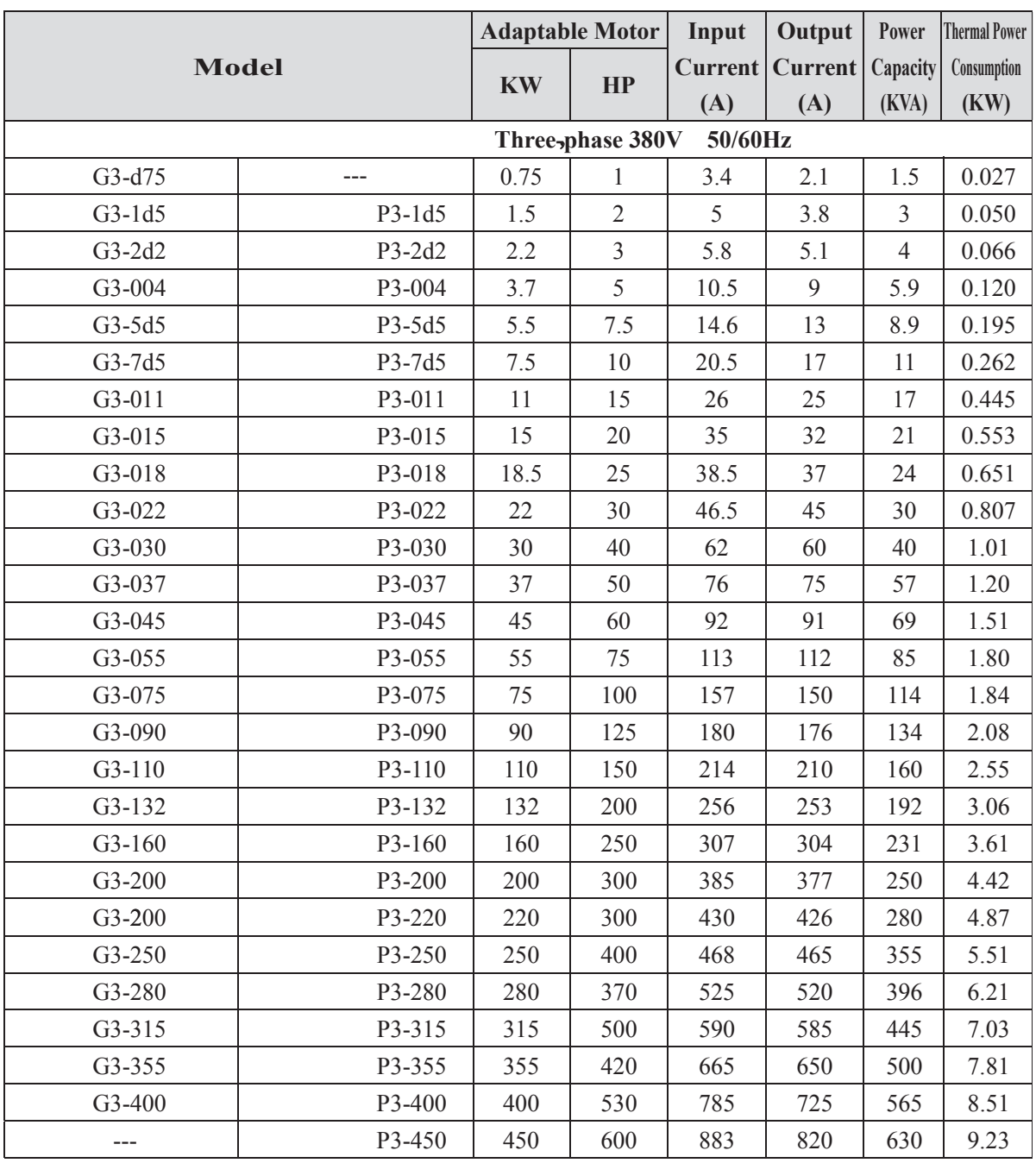

# <span id="page-12-0"></span>**2.4 Technical Specifications**

Table 2-2 Technical specifications

| <b>Item</b>           |                            | <b>Specifications</b>                                         |  |  |
|-----------------------|----------------------------|---------------------------------------------------------------|--|--|
| Standard<br>functions |                            | Vector control: $0 \sim 300$ Hz                               |  |  |
|                       | Maximum frequency          | $V/F$ control: $0 \sim 3000$ Hz                               |  |  |
|                       | Carrier frequency          | $0.5-16$ kHz (The carrier frequency is automatically adjusted |  |  |
|                       |                            | based on the load features.)                                  |  |  |
|                       | Input frequency resolution | Digital setting: 0.01 Hz                                      |  |  |
|                       |                            | Analog setting: maximum frequency x 0.025%                    |  |  |
|                       |                            | Sensor-less vector control (SFVC)                             |  |  |
|                       | Control mode               | $\text{Closed-loop vector control (CLVC)} (+ PG card)$        |  |  |

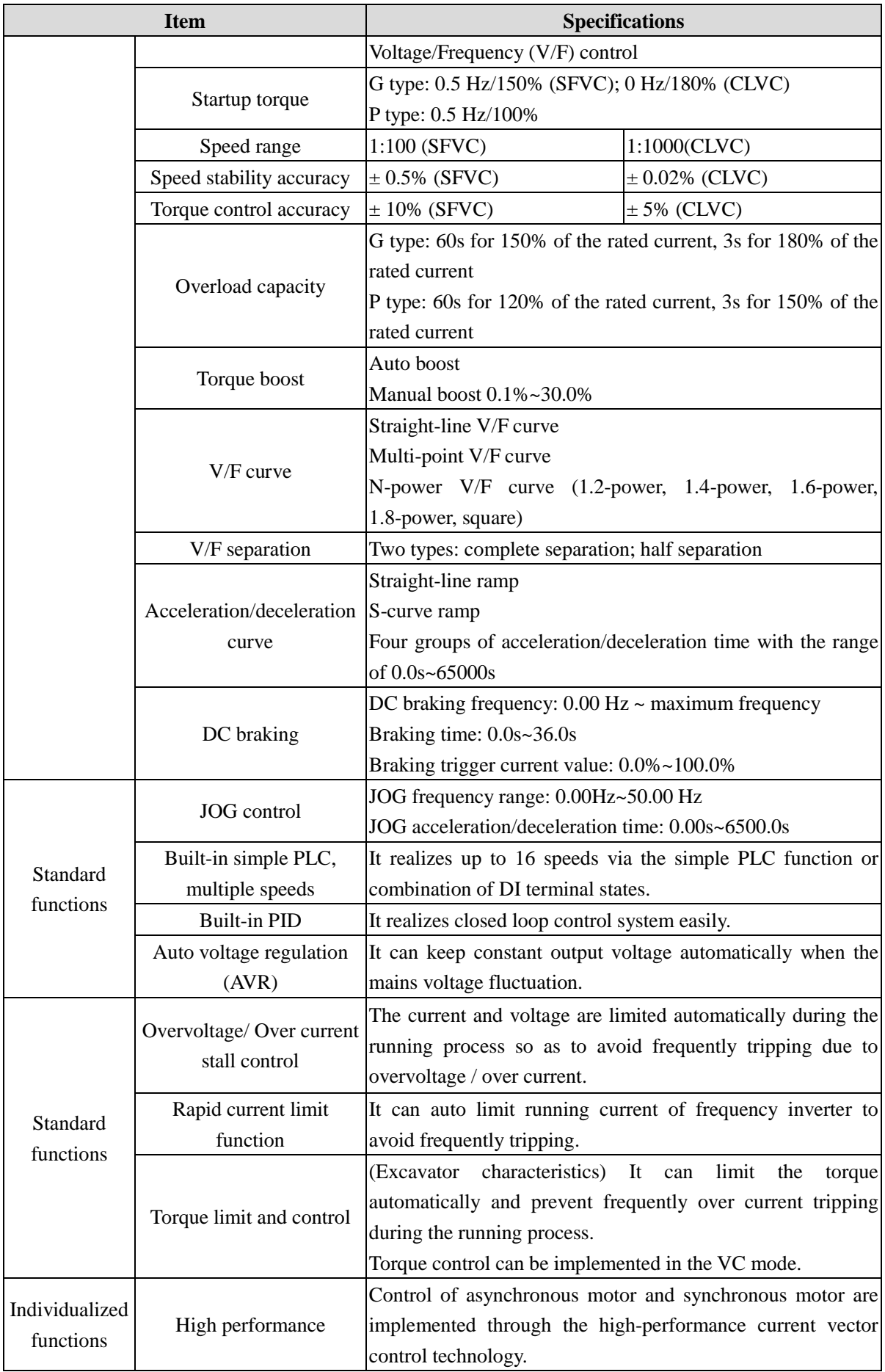

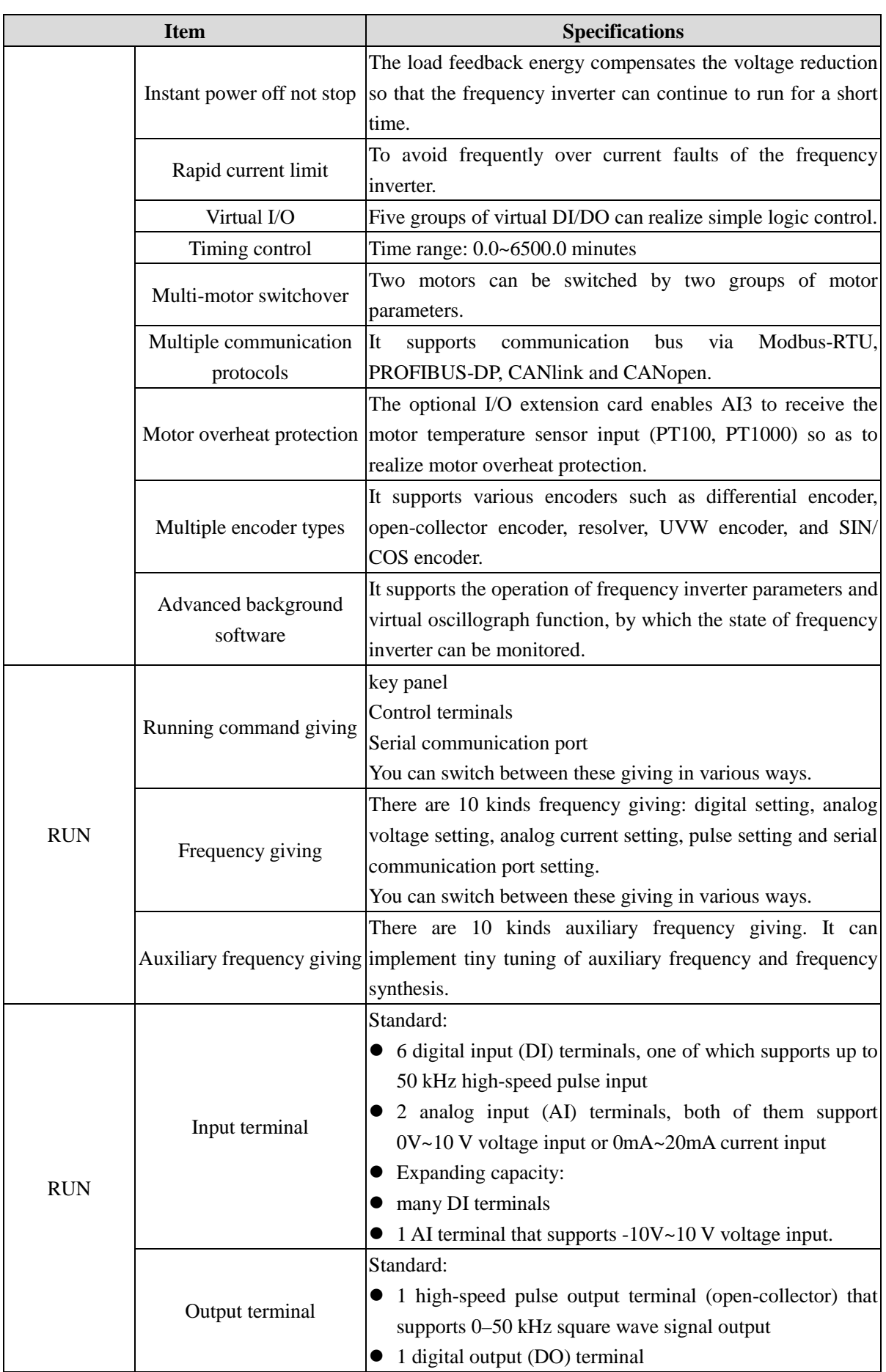

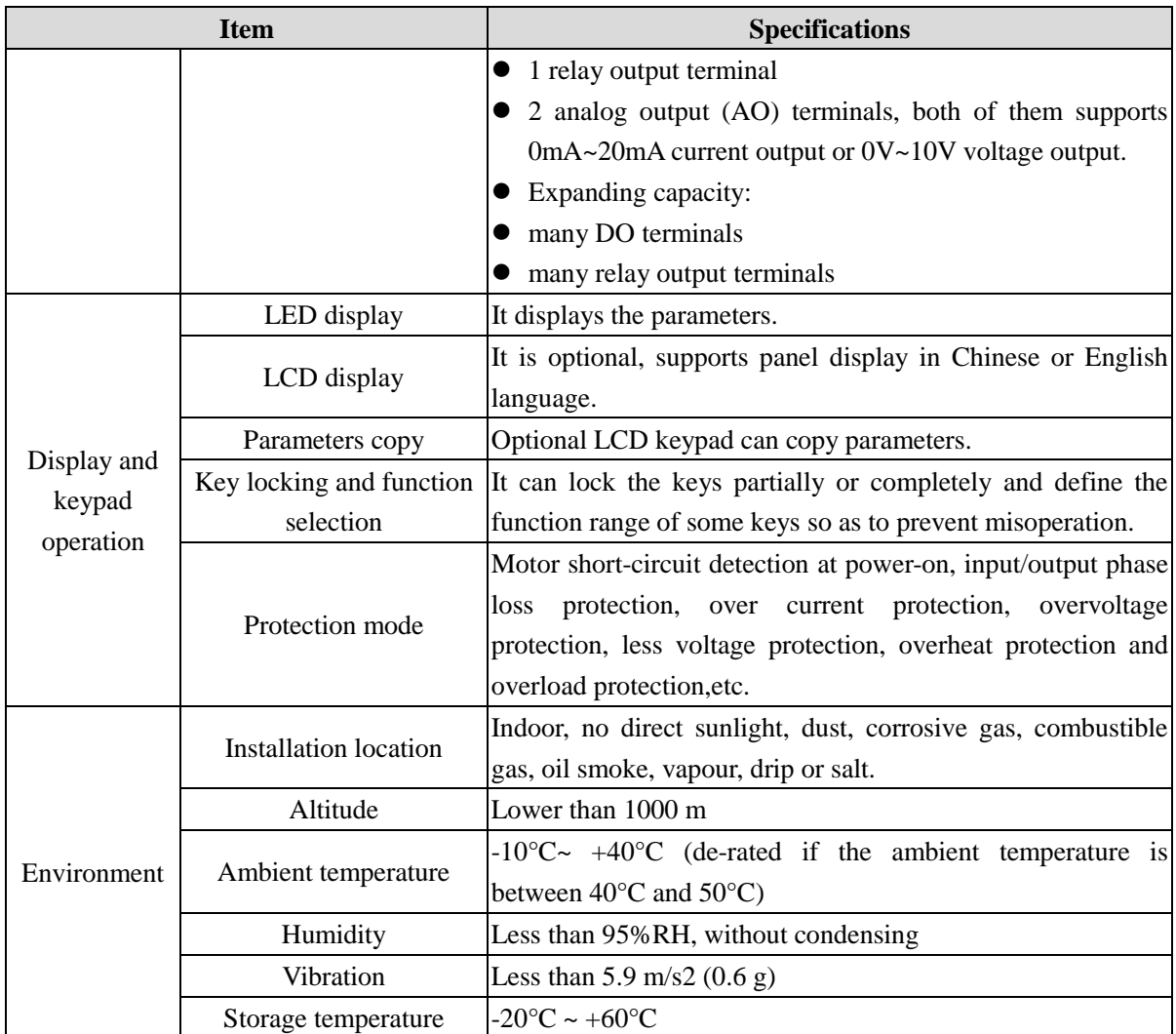

## <span id="page-15-0"></span>**2.5 Product appearance and installation dimension**

### <span id="page-15-1"></span>**2.5.1 Product appearance**

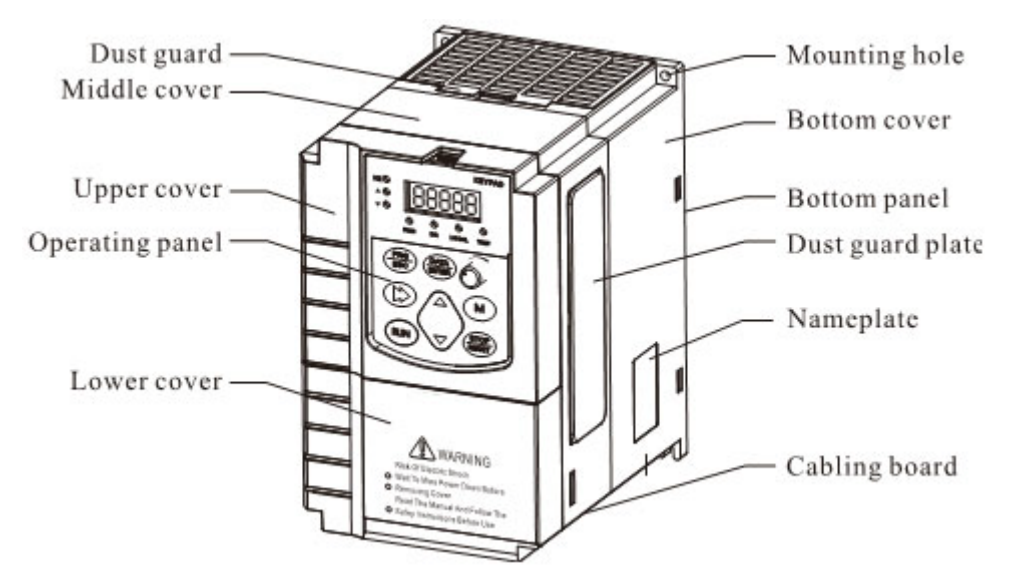

Diagram 2-3 Product appearance (With potentiometer)

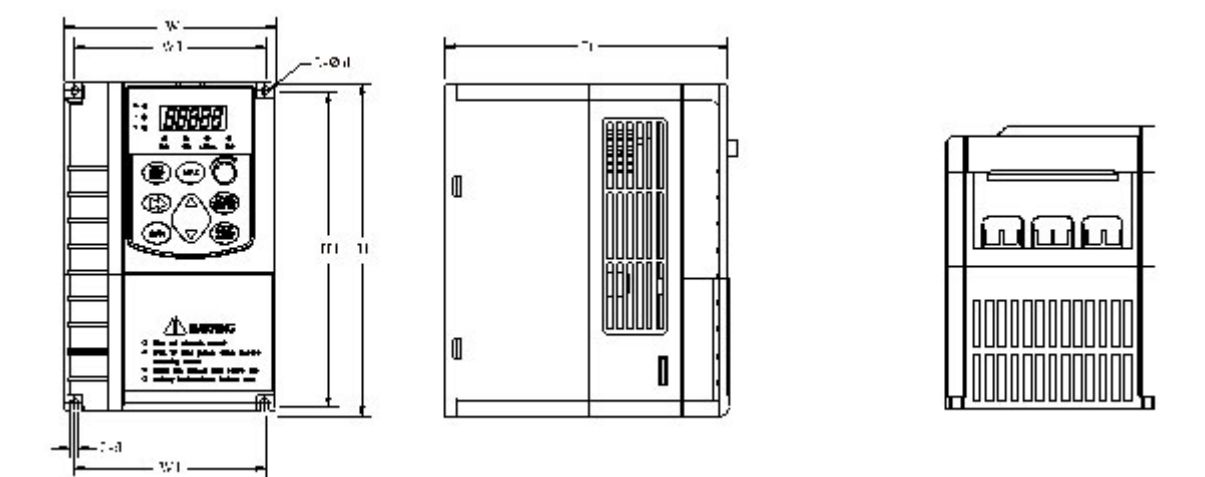

Diagram 2-4 Appearance and installation dimension Plastic housing structure)

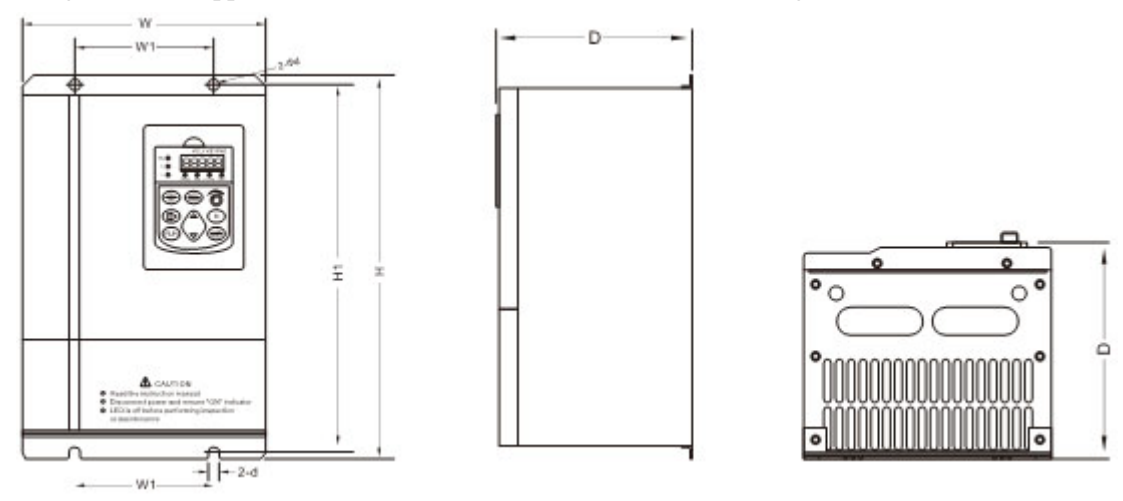

Diagram 2-5 Appearance and installation dimensionMetal housing structure)

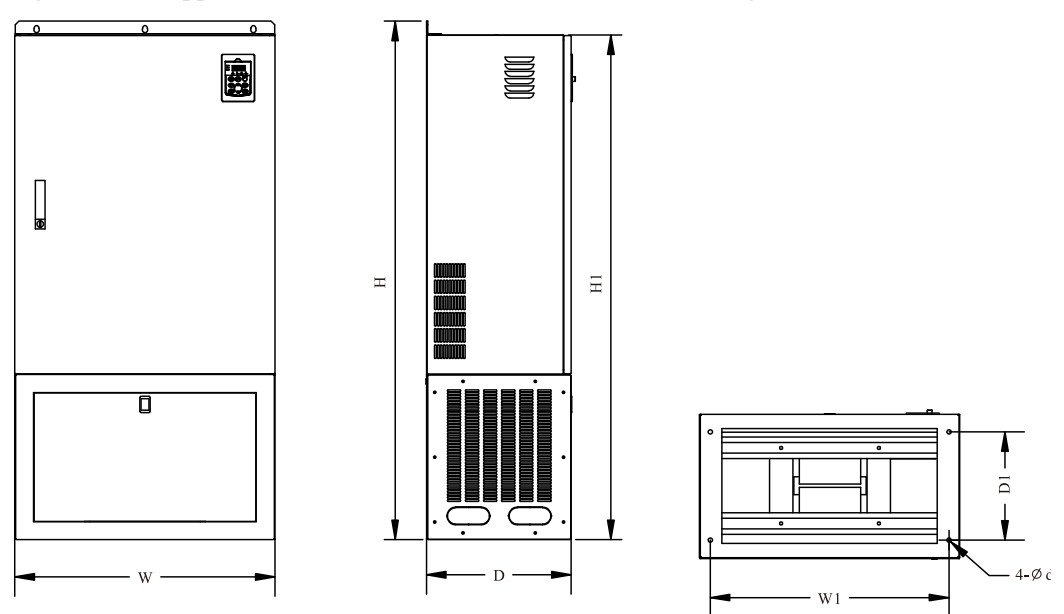

Diagram 2-6 Appearance and installation dimension (Cabinet structure)The housing types models are listed in the following table.

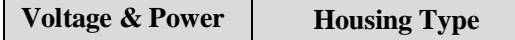

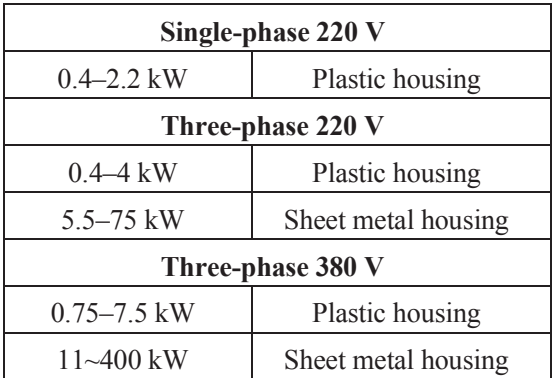

### <span id="page-17-0"></span>**2.5.2 Appearance and Installation Hole Dimension (mm) Frequency Inverter**

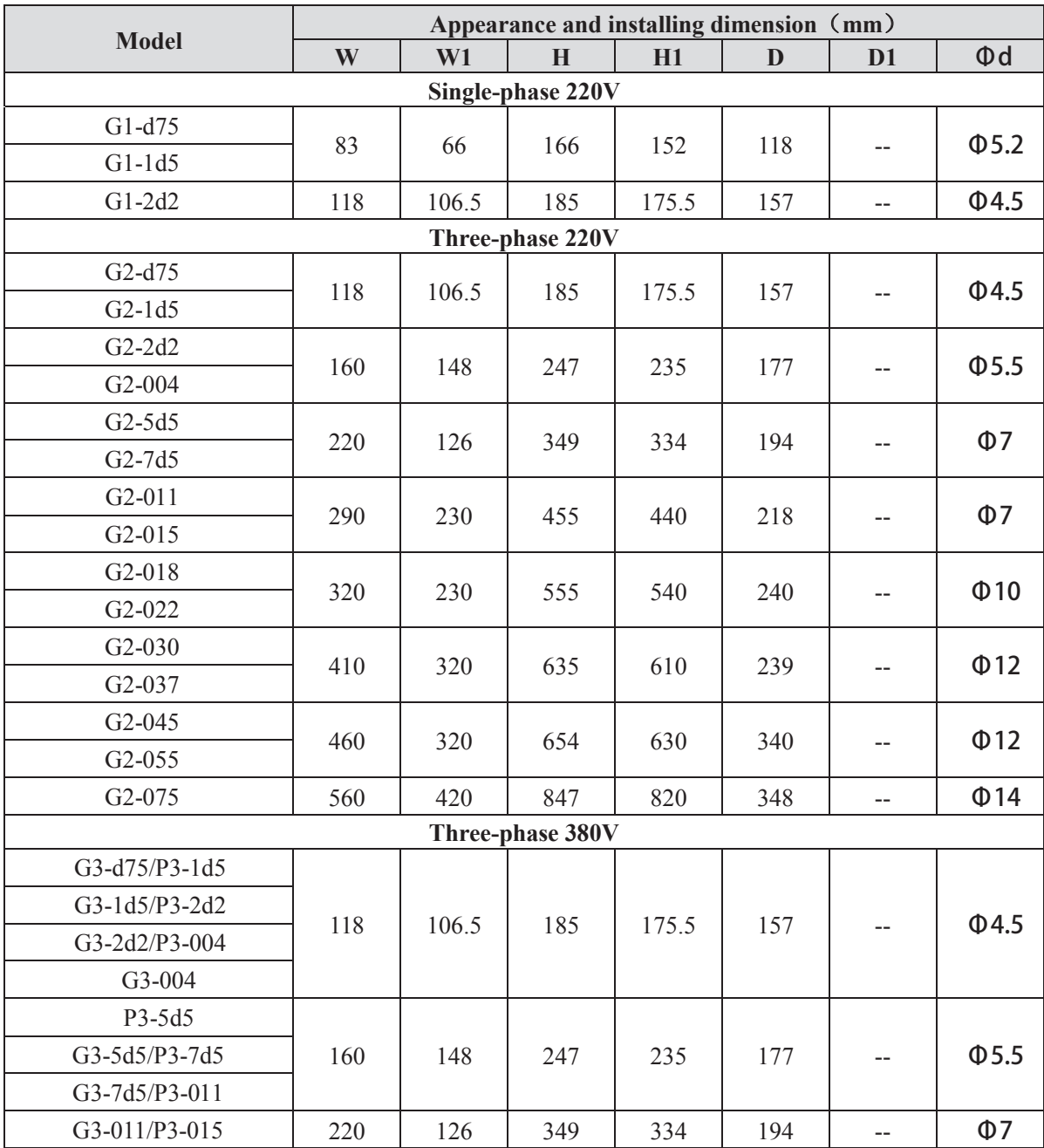

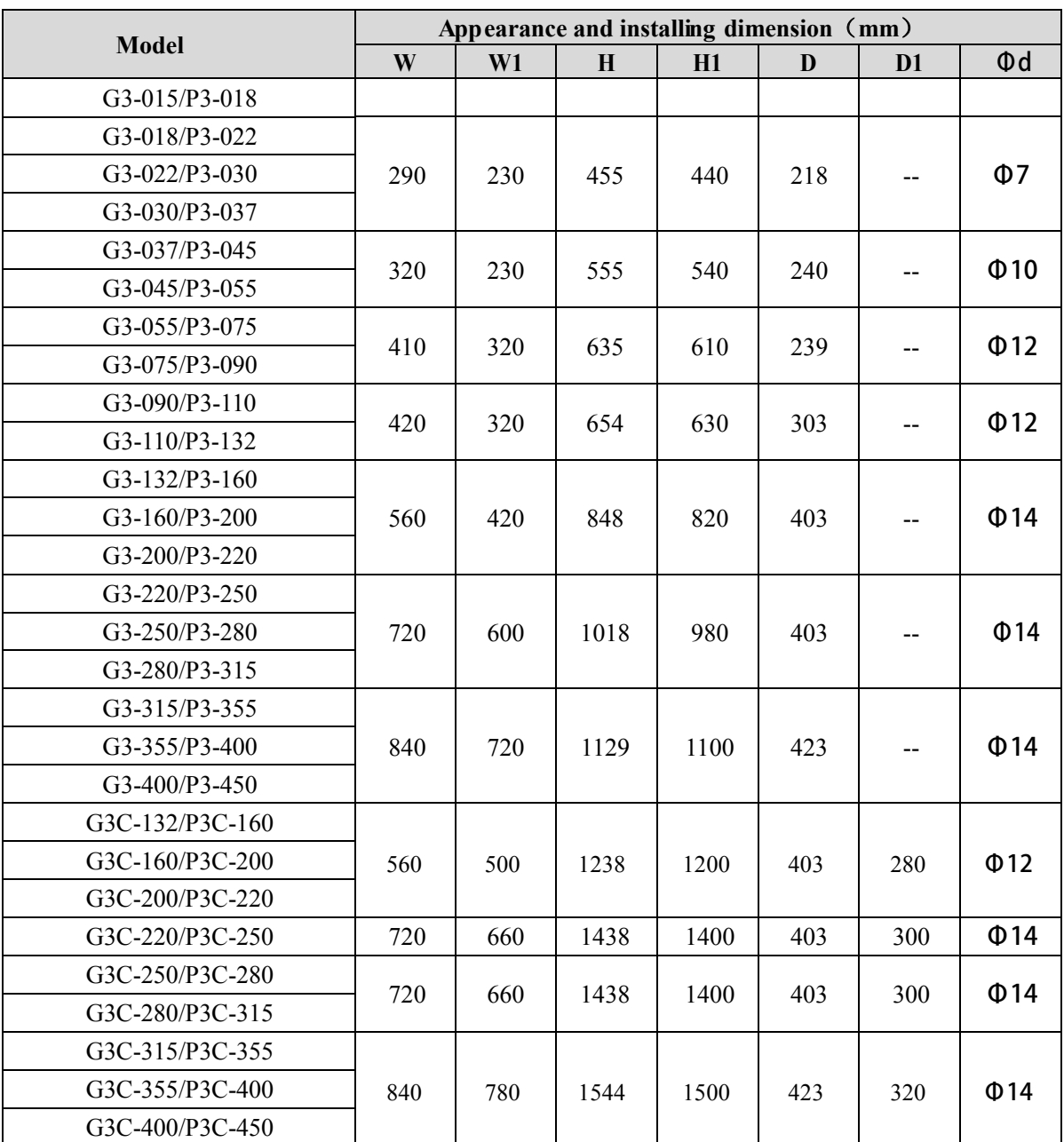

### <span id="page-18-0"></span>**2.5.3 Appearance and installation dimension of external keypad (keypad tray)**

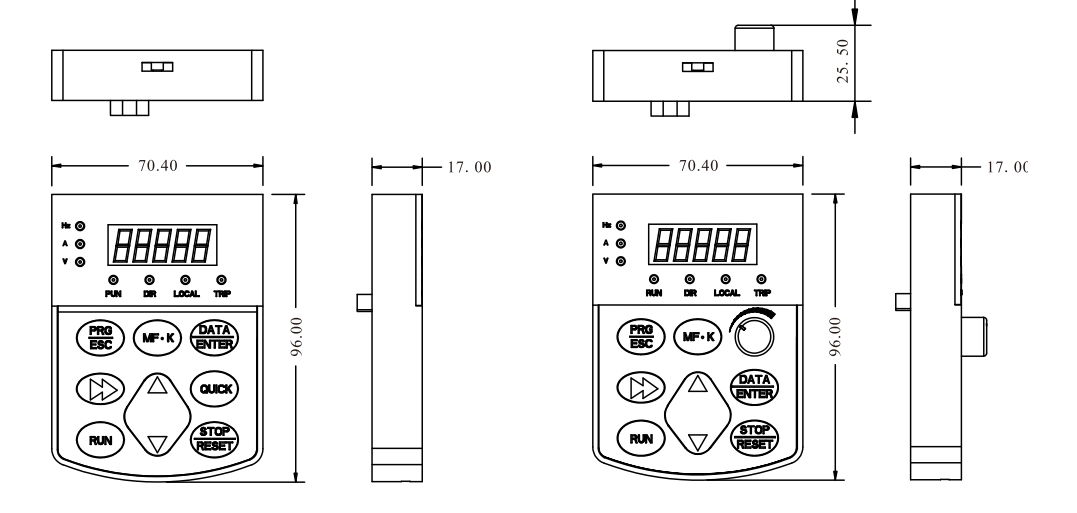

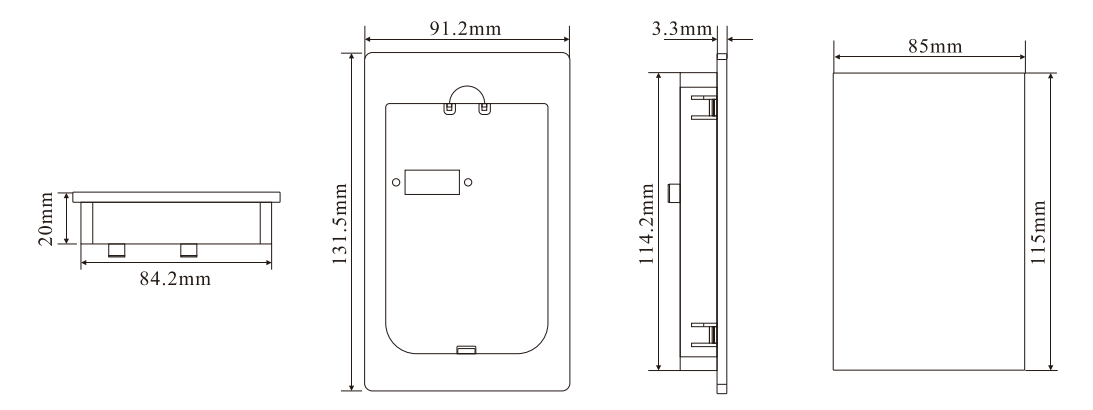

Diagram 2-7 Appearance and installation dimension of external keypad (keypad tray)

### <span id="page-19-0"></span>**2.6 Options**

Please indicate if the following options are needed when placing order.

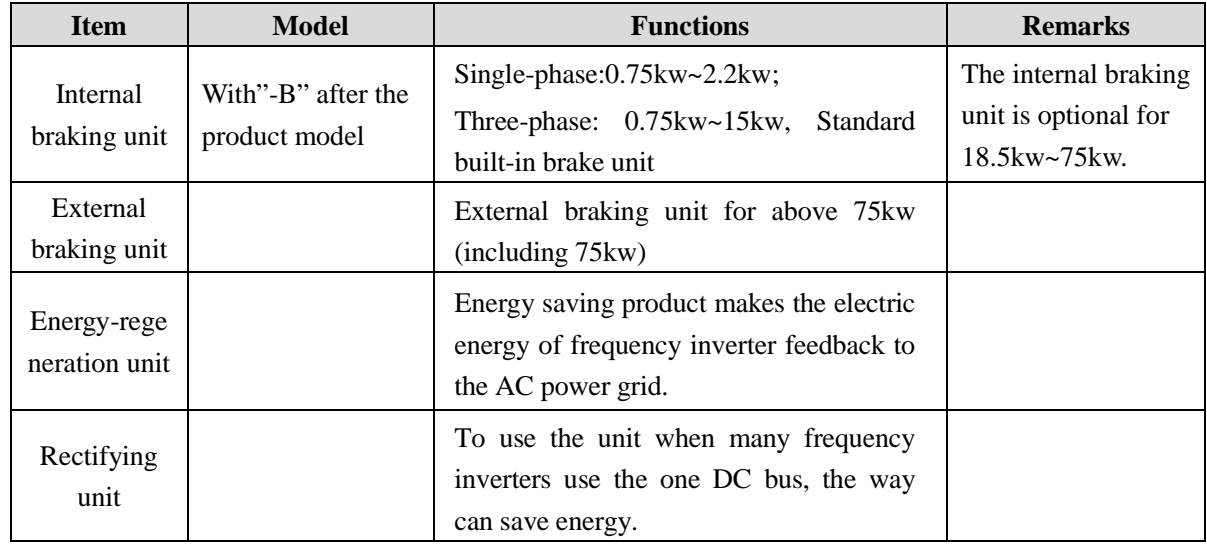

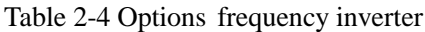

### <span id="page-19-1"></span>**2.7 Daily maintenance of frequency inverters**

### <span id="page-19-2"></span>**2.7.1 Daily maintenance**

Due to the influence of temperature, humidity, dust and vibration, it will lead to poor heat dissipation and component aging of frequency inverter, and results in potential failure or reducing the service life of frequency inverter. Therefore, it is necessary to do daily and regular maintenance of the frequency inverter. Daily check items:

- 1. Check if the sound is normal during the running of the motor;
- 2. Check if there is a vibration during the running of the motor;
- 3. Check whether the installation environment of frequency inverter has changed;
- 4. Check if the cooling fan of frequency inverter is working correctly, the cooling air duct is clear;
- 5. Check if the frequency inverter is overheating;
- 6. Make sure that the frequency inverter should always be kept in a clean state;
- 7. Clear up effectively the dust on the surface of the frequency inverter, prevent the dust from entering into the inside of the frequency inverter, especially for the metal dust;
- 8. Clear up effectively the oil and dust on the cooling fan of frequency inverter.

#### <span id="page-20-0"></span>**2.7.2 Regular inspection**

Please regularly check frequency inverter, especially for the difficult checking place of running. Regular inspection items:

- 1. Check the air duct and clear up regularly;
- 2. Check if there are any loose screws;
- 3. Check if the inverter has been corroded;
- 4. Check whether the wiring terminals show signs of arcing.
- 5. Check if the terminals have arcing mark.

**Note:** When using the megger(please use the DC 500V meg ohm meter) to measure the insulation resistance, you shall disconnect the main circuit to the frequency inverter. Do not use the insulation resistance meter to test the control circuit. Do not to do the high voltage test (It has been done when the frequency inverter producing in factory.)

#### <span id="page-20-1"></span>**2.7.3 Wearing parts replacement**

The vulnerable parts of frequency inverter include the cooling fan and filter electrolytic capacitor, its service life is closely related to the using environment and maintenance status. The general service life is:

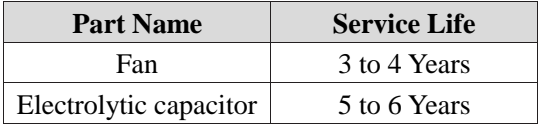

The user can confirm the replace time according to the running time.

- 1. Possible reasons for the damage of cooling fan: bearing wear and blade aging. Distinguish standard: Any cracks in the fan blade, any abnormal vibration sound during the starting of frequency inverter.
- 2. Possible reasons for the damage of filting electrolytic capacitor: poor quality of the input power supply, the environment temperature is higher, the load change frequently and the electrolyte aging. Distinguish standard: Any leakage of its liquid, if the safety valve is protruding, electrostatic capacitance and insulation resistance measurement.

#### <span id="page-20-2"></span>**2.7.4 Storage of the frequency inverter**

After buying the frequency inverter, users shall pay attention to the temporary and long-term storage as following:

- 1. Store the frequency inverter in the original packaging;
- <span id="page-20-3"></span>2. Long-term storage can lead to the degradation of electrolytic capacitors, and must ensure to power on for once within 2 years. And the power-on time is at least 5 hours. The input voltage must slowly rise to the rating by using the voltage regulator.

### **2.8 Warranty Items**

- 1. Warranty only refers to frequency inverter.
- 2. Under normal use, if there is any failure or damage, our company is responsible for the warranty within 12 months. (Leave factory date is subjected to the S/N on the frequency inverter nameplate or the contract). When over 12 months, reasonable maintenance fee will be charged;
- 3. During 12 months, if the following situation happens, certain maintenance fee will be charged;
- a) The users don't follow the manual stated makes the frequency inverter damaged;
- b) The damage caused by fire, flood and abnormal voltage;
- c) The damage caused by using the frequency inverter for abnormal functions;
- d) The relevant service fee is calculated according to the manufacturer's standard, if there is contract, then it carries out subject to the contract.

### <span id="page-21-0"></span>**2.9 Selection Guide of braking component**

Table 2-5 is the recommended value of braking resistor, users can select the different resistance value and power according to the actual situation,(but the resistance value must not be less than the recommended value in the table, and the power can be bigger.) The selection of braking resistance need to be confirmed according to the power that the motor generated in the practical application systems, and is relevant to the system inertia, deceleration time, the energy of the potential energy load, needs customers to choose according to actual situation. The greater the inertia the shorter deceleration time is needed and more frequently braking, so the braking resistor needs the one with bigger power but smaller resistance value.

#### <span id="page-21-1"></span>**2.9.1 Selection of braking resistance value**

When braking, almost all the renewable energy of motor is consumed on the braking resistor.

According to the formula:  $U * U/R = Pb$ 

In the formula:

U --- The braking voltage when the system brake stably (different system is different, for the 380VAC system generally take 700V)

R - Braking resistor

Pb – Power of braking

#### <span id="page-21-2"></span>**2.9.2 Selection power of braking resistor**

In theory the power of braking resistor is consistent with the braking power, but it need to be taken into consideration that the braking resistor power will derate to 70%.

According to the formula: 0.7\*Pr=Pb\*D

In this formula:

Pr----Power of resistor

D---- Braking proportion (the proportion that the regeneration process accounts for the whole process) Elevator---- 20%~30%

Uncoiling and coiling machine---- 20%~30%

Centrifugal machine---- 50%~60%

Occasionally braking load---- 5%

Other machine generally-----10%

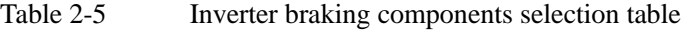

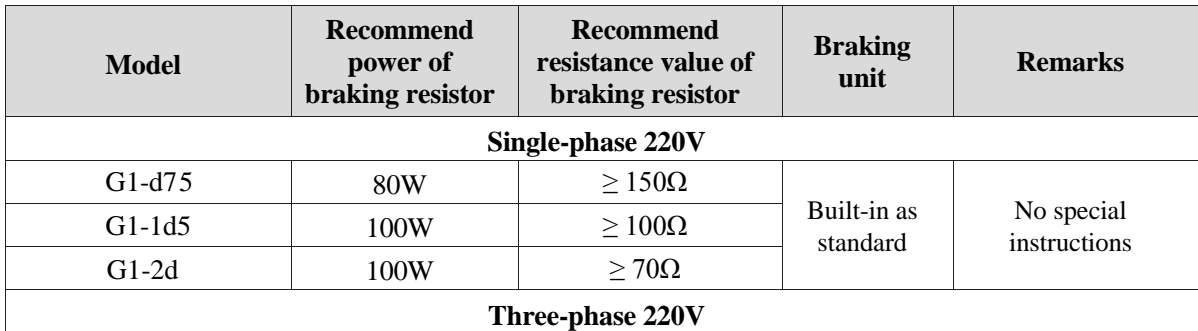

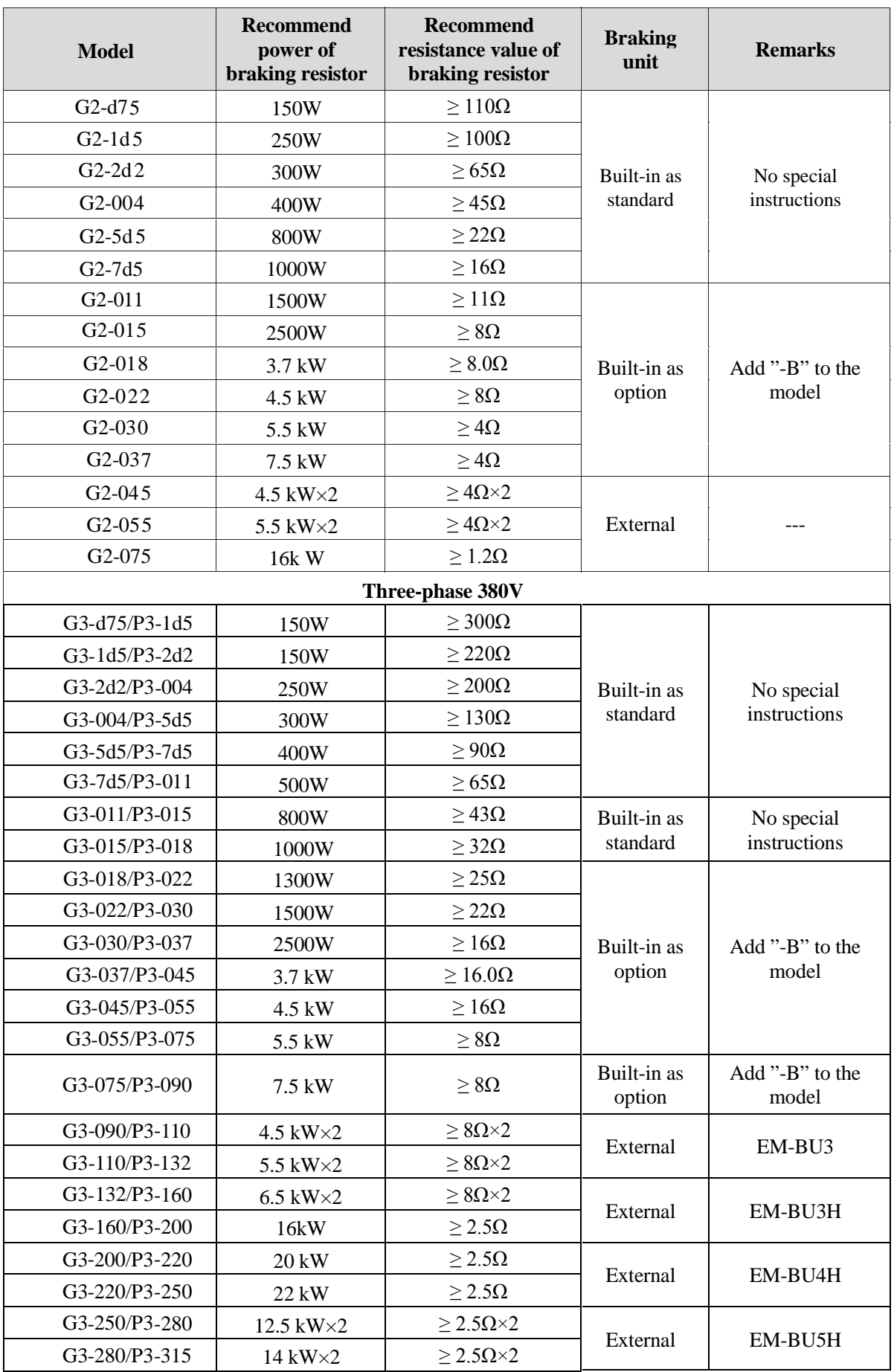

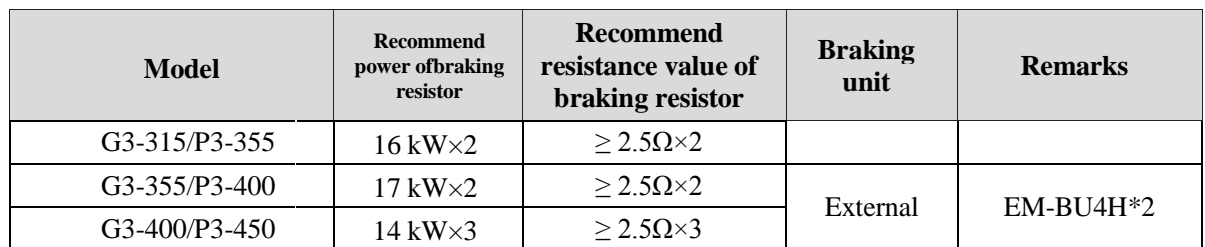

### <span id="page-23-0"></span>**2.9.3 Braking resistor connection description**

The braking resistor connection frequency inverter is showed as below:

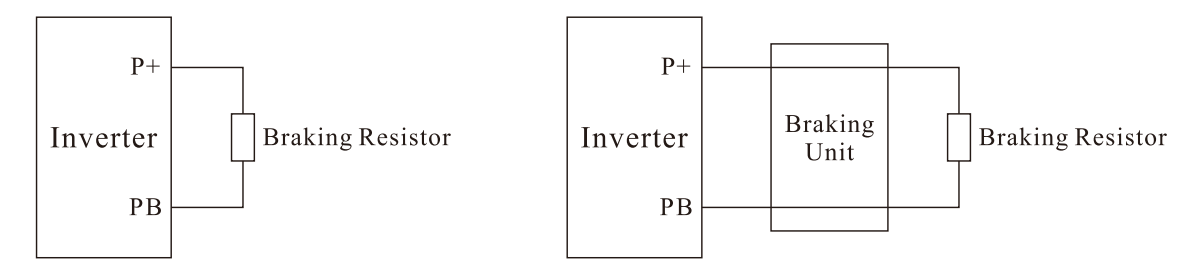

Diagram 2-8 Braking resistor connection scheme

# **3. Installation of Frequency Inverter**

### <span id="page-24-1"></span><span id="page-24-0"></span>**3.1 Installation environment**

- 1. The place with indoor vents or ventilation devices.
- 2. The environment temperature shall be -10°C ~40°C. If the temperature is over 40°C but less than 50°C, better to take down the cover of frequency inverter or open the front door of cabinet to facilitate heat dissipation.
- 3. Try to avoid high temperature and wet place; the humidity shall be less than 90% without frost deposit.
- 4. Avoid direct sunlight.
- 5. Keep away from flammable, explosive and corrosive gas and liquid.
- 6. No dust, floating fiber and metal particles.
- 7. Install on the place without strongly vibration. And the vibration should be not over 0.6G, Especially pay attention to far away from the punching machine, etc.
- <span id="page-24-2"></span>8. Keep away from electromagnetic interference source.

### **3.2 Installation direction and space**

In order to not affect the service life of frequency inverter and reduce its performance, note for its installation direction and space and correctly fasten it.

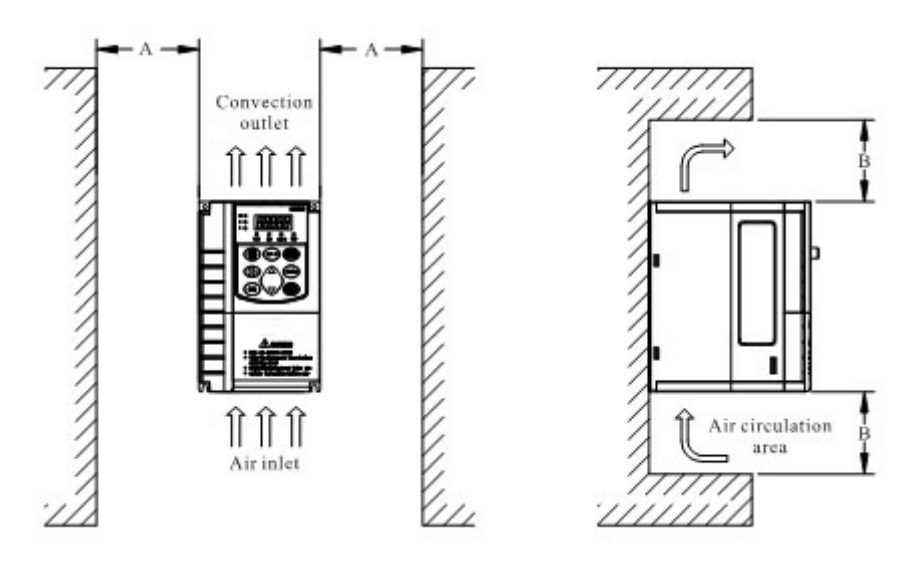

Diagram3-1 Ventilating duct installation dimension diagram of frequency inverter

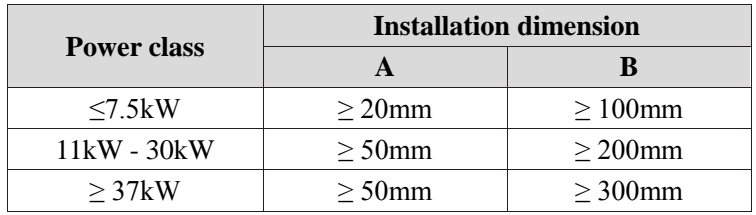

Please install the frequency inverter vertically, to send out the heat upward, and pay attention to direction of frequency inverter to avoid inversion.

If there are several units of frequency inverter installed, please install them side by side, do not to install up and down.

<span id="page-25-0"></span>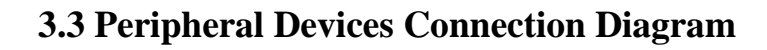

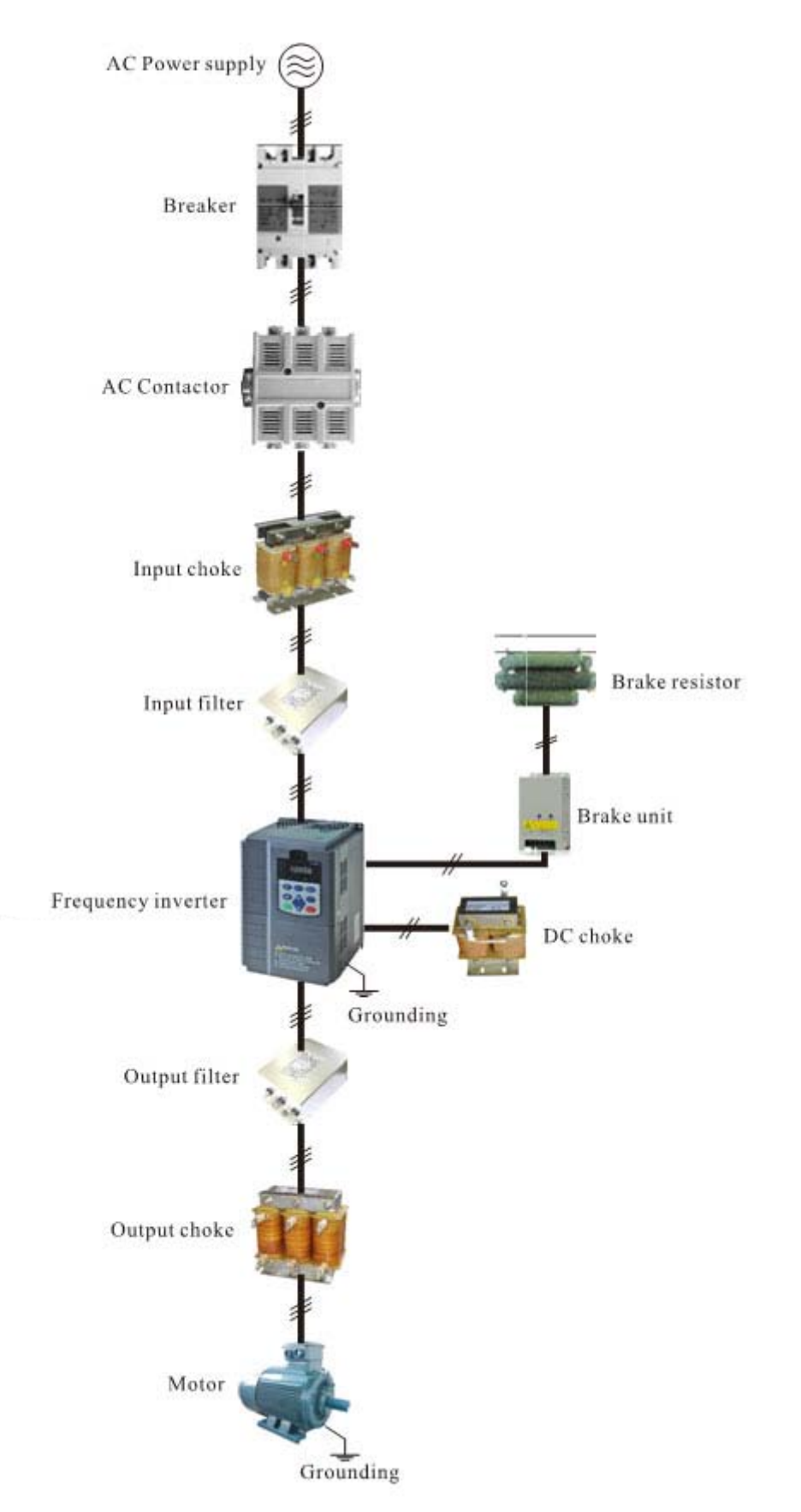

Diagram 3-2 Peripheral Devices Connection

# <span id="page-26-0"></span>**3.4 Instructions of Main Circuit Peripheral Devices**

| <b>Parts Name</b>                            | <b>Installation</b><br><b>Location</b>                               | <b>Function Description</b>                                                                                                    |
|----------------------------------------------|----------------------------------------------------------------------|----------------------------------------------------------------------------------------------------|
| <b>MCCB</b>                                  | Front of input<br>circuit                                            | The capacity of the circuit breaker shall be 1.5 to 2 times of the<br>rated current of the inverter.<br>The protect time of the circuit breaker shall fully consider the time<br>features of the inverter overload protection.                                                                                                    |
| Residual-current<br>circuit<br>breaker(RCCB) | Front of input<br>circuit                                            | As the inverter output is the high-frequency pulse output, there<br>will be high-frequency leakage current. Special leakage circuit<br>breaker shall be used when installing leakage circuit breaker at the<br>input side of the inverter.<br>It is suggested that B type leakage circuit breaker be used, and the<br>leakage current value shall be set as 300mA.                                                                                                    |
| Contactor                                    | <b>Between MCCB</b><br>and frequency<br>inverter input side          | Frequently open and close of contactor will cause inverter failure,<br>so the highest frequency for opening and closing of contactor shall<br>be not exceeded than 10 times/min when braking resistor is used,<br>to avoid the over-hot damage of the braking resistor, thermal<br>protection relay with braking resistor over-hot detection shall be<br>installed, by terminal of the thermal protection relay to disconnect<br>the contactor.                                                                                                    |
| Input AC reactor<br>or DC reactor            | Frequency inverter<br>input side / near<br>the frequency<br>inverter | The inverter power supply capacity is more than 600kVA or 10<br>times of the inverter capacity.<br>If there is switch type reactive-load compensation capacitor or<br>load with silicon control at the same power node, there will be<br>high peak current flowing into input power circuit, causing the<br>damage of the rectifier components.<br>When the voltage unbalancedness of the three-phase power supply<br>of the inverter exceeds 3%, the rectifier component will be<br>damaged.<br>It is required that the input power factor of the inverter shall be<br>higher than 90%.<br>When the above situations occurred, install the AC reactor at the<br>input side of the inverter or DC reactor to the DC reactor terminal. |
| Input noise filter                           | The frequency                                                        | To reduce the noise input from the power to the inverter or output<br>inverter input side   from the inverter to the power.                                                                                                    |
| Thermal<br>protection relay                  |                                                                      | Although the inverter has motor overload protection function,<br>The output side of when one inverter drives two or more motors or multi-pole motors,<br>frequency inverter to prevent the motor over-temperature failure, thermal protection<br>relay shall be installed between the inverter and each motor.                                                                                                    |
| Output filter                                |                                                                      | The output side of When the output side of the inverter is connected with output<br>frequency inverter filter, the conduction and radiation interference can be reduced.                                                                                                    |
| Output AC<br>reactor                         | inverter                                                             | Between the output When the cable connecting the inverter and the motor is longer<br>side of frequency than 100 meters, it is suggested to install AC output reactor to<br>inverter and motor, suppress the high-frequency oscillation to avoid the damage to<br>near the frequency motor insulation, large leakage current and frequent inverter<br>protective action.                                                                                                    |

Table 3-1 Main circuit peripheral devices use instructions

# <span id="page-27-0"></span>**3.5 Model Selection of Main Circuit Peripheral Devices**

Table 3-2 Model Selection Diagram of Main Circuit Peripheral Devices (Recommended)

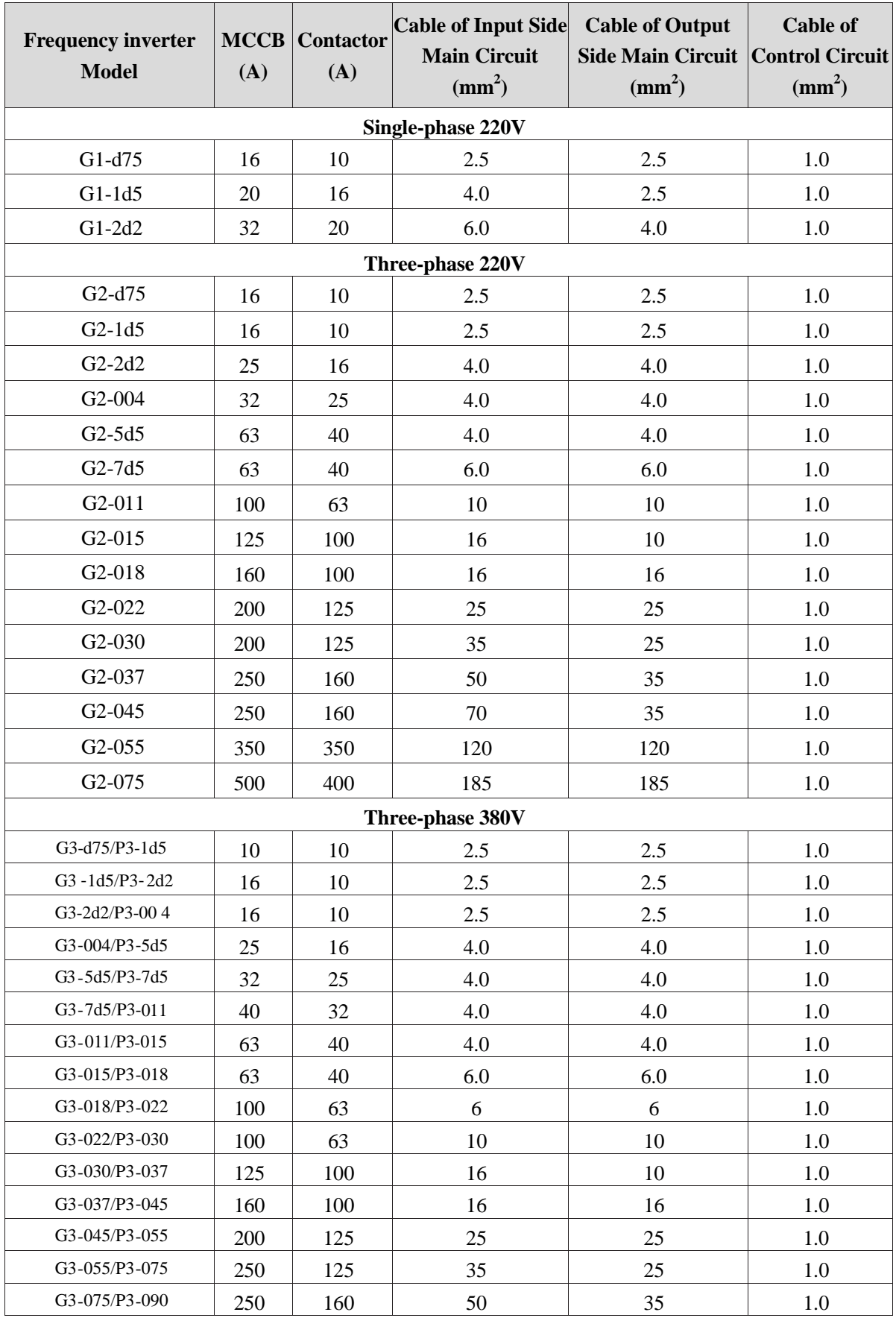

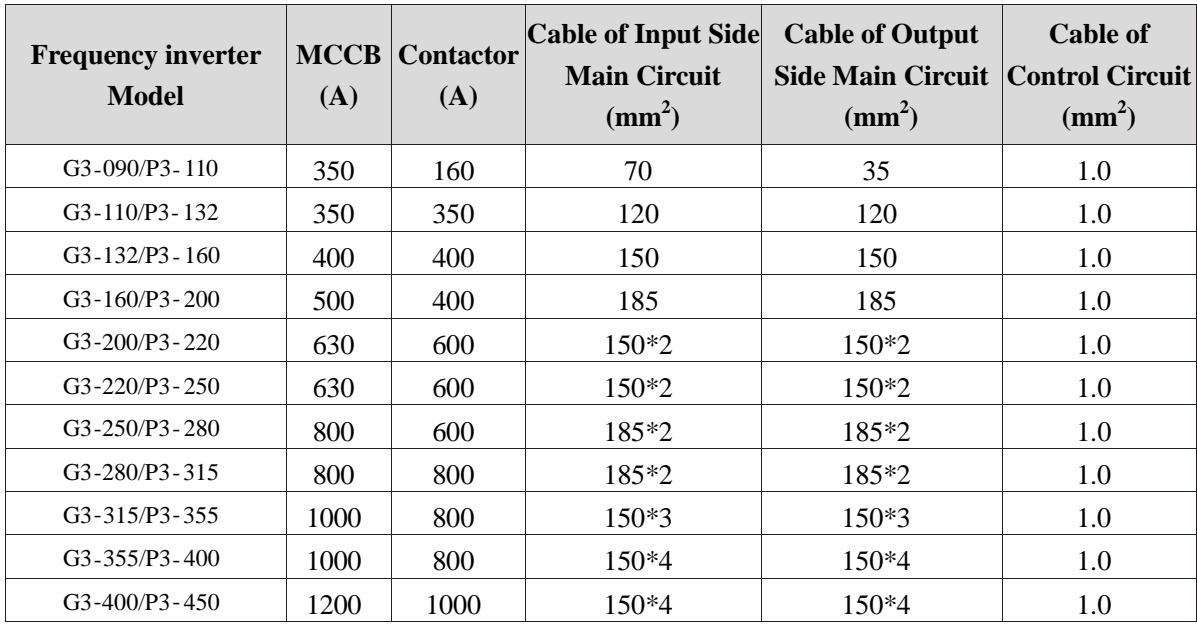

## <span id="page-28-1"></span><span id="page-28-0"></span>**3.6 Removal and mounting of operating panel and cover**

### **3.6.1 Removal and mounting of operating panel (keypad)**

The operating panel of Frequency inverter is a plug type, If you need to take it off when use or maintenance, please make sure the gentle actions, or it is easy to damage the plug type connection terminals on operating panel.

The removal and mounting of operating panel (keypad) is showed as Diagram3-3 and Diagram3-4:

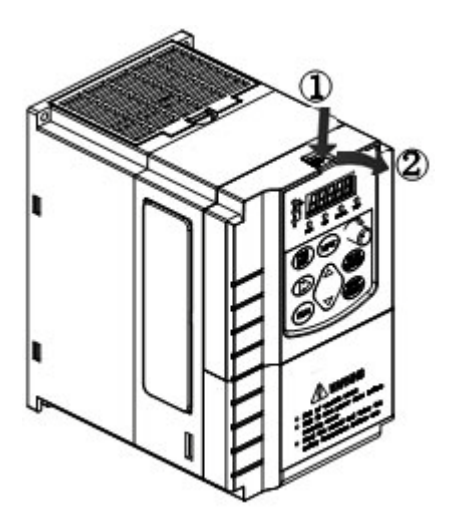

<span id="page-28-2"></span>

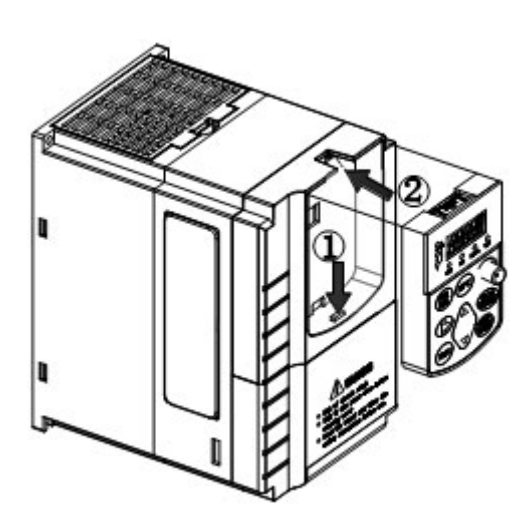

Diagram 3-3 Removal of operating panel (keypad) Diagram 3-4 Mounting of operating panel (keypad)

### **3.6.2 Removal and Mounting of Frequency Inverter**

frequency inverter above 7.5kw (380V) uses plastic case. The removal and mounting of upper cover refers Diagram3-5. Please use tool to push the hooks on both side of lower cover.

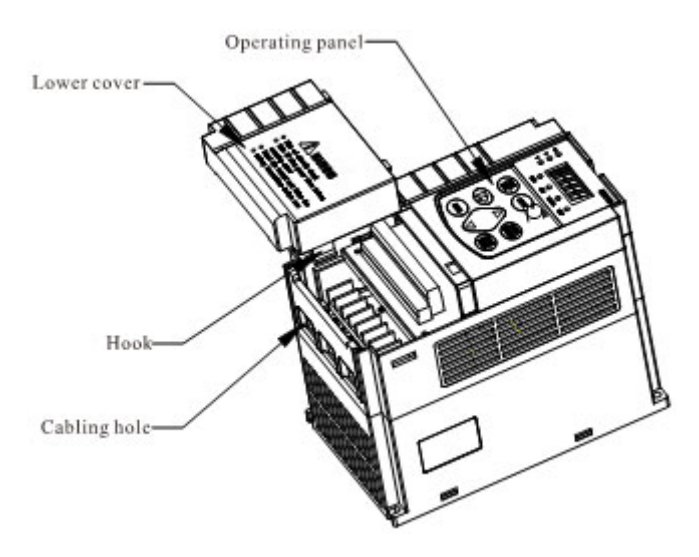

Diagram 3-5 The cover removal of plastic case

frequency inverter above 11kw (380V) uses metal case. The removal and mounting of lower cover refers figure3-6. Using thumb to unscrew and push lower cover and raise the cover.

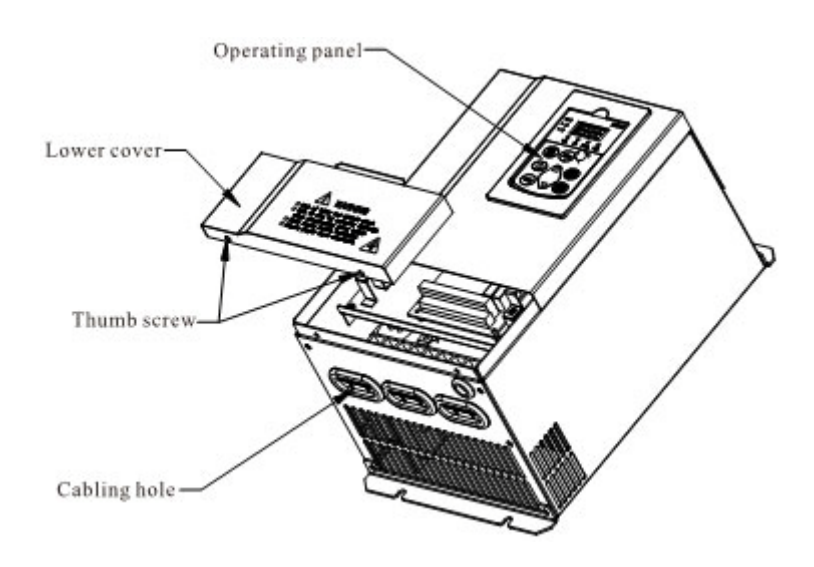

Diagram 3-6 layout sketch

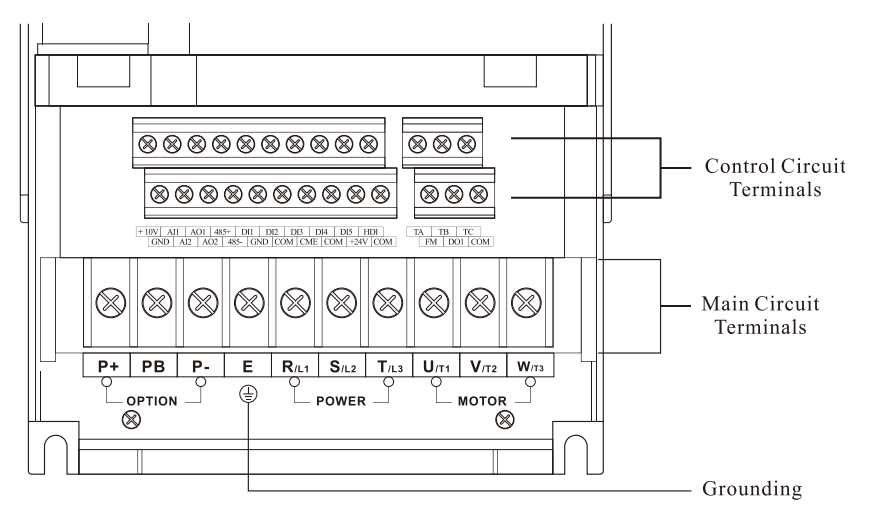

### <span id="page-30-0"></span>**3.7 Connection Terminals Diagram Description**

Diagram 3-7 terminal distribution diagram

## <span id="page-30-2"></span><span id="page-30-1"></span>**3.8 Sketch and Description of Main Circuit Terminals**

### **3.8.1 Function and description of Main Circuit Terminals**

**3.8.1.1 Main Circuit Terminals Sketch of single-phase 220V model**

Including model: Single-phase 220V: G1-d75  $\sim$  G1-2d2

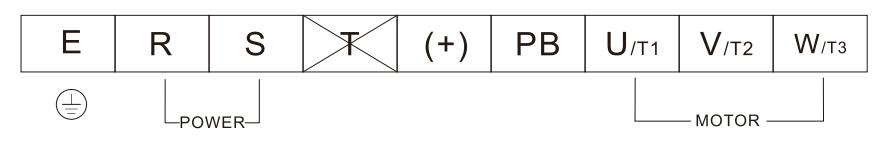

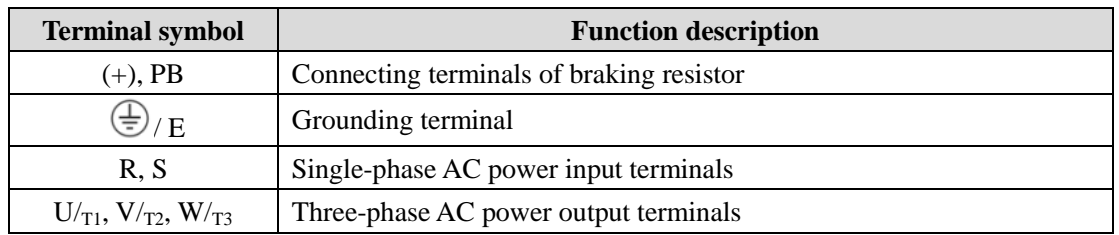

# **3.8.1.2 Main Circuit Terminals Sketch of Three-phase 220V/380V Small Power Standard Models**

Including model:

Three-phase 220V: G2-d75  $\sim$  G2-7d5

Three-phase 380V: G3-d75/P3-1d5  $\sim$  G3-015/P3-018

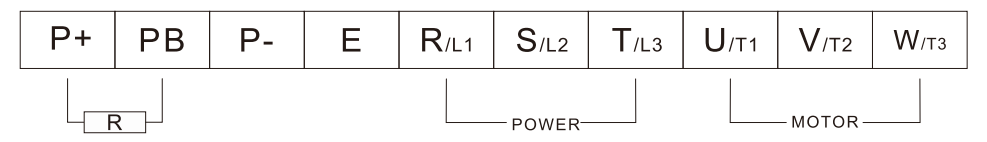

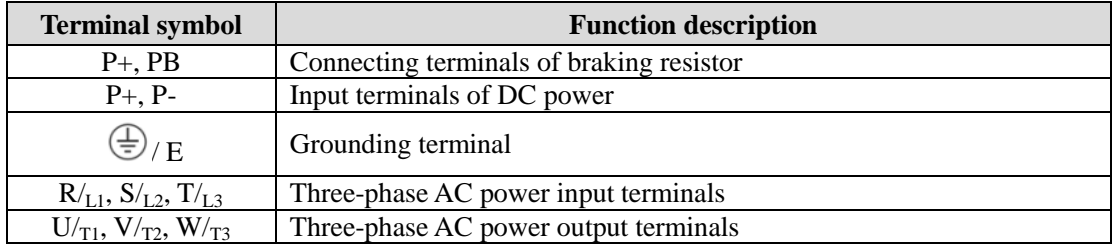

### **3.8.1.3 Main Circuit Terminals Sketch of Three-phase 220V/380V Middle and Big Power Standard Models**

Including model:

Three-phase 220V: G2-011 ~G2-075

Three-phase 380V: G3-018/P3-022 ~G3-400/P3-450

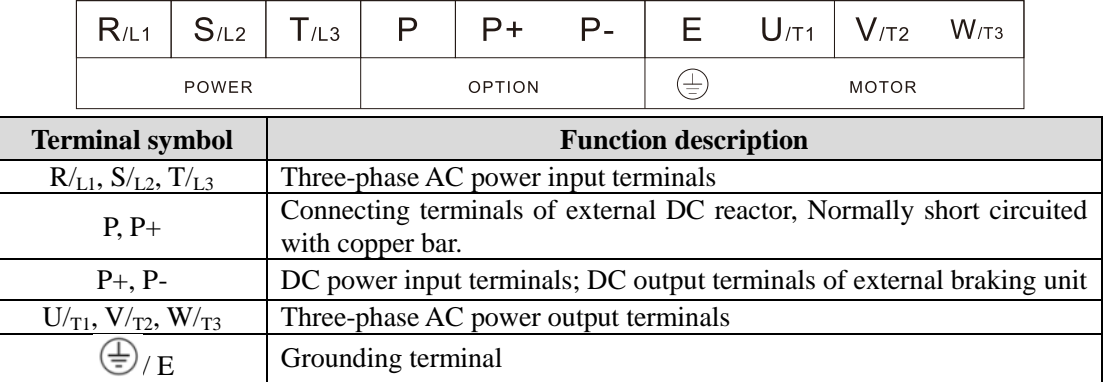

### **3.8.1.4 Main Circuit Terminals Sketch of Model with optional internal braking units** Including model:

Three-phase 220V: G2-011  $\sim$  G2-037

Three-phase 380V: G3-018/P3-022  $\sim$  G3-075/P3-090

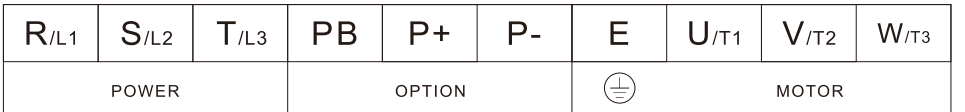

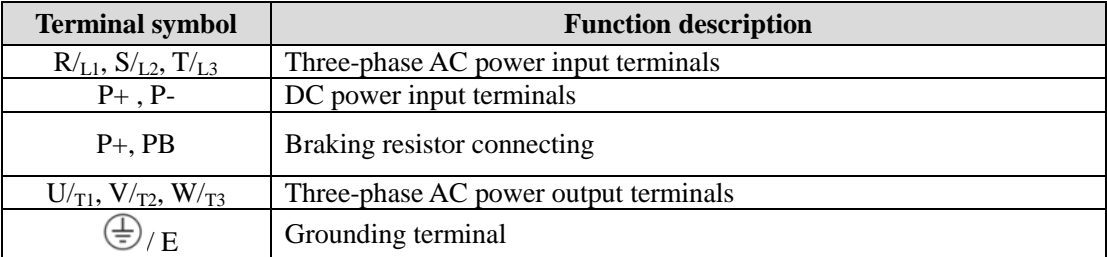

**Note:** Product with standard built-in unit can realize DC bus and braking function at the same time, if external DC reactor and braking function is needed, please contact the manufacturer.

### <span id="page-31-0"></span>**3.9 Cautions for Main Circuit Wiring**

### <span id="page-31-1"></span>**3.9.1 Power Supply Wiring**

- It is forbidden to connect the power cable to the inverter output terminal, otherwise, the internal components of the inverter will be damaged.
- To facilitate the input side over current protection and maintenance after power off, the inverter shall connect to the power supply through the circuit breaker or leakage circuit breaker and contactor.
- Please confirm that the power supply phases, rated voltage are consistent with that of the nameplate, otherwise, the inverter may be damaged.

### <span id="page-31-2"></span>**3.9.2 Motor Wiring**

- It is forbidden to short circuit or ground the inverter output terminal, otherwise the internal components of the inverter will be damaged.
- Avoid short circuit the output cables or with the inverter enclosure, otherwise there exists the danger of

electric shock.

- It is forbidden to connect the output terminal of the inverter to the capacitor or LC/RC noise filter with phase lead, otherwise, the internal components of the inverter may be damaged.
- When contactor is installed between the inverter and the motor, it is forbidden to switch on/off the contactor during the running of the inverter, otherwise, there will be large current flowing into the inverter, triggering the inverter protection action.
- Length of cable between the inverter and motor

If the cable between the inverter and the motor is too long, the higher harmonic leakage current of the output end will produce by adverse impact on the inverter and the peripheral devices. It is suggested that when the motor cable is longer than 100m, output AC reactor be installed. Refer to the following table for the carrier frequency setting.

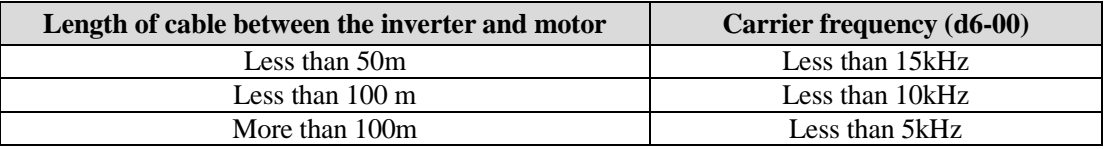

### <span id="page-32-0"></span>**3.9.3 Grounding Wiring**

- The inverter will produce leakage current. The higher the carrier frequency is, the larger the leakage current will be. The leakage current of the inverter system is more than 3.5mA, and the specific value of the leakage current is determined by the use conditions. To ensure the safety, the inverter and the motor must be grounded.
- The grounding resistance shall be less than 10ohm. For the grounding wire diameter requirement, refer to 2.6 electrotype of main circuit peripheral devices.
- Do not share grounding wire with the welding machine and other power equipment.
- In the applications with more than 2 inverters, keep the grounding wire from forming a loop.

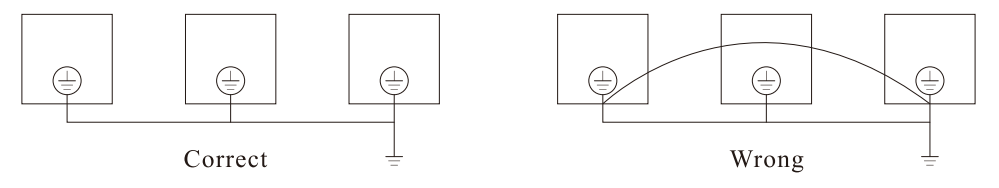

Diagram 3-8 Grounding Wire Connection Sketch Map

### <span id="page-32-1"></span>**3.9.4 Countermeasures for Conduction and Radiation Interference**

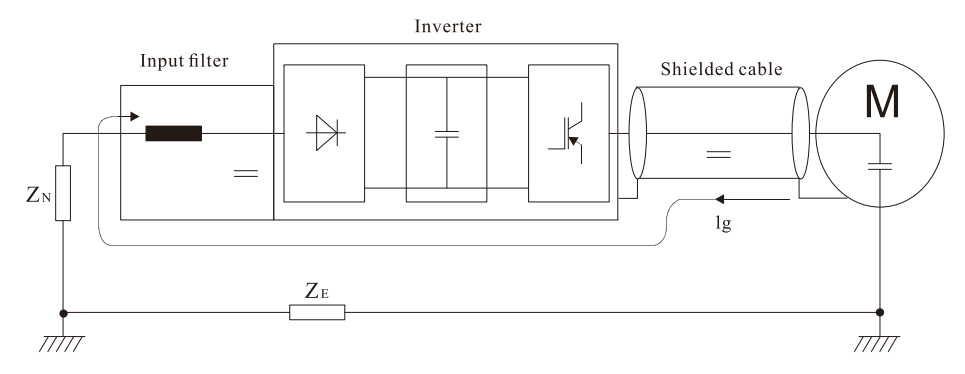

Diagram 3-9 Connection of conduction and radiation interference solutions

- When the input noise filter is installed, the wire connecting the filter to the inverter input power end shall be as short as possible.
- The filter enclosure and mounting cabinet shall be reliably grounded in large area to reduce the back

flow impedance of the noise current Ig.

- The wire connecting the inverter and the motor shall be as short as possible. The motor cable adopts 4-core cable, with the grounding end grounded at the inverter side, the other end connected to the motor enclosure. The motor cable shall be sleeved into the metal tube.
- The input power wire and output motor wire shall be kept away from each other as far as possible.
- The equipment and signal cables vulnerable to influence shall be kept far away from the inverter.
- Key signal cables shall adopt shielding cable. It is suggested that the shielding layer shall be grounded with 360-degree grounding method and sleeved into the metal tube. The signal cable shall be kept far away from the inverter input wire and output motor wire. If the signal cable must cross the input wire and output motor wire, they shall be kept orthogonal.
- When analog voltage and current signals are adopted for remote frequency setting, twinning shielding cable shall be used. The shielding layer shall be connected to the grounding terminal PE of the inverter, and the signal cable shall be no longer than 50m.
- The wires of the control circuit terminals RA/RB/RC and other control circuit terminals shall be separately routed.
- It is forbidden to short circuit the shielding layer and other signal cables and the equipment.
- When the inverter is connected to the inductive load equipment (e.g. electromagnetic contactor, relay and solenoid valve), surge suppressor must be installed on the load equipment coil, as showed in Diagram 3-10

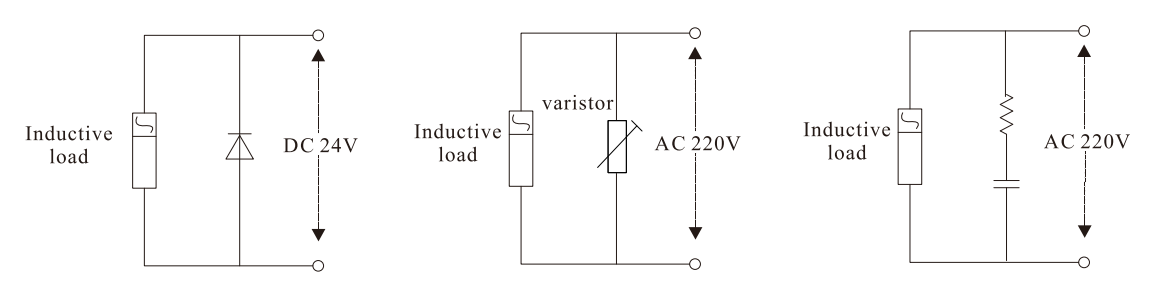

Diagram 3-10 Application example of inductive load surge suppressor

### **3.10 Control Circuit and Main Circuit Terminals Description**

### <span id="page-34-1"></span><span id="page-34-0"></span>**3.10.1 Control Circuit and Main Circuit Wiring**

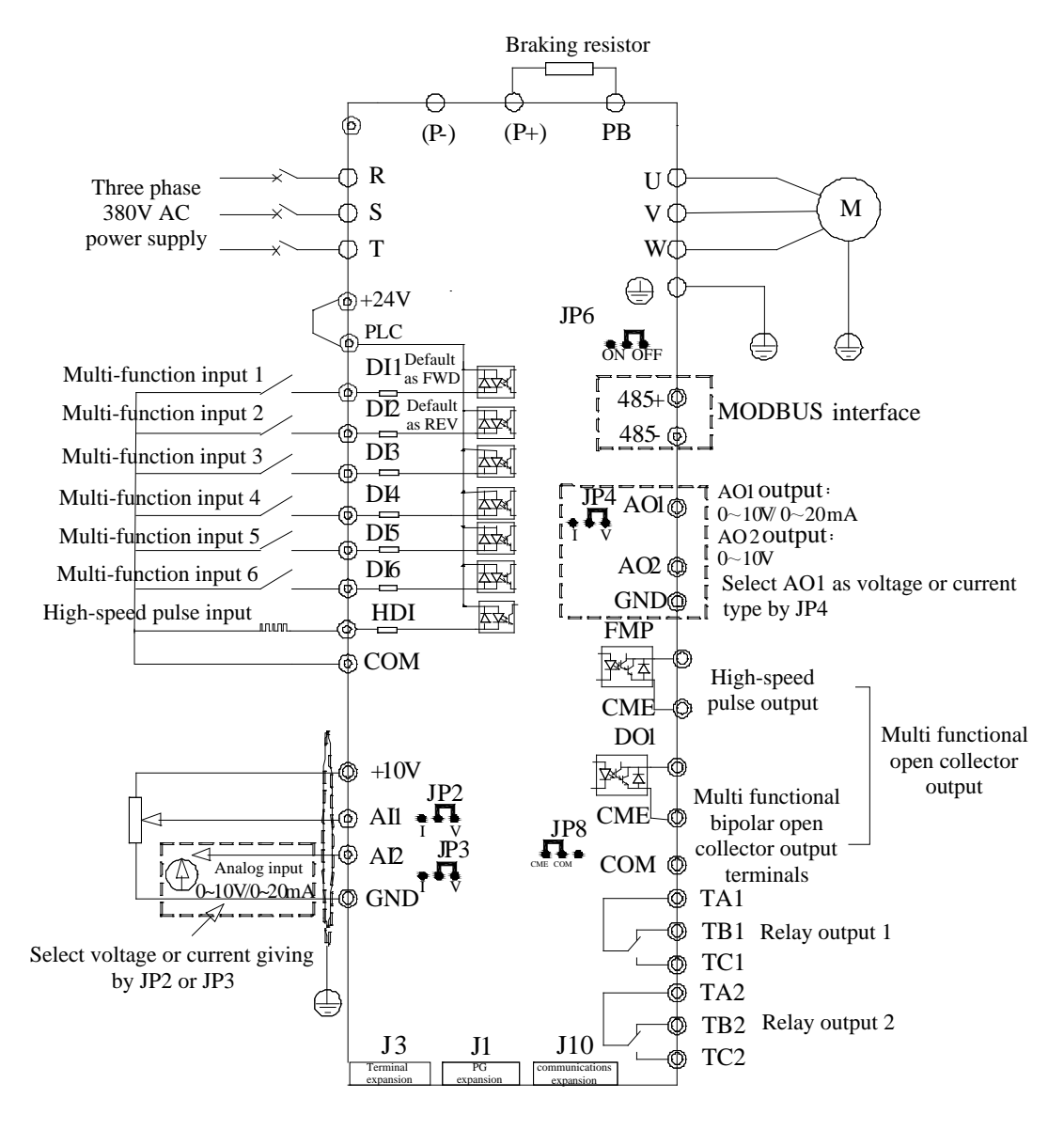

Diagram 3-11 Control Circuit and Main Circuit Wiring

### **3.10.2 Control Circuit Terminal Layout**

<span id="page-34-2"></span>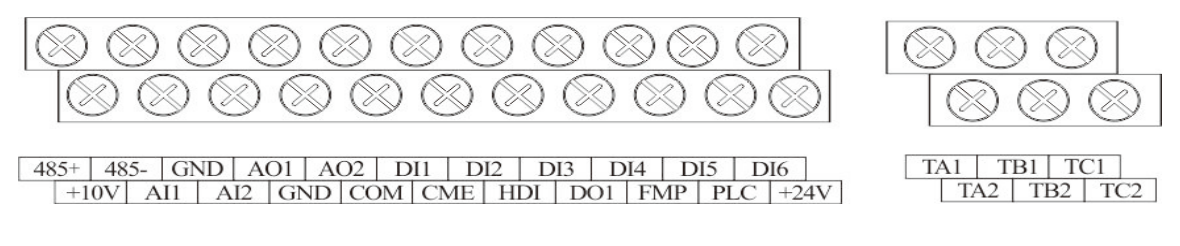

Diagram 3-12 Control Circuit Terminal Sketch Map

### <span id="page-34-3"></span>**3.10.3 Description of control circuit terminals**

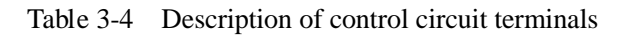

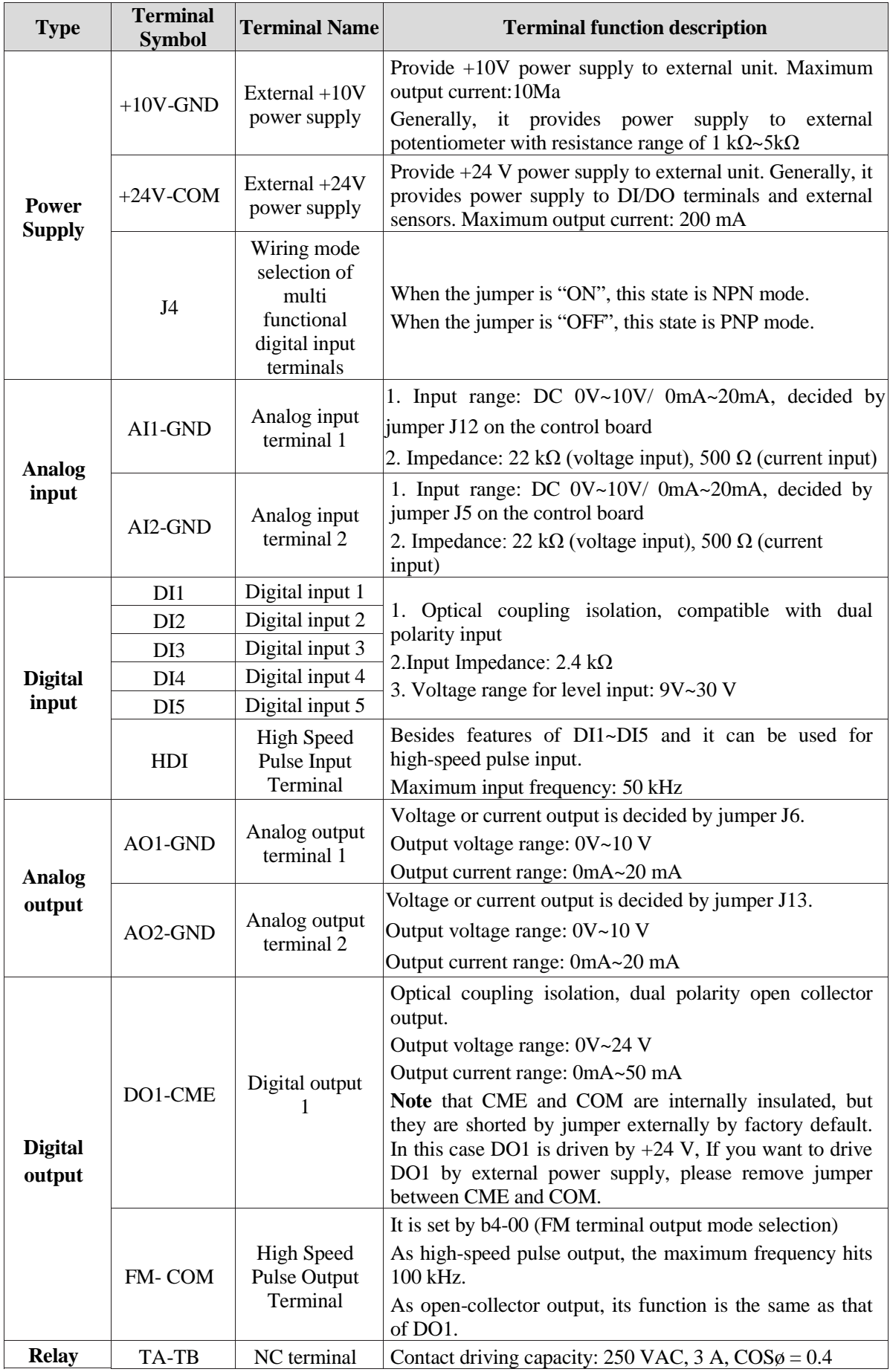
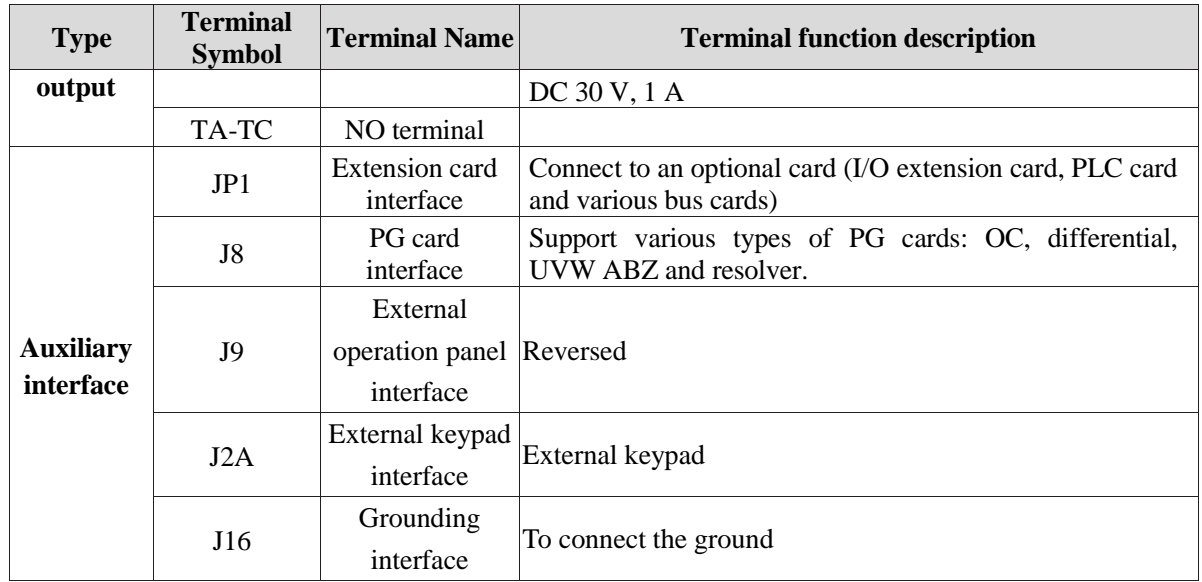

#### **3.10.4 Wiring of Analog Input Terminals**

When the voltage signal is used as analog input, it is vulnerable from outside interference. Please use shielding cable, and ensure that the shielding cable reliably connect to the grounding. The cable should be as short as possible, and keep away from power lines. In serious interference occasions, you might consider to add a filter capacitor or ferrite core in signal cable.

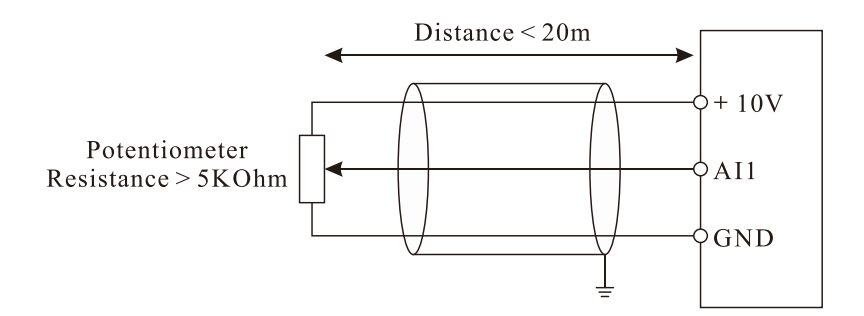

Diagram 3-13 Wiring of analog input terminals

#### **3.10.5 Wiring of Multi-functional Input Terminals**

DI wiring mode 1(Factory default wiring mode): The external power supply is not use<br>when DI is set as NPN mode.

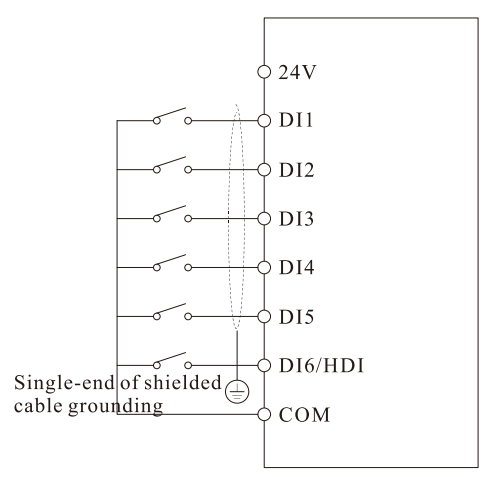

DI wiring mode 3: The external power supply is

DI wiring mode 2: The external power supply is used when DI is set as NPN mode.

 $24V$ 

D<sub>I1</sub>

 $DI2$ 

D<sub>13</sub>

 $DI4$ 

D<sub>15</sub>

 $DI6/HD1$ 

COM

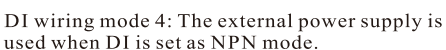

 $\subset$ 

Single-end of shielded

cable grounding

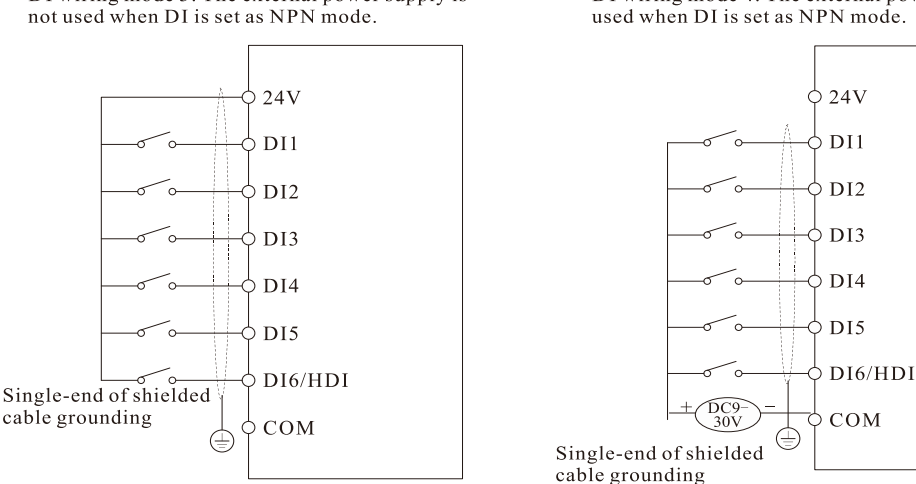

Diagram 3-14 Wiring of digital input terminals in four different modes

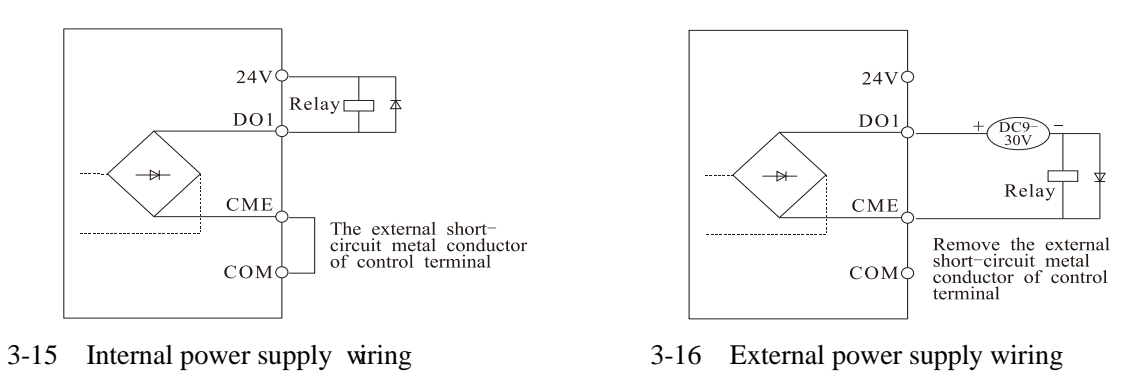

#### **3.10.6 Wiring of digital output terminals when using internal and external power supply**

**Note:** When external power supply is adopted, please connect negative end of external power supply with terminal COM. The maximum current of open-collector output is 50mA.If the external load is a relay,

please install a fly-wheel diode to the two sides of relay. Please correctly install the polarity of fly-wheel diode, otherwise control card and DSP can be damaged.

#### $\bar{\nabla}$  $\bar{V}$  $\bar{\mathrm{V}}$ ON  $\overline{\mathsf{V}}$  $\left( \bullet \right)$  $\textcolor{blue}{\bullet}$  $\bullet$  $\textcolor{blue}{\blacksquare}$  $\bullet$  $\bigcirc$  $\bigcirc$  $\bigcirc$  $\left( \bullet \right)$ J16  $J<sub>4</sub>$  $\ddot{\mathbf{2}}$  $\textcolor{red}{\bullet}$ ON  $\left( \bullet \right)$  $\overline{\bullet}$  $\overline{\bullet}$  $\overline{\bullet}$ 8 6  $\bigcirc$  $\bullet$ OFF  $\rm I$  $\rm I$  $\rm I$  $\rm I$ OFF  $\overline{\bullet}$ 8  $J<sub>5</sub>$  $J\ddot{\theta}$  $J12$  $J13$  $J3$

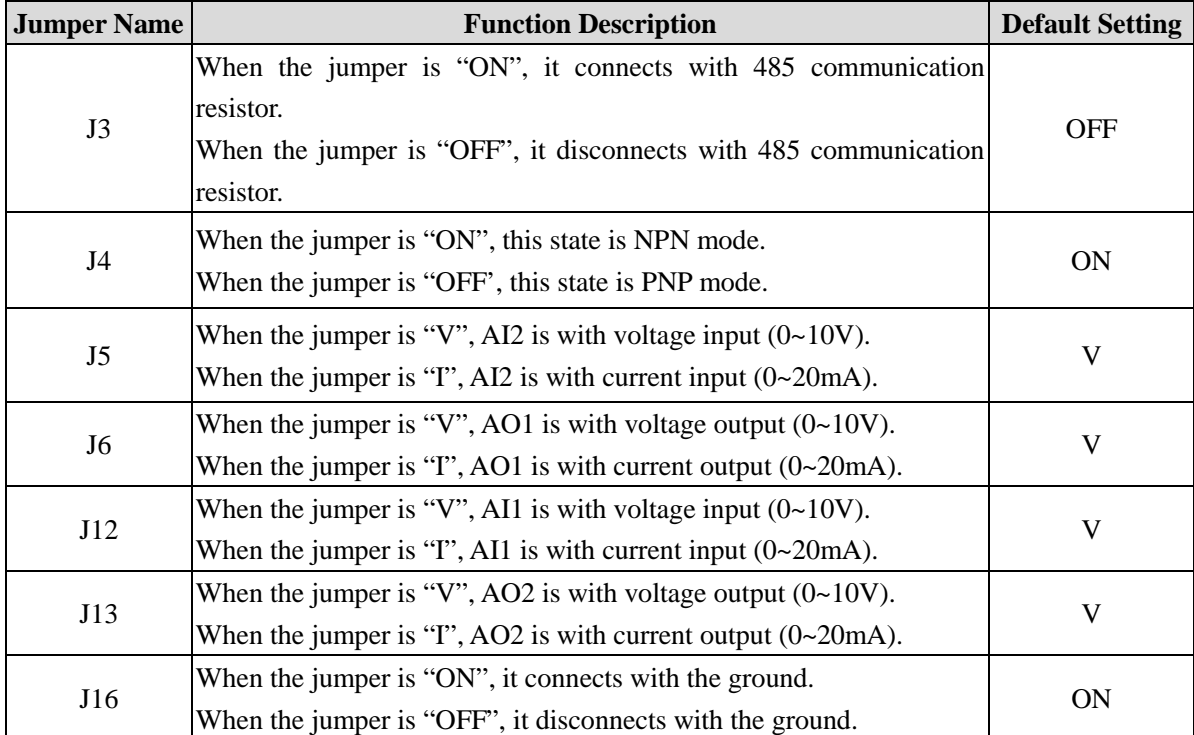

### **3.10.7 Description of Control Circuit Jumper**

### **4. Operation and display**

### **4.1 Instruction of operation and display**

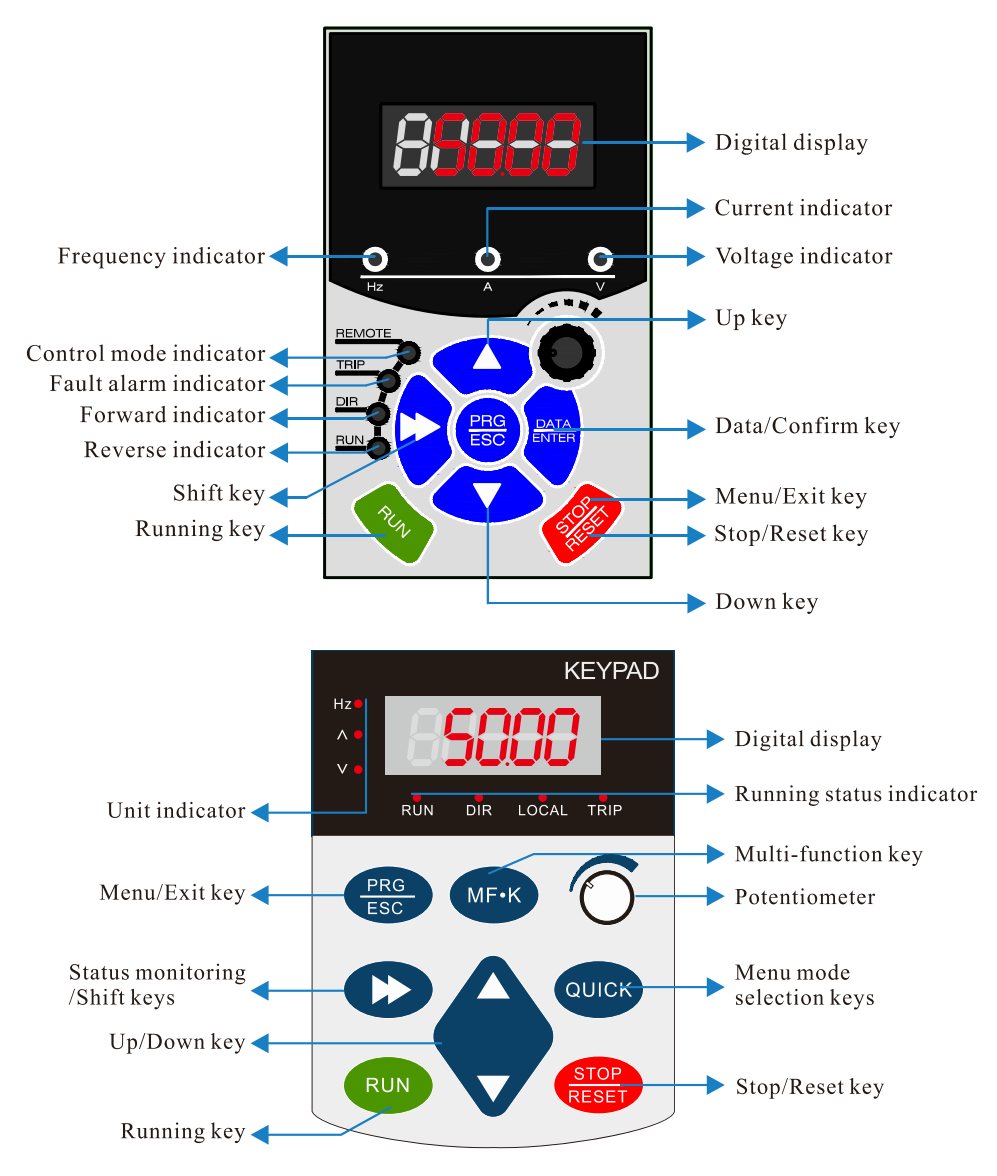

Diagram 4-1 Operating panel

1. Description of indicator

**RUN:** OFF indicates that the frequency inverter is in the stop state and ON indicates that the frequency inverter is in the running state.

**LOCAL:** It indicates whether the frequency inverter is operated by operation keypad, terminals or remoter (communication). OFF indicates keypad operation control state; ON indicates terminals operation control state; Blinking indicates remote operation control state.

**DIR:** It is Forward/Reversal indicator, ON indicates forward rotation.

**TRIP:** Tunning/ Torque Control/Fault indicator

When the indicator is ON, it indicates torque control mode. When the indicator is blinking slowly, it indicates the auto-tuning state. When the indicator is blinking quickly, it indicates the fault state.

2. Unit indicator

Hz: frequency unit;

A: Current unit;

V: Voltage unit

3. Digital display area

The 5-digit LED display is able to display the set frequency, output frequency, monitoring data and fault codes.

4. Description of Keys on the Operation panel (keypad)

| <b>Key</b>                     | <b>Name</b>                                                                     | <b>Function</b>                                                                                                    |
|--------------------------------|---------------------------------------------------------------------------------|----------------------------------------------------------------------------------------------------|
| PRG/ESC                        | Programming                                                                     | Enter or exit menu level I.                                                                                                    |
| <b>DATA/ENTER</b>              | Confirmation                                                                    | Enter the menu interfaces level by level, and confirm the<br>parameter setting.                                                                                                    |
|                                | Increment                                                                       | Increase data or function code.                                                                                                    |
| ▽                              | Decrement                                                                       | Decrease data or function code.                                                                                                    |
| $\rightarrow$                  | Shift                                                                           | Select the displayed parameters in turn in the stop or running state,<br>and select the digit to be modified when modifying parameters.                                                                                               |
| <b>RUN</b>                     | Start the frequency inverter in the operation panel control mode.<br><b>RUN</b> |                                                                                                    |
| <b>STOP/RESET</b>              | Stop/Reset                                                                      | Stop the frequency inverter when it is in the running state and<br>perform the reset operation when it is in the fault state. The<br>functions of this key are restricted by b9-00.                                                   |
| MF.K                           | Multi-function                                                                  | Perform function switchover according to the setting of b9-01                                                                                                    |
| <b>QUICK</b><br>$((PRG+DATA))$ | Menu mode<br>selection                                                          | Perform switchover between menu modes according to the setting<br>of A0-08(The default is a menu mode).<br>(There is no QUICK key in the potentiometer keypad. Press the<br>PRG and DATA key meantime to realize the QUICK function.) |

Table 4-1 Keypad function table

# **4.2 Viewing and Modifying Function Codes**

The operation panel of adopts three-level menu.

The three-level menu consists of function code group (Level I), function code (Level II), and function code setting value (level III), as shown in the following figure.

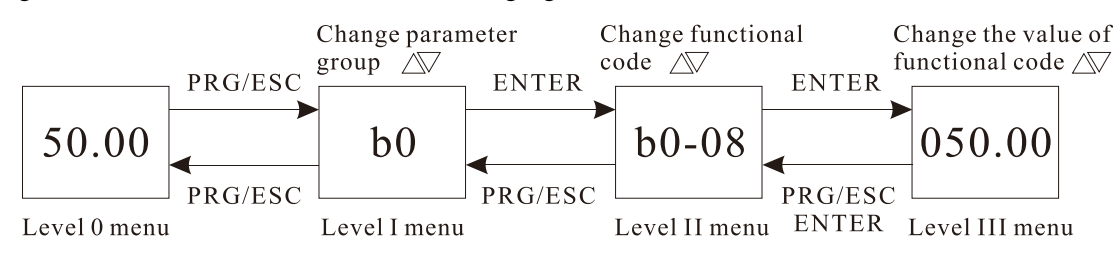

Diagram 4-2 Operation procedure on the operation panel

**Instruction:** We can return to level II menu from Level III menu by pressing PRG or ENTER.

The difference between them is:

After you press ENTER, the system saves the parameter setting first, and then goes back to Level II menu and shifts to the next function code.

After you press PRG, the system does not save the parameter setting, but directly returns to Level II menu

and remains at the present function code.

Under the Level III state, if there is no blinking digit of this parameter, then it indicates that the parameter can not to be modified. The possible reasons are:

- 1. This function code is a non-modifiable parameter, such as the actual testing parameters, operation records, etc.
- 2. This function code cannot be modified under the running state, but can modify after stopping.

### **4.3 Parameter Display Mode**

The establishment of parameter display is to make the user conveniently to check the parameters in different permutation modes. Three kinds of parameter display modes are offered.

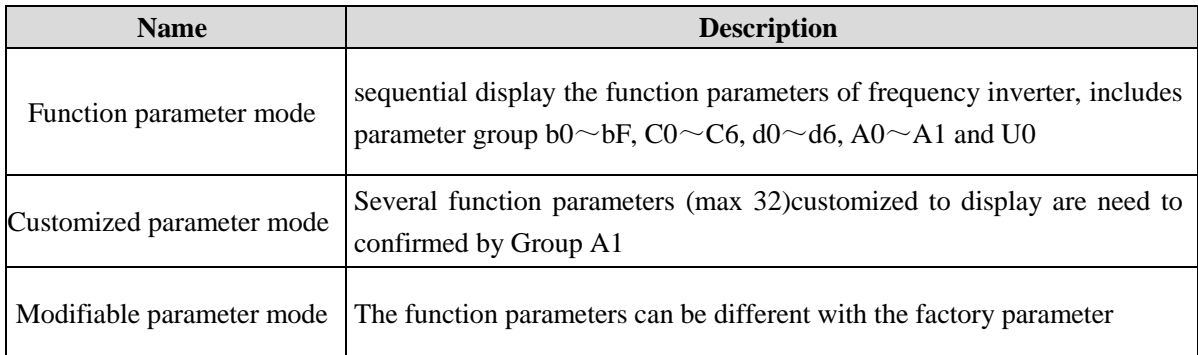

Relevant function parameters are A0-08, as follows:

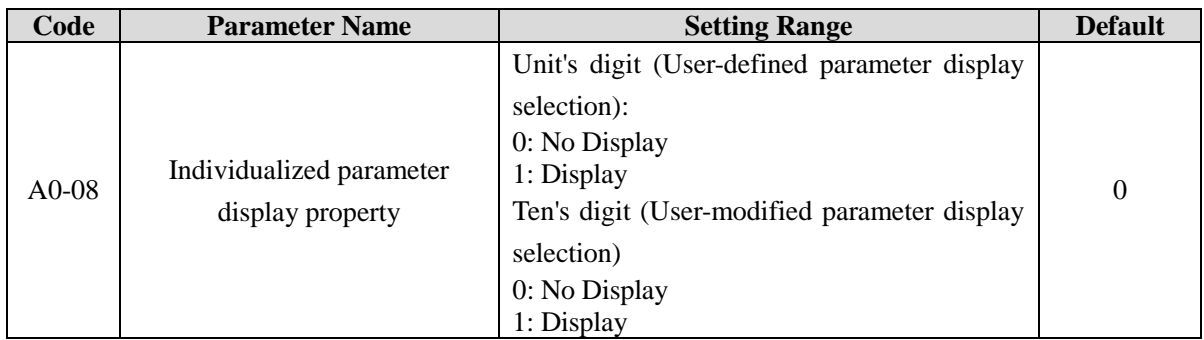

When user defined customized parameters, at this time user can switch into different parameter display mode by the QUICK key.

All parameter display mode display the code as follows:

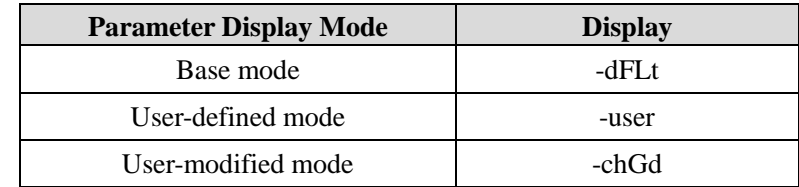

### **4.4 The operation of User-defined Fast Menu of Parameters**

User-defined menu is set to facilitate user to quickly view and modify the commonly used function codes. In this mode, the display parameter "ub0.02" is function code "b0-02". User also can modify parameters value in this menu, the effect is same as modifying in common menu.

The user-defined parameters set by group A1. If A1 is set to A0.00, it indicates that no function codes are available. The max 32 parameters can be defined in group A1. If "NULL" is displayed, it indicates that the user-defined menu is empty.

A total of 16 parameters are pre-stored in the user-defined fast menu, as listed in the following table.

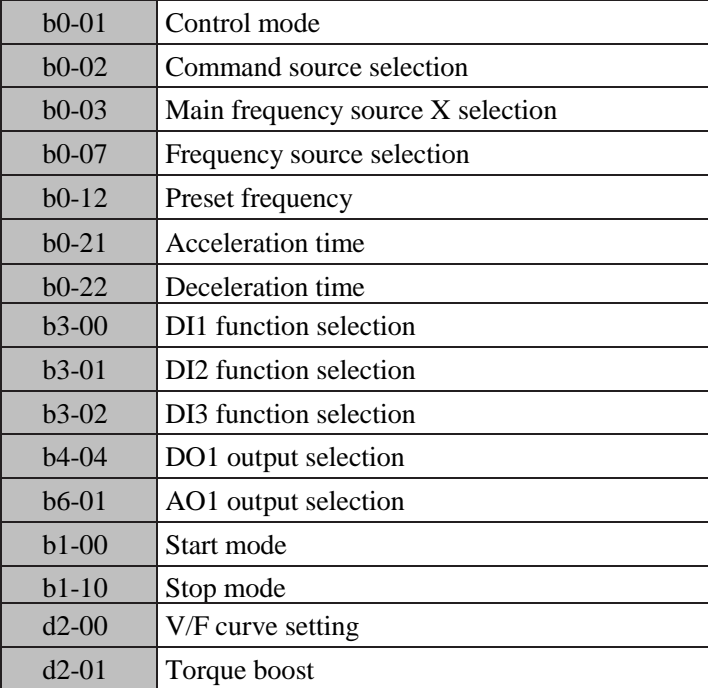

User can modify the user-defined fast menu based on actual requirements.

### **4.5 Monitoring Status Parameters**

In the stop or running state, you can press " $\gg$ " on the operation panel to display status parameters. Whether parameters are displayed is determined by the binary bits of values converted from the values of b9-02(running parameter 1), b9-03(running parameter 2), and b9-04(stopping parameter) in the hexadecimal format.

In stop state, there are 16 status parameters you can select to displayed or not, they are: setting frequency, bus voltage, DI input status, DO output status, analog input AI1 voltage, analog input AI2 voltage, analog input AI3 voltage, count value, length value, PLC running step, load speed, PID setting, PULSE input frequency and three reserved parameters.

In running state, there are five running state parameters: running frequency, setting frequency, bus voltage, output voltage and output current. This five parameters are default displaying. The other display parameter includes output power, output torque, DI input status, DO output status, analog input AI1 voltage, analog input AI2 voltage, analog input AI3 voltage, count value, length value, linear speed, PID setting, PID feedback, etc. You can set whether these parameters are displayed by setting b9-02 and b9-03.

When the frequency inverter is repowered on again after power failure, the parameters are recorded as before power failure and displaying.

### **4.6 Password Setting**

The frequency inverter provides the user password protection function. When A0-00 is set to a non-zero value, the value is the user password. The password takes effect after you exit the function code editing state. When you press PRG key, "------" will be displayed, and you must enter the correct user password to enter the menu.

To cancel the password protection function, enter with password and set A0-00 to 0.

### **4.7 Motor parameter auto-tuning**

Select vector control running mode, before frequency inverter start to operate, you must accurately write in the nameplate parameter of motor by keypad. frequency inverter will match standard motorparameter according to the nameplate; the vector control mode strongly depended on motor's parameters, ifyou want to get good control performance, then you must let inverter to obtain the exact parameters ofcontrolled motor.

The process of motor auto-tuning is as follows:

Firstly, select command source (b0-03) as keypad command channel. Then write in the actual motor parameters as the following parameters (according to the nameplate of present motor):

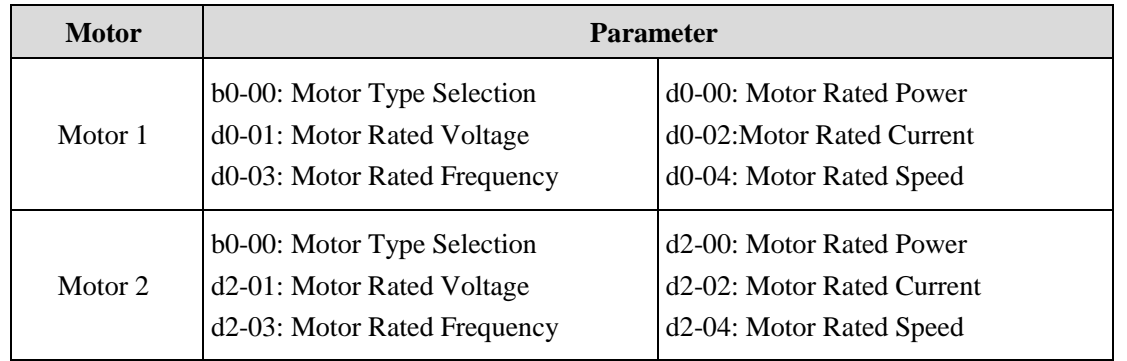

AC asynchronous motor tuning

If the motor can be disconnected from the load, then please set d0-30/d2-30 to 2(asynchronous motor complete auto-tuning), then press the RUN key on the keypad. The frequency inverter will automatically calculate the following parameters of motor:

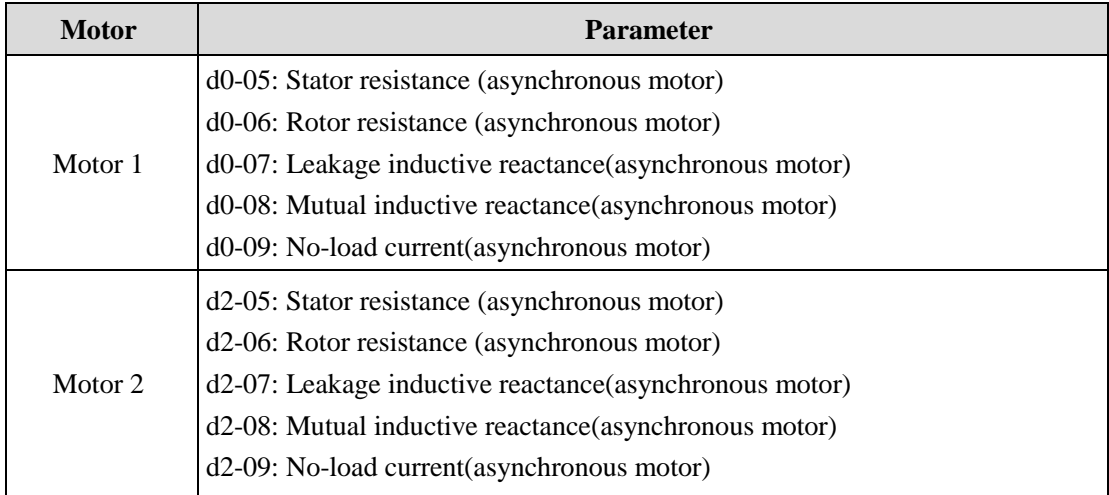

Finish motor parameter auto-tuning.

If the motor cannot be fully disconnected with the load, then please select d0-30/d2-30 as 1 (asynchronous static auto-tuning), and press the RUN key in the keypad panel.

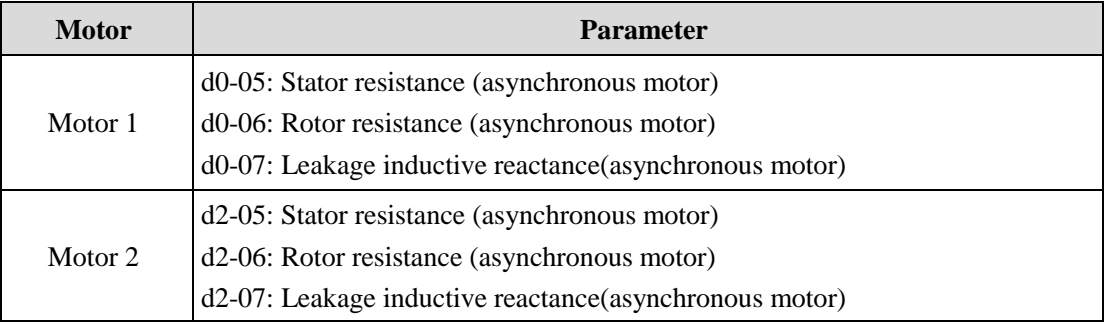

And the frequency inverter will automatically calculate the following parameters of motor:

Description of synchronous motor identification:

As driven synchronous machine system needs the feedback signal from encoder, so uses

need tocorrectly set the parameter of encoder before identification.

During the identification process of synchronous system, rotation movement is needed. The best identification method is no-load dynamic running identification, if the condition is not allowed; with-load dynamic identification is workable.

## **5. Description of Function Codes**

### **5.1 Group b0: Basic Function Parameters**

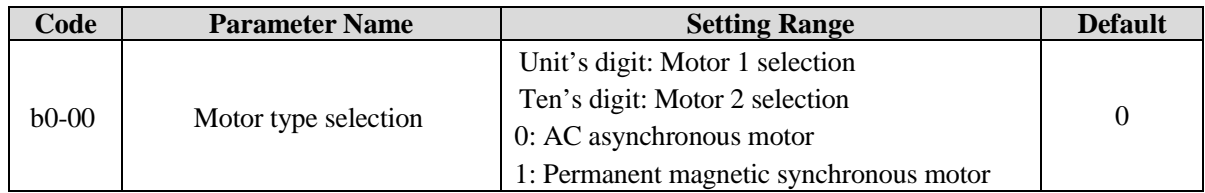

Unit's digit: 0- select Motor 1 as AC asynchronous motor;

1-select Motor 1 as Permanent magnetic synchronous motor

#### Ten's digit: 0-select Motor 2 as AC asynchronous motor;

1-select Motor 2 as Permanent magnetic synchronous motor

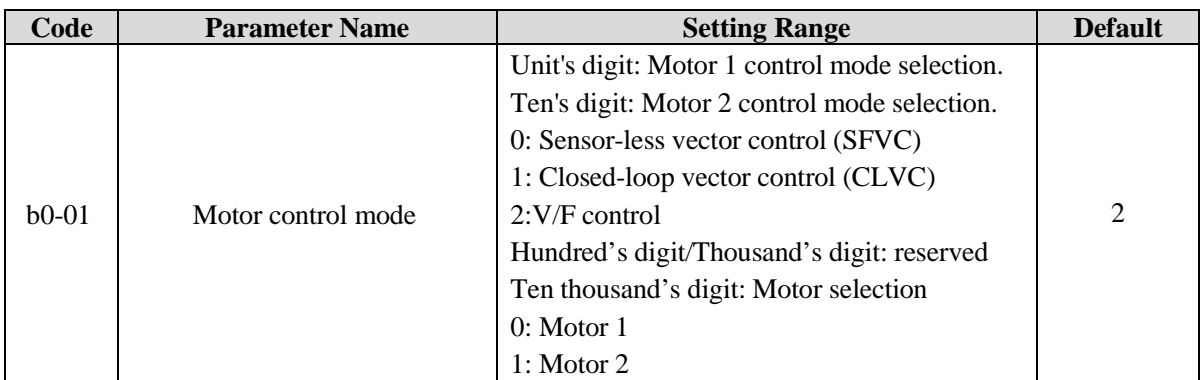

Unit's digit and Ten's digit is to select motor 1 and motor 2 control mode.

#### **0: Sensor less vector control (SFVC)**

It indicates open-loop vector control, and is applicable to high-performance control applications such as machine tool, centrifuge, wire drawing machine and injection molding machine. One frequency inverter can operate only one motor.

#### **1: Closed-loop vector control (CLVC)**

It is applicable to high-accuracy speed control or torque control applications such as high-speed paper making machine, crane and elevator. One frequency inverter can operate only one motor. An encoder must be installed at the motor side, and a PG card matching the encoder must be installed at the frequency inverter side.

#### **2: Voltage/Frequency control (V/F)**

It is applicable to applications with low load requirements or applications where one frequency inverter operates multiple motors, such as fan and pump.

**Note:** If vector control is used, motor auto-tuning must be performed because the advantages of vector control can only be utilized after correct motor parameters are obtained. Better performance can be achieved by adjusting speed regulator parameters in group "d".

For the permanent magnetic synchronous motor (PMSM), It does not support SFVC. CLVC is used generally. In some low-power motor applications, you can also use V/F.

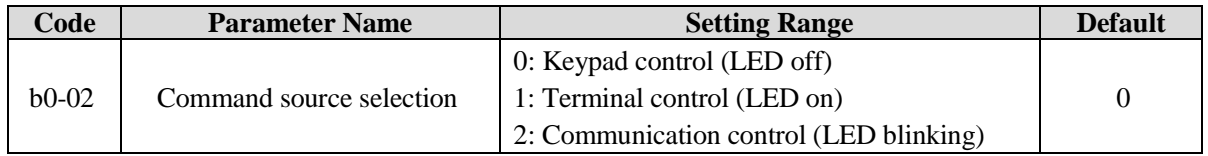

It is used to determine the input channel of the frequency inverter control commands, such as run, stop, forward rotation, reverse rotation and jog operation. You can input the commands in the following three channels:

#### **0: Keypad control** ("LOCAL/REMOT" indicator off)

Commands are given by pressing keys "RUN" and "STOP/RESET" on the operation panel.

**1: Terminal control** ("LOCAL/REMOT" indicator on)

Commands are given by means of multifunctional input terminals with functions such as FWD, REV, JOGF, and JOGR.

**2: Communication control** ("LOCAL/REMOT" indicator blinking)

Commands are given from host computer. For more details please refer to the appendix of communication protocol.

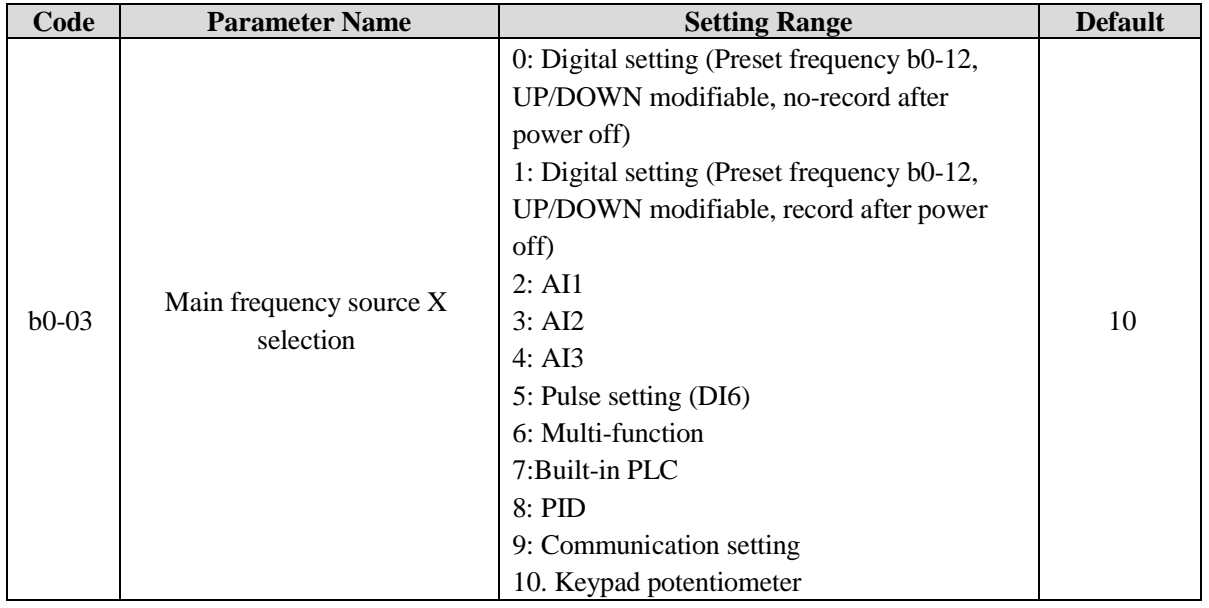

It is used to select the setting channel of the main frequency. You can set the main frequency in the following 10 channels:

**0: Digital setting** (Preset frequency b0-12, UP/DOWN modifiable, not record at power failure)

The initial value of the set frequency is the value of b0-12 (Preset frequency). You can change the set frequency by pressing  $\wedge$  and  $\vee$  on the operation panel (or using the UP/DOWN function of input terminals).

When the Frequency inverter is powered on again after power failure, the set frequency reverts to the value of b0-12.

**1: Digital setting** (Preset frequency b0-12, UP/DOWN modifiable, record at power failure)

The initial value of the set frequency is the value of b0-12 (Preset frequency). You can change the set frequency by pressing keys  $\triangle$  and  $\overline{\vee}$  on the operation panel (or using the UP/DOWN functions of input terminals).

When the frequency inverter is powered on again after power failure, the setting frequency is the value memorized at the moment of the last power failure.

Note that b0-10 (record digital setting frequency of power failure) determines whether the set frequency is memorized or cleared when the frequency inverter stops. It is related to stopping rather than power failure.

**2: AI1**

**3: AI2**

**4: AI3**

The frequency is set by analog input. control board provides two analog input (AI) terminals

(AI1, AI2). Another AI terminal (AI3) is provided by the I/O extension card.

Including:

AI1: 0V~10 V voltage input;

AI2: 0V~10 V voltage input or 4mA~20 mA current input, determined by jumper on the control card;

AI3: -10V~10 V voltage input

The corresponding relationship curve between the input voltage of AI1, AI2 and AI3 and the target frequency can be user-defined.

When AI is used as the frequency setting source, the corresponding value 100% of the voltage/current input corresponds to the value of b0-13 (Maximum frequency).

#### **5: Pulse setting (DI6)**

The frequency is set by DI6 (high-speed pulse). The signal specification of pulse setting is  $9V~30V$  (voltage

range) and 0 kHz~100 kHz (frequency range). Pulse can be only input by DI6.

The relation between DI6 terminal input pulse frequency and corresponding setting is set by b5-00~ b5-03. The corresponding relation is the linear relation of these two points. The corresponding value 100% of pulse setting corresponds to the value of b0-13 (Maximum frequency).

#### **6: Multi-function**

In Multi-segment speed mode, combinations of different DI terminal states correspond to different set frequencies. supports a maximum of 16 speeds implemented by 16 state combinations of four DI

terminals (set with functions 12 to 15) in Group C1. The multiple segments speed indicates percentages of the value of b0-13 (Maximum frequency).

If a DI terminal is used for the Multi-function function, you need to perform related setting in group b3. For details, refer to the descriptions of Group b3.

#### **7: Simple PLC (built-in)**

When the simple programmable logic controller (PLC) mode is used as the frequency source, the running frequency of the frequency inverter can be switched over among the 16 frequency references. You can set the holding time and acceleration/deceleration time of the 16 frequency references. For details, refer to the descriptions of Group C2.

#### **8: PID**

The output of PID control is used as the running frequency. PID control is generally used in on-site closed-loop control, such as constant pressure closed-loop control and constant tension closed-loop control.

When applying PID as the frequency source, and the keypad is at the zero class menu, then operate UP/DOWN, the inverter will automatically enter into the PID digital setting(C0-01) parameter to change

the state. When the power is off, it will save the setting value.

#### **9: Communication setting**

The frequency is set by means of communication.

#### **10: Keypad potentiometer**

The frequency command is given by potentiometer in the keypad. It is only valid for the keypad with potentiometer.

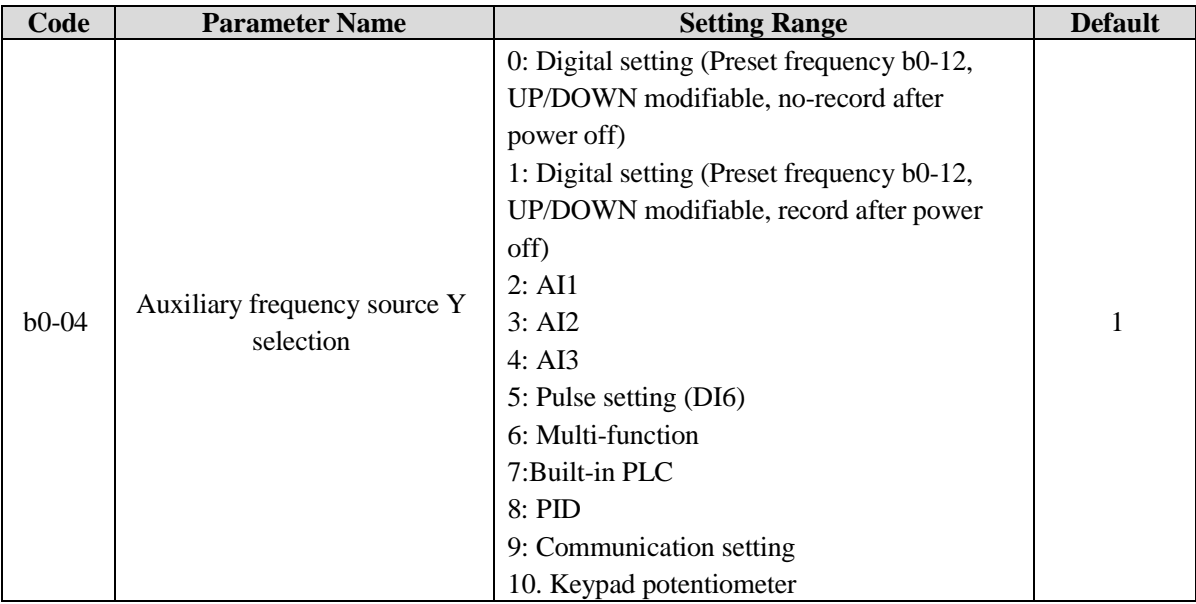

When used as an independent frequency input channel (frequency source switched over from X to Y), the auxiliary frequency source Y is used in the same way as the main frequency source X (refer to b0-03). When the auxiliary frequency source is used for operation (frequency source is "X and Y operation"), pay

attention to the following aspects:

- 1. If the auxiliary frequency source Y is digital setting, the preset frequency (b0-12) does not take effect. You can directly adjust the set main frequency by pressing keys  $\wedge$  and  $\vee$  on the operation panel (or using the UP/DOWN function of input terminals).
- 2. If the auxiliary frequency source is analog input (AI1, AI2 and AI3) or pulse setting, 100% of the input corresponds to the range of the auxiliary frequency Y (set in  $b0-05$  and  $b0-06$ ).

3. If the auxiliary frequency source is pulse setting, it is similar to analog input.

**Note:** The main frequency source X and auxiliary frequency source Y must not use the same channel. That is, b0-03 and b0-04 cannot be set to the same value in case of confusion.

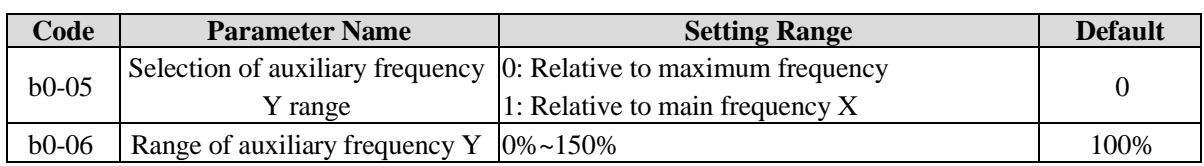

If X and Y operation is used, b0-05 and b0-06 are used to set the adjustment range of the auxiliary frequency source.

You can set the auxiliary frequency to be relative to either maximum frequency or main frequency X. If relative to main frequency X, the setting range of the auxiliary frequency Y varies according to the main frequency X.

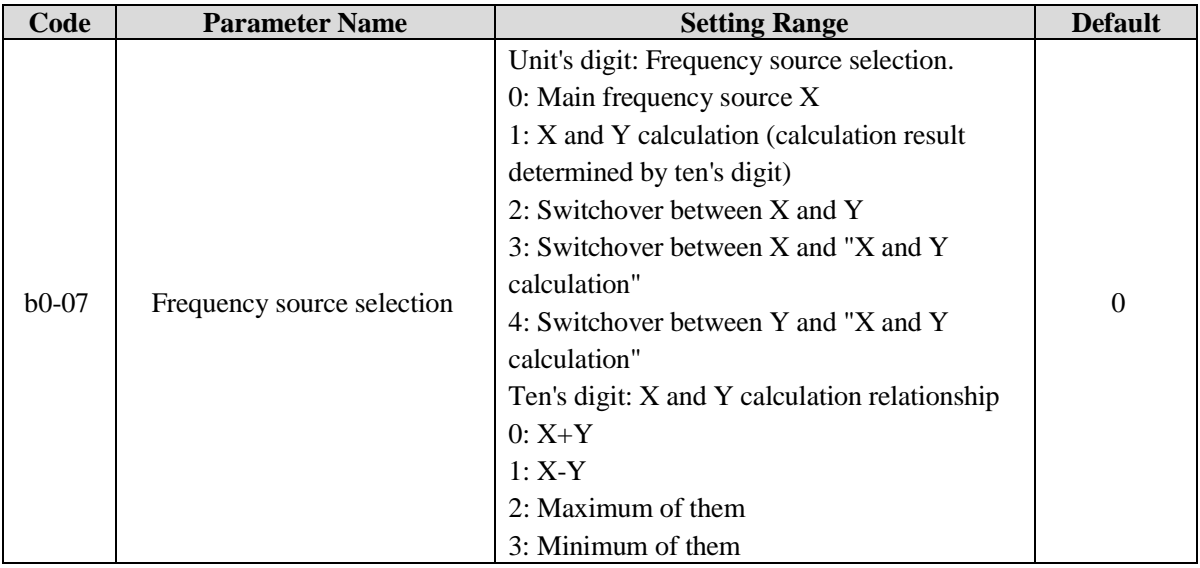

It is used to select the frequency setting channel. Frequency setting can be realized by the main frequency

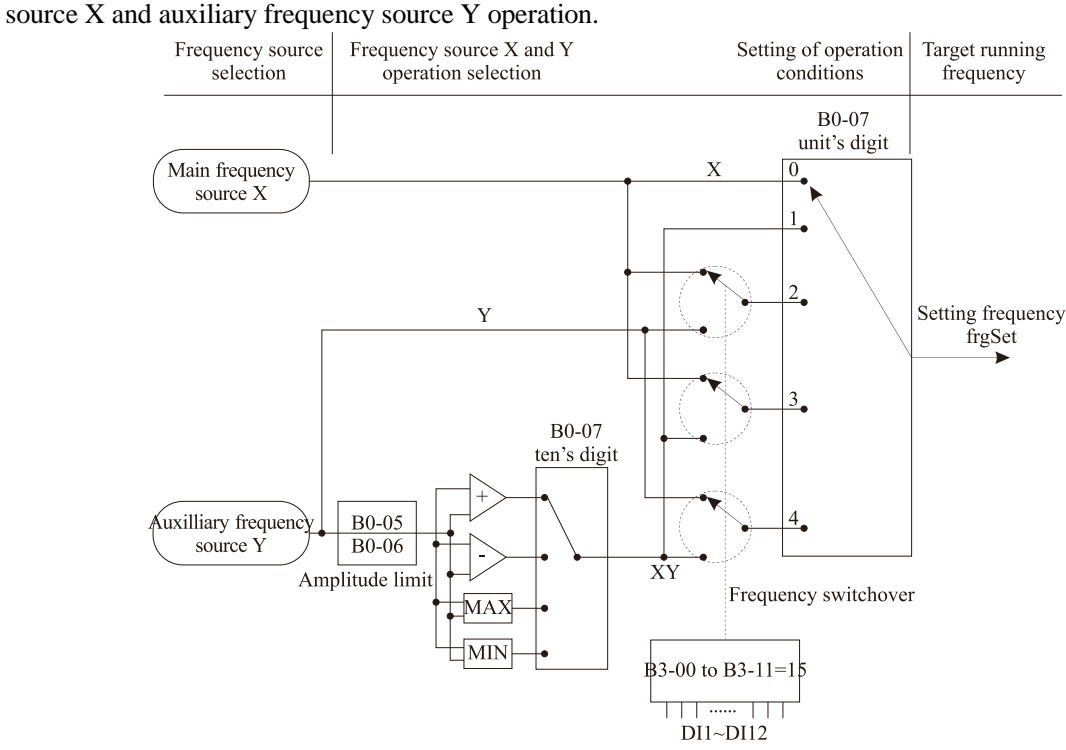

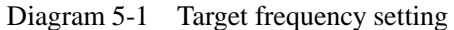

#### 5. Description of Function Codes Frequency Inverter User 's Manual

If the frequency source involves X and Y operation, you can set the frequency offset in b0-08 for superposition to the X and Y operation result, flexibly satisfying various requirements.

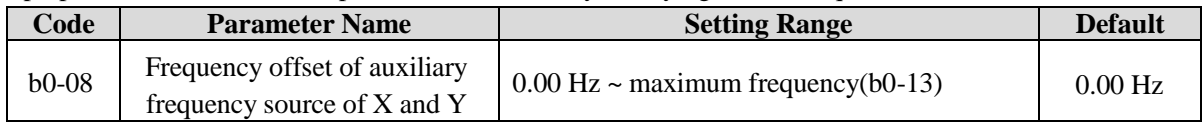

This parameter is valid only when the frequency source is set to "X and Y operation". The final frequency is obtained by adding the frequency offset set in this parameter to the X and Y operation result.

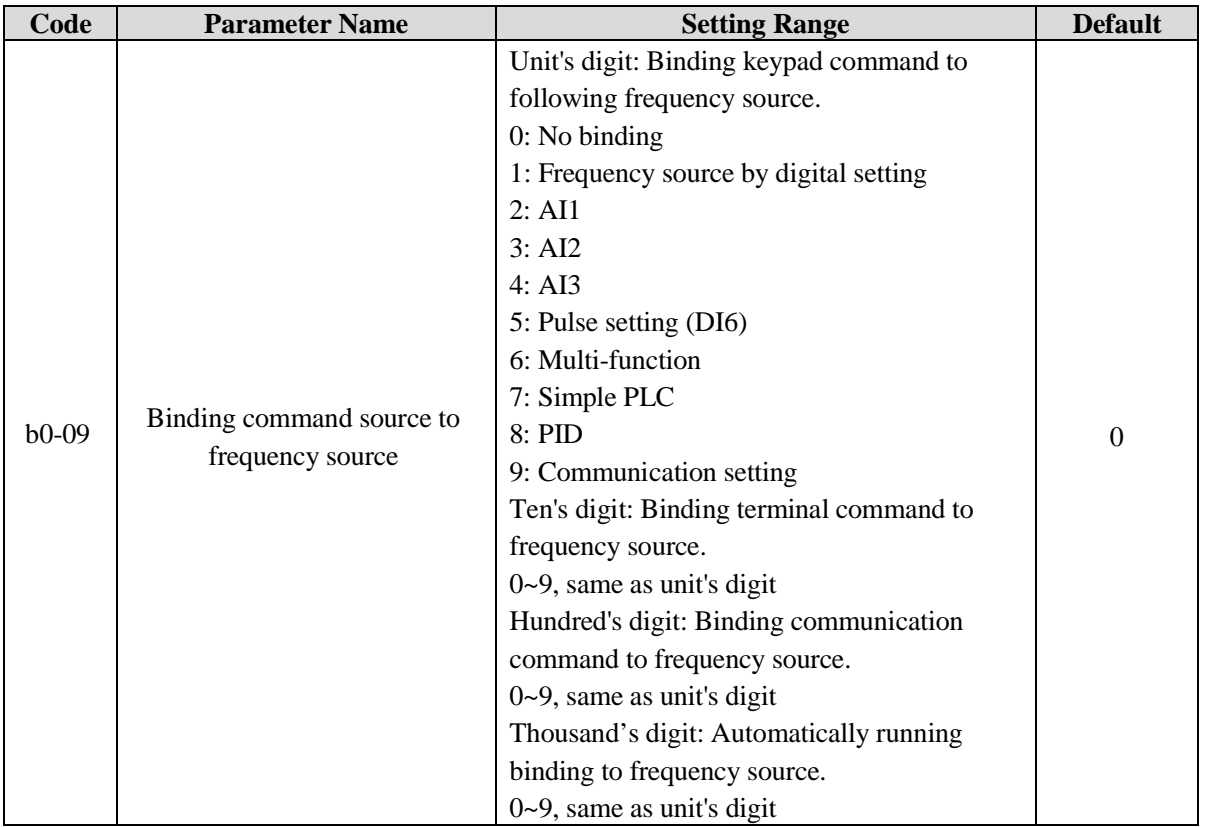

It is used to bind the three running command sources with the nine frequency sources, facilitating to implement synchronous switchover.

For details on the frequency sources, see the description of b0-03 (Main frequency source X selection).

Different running command sources can be bound to the same frequency source.

If a command source has bound to a frequency source, this frequency source set in  $b0-03 \sim b0-07$  no longer takes effect when this command source is effective.

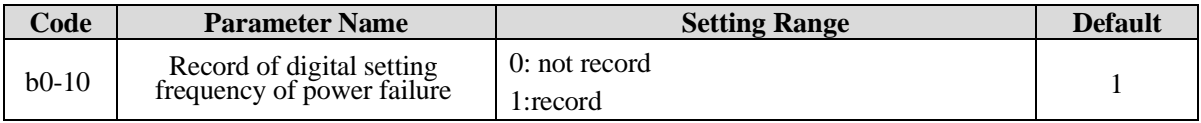

This parameter is valid only when the frequency source is digital setting.

If b0-10 is set to 0, the digital setting frequency value restore to the value of b0-12 (Preset frequency) after the frequency inverter stops. The modification by using keys  $\triangle$  and  $\triangle$  or the terminal UP/DOWN function is cleared to zero.

If b0-10 is set to 1, the digital setting frequency value is the set frequency at the moment when the frequency inverter stops. The modification by using keys  $\triangle$  and  $\triangledown$  or the terminal UP/DOWN function remains is record and valid.

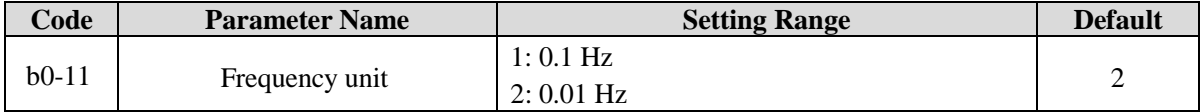

It is used to set the resolution of all frequency-related parameters.

If the resolution is 0.1 Hz, It can output up to 3000.0Hz. If the resolution is 0.01 Hz, It can

output up to 300.00 Hz.

**Note:**

- Modifying this parameter will make the decimal places of all frequency-related parameters change and corresponding frequency values change display.
- This parameter is not restored when factory fault setting is done.

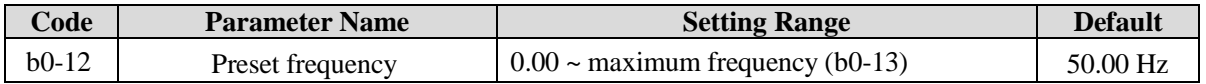

If the frequency source is digital setting or terminal UP/DOWN, the value of this parameter is the initial frequency of the frequency inverter (digital setting).

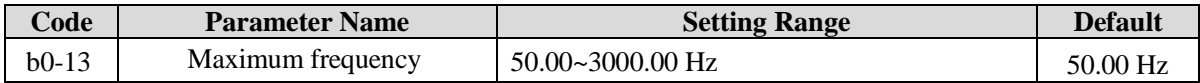

When the frequency source is AI, pulse setting (DI6), or Multi-segment speed, the 100% of input corresponds to the value of this parameter.

The output frequency can reach up to 3 000 Hz. To take both frequency reference resolution

and frequency input range into consideration, you can set the number of decimal places for frequency reference in b0-11.

- If b0-11 is set to 1, the frequency reference resolution is 0.1 Hz. In this case, the setting range of b0-13 is 50.0 to 3000.0 Hz.
- If b0-11 is set to 2, the frequency reference resolution is 0.01 Hz. In this case, the setting range of b0-13 is 50.00 to 300.00 Hz.

**Note:** After the value of b0-11 is modified, the frequency resolution of all frequency related function codes change accordingly.

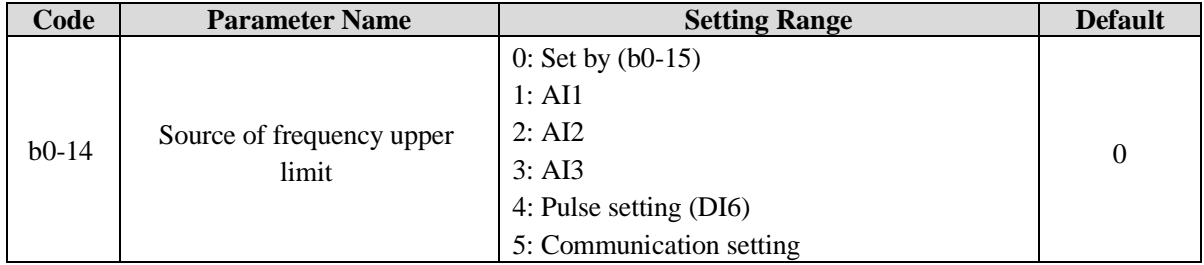

It is used to set the source of the frequency upper limit, including digital setting (b0-15), AI, pulse setting or communication setting. If the frequency upper limit is set by means of AI1, AI2, AI3, DI5 or communication, the setting is similar to that of the main frequency source X. For details, see the description of b0-03.

For example, to avoid runaway in torque control mode in winding machine application, you can set the frequency upper limit by means of analog input. When the frequency inverter reaches the upper limit, it will run at this limited speed.

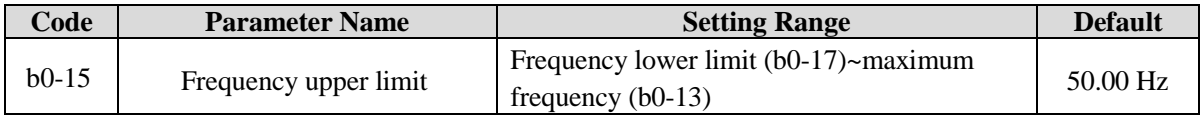

This parameter is used to set the frequency upper limit.

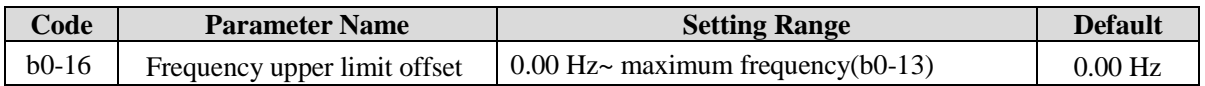

If the source of the frequency upper limit is analog input or pulse setting, the final frequency upper limit is obtained by adding the offset in this parameter to the frequency upper limit set in b0-14.

#### 5. Description of Function Codes Frequency Inverter User 's Manual

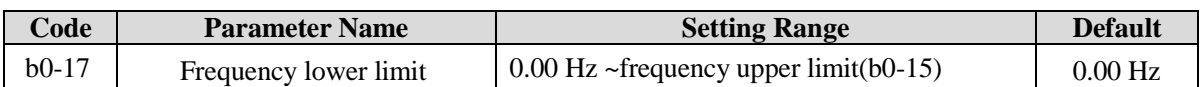

If the frequency command is lower than the value of this parameter, the frequency inverter can stop, or run at the frequency lower limit, or run at zero speed. The result can be determined by b2-17(setting frequency lower than frequency lower limit running mode).

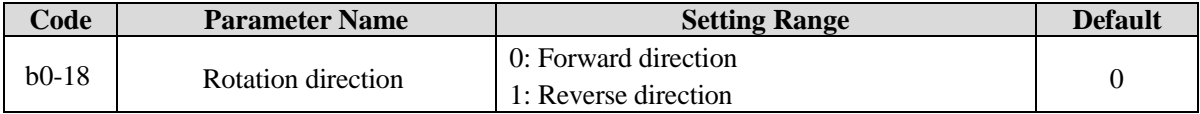

You can change the rotation direction of the motor just by modifying this parameter without changing the motor wiring. Modifying this parameter is equivalent to exchanging any two phase of the motor's U, V, W wires.

#### **Note:**

The motor will restore original running direction after parameter initialization (A0-09). Do not use this function in applications where changing the rotating direction of the motor is prohibited after system commissioning is complete.

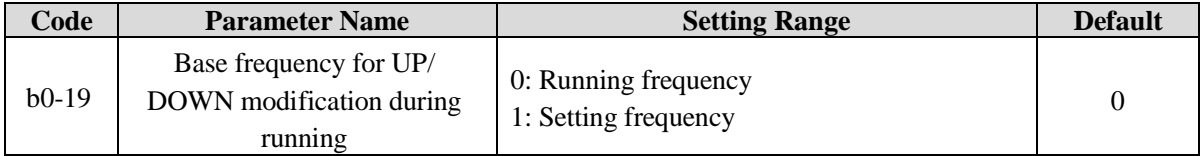

This parameter is valid only when the frequency source is digital setting.

It is used to set the base frequency to be modified by using keys  $\wedge$  and  $\vee$  or the terminal UP/DOWN function. If the running frequency and setting frequency are different, there will be a large difference between the frequency inverter's performance during the acceleration/ deceleration process.

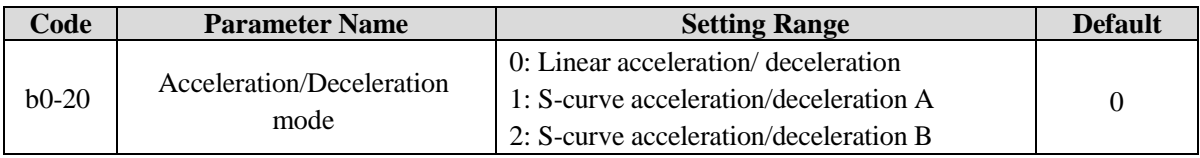

It is used to set the frequency changing mode during the frequency inverter start and stop process.

#### **0: Linear acceleration/deceleration**

The output frequency increases or decreases in linear mode. It provides four groups of

acceleration/deceleration time, which can be selected by using multi-function DI terminals (b3-00 to b3-11). **1: S-curve acceleration/deceleration A**

The output frequency increases or decreases along the S curve. This mode is generally used in the applications where start and stop processes are required relatively smooth, such as elevator and conveyor belt. The b0-23 and b0-24 respectively define the time proportions of the start segment and the end segment. **2: S-curve acceleration/deceleration B**

In this curve, the rated motor frequency fb is always the inflexion point of S curve. This mode is usually used in applications where acceleration/deceleration is required at the speed higher than the rated frequency.

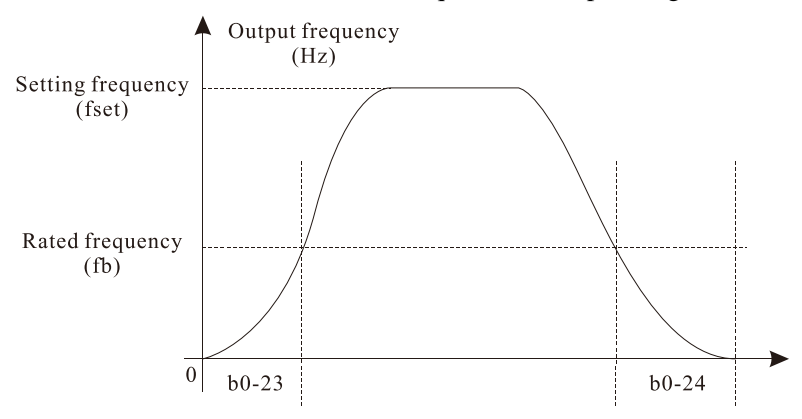

Diagram 5-2 S-curve acceleration/deceleration B diagram

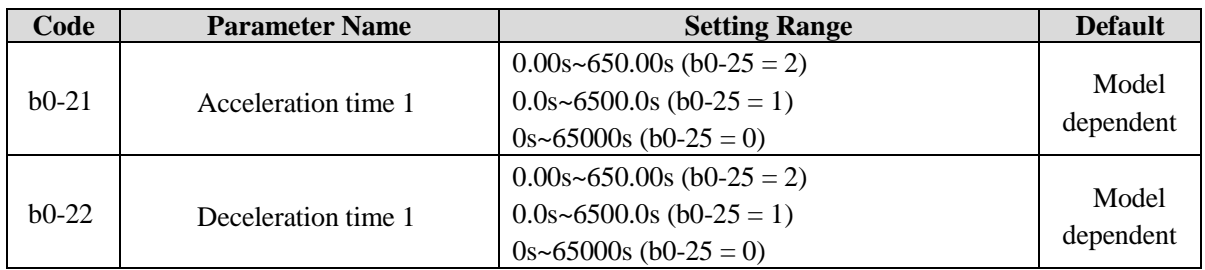

Acceleration time indicates the time required by the frequency inverter to accelerate from 0 Hz to "Acceleration / Deceleration base frequency" (b0-26), that is, t1 in Diagram 6-3. Including, f is setting frequency, fb is motor rated frequency, T is the acceleration time from 0 Hz to rated frequency fb.

Deceleration time indicates the time required by the frequency inverter to decelerate from "Acceleration / Deceleration base frequency" (b0-26) to 0 Hz, that is, t2 in Diagram 6-3.

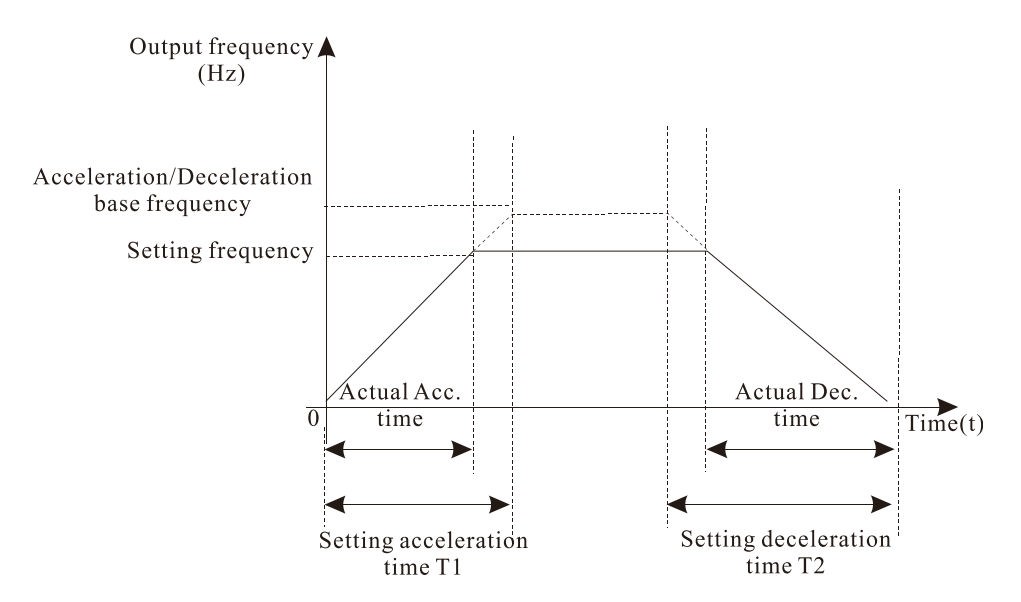

Diagram 5-3 Acceleration/Deceleration time

The provides totally four groups of acceleration/deceleration time for selection. You can perform switchover by using a DI terminal. And you can set the four groups of acceleration/deceleration time through the following function codes:

- Group 1: b0-21, b0-22
- Group 2: b2-03, b2-04
- Group 3: b2-05, b2-06
- Group 4:  $b2-07$ ,  $b2-08$

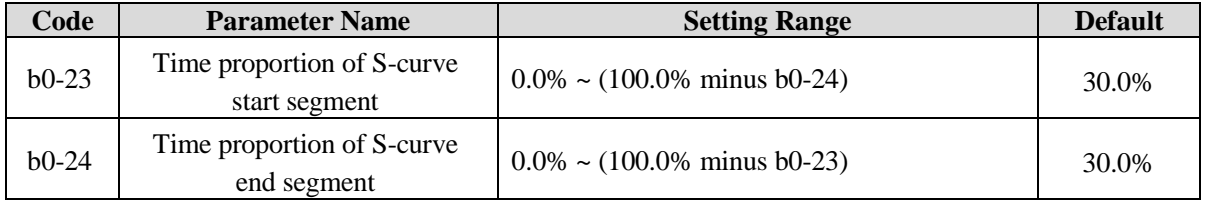

These two parameters respectively define the time proportions of the start segment and the end segment of S-curve acceleration/deceleration A.

In Diagram 6-4, t1 is the time defined in b0-23, within which the slope of the output frequency change increases gradually. t2 is the time defined in b0-24, within which the slope of the output frequency change gradually decreases to 0. Within the time between t1 and t2, the slope of the output frequency change remains unchanged, that is, linear acceleration/ deceleration.

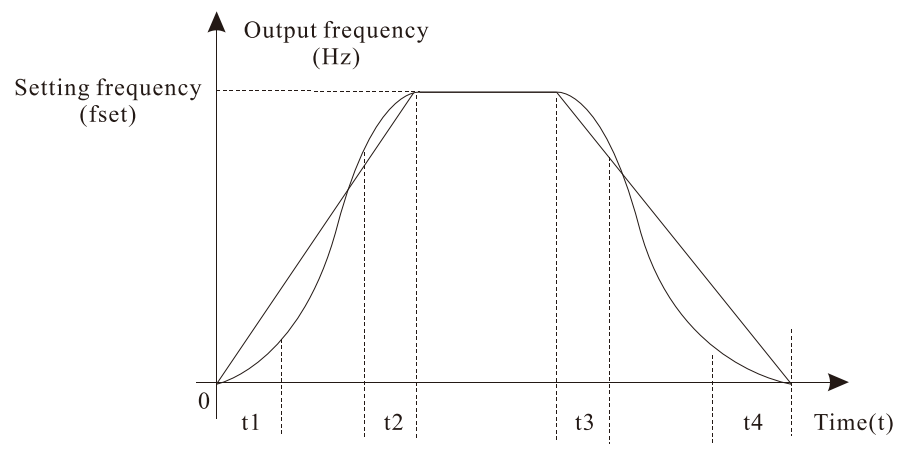

Diagram 5-4 S-curve acceleration/deceleration A

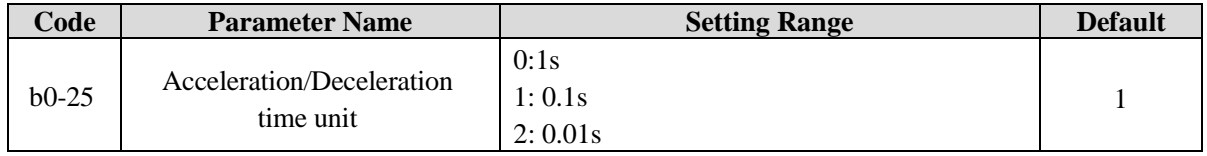

To satisfy requirements of different applications, the provides three acceleration/ deceleration time units, 1s, 0.1s and 0.01s.

**Note:** Modifying this parameter will make the decimal places of all frequency-related parameters change and corresponding frequency values change. Pay attention for this in on-site application.

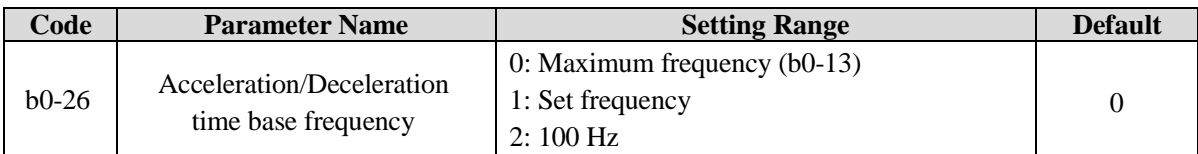

The acceleration/deceleration time indicates the time for the frequency inverter to increase from 0 Hz to the frequency set in b0-26, figure 6-3 is the acceleration/deceleration time diagram. If this parameter is set to 1, the acceleration/deceleration time is related to the set frequency. If the set frequency changes frequently, the motor's acceleration/deceleration also changes.

### **5.2 Group b1: Start/Stop Control Parameters**

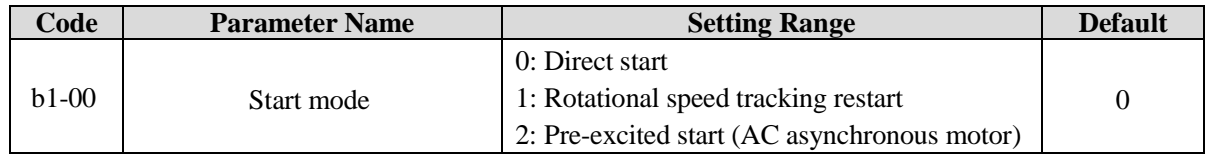

#### **0: Direct start**

If the DC braking time is set to 0, the frequency inverter starts to run from the startup frequency.

If the DC braking time is not 0, the frequency inverter performs DC braking first and then starts to run from the startup frequency. It is applicable to small-inertia load application and to where the motor is likely to rotate at startup.

#### **1: Rotational speed tracking restart**

The frequency inverter judges the rotational speed and direction of the motor firstly, and then starts at the tracked frequency. Such smooth start has no impact on the rotating motor. It is applicable to the restart of instantaneous power failure of large-inertia loads. To ensure the perfect performance of rotational speed tracking restart, please set the motor parameters correctly.

#### **2: Pre-excited start (asynchronous motor)**

It is valid only for asynchronous motor and used for building the magnetic field before the motor runs. For pre-excited current and pre-excited time, see parameters of b1-05 and b1-06.

If the pre-excited time is 0, the frequency inverter cancels pre-excitation and starts to run from startup frequency.

If the pre-excited time is not 0, the frequency inverter pre-excites firstly before startup, improving the dynamic response of the motor.

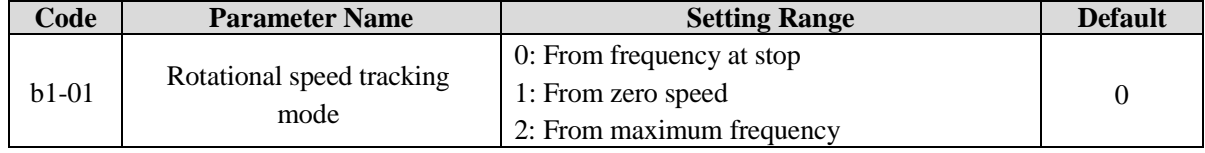

To complete the rotational speed tracking process within the shortest time, select the proper mode in which the frequency inverter tracks the motor rotational speed.

#### **0: From frequency at stop**

It is the commonly selected mode.

#### **1: From zero frequency**

It is applicable to restart after a long time of power failure.

#### **2: From the maximum frequency**

It is applicable to the power-generating load.

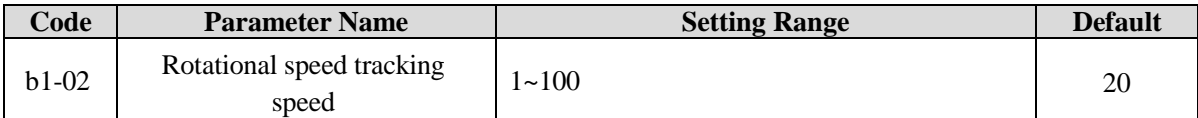

In the rotational speed tracking restart mode, select the rotational speed tracking speed. The larger the value is, the faster the tracking is. However, too large value may cause unreliable tracking.

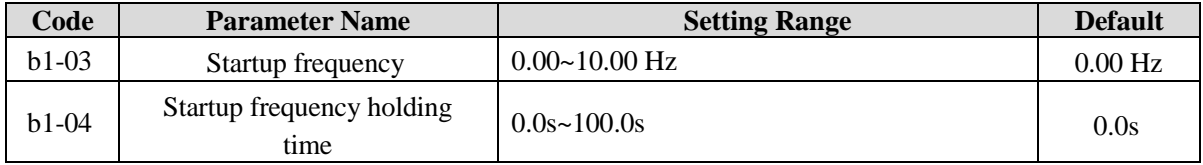

To ensure the motor torque at frequency inverter startup, set a proper startup frequency. In addition, to build excitation when the motor starts up, the startup frequency must be held for a certain period.

The startup frequency (b1-03) is not restricted by the frequency lower limit. If the setting target frequency is lower than the startup frequency, the frequency inverter will not start and stays in the holding state.

During switchover between forward rotation and reverse rotation, the startup frequency holding time is disabled. The holding time is not included in the acceleration time but in the running time of simple PLC. Example 1:

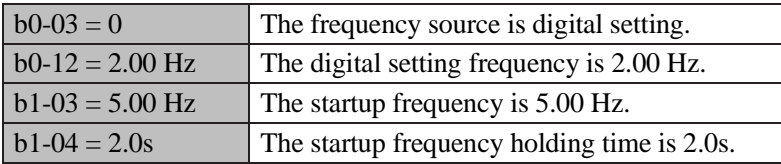

In this example, the frequency inverter stays in the holding state and the output frequency is 0.00 Hz. Example 2:

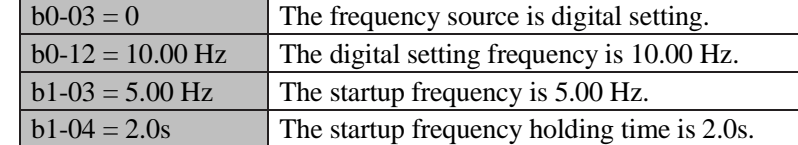

In this example, the frequency inverter accelerates to 5.00 Hz at 2s, and then accelerates to the set frequency 10.00 Hz.

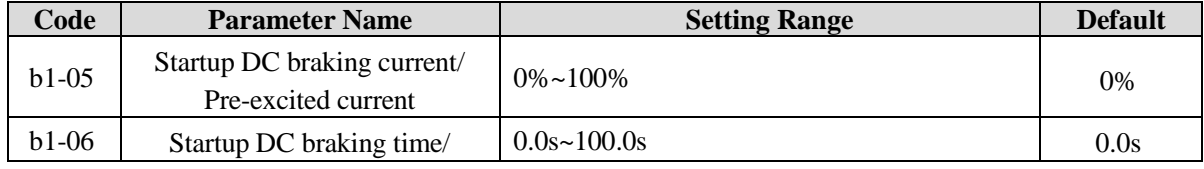

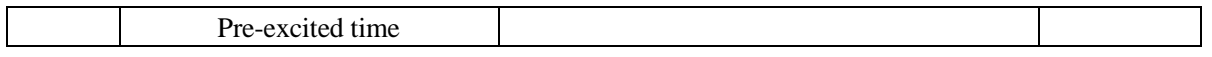

Startup DC braking is generally used during restart of the frequency inverter after the rotating motor stops. Pre-excitation is used to make the frequency inverter build magnetic field for the asynchronous motor before startup to improve the responsiveness.

Startup DC braking is valid only for direct start  $(b1-00 = 0)$ . In this case, the frequency inverter performs DC braking at the setting startup DC braking current. After the startup DC braking time, the frequency inverter starts to run. If the startup DC braking time is 0, the frequency inverter starts directly without DC braking. The larger the startup DC braking current is, the larger the braking force is.

If the startup mode is pre-excited start  $(b1-00 = 3)$ , the frequency inverter firstly builds magnetic field based on the set pre-excited current. After the pre-excited time, the frequency inverter starts to run. If the pre-excited time is 0, the frequency inverter starts directly without pre-excitation.

The startup DC braking current or pre-excited current is a percentage of motor rated current.

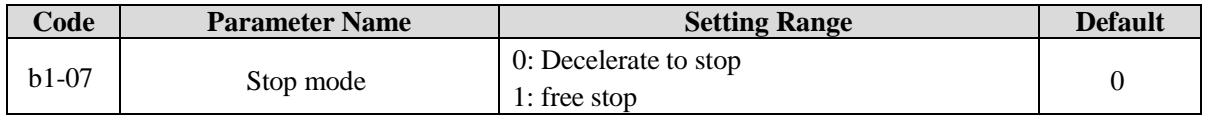

#### **0: Decelerate to stop**

After the stop command is enabled, the frequency inverter decreases the output frequency according to the deceleration time and stops when the frequency decreases to zero.

#### **1: Free stop**

After the stop command is enabled, the frequency inverter immediately stops the output. The motor will free stop based on the mechanical inertia.

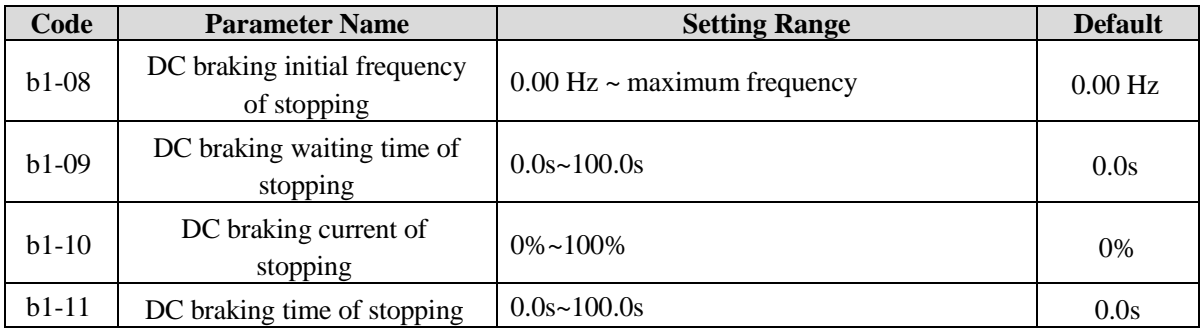

b1-08 (Initial frequency of stop DC braking)

During the process of decelerating to stop, the frequency inverter starts DC braking when the running frequency is lower than the value set in b1-08.

b1-09 (Waiting time of stop DC braking)

When the running frequency decreases to the initial frequency of stop DC braking, the frequency inverter stops output for a certain period and then starts DC braking. This prevents faults such as over current caused due to DC braking at high speed.

● b1-10 (Stop DC braking current)

This parameter specifies the output current at DC braking and is a percentage relative to the motor rated current. The larger the value is, the stronger the DC braking effects, but the more heat the motor and frequency inverter emit.

● b1-11 (Stop DC braking time)

This parameter specifies the holding time of DC braking. If it is set to 0, DC braking is cancelled. The stop DC braking process is shown in the following figure.

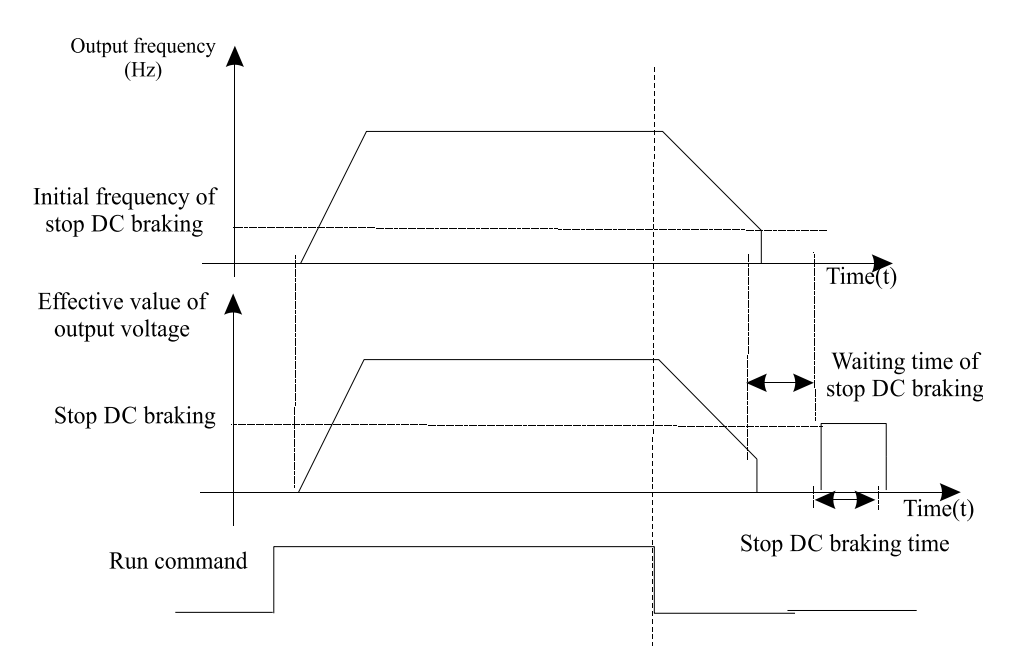

Diagram 5-5 Stop DC braking process

### **5.3 Group b2: Auxiliary Functions**

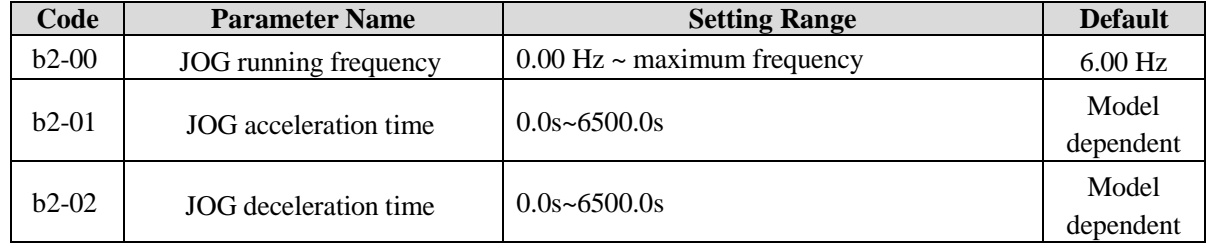

These parameters are used to define the set frequency and acceleration/deceleration time of the frequency inverter when jogging. The startup mode is fixed as "Direct start"  $(b1-00 = 0)$  and the stop mode is fixed as "Decelerate to stop" (b1-07 = 0) during jogging.

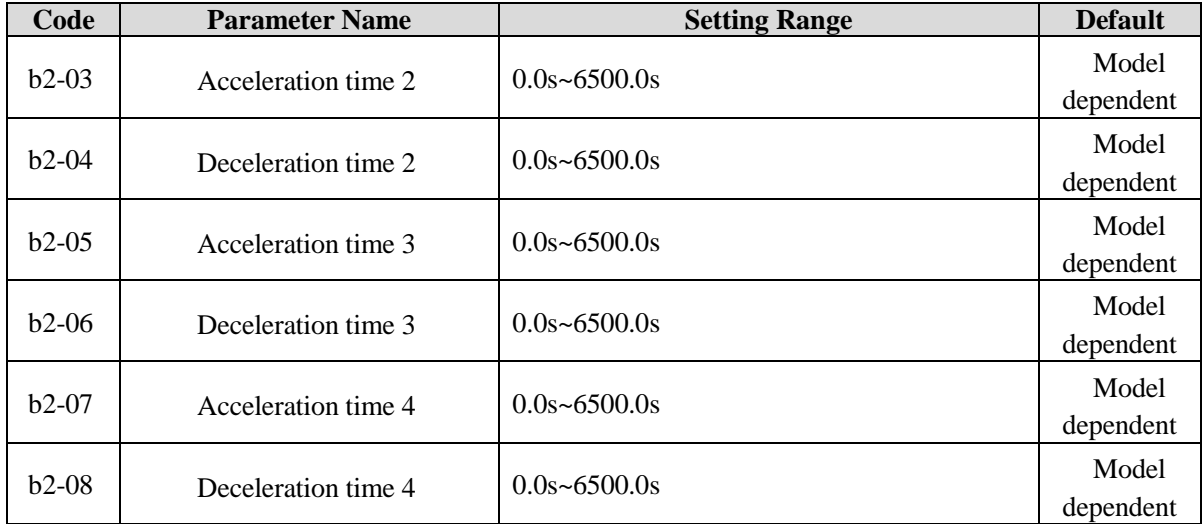

The provides a total of four groups of acceleration/deceleration time, that is, the above three groups and the group b0-21 and b0-22. Definitions of four groups are completely the same, for more details, see the description of b0-21 and b0-22. You can switch over between the four groups of acceleration/deceleration time through different state combinations of DI terminals. For more details, see the descriptions of b3-01 to b3-011.

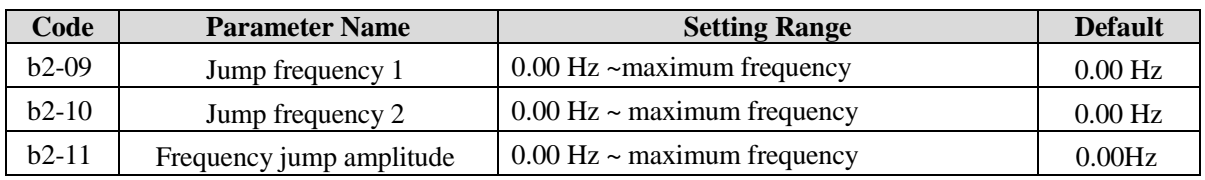

If the setting frequency is within the jump frequency range, the actual running frequency is the jump frequency close to the set frequency. Setting the jump frequency helps to avoid the mechanical resonance point of the load.

The supports two jump frequencies. If both are set to 0, the frequency jump function is disabled. The principle of the jump frequencies and jump amplitude is shown in the following figure 6-6.

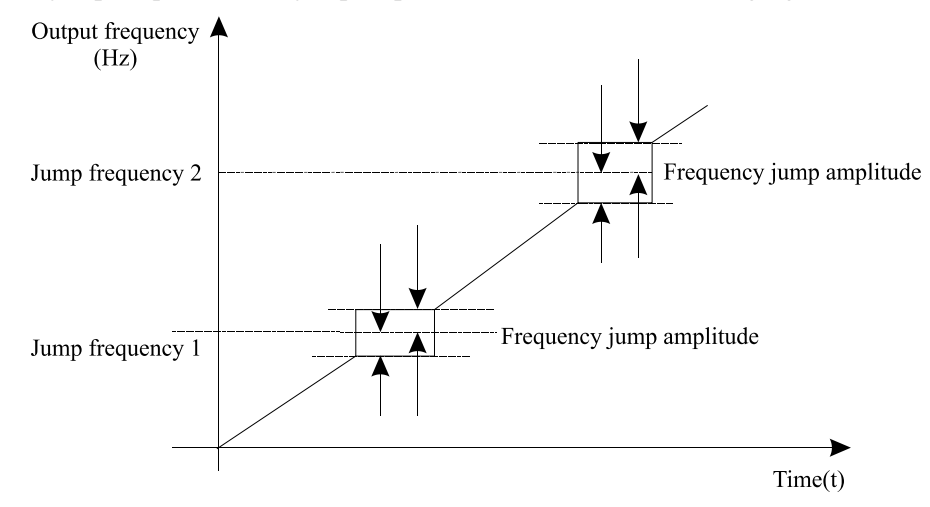

Diagram 5-6 Principle of the jump frequencies and jump amplitude

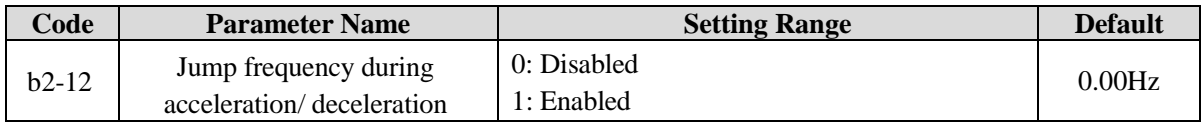

It is used to set whether the jump frequencies are valid during acceleration/deceleration.

When the jump frequencies are valid during acceleration/deceleration, and the running frequency is within the frequency jump range, the actual running frequency will jump over the set frequency jump amplitude (rise directly from the lowest jump frequency to the highest jump frequency). The following figure shows the diagram when the jump frequencies are valid during acceleration/deceleration.

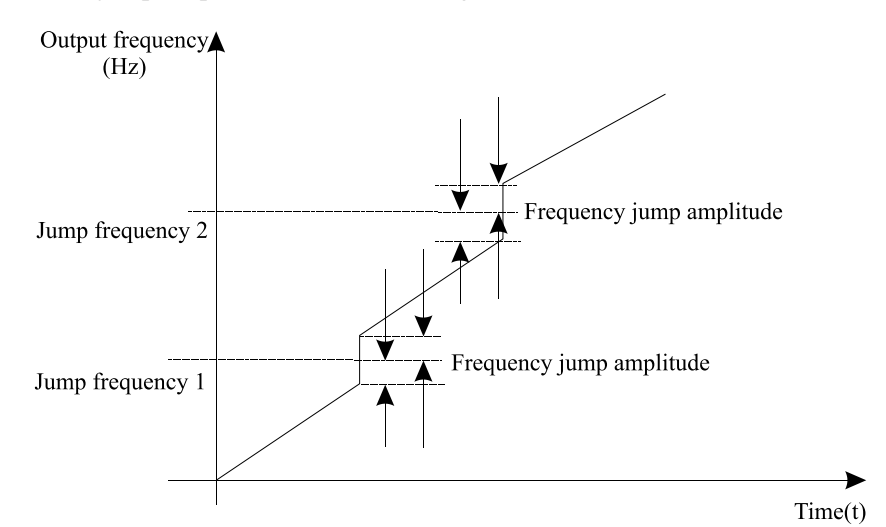

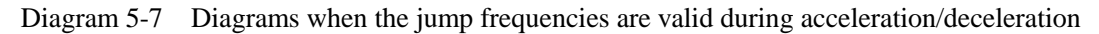

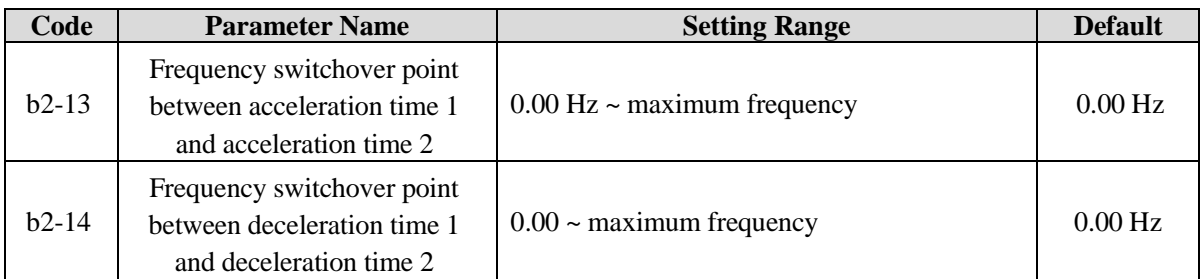

This function is valid when motor 1 is selected and acceleration/deceleration time switchover is not performed by means of DI terminal. It is used to select different groups of acceleration/ deceleration time based on the running frequency range rather than DI terminal during the running process of the frequency inverter.

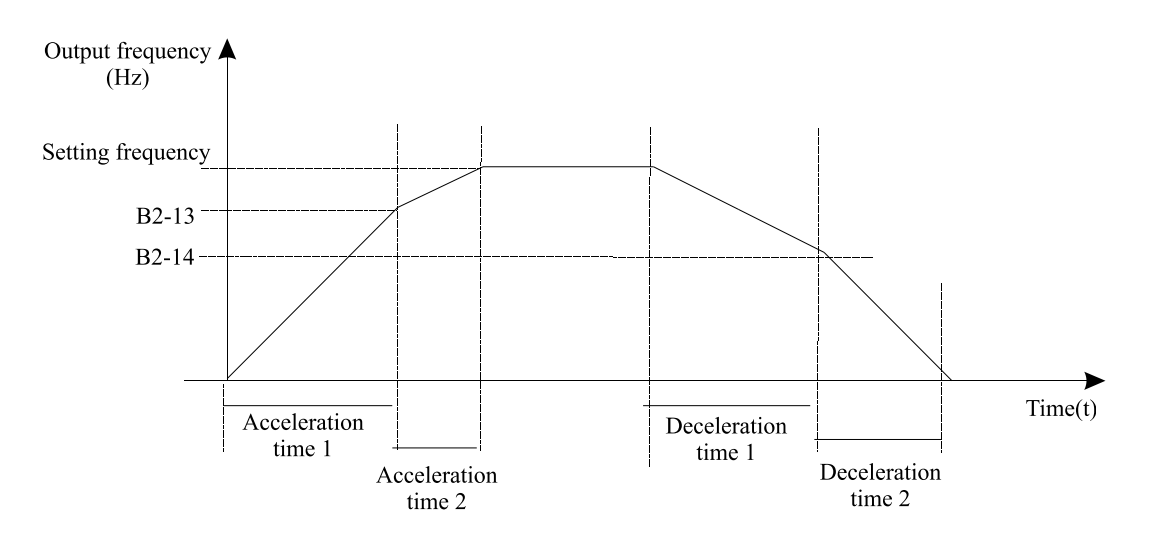

Diagram 5-8 Acceleration/deceleration time switchover

During acceleration, if the running frequency is smaller than the value of b2-13, acceleration time 1 is selected. If the running frequency is larger than the value of b2-13, acceleration time 2 is selected. During deceleration, if the running frequency is larger than the value of b2-14, deceleration time 1 is selected. If the running frequency is smaller than the value of b2-14, deceleration time 2 is selected.

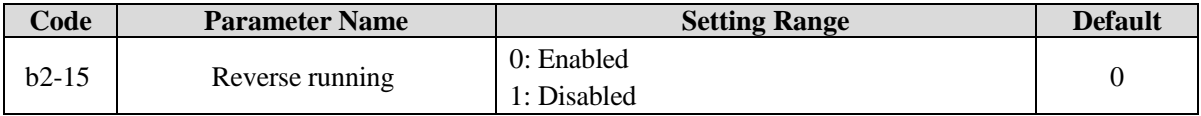

It is used to set whether the frequency inverter allows reverse rotation. In the applications where reverse rotation is prohibited, set this parameter to 1.

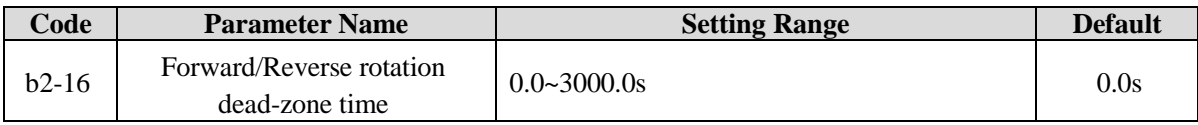

It is used to set the time when the output is 0 Hz at transition of the frequency inverter forward rotation and reverse rotation, as shown in the following figure.

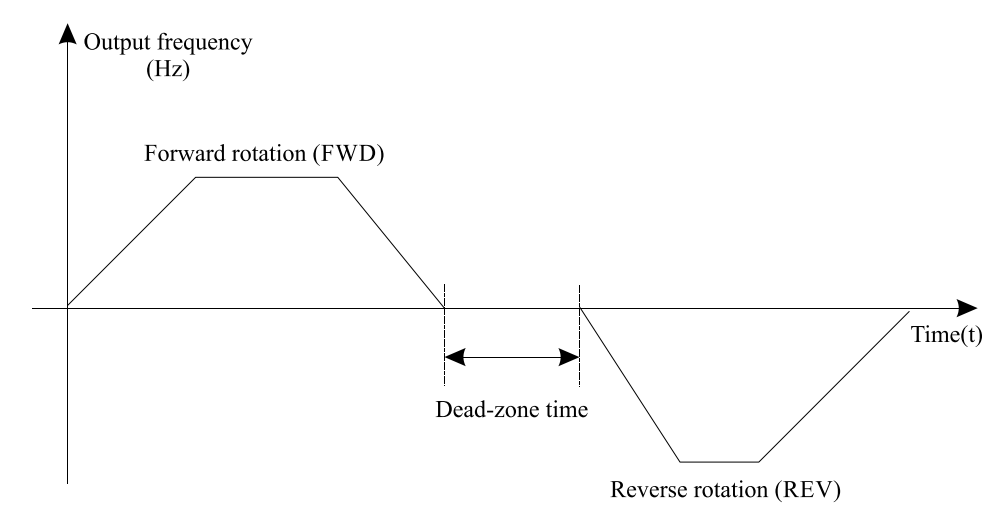

Diagram 5-9 Forward/Reverse rotation dead-zone time

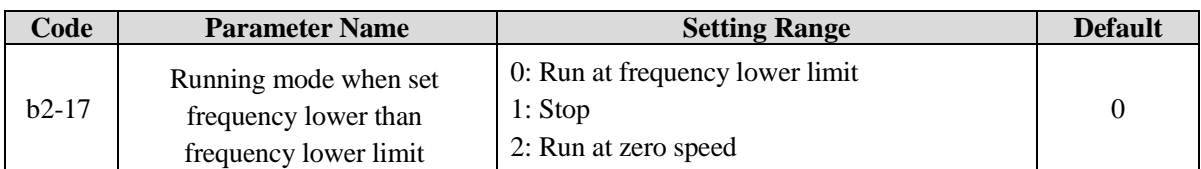

It is used to set the frequency inverter running mode when the set frequency is lower than the frequency lower limit. The provides three running modes to satisfy requirements of various applications.

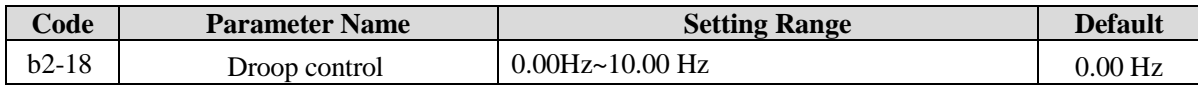

This function is used for balancing the workload allocation when multiple motors are used to drive the same load. The output frequency of the frequency inverters decreases as the load increases. You can reduce the workload of the motor under load by decreasing the output frequency for this motor, implementing workload balancing among multiple motors.

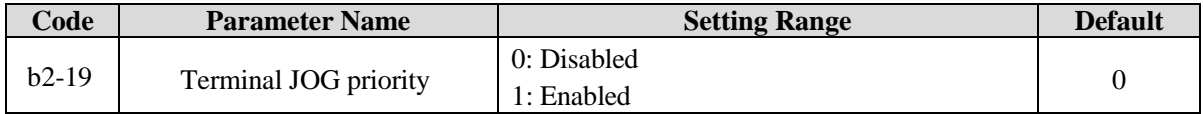

It is used to set whether terminal JOG is priority.

If terminal JOG is priority, the frequency inverter switches to terminal JOG running state when there is a terminal JOG command during the running process of the frequency inverter.

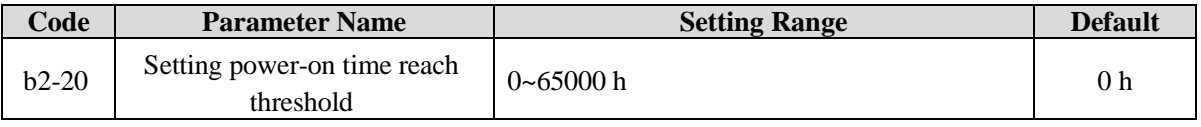

If the accumulative power-on time (b9-08) reaches the value set in this parameter, the corresponding DO terminal output ON signal.

For example, combining virtual DI/DO functions, to implement the function that the frequency inverter reports an alarm when the actual accumulative power-on time reaches the threshold of 100 hours, perform the setting as follows:

1. Set virtual DI1 to user-defined fault 1:  $b7-00 = 44$ .

2. Set that the valid state of virtual DI1 is from virtual DO1:  $b7-05 = 0000$ .

3. Set virtual DO1 to power-on time reached: b7-11= 24.

4. Set the accumulative power-on time reach threshold to 100 h:  $b2-20 = 100$  h.

Then, the frequency inverter alarm output Err27 when the accumulative power-on time reaches 100 hours.

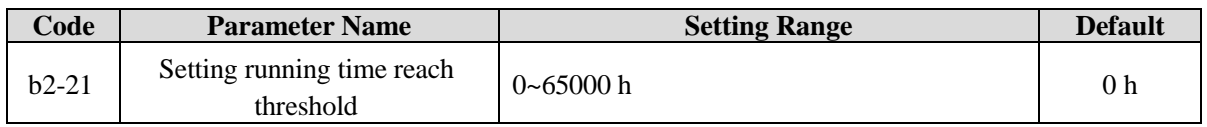

It is used to set the accumulative running time threshold of the Frequency inverter. If the accumulative running time (b9-09) reaches the value set in this parameter, the corresponding DO terminal becomes ON.

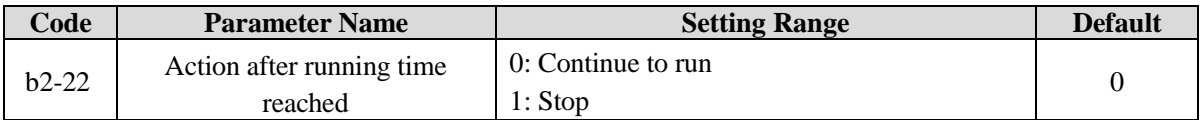

This function is used to define the action after b2-21 preset time reached. Setting 0 inverter will continue work after present running time reached; and set 1, the inverter will stop.

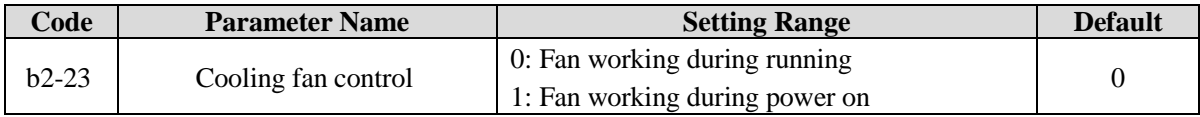

It is used to set the working mode of the cooling fan. If this parameter is set to 0, the fan works when the frequency inverter is in running state. When the frequency inverter stops, the cooling fan works if the heatsink temperature is higher than 40°C, and stops working if the heatsink temperature is lower than 40°C. If this parameter is set to 1, the cooling fan keeps working after power-on.

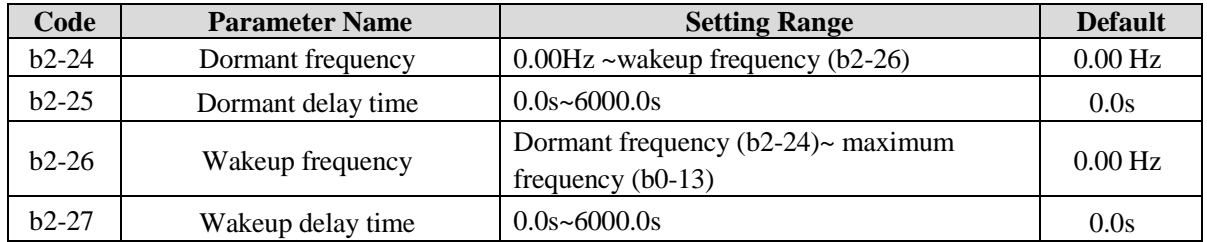

These parameters are used to implement the dormant and wakeup functions in the water supply application.

When the frequency inverter is in running state, the frequency inverter enters the dormant state and stops automatically after the dormant delay time (b2-25) if the set frequency is lower than or equal to the dormant frequency (b2-24).

When the frequency inverter is in dormant state and the present running command is effective, the frequency inverters starts up after the wakeup delay time (b2-27) if the set frequency is higher than or equal to the wakeup frequency (b2-26).

Generally, set the wakeup frequency should be equal to or higher than the dormant frequency. If the wakeup frequency and dormant frequency are set to 0, the dormant and wakeup functions are disabled.

When the dormant function is enabled, if the frequency source is PID, whether PID operation is performed in the dormant state is determined by C0-27. In this case, select PID operation enabled in the stop state  $(C0-27=1)$ .

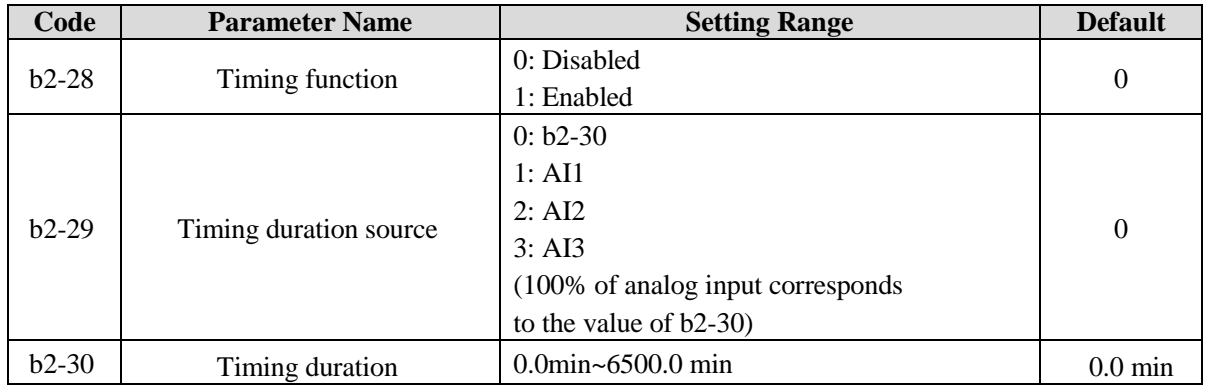

These parameters are used to implement the frequency inverter timing function.

If b2-28 is set to 1, the frequency inverter starts to time at startup. When the set timing duration reached, the frequency inverter stops automatically, and meanwhile the corresponding DO outputs ON signal.

The frequency inverter starts timing from 0.0min each time it starts up and the remaining timing duration can be checked by U0-20.

The timing duration is set in b2-29 and b2-30, in unit of minute.

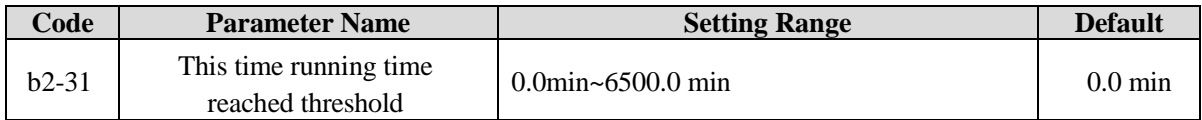

If the present running time reaches the value set in this parameter, the corresponding DO outputs ON signal, indicating that present running time is reached.

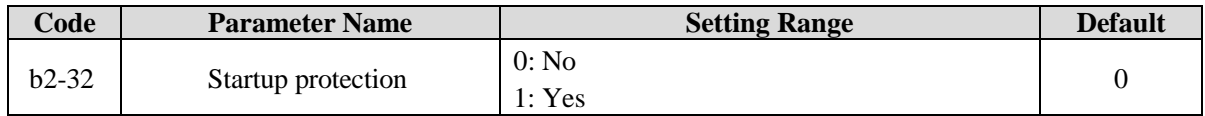

This parameter is used to enable the frequency inverter safety protection. If it is set to 1, the frequency inverter does not respond to the run command after power-on (for example, an input terminal is ON before power-on). The frequency inverter responds only after the run command is cancelled and becomes valid again.

In addition, the frequency inverter does not respond to the run command valid from fault reset of the frequency inverter. The run protection can be disabled only after the run command is cancelled one time. In this way, the motor will not automatically startup to avoid unexpected dangerous conditions for these startup commands from power-on and fault reset.

### **5.4 Group b3: Input Terminals**

The provides six digital input (DI) terminals (DI6 can be used for high-speed pulse input) and two analog input (AI) terminals. The optional extension card provides another six DI terminals (DI7 to DI12) and one AI terminal (AI3).

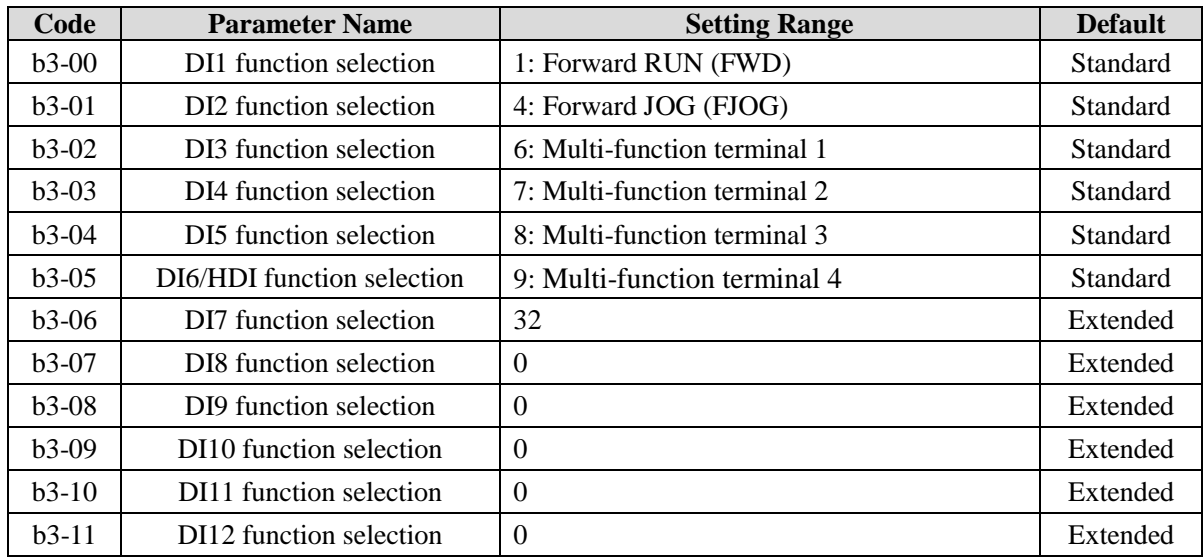

The following table lists the functions available for the DI terminals.

| <b>Value</b> | <b>Function</b>                                                      | <b>Description</b>                                                                                                  |
|--------------|----------------------------------------------------------------------|----------------------------------------------------------------------------------------------------|
| $\Omega$     | No function                                                          | Set 0 for reserved terminals to avoid malfunction.                                                                  |
|              | Forward RUN<br>(FWD)<br><b>or</b><br>running command                 | The terminal is used to control forward or reverse running of the                                                   |
|              | Reverse RUN (REV) or the frequency inverter.<br>direction of FED/REV |                                                                                                    |
|              | Three-line control                                                   | The terminal determines three-line control of the frequency<br>inverter. For details, see the description of b3-13. |

Table 6-1 Functions of DI terminals

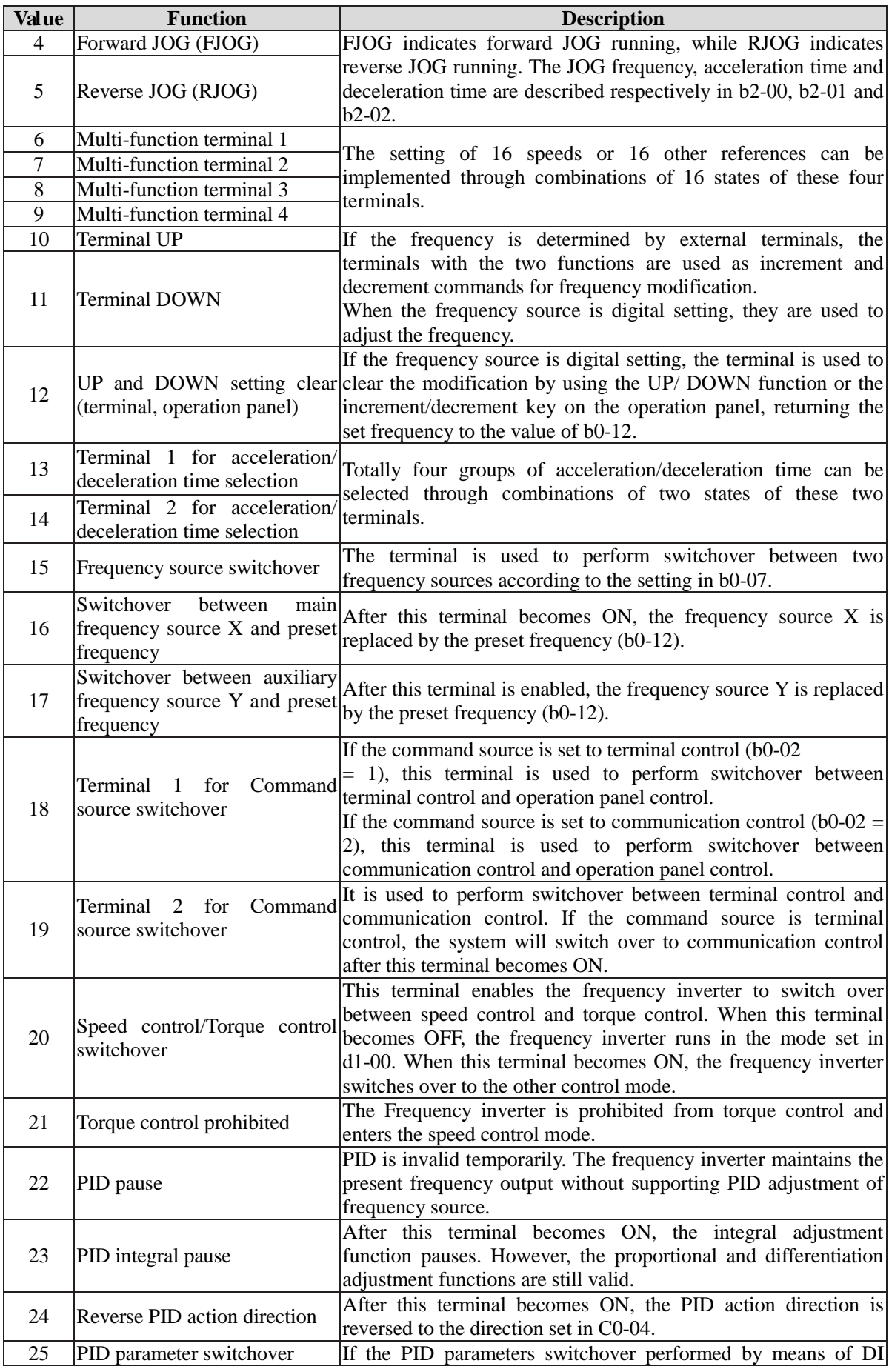

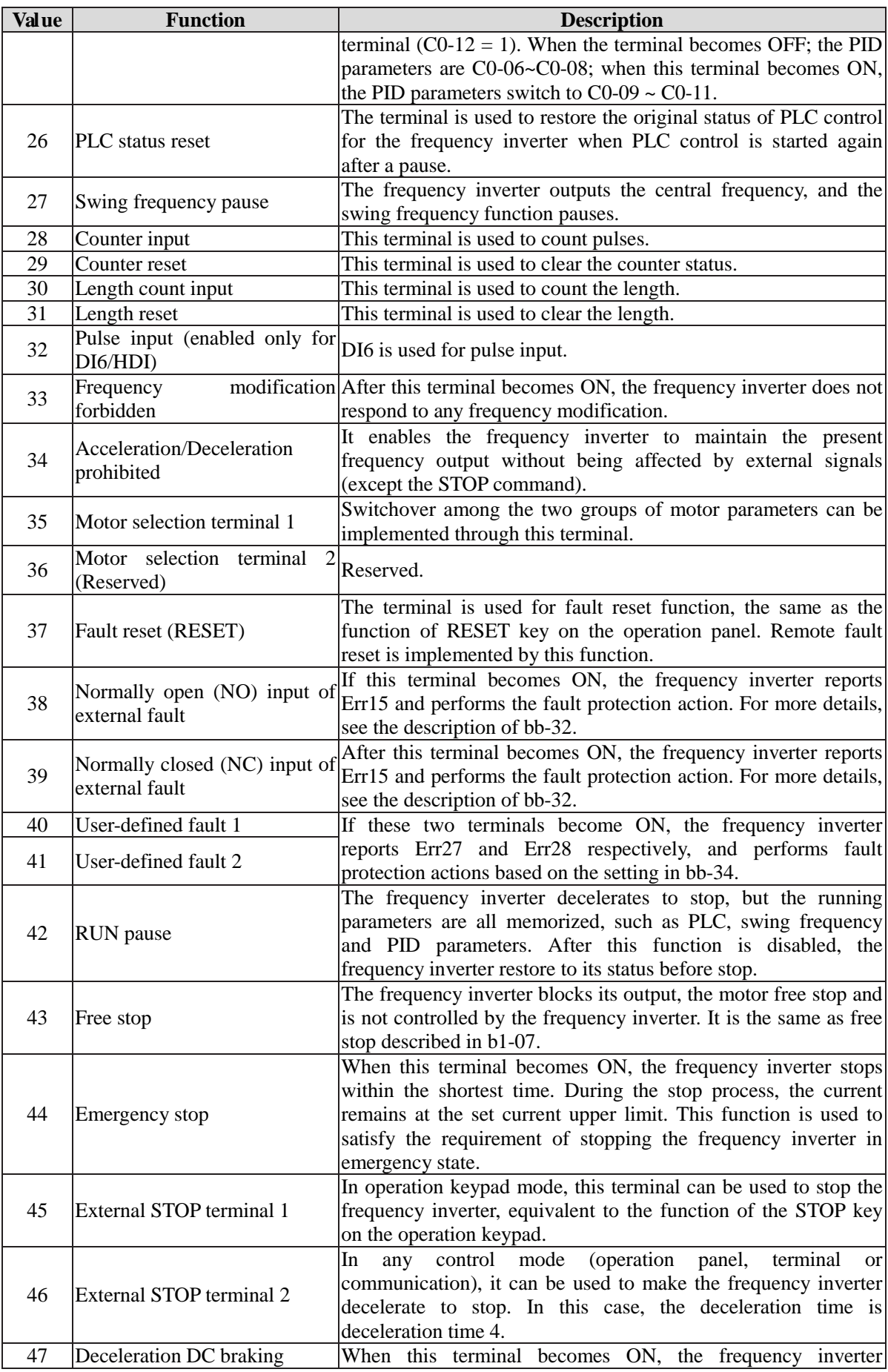

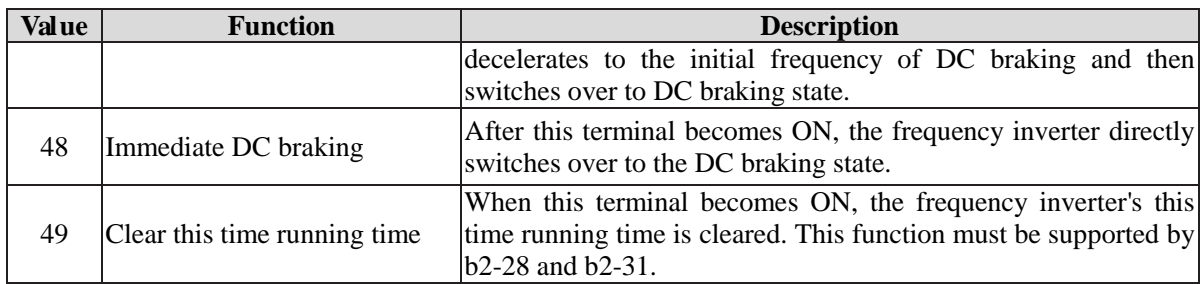

The four multi-function terminals have 16 state combinations, corresponding to 16 reference values, as listed in the following table.

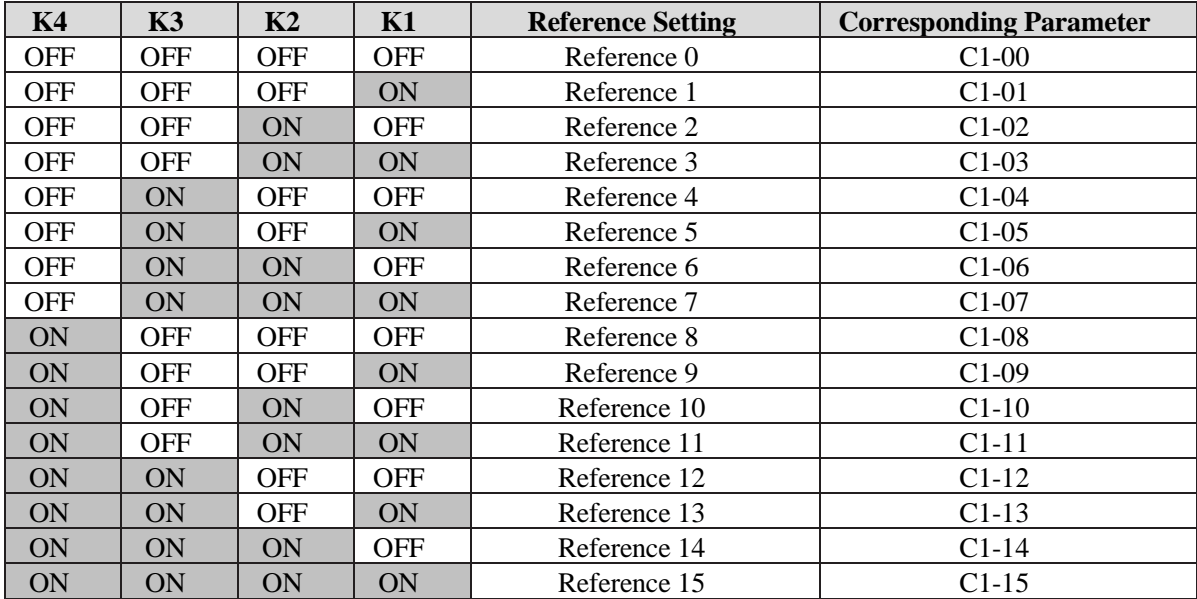

If the frequency source is multi-function, the value  $100\%$  of C1-00 $\sim$  C1-15 corresponds to the value of b0-13 (Maximum frequency).

Besides as the multi-speed function, the multi-function can be also used as the PID setting source or the voltage source for V/F separation, satisfying the requirement on switchover of different setting values.

Table 5-2 Function description of Acceleration/Deceleration time selection terminals

| <b>Terminal 2</b> | <b>Terminal 1</b> | <b>Acceleration/Deceleration Time</b> | <b>Corresponding</b> |
|-------------------|-------------------|---------------------------------------|----------------------|
| OFF               | OFF               | Acceleration/Deceleration time 1      | $b0-21$ , $b0-22$    |
| OFF               | ON                | Acceleration/Deceleration time 2      | $b2-03$ , $b2-04$    |
| ΩN                | OFF               | Acceleration/Deceleration time 3      | $b2-05, b2-06$       |
| $\mathcal{D}$     | DN.               | Acceleration/Deceleration time 4      | $b2-07, b2-08$       |

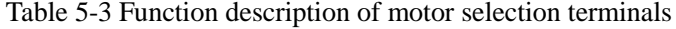

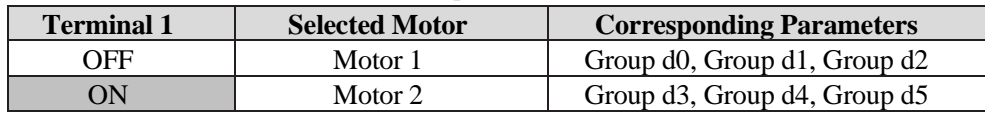

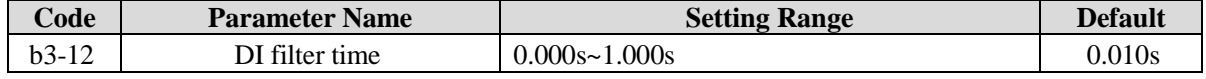

It is used to set the software filter time of DI terminal status. If DI terminals are liable to interference and may cause malfunction, increase the value of this parameter to enhance the anti-interference capability. However, increase of DI filter time will slow down the response of DI terminals.

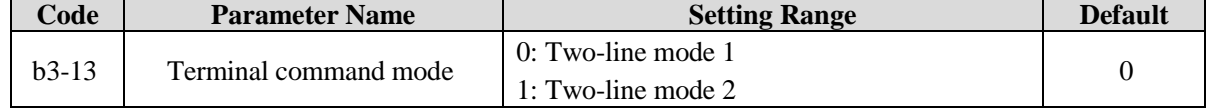

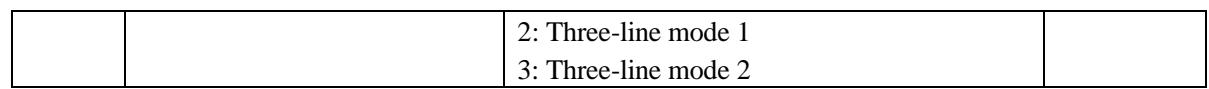

This parameter is used to set the mode in which the frequency inverter is controlled by external terminals. The following uses DI1, DI2 and DI3 among DI1 to DI12 as an example, with allocating functions of DI1, DI2 and DI3 by setting b3-00 to b3-02.

#### **0: Two-line mode 1**

It is the most commonly used two-line mode, in which the forward/reverse rotation of the motor is decided by DI1 and DI2. The parameters are set as below:

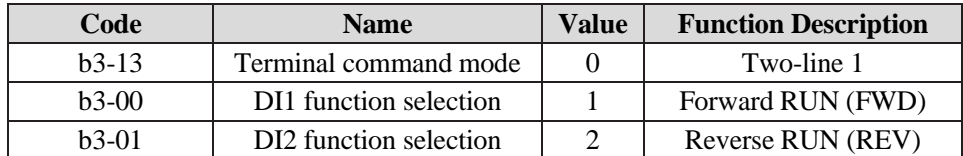

| K1           | K <sub>2</sub> | Running<br>direction | K1<br>DI1 Forward run(FWD) |
|--------------|----------------|----------------------|----------------------------|
|              | $\mathbf{0}$   | <b>FWD</b>           | K <sub>2</sub>             |
| $\mathbf{0}$ | 1              | <b>REV</b>           | DI2 Reverse run(REV)       |
| $\mathbf{0}$ | $\mathbf{0}$   | <b>STOP</b>          |                            |
|              |                | <b>STOP</b>          | COM digital common         |

Diagram 5-10 Setting of two-line mode 1

As shown in the preceding figure, when only K1 is ON, the frequency inverter instructs forward rotation. When only K2 is ON, the frequency inverter instructs reverse rotation. When K1 and K2 are ON or OFF simultaneous, the frequency inverter stops.

#### **1: Two-line mode 2**

In this mode, DI1 is RUN enabled terminal, and DI2 determines the running direction. The parameters are set as below:

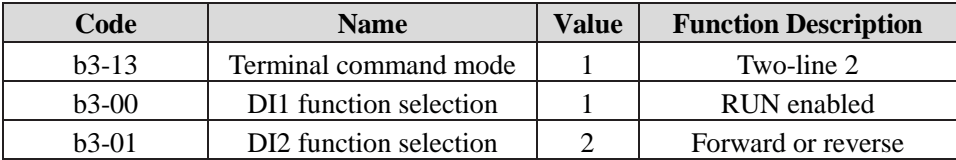

| K1           | K <sub>2</sub> | Running<br>direction | K1                                    |
|--------------|----------------|----------------------|---------------------------------------|
|              | $\mathbf{0}$   | <b>FWD</b>           | DI1 Running enabled<br>K <sub>2</sub> |
|              |                | <b>REV</b>           | DI2 Running direction                 |
| $\mathbf{0}$ | $\mathbf{0}$   | <b>STOP</b>          |                                       |
| $\theta$     |                | <b>STOP</b>          | COM digital common                    |

Diagram 5-11 Setting of two-line mode 2

As shown in the preceding figure, if K1 is ON, the frequency inverter instructs forward rotation when K2 is OFF, and instructs reverse rotation when K2 is ON. If K1 is OFF, the Frequency inverter stops.

#### **2: Three-line mode 1**

In this mode, DI3 is RUN enabled terminal, and the direction is decided by DI1 and DI2. The parameters are set as below:

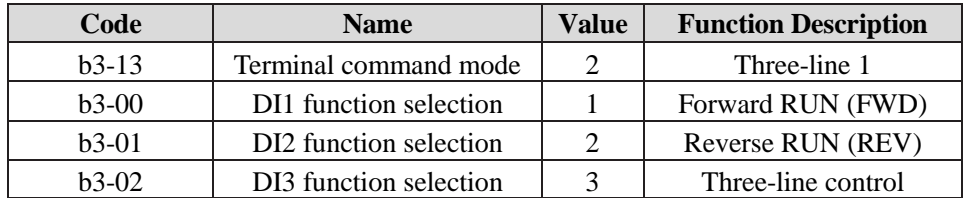

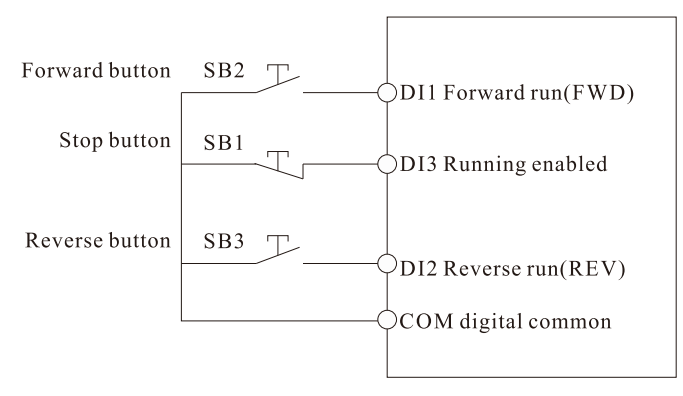

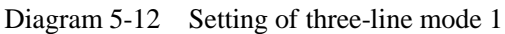

As shown in the preceding figure, if SB1 is ON, the frequency inverter instructs forward rotation when Sb2 is pressed to be ON, and instructs reverse rotation when SB3 is pressed to be ON. The frequency inverter stops immediately after SB1 becomes OFF. During normal startup and running, SB1 must remain ON. The frequency inverter's running state is determined by the final actions on SB1, SB2 and SB3.

#### **3: Three-line mode 2**

In this mode, DI3 is RUN enabled terminal. The RUN command is given by DI1 and the direction is decided by DI2. The parameters are set as below:

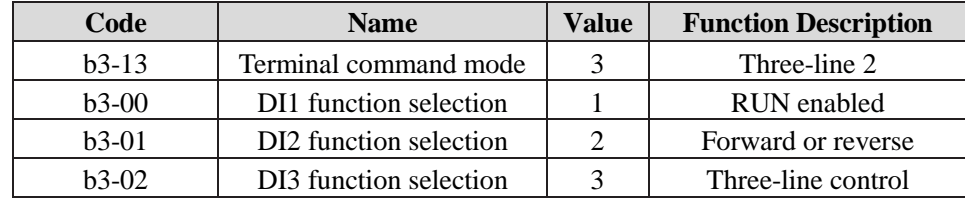

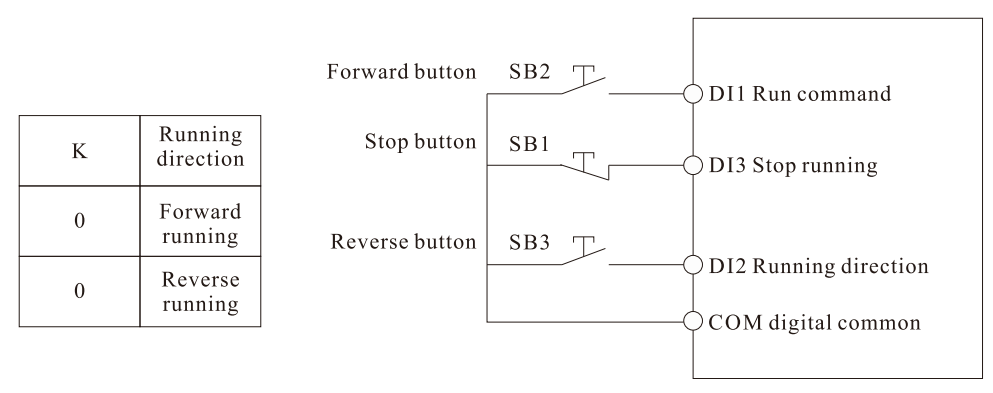

Diagram 5-13 Setting of three-line mode 2

As shown in the preceding figure, if SB1 is ON, the frequency inverter starts running when SB2 is pressed to be ON; the frequency inverter instructs forward rotation when K is OFF and instructs reverse rotation when K is ON. The Frequency inverter stops immediately after SB1 becomes OFF. During normal startup and running, SB1 must remain ON, SB2 is effective immediately after ON action.

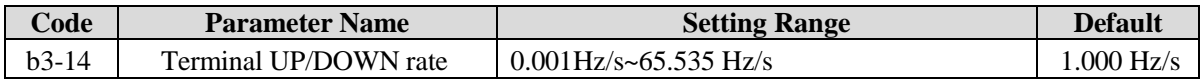

It is used to adjust the ratio of changing of frequency for per second when the frequency is adjusted by means of terminal UP/ DOWN.

1. If b0-11 (Frequency reference resolution) is 2, the setting range is 0.001Hz/s~65.535 Hz/s.

2. If b0-11 (Frequency reference resolution) is 1, the setting range is 0.01Hz/s~655.35 Hz/s.

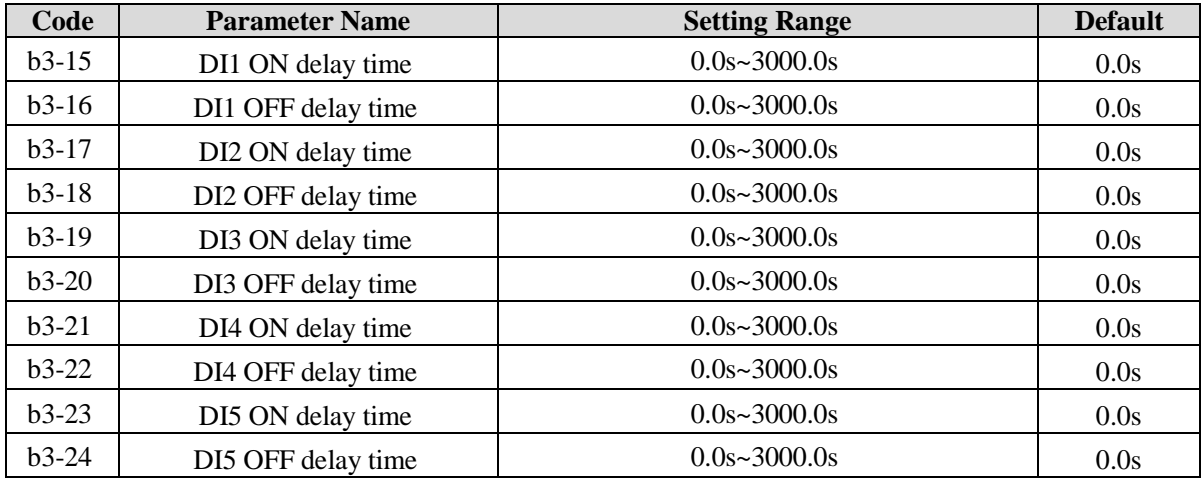

These parameters are used to set the delay time of the frequency inverter when the status of DI terminals changes.

The DI1 to DI5 support the delay time function.

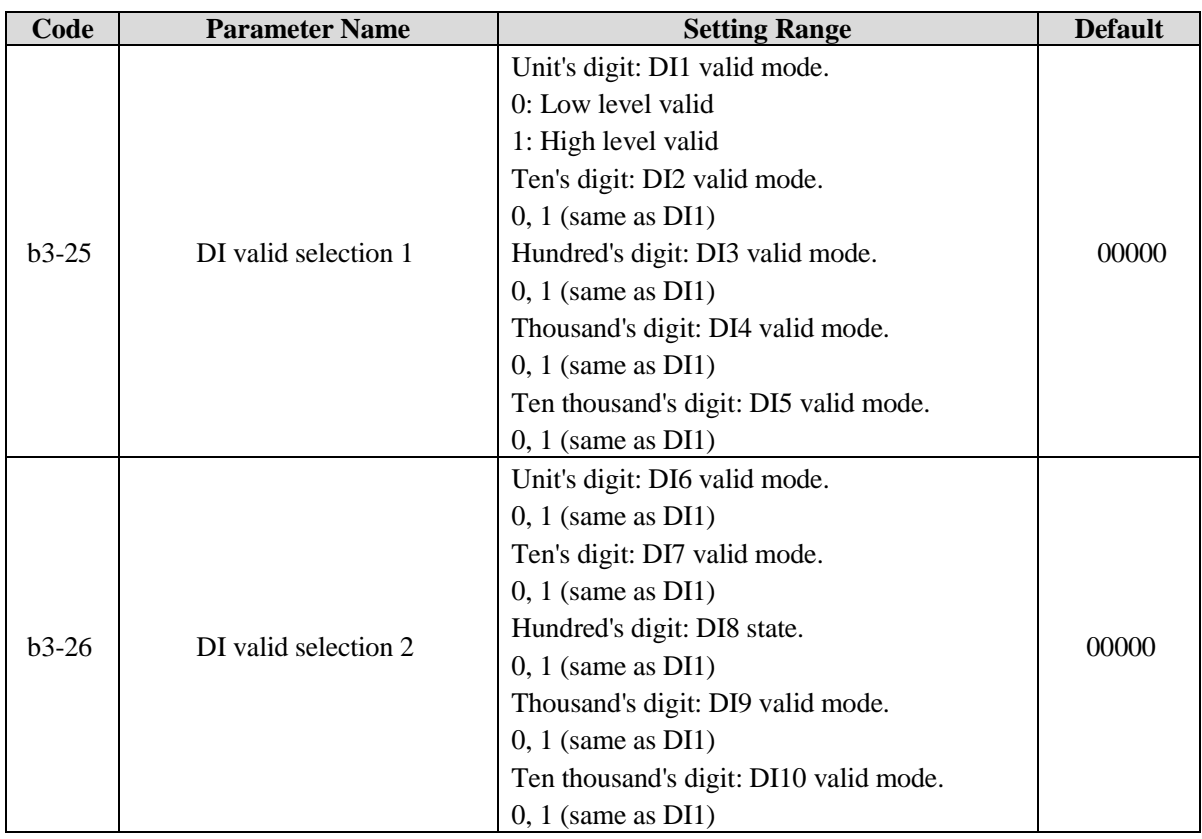

These parameters are used to set the valid mode of DI terminals.

#### **0: Low level valid**

The DI terminal is invalid when being connected with COM, and valid when being disconnected from COM. **1: High level valid**

The DI terminal is valid when being connected with COM, and invalid when being disconnected from COM.

### **5.5 Group b4: Output Terminals**

The provides an analog output (AO) terminal, a digital output (DO) terminal, a relay terminal and a FM terminal (used for high-speed pulse output or open-collector switch signal output) as standard. If these output terminals cannot satisfy requirements, use an optional I/O extension card.

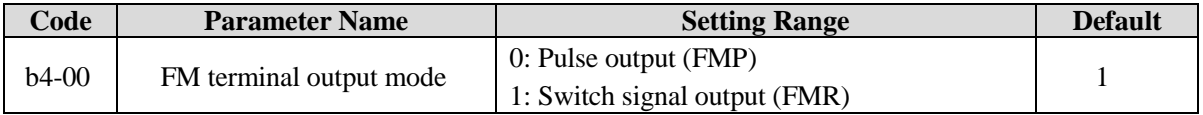

The FM terminal is programmable multiplexing terminal. It can be used for high-speed pulse output (FMP), with maximum frequency of 50.00 kHz. Refer to b6-00 for relevant functions of FMP. It can also be used as open collector switch signal output (FMR).

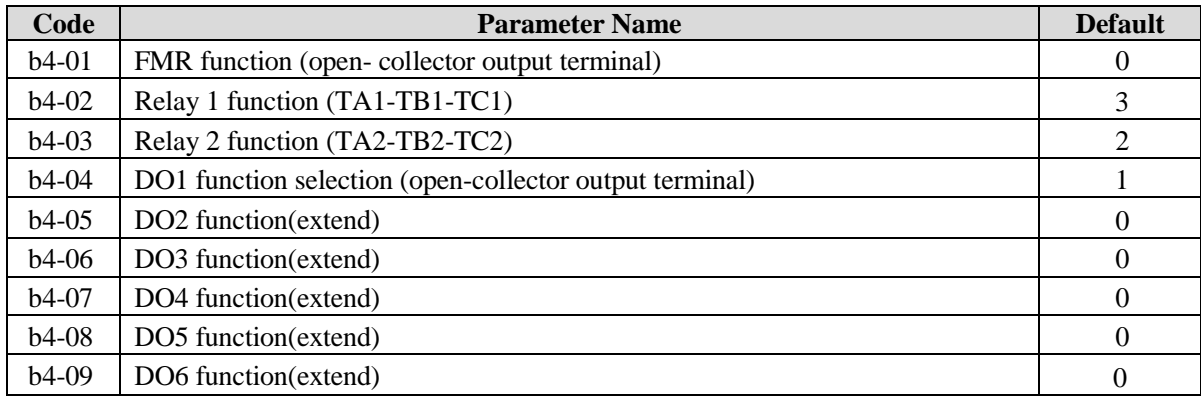

These nine parameters are used to select the functions of the nine digital output terminals. TA-TB-TC and P/A-P/B-P/C are respectively the relays on the control board and the extension card. The functions of the output terminals are described in the following table.

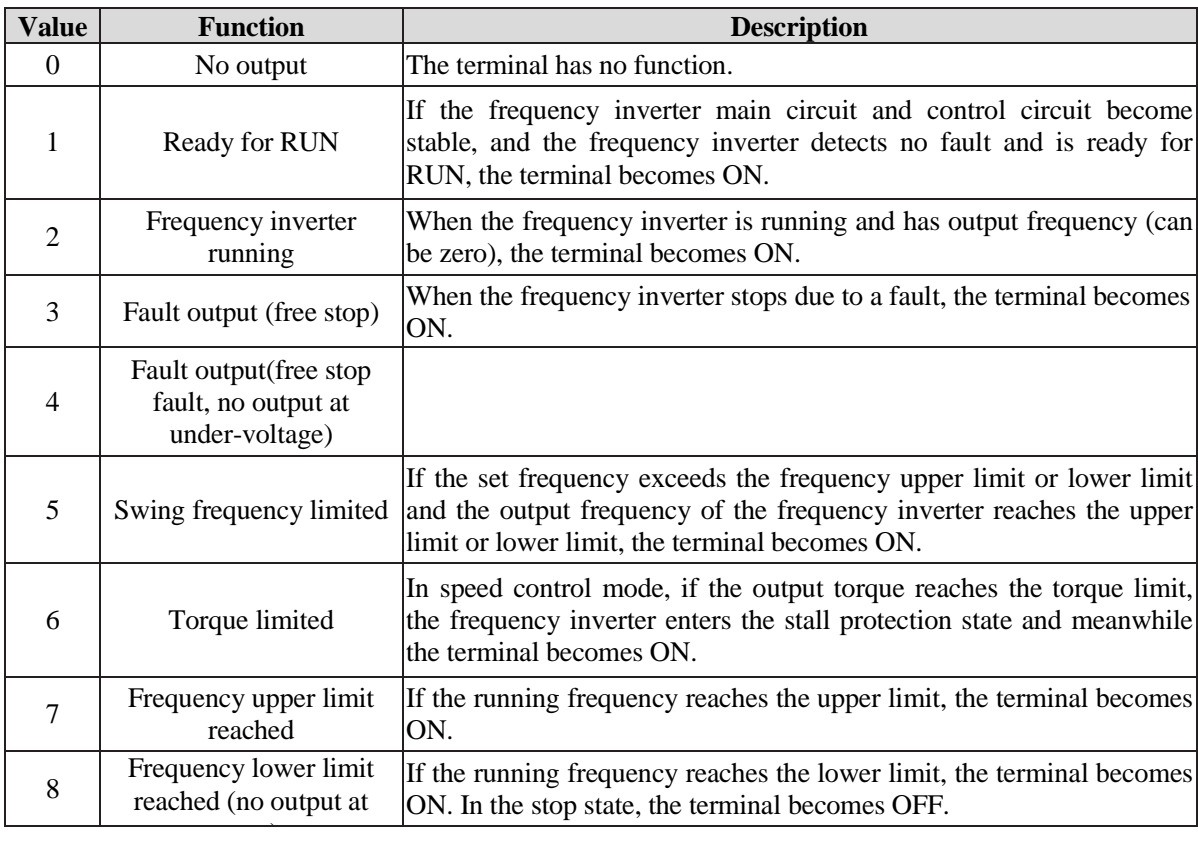

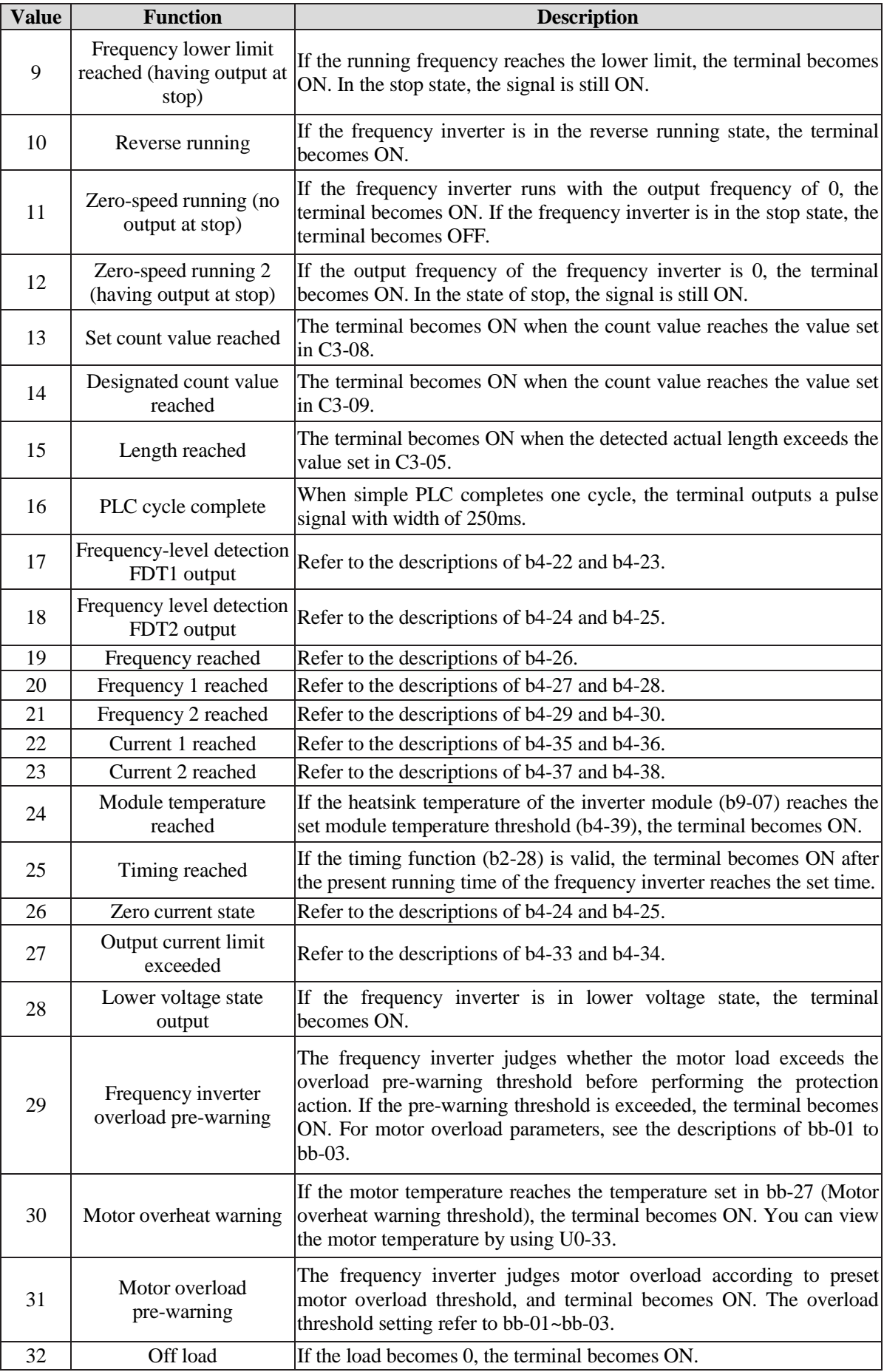

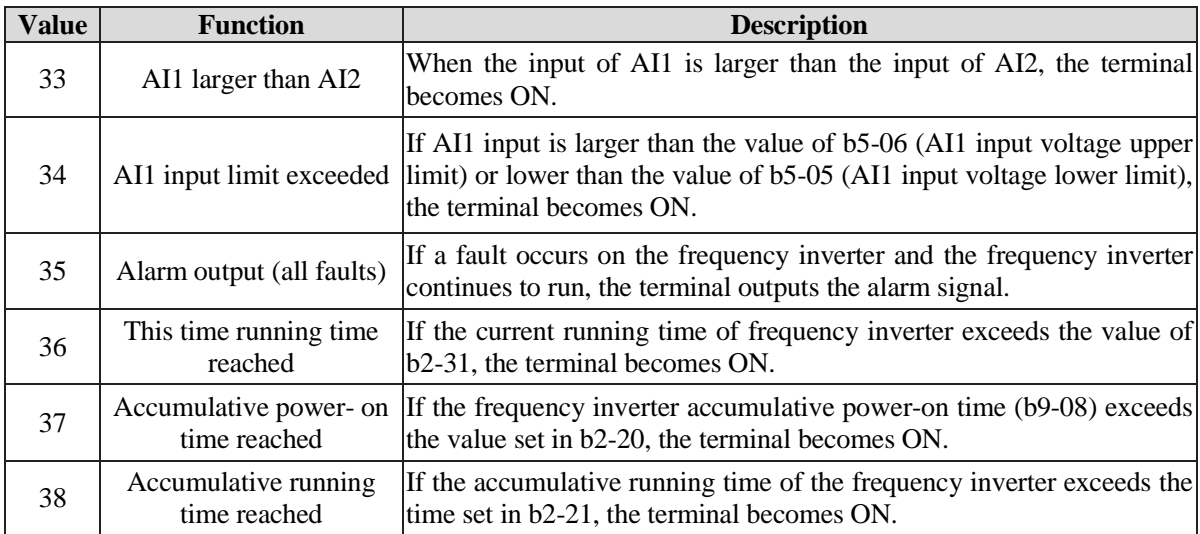

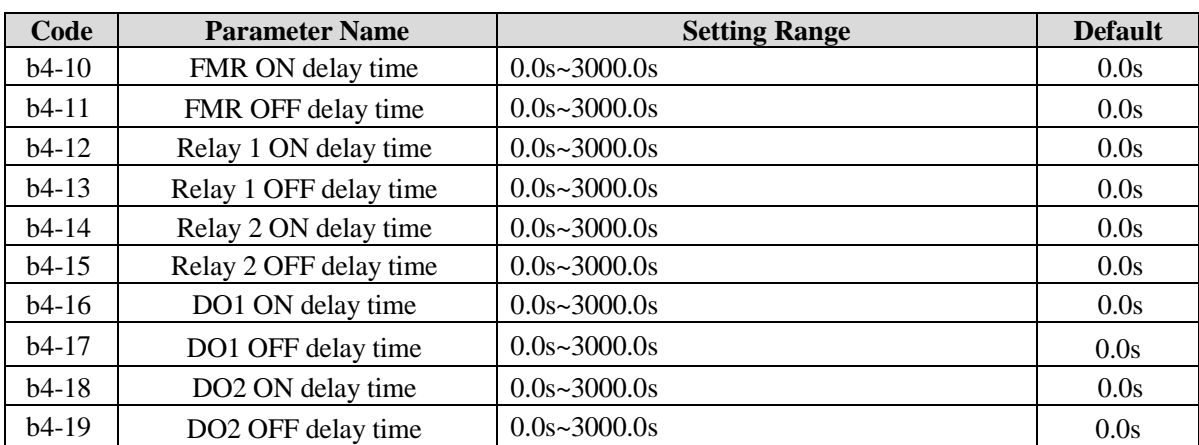

These parameters are used to set the delay time of output terminals FMR, relay, DO1, DO2 and DO3 from status change to actual output.

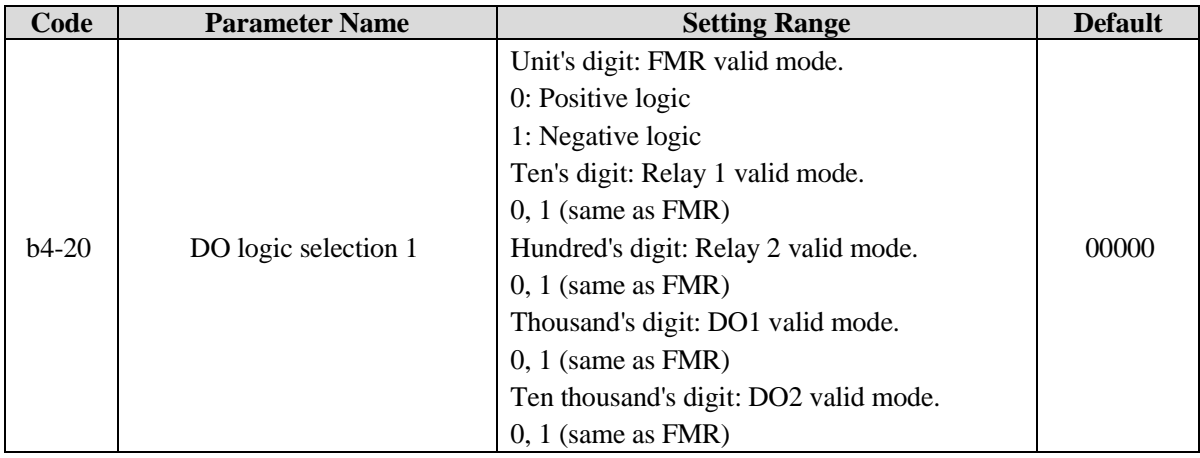

It is used to set the logic of output terminals FMR, relay, DO1 and DO2.

#### **0: Positive logic**

The output terminal is valid when being connected with COM, and invalid when being disconnected from COM.

#### **1: Positive logic**

The output terminal is invalid when being connected with COM, and valid when being disconnected from COM.

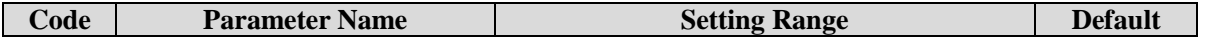

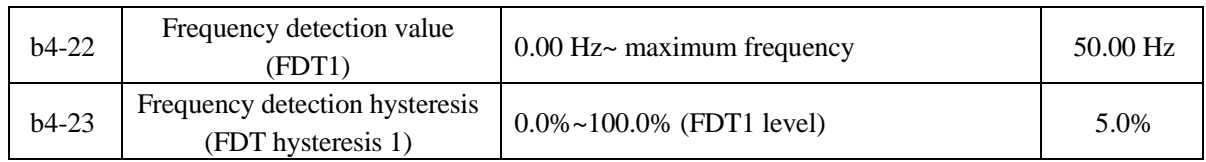

If the running frequency is higher than the value of b4-22, the corresponding DO terminal becomes ON. If the running frequency is lower than value of b4-22, the DO terminal goes OFF.

These two parameters are respectively used to set the detection value of output frequency and hysteresis value of cancellation of the output. The value of b4-23 is a percentage of the hysteresis frequency to the frequency detection value (b4-22). The FDT function is shown in the following figure.

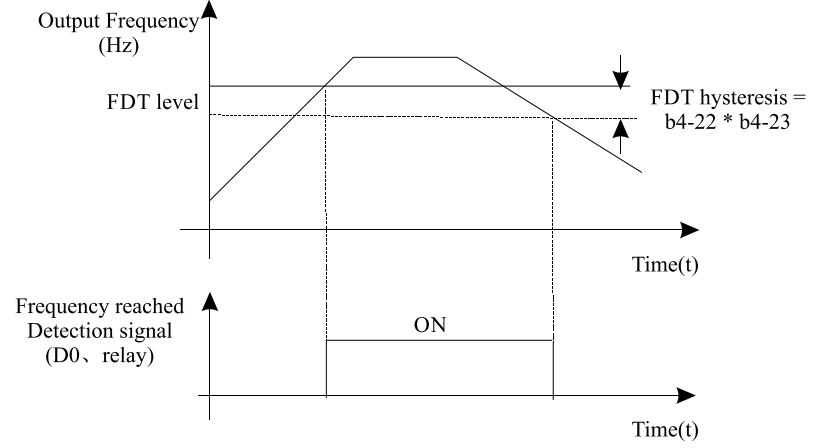

Diagram 5-14 FDT level

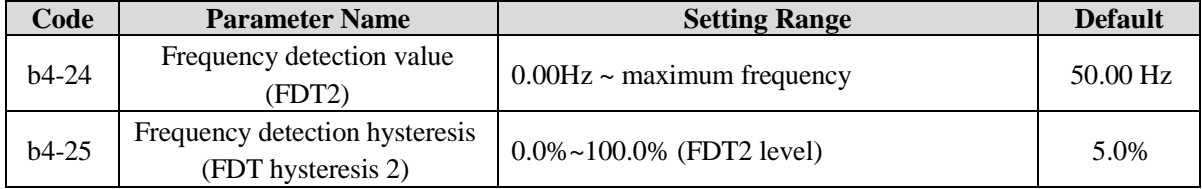

The frequency detection function is the same as FDT1 function. For details, refer to the descriptions of b4-22 and b4-23.

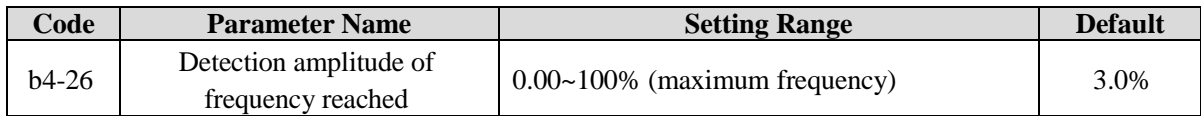

If the frequency inverter running frequency is within the certain range of the set frequency, the corresponding DO terminal becomes ON.

This parameter is used to set the range within which the output frequency is detected to reach the set frequency. The value of this parameter is a percentage relative to the maximum frequency. The detection range of frequency reached is shown in the following figure.
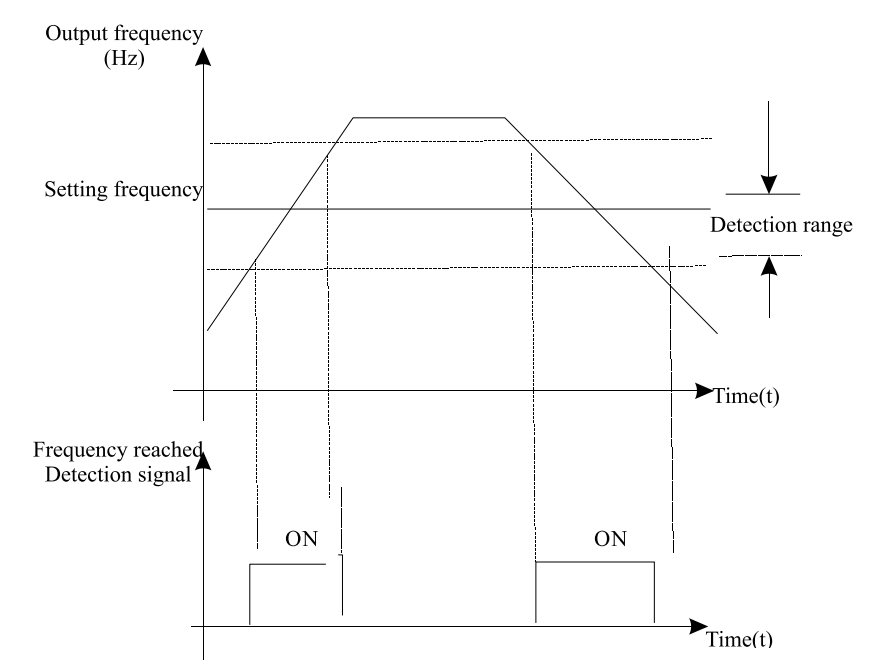

Diagram 5-15 Detection range of frequency reached

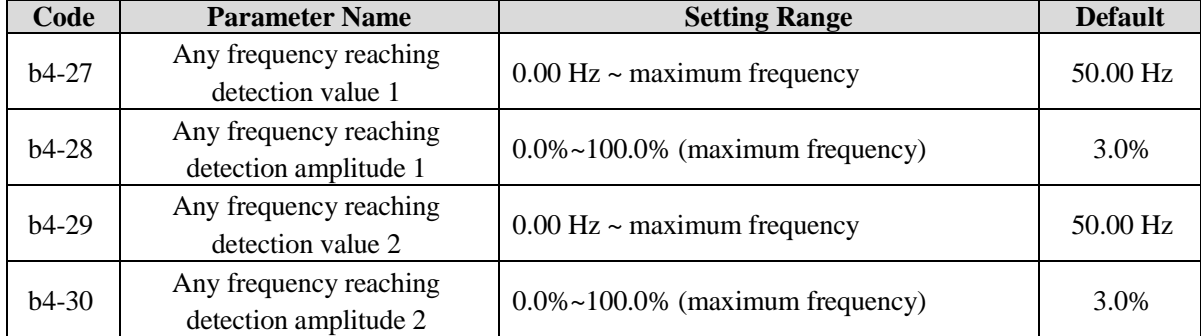

If the output frequency of the frequency inverter is within the positive and negative amplitudes of the any frequency reaching detection value, the corresponding DO becomes ON.

The provides two groups of any frequency reaching detection parameters, including frequency detection value and detection amplitude, as shown in the following figure.

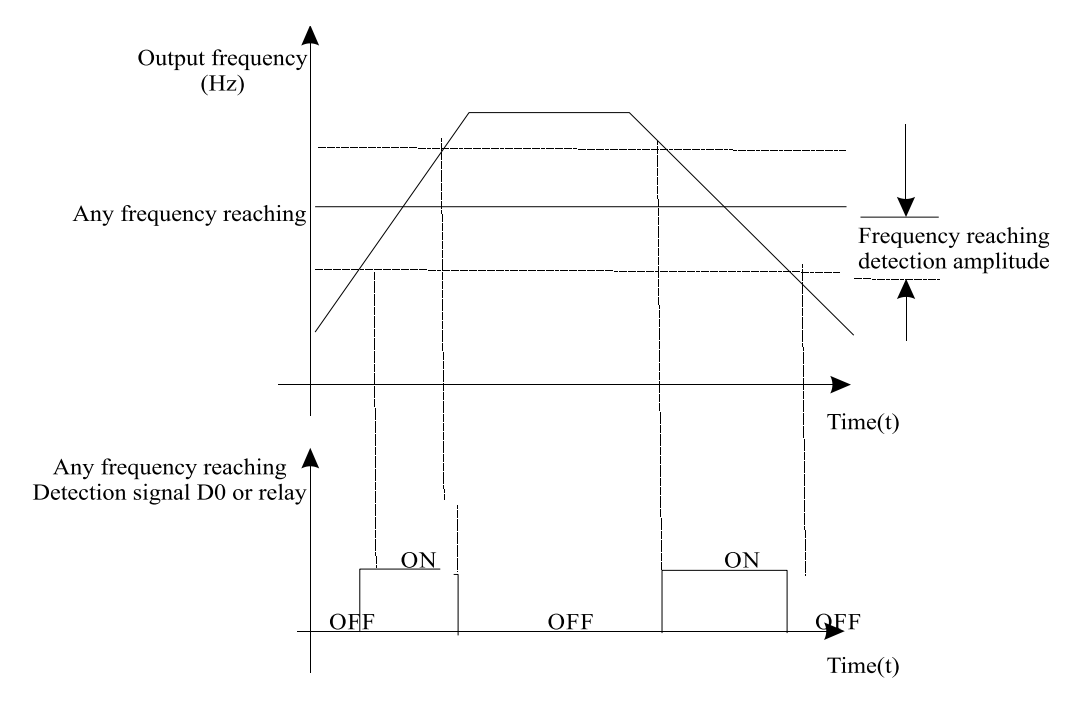

| Code    | <b>Parameter Name</b>                | <b>Setting Range</b>                       | <b>Default</b> |  |  |  |  |
|---------|--------------------------------------|--------------------------------------------|----------------|--|--|--|--|
| $b4-31$ | Zero current detection level         | $0.0\% \sim 100.0\%$ (rated motor current) | 5.0%           |  |  |  |  |
| $b4-32$ | Zero current detection delay<br>time | $0.00s - 600.00s$                          | 0.10s          |  |  |  |  |

Diagram 5-16 Any frequency reaching detection

If the output current of the frequency inverter is equal to or less than the zero current detection level and the duration exceeds the zero current detection delay time, the corresponding DO becomes ON. The zero current detection is shown in the following figure.

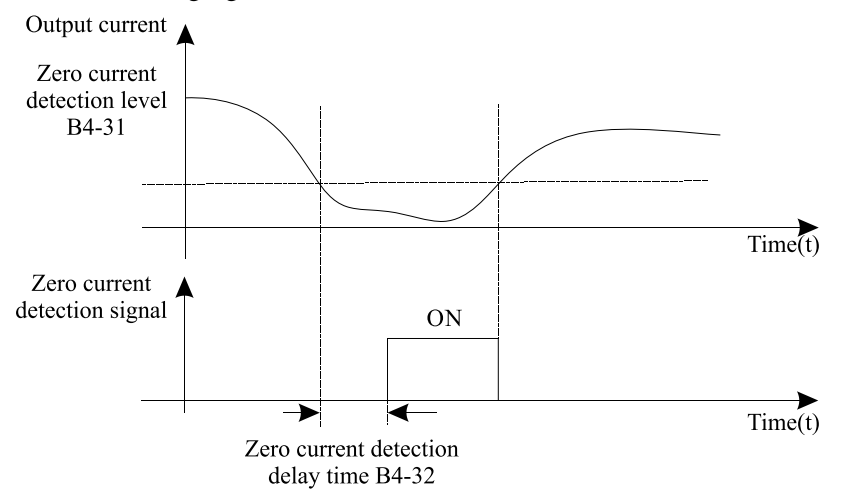

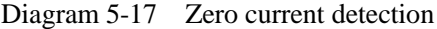

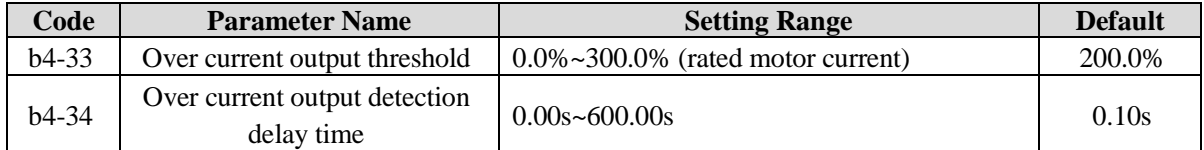

If the output current of the frequency inverter is equal to or higher than the over current threshold and the duration exceeds the detection delay time, the corresponding DO becomes ON. The output over current detection function is shown in the following figure.

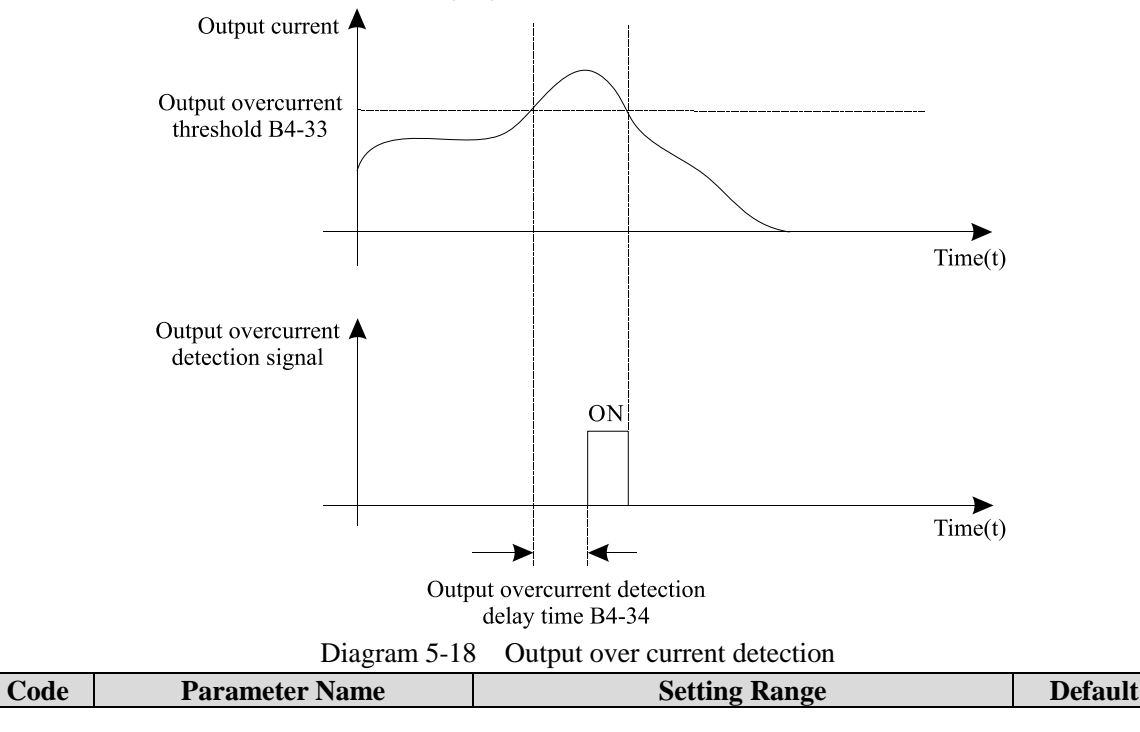

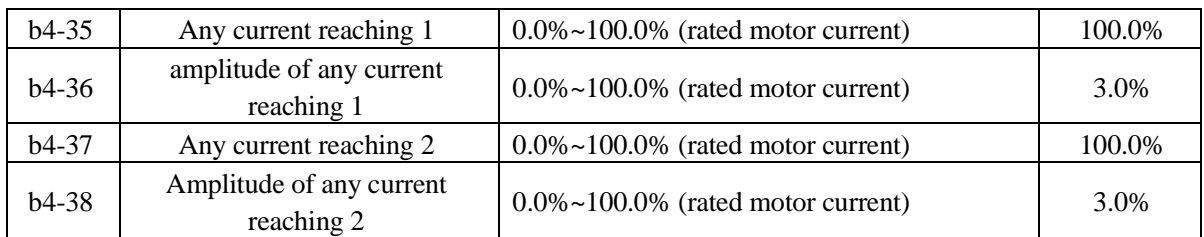

If the output current of the frequency inverter is within the positive and negative amplitudes of any current reaching detection value, the corresponding DO becomes ON.

The provides two groups of any current reaching detection parameters, including current detection value and detection amplitudes, as shown in the following figure.

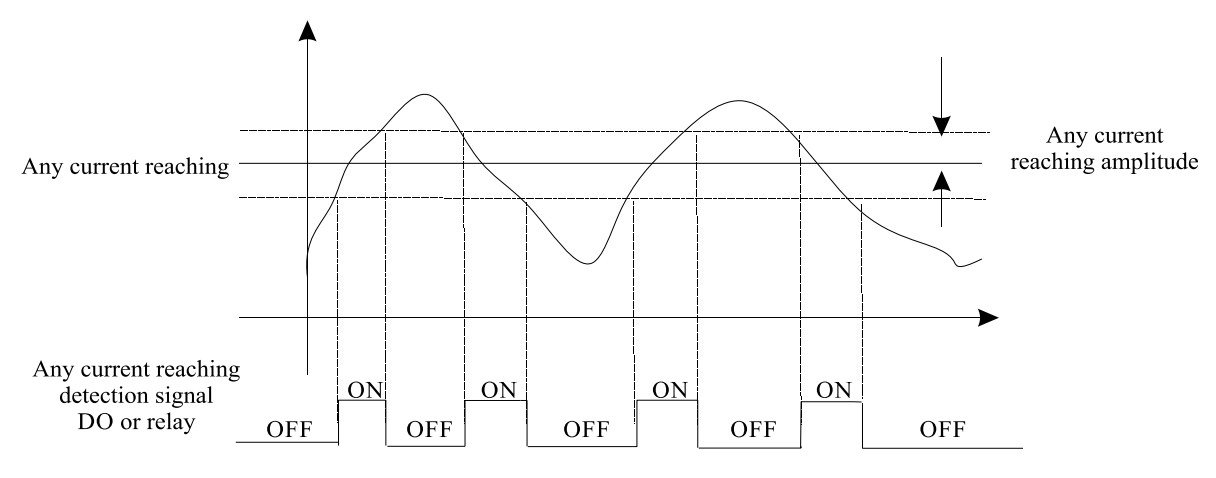

Diagram 5-19 Any current reaching detection

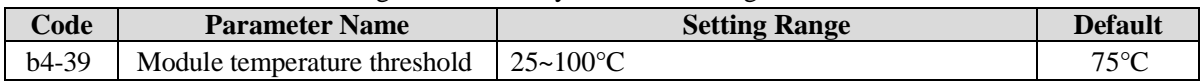

When the heatsink temperature of the frequency inverter reaches the value of this parameter, the corresponding DO becomes ON, indicating that the IGBT module temperature reaches the threshold.

## **5.6 Group b5: Pulse/Analog input terminals**

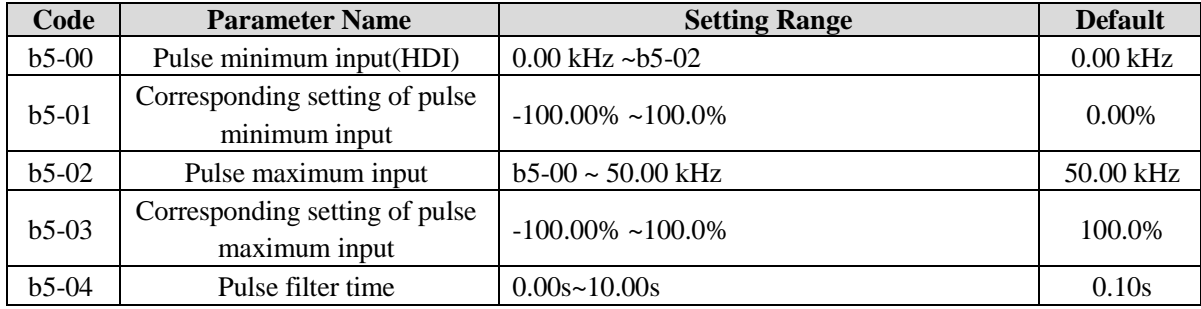

Can only be input by DI6. The method of setting this function is similar to that of setting AI1 function..

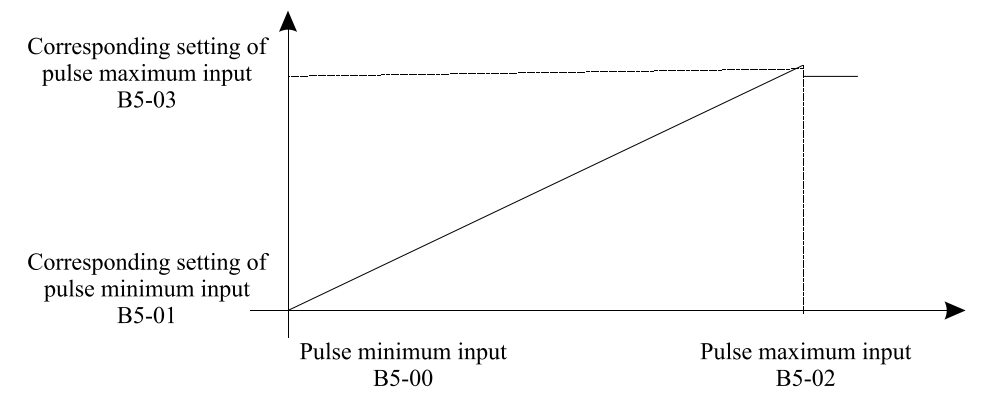

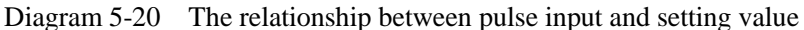

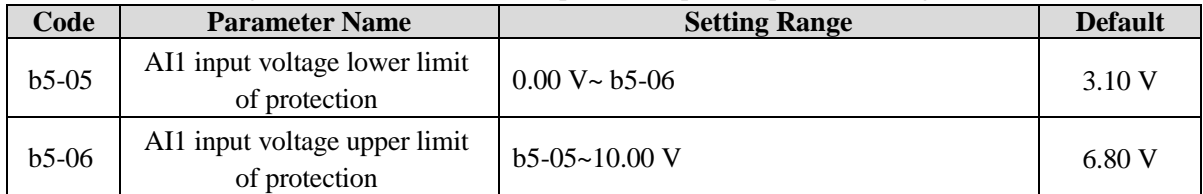

These two parameters are used to set the limits of the input voltage to provide protection on the frequency inverter. When the AI1 input is larger than the value of b5-06 or smaller than the value of b5-05, the corresponding DO becomes ON, indicating that AI1 input exceeds the limit. Every analog input has five setting points to facilitate the setting of the AI curve.

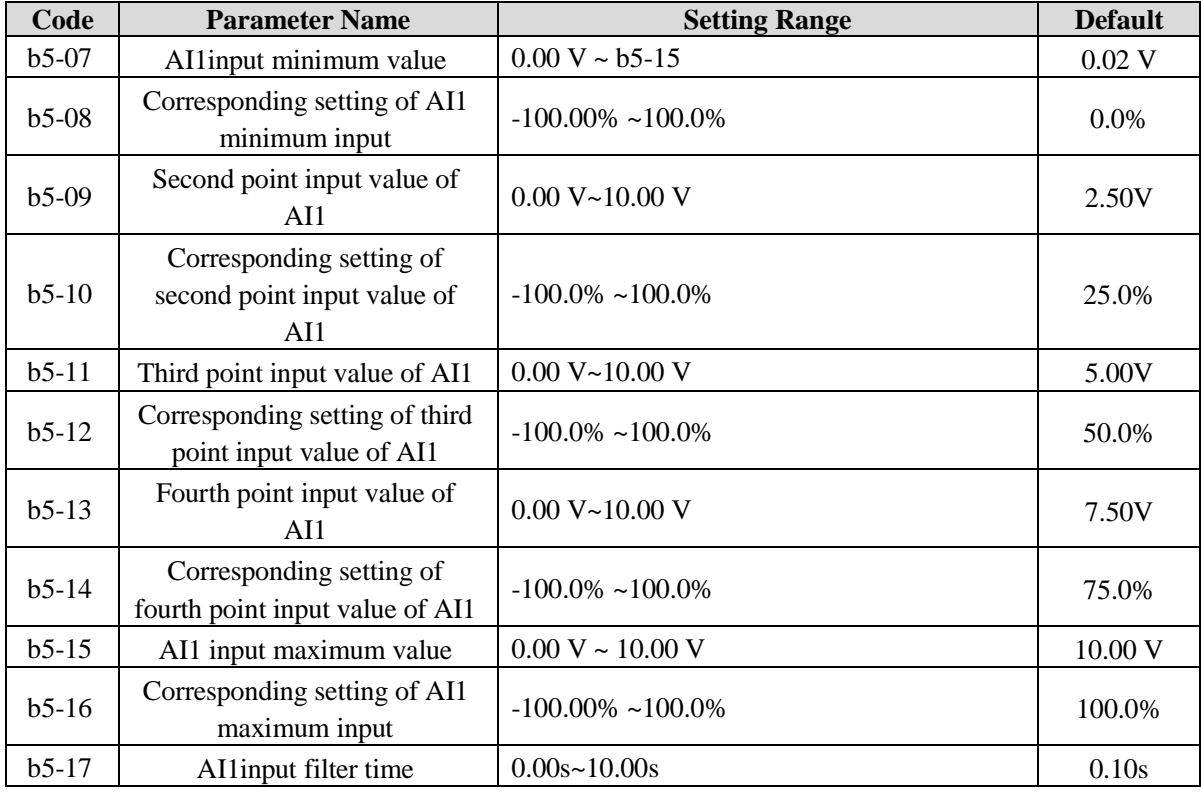

These parameters are used to define the relationship between the analog input voltage and the corresponding setting value.

When the analog input is current input, 1 mA current corresponds to 0.5 Volts.

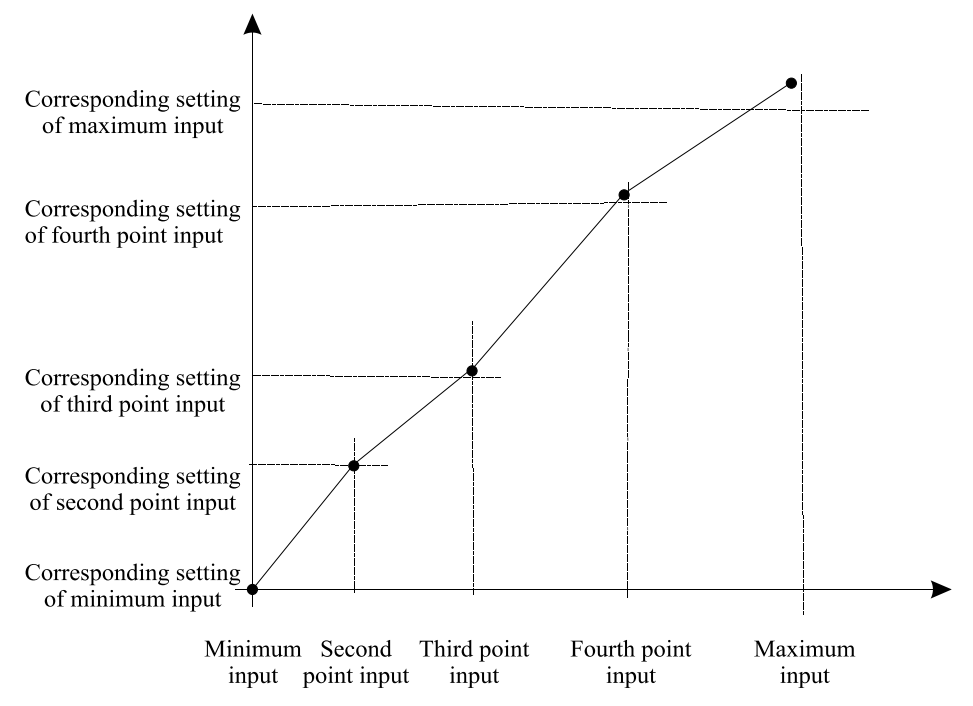

Diagram 5-21 Corresponding relationship between analog input and setting values

b5-17 (AI1 filter time) is used to set the software filter time of AI1. If the analog input is liable to interference, increase the value of this parameter to stabilize the detected analog input. However, increase of the AI filter time will slow down the response of analog detection. Set this parameter properly based on actual conditions.

In different applications, 100% of analog input corresponds to different nominal values. For details, refer to the description of different applications.

For the setting method of AI curve 2 and AI cure 3, please refer to AI curve 1.

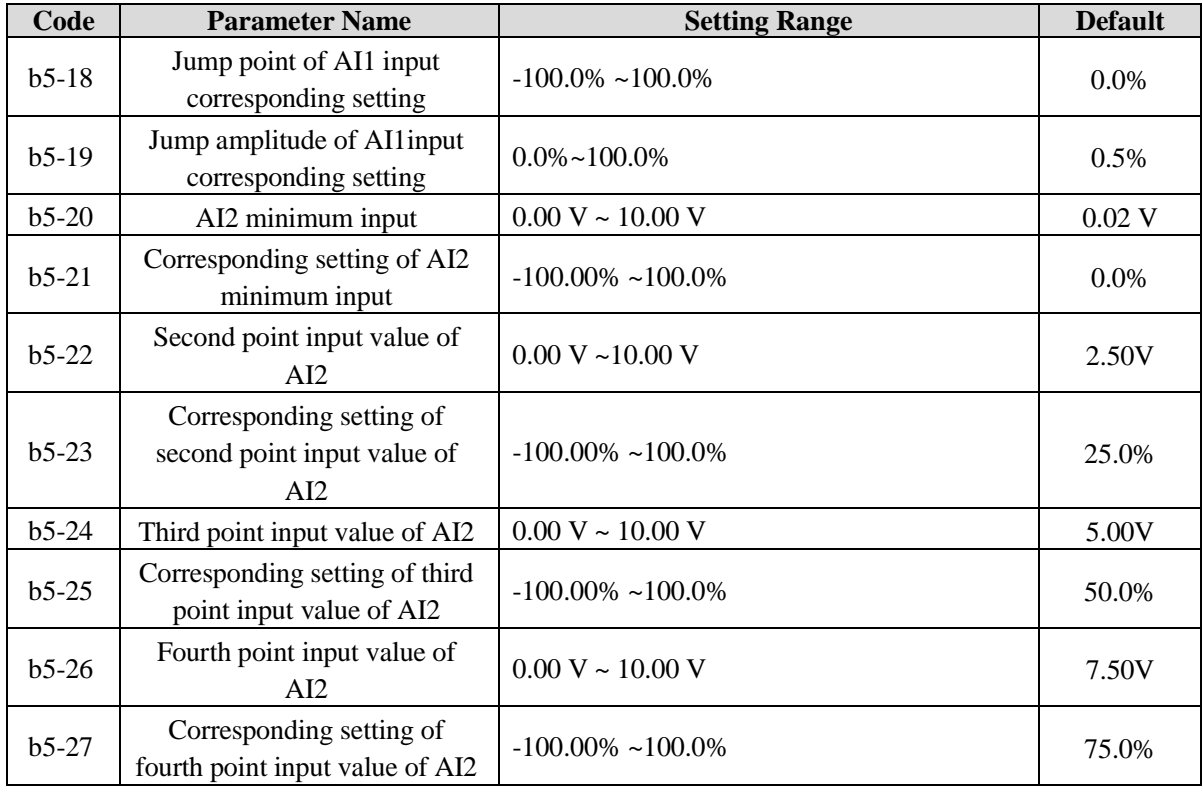

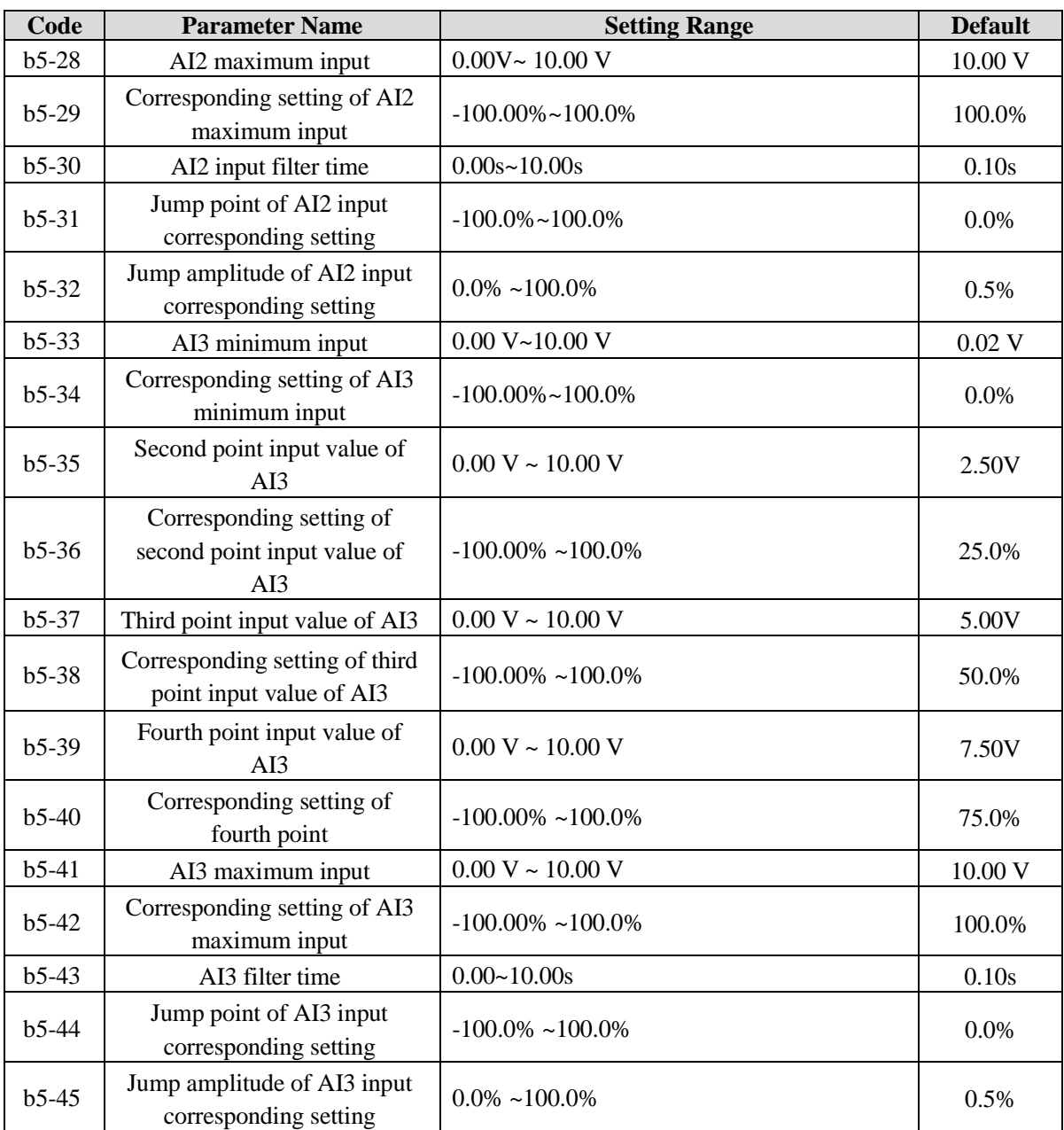

The AI terminals (AI1 to AI3) all support the corresponding setting jump function, which fixes the AI input corresponding setting at the jump point when AI input corresponding setting jumps around the jump range.

For example:

AI1 input voltage fluctuation around 5.00V and the amplitude range is 4.90V~5.10V. AI1 minimum input 0.00V corresponds to 0.00% and maximum input 10.00V corresponds to 100.0%。 The detected AI1 input corresponding setting varies between 49.0% and 51.0%.

If you set jump point b5-18 to 50.0% and jump amplitude b5-19 to 1.0%, then frequency inverter obtained AI1 input corresponding setting is fixed to 50.0%, eliminating the fluctuation effect.

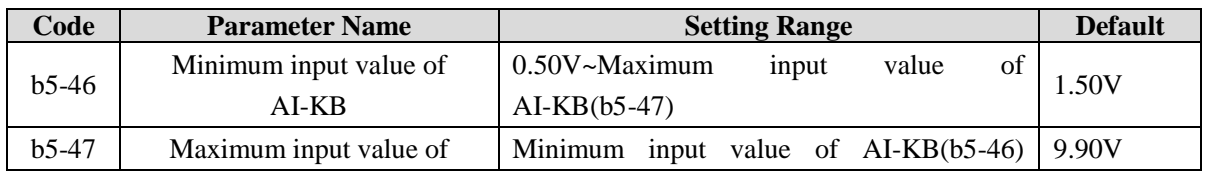

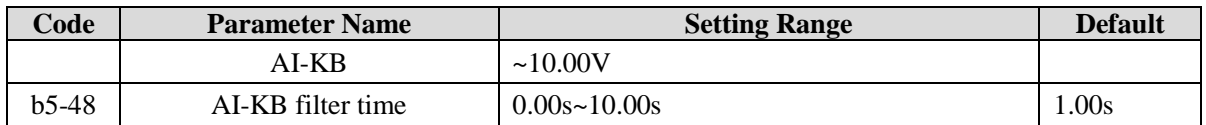

There is a potentiometer in the keypad 2 of G3 series frequency inverter. And the above three functions are used for setting and adjusting the analog; When the analog is less than the value of b5-46 by adjusting the potentiometer, the frequency is set to 0; When the analog is more than the value of b5-47 by adjusting the potentiometer, the frequency is set to the frequency upper limited. b5-48 is used for keypad analog filter. The larger the setting value is, the more steady the analog is, but slower the response will be.

### **5.7 Group b6: Pulse/analog output terminals**

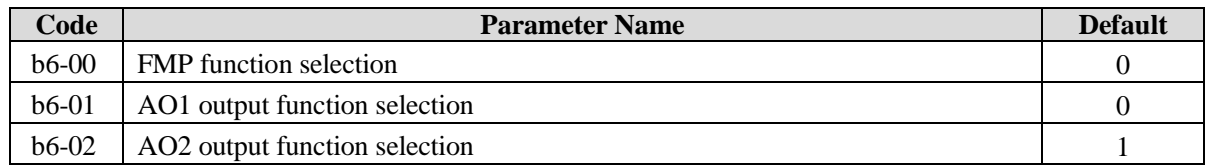

The output pulse frequency of the FMP terminal ranges from 0.01 kHz to "Maximum FMP output frequency" (b6-03). The value of b6-03 is between 0.01 kHz and 50.00 kHz.

The output range of AO1 and AO2 is  $0V~10$  V or 0mA~20mA. The relationship between pulse and analog

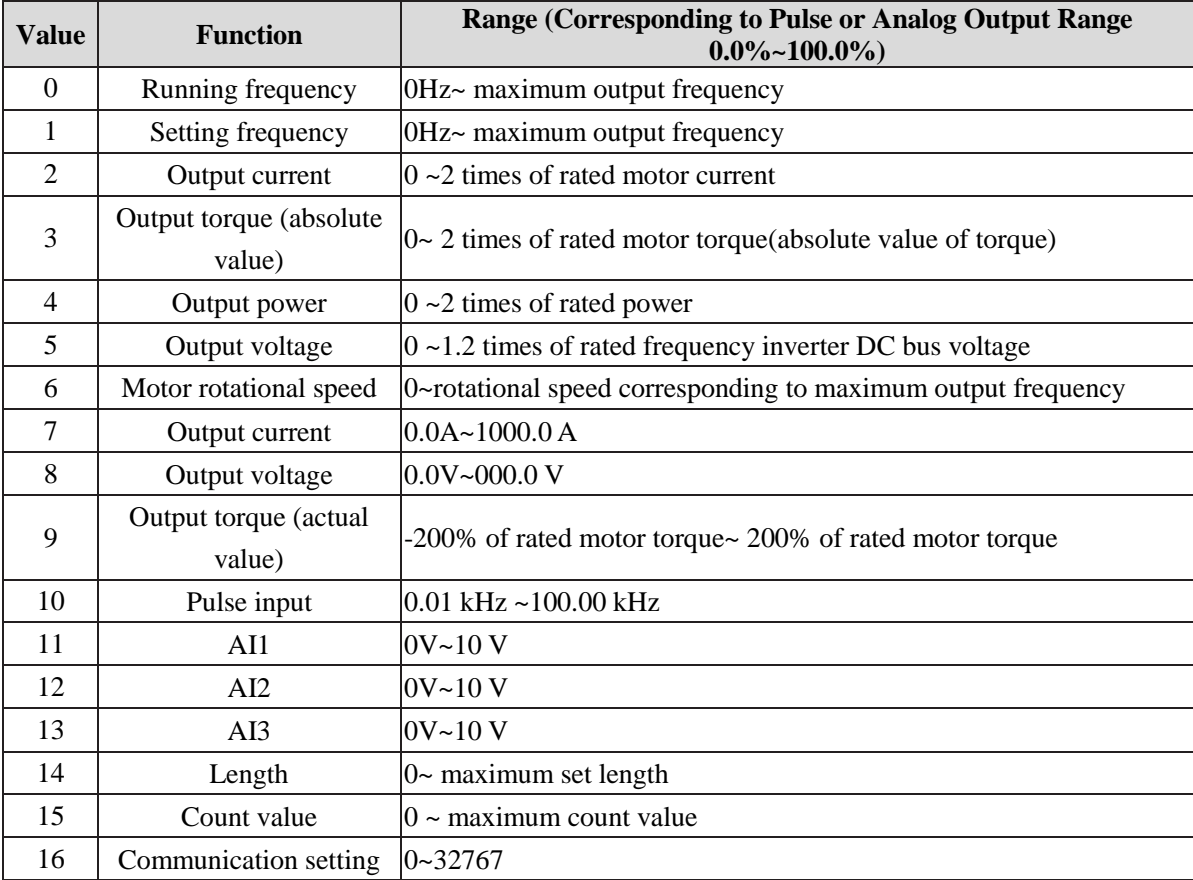

output ranges and corresponding functions is listed in the following table.

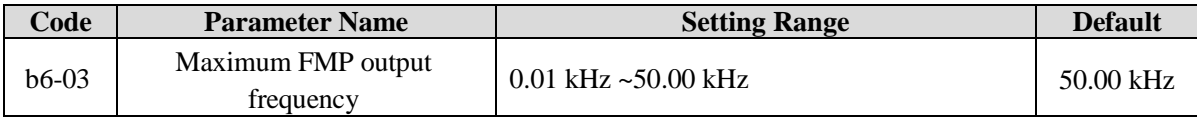

If the FM terminal is used for pulse output, this parameter is used to set the maximum frequency of pulse

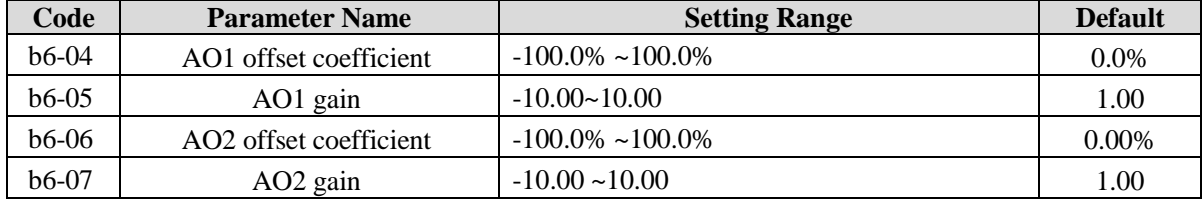

output.

These parameters are used to correct the zero drift of analog output and the output amplitude deviation. They can also be used to define the desired AO curve. If "b" represents zero offset, "k" represents gain, "Y" represents actual output, and "X" represents standard output, the actual output is:  $Y = kX + b$ .

The zero offset coefficient 100% of AO1 and AO2 corresponds to 10 V (or 20 mA). The standard output refers to the value corresponding to the analog output of 0 to 10 V (or 0 to 20 mA) with no zero offset or gain adjustment.

For example, if the analog output is used as the running frequency, and it is expected that the output is 8 V when the frequency is 0 and 3 V at the maximum frequency, the gain shall be set to -0.50, and the zero offset shall be set to 80%.

**5.8 Group b7: Virtual digital input (VDI)/digital output (VDO) terminals**

| Code    | <b>Parameter Name</b>   | <b>Setting Range</b> | <b>Default</b> |
|---------|-------------------------|----------------------|----------------|
| $b7-00$ | VDI1 function selection | $0 - 49$             |                |
| $b7-01$ | VDI2 function selection | $0 - 49$             |                |
| $b7-02$ | VDI3 function selection | $0 - 49$             |                |
| $b7-03$ | VDI4 function selection | $0 - 49$             |                |
| $b7-04$ | VDI5 function selection | $0 - 49$             |                |

VDI1~ VDI5 have the same functions as DI terminals on the control board and can be used for digital input. For more details, see description of  $b3-00 \sim b3-11$ .

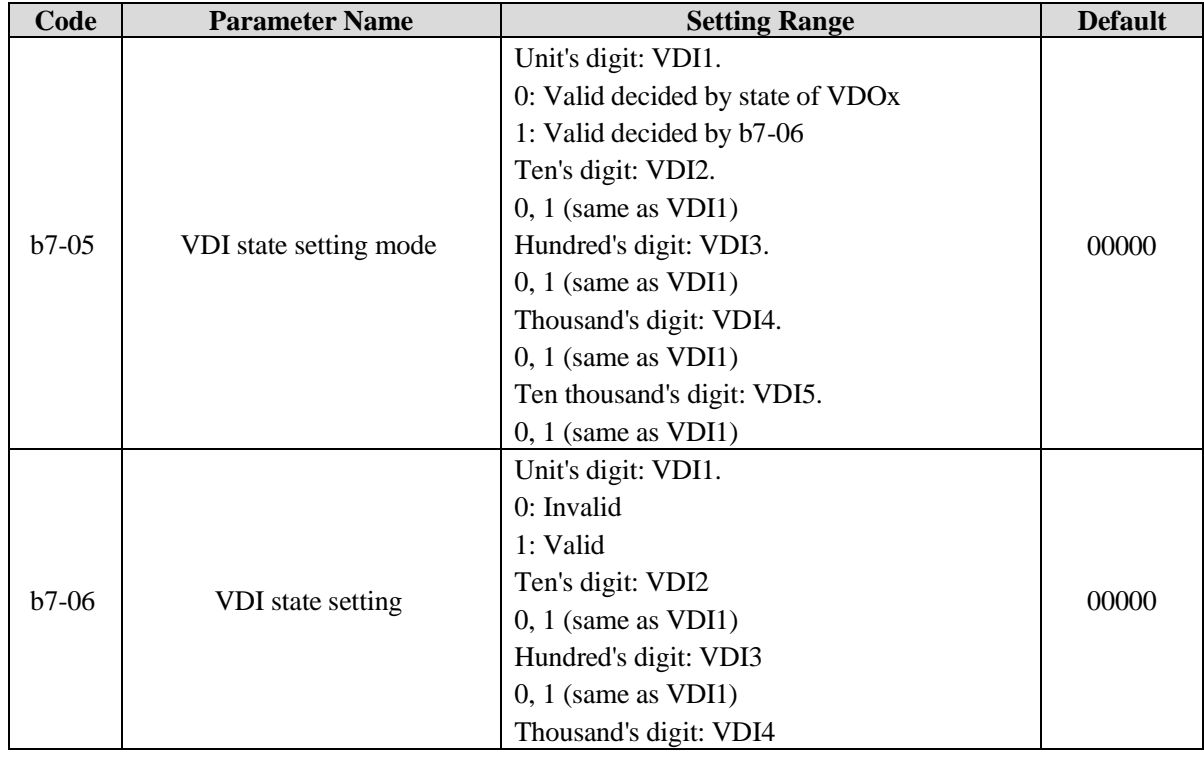

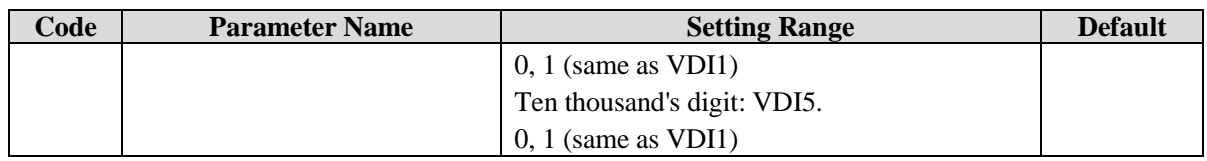

Different from DI terminals, VDI state can be set in two modes, selected in b7-05:

• For example 1:Decided by state of VDO<sub>x</sub>

Whether the state of VDI is valid or not, that is determined by the state of the corresponding VDO. VDI x is uniquely bound to VDO x (x is one of  $1-5$ ). For example, to implement the function that the frequency inverter reports an alarm and stops when the AI1 input exceeds the limit, perform the following setting:

- 1. Set VDI1 with function 44 "User-defined fault  $1$ " (b7-00 = 44).
- 2. VDI1 terminal valid is decided by state of VDO1 (b7-05= xxx0).
- 3. Set VDO1 with function "AI1 input limit exceeded" ( $b7-11 = 31$ ).

When the AI1 input exceeds the limit, VDO1 becomes ON. At this moment, VDI1 becomes ON and the frequency inverter receives you-defined fault 1. Then the frequency inverter reports Err27 and stops.

● Example 2: Decided by b7-06

The VDI state is determined by b7-06. For example, to implement the function that the frequency inverter automatically enters the running state after power-on, perform the following setting:

- 1. Set VDI1 with function 1 "Forward RUN (FWD)" ( $b7-00 = 1$ ).
- 2. Set b7-05 to xxx1: The state of VDI1 is decided by b7-06.
- 3. Set b7-06 to xxx1: VDI1 is valid.
- 4. Set b0-02 to 1: The command source to terminal control.
- 5. Set b2-32 to 0: Startup protection is not enabled.

When the frequency inverter completes initialization after power-on, it detects that VDI1 is valid and VDI1 is set with the function of forward RUN. That is, the frequency inverter receives the forward RUN command from the terminal. Therefore, the frequency inverter starts to run in forward direction.

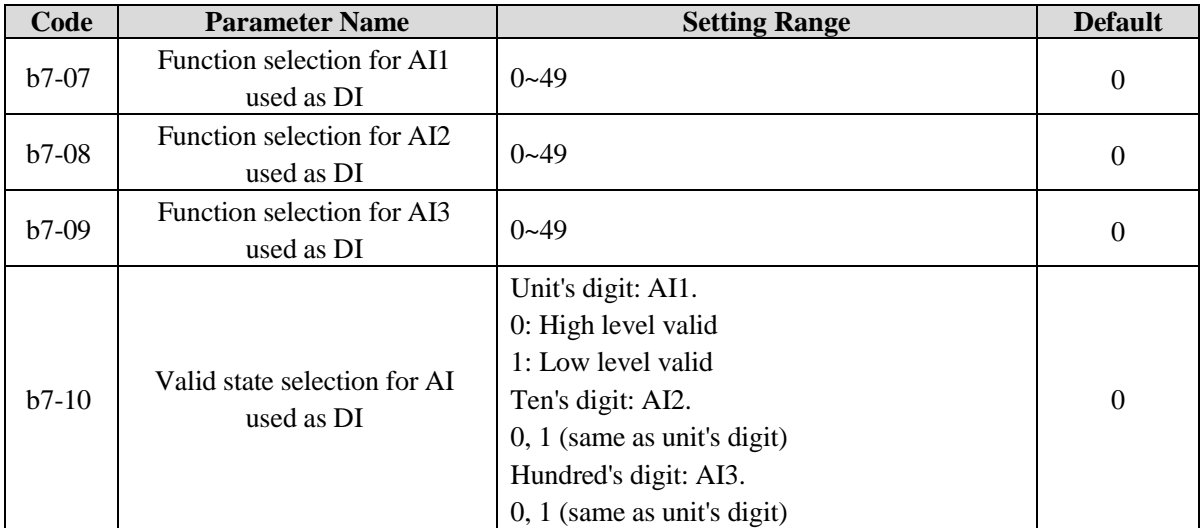

The functions of these parameters are to use AI as DI. When AI is used as DI, the AI state is high level if the AI input voltage is 7 V or higher and is low level if the AI input voltage is 3 V or lower.

If the AI input voltage is between 3 V and 7 V, the AI state is hysteresis. And then b7-10 is used to determine whether high level valid or low level valid when AI is used as DI.

The setting of AI (used as DI) function is the same as that of DI. For details, see the descriptions of DI setting.

The following figure takes AI input voltage as an example to describe the relationship between AI input voltage and corresponding DI state.

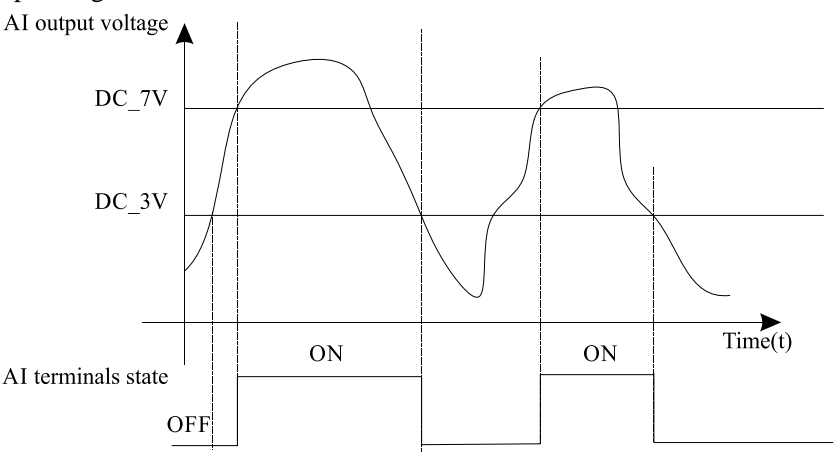

Diagram 6-22 Relationship of AI input voltage and corresponding DI status

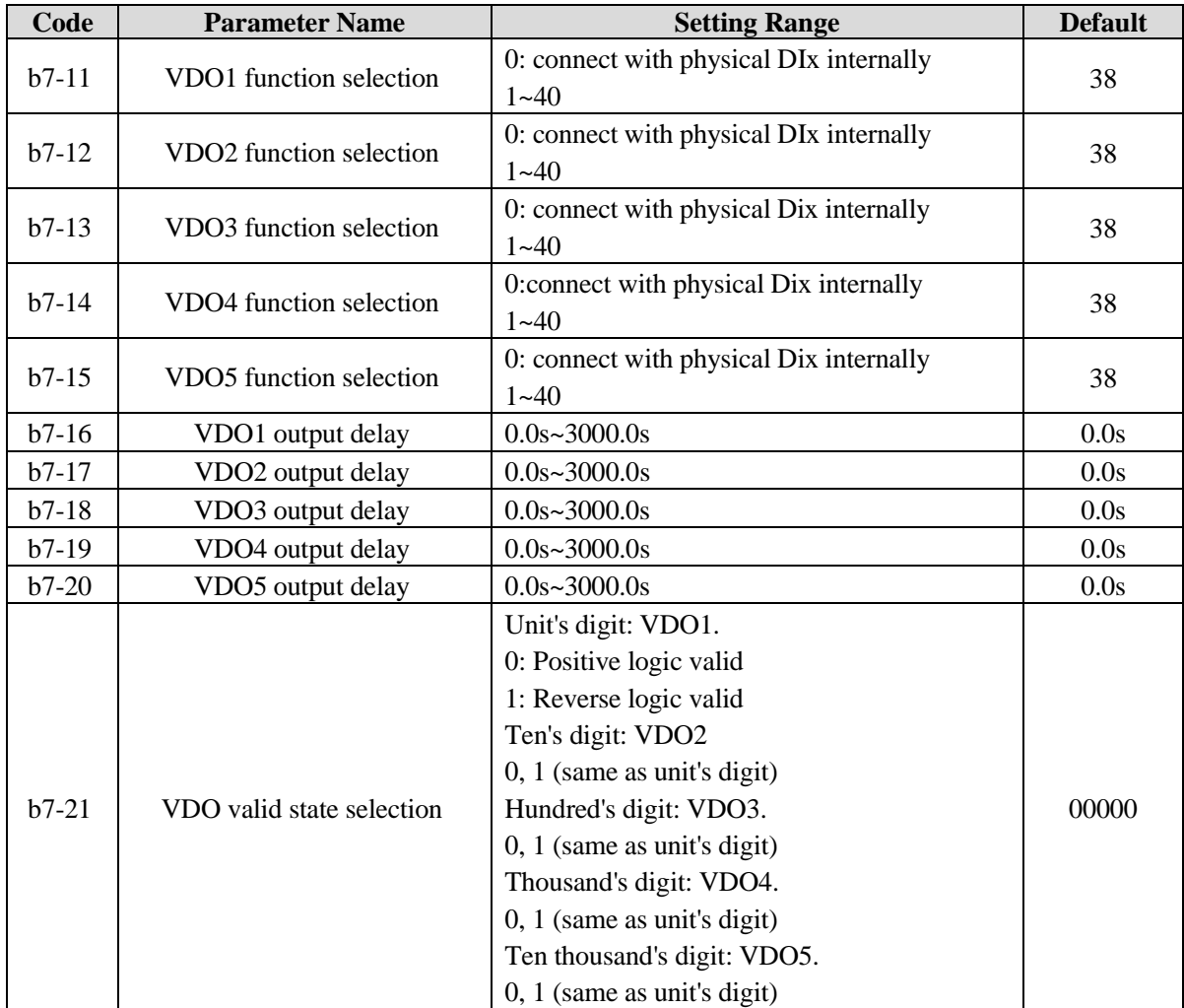

VDO functions are similar to the DO functions on the control board. The VDO can be used together with VDI x to implement some simple logic control.

If VDO function is set to 0, the state of VDO1 to VDO5 is determined by the state of DI1 to DI5 on the

control board. In this case, VDOx and DIx are one-to-one mapping relationship.

If VDO function is set to non-0, the function setting and use of VDOx are the same as DO in group b4.

The VDOx state valid can be set in b7-21. The application examples of VDIx involved the usage of VDOx, and please see these examples for your reference.

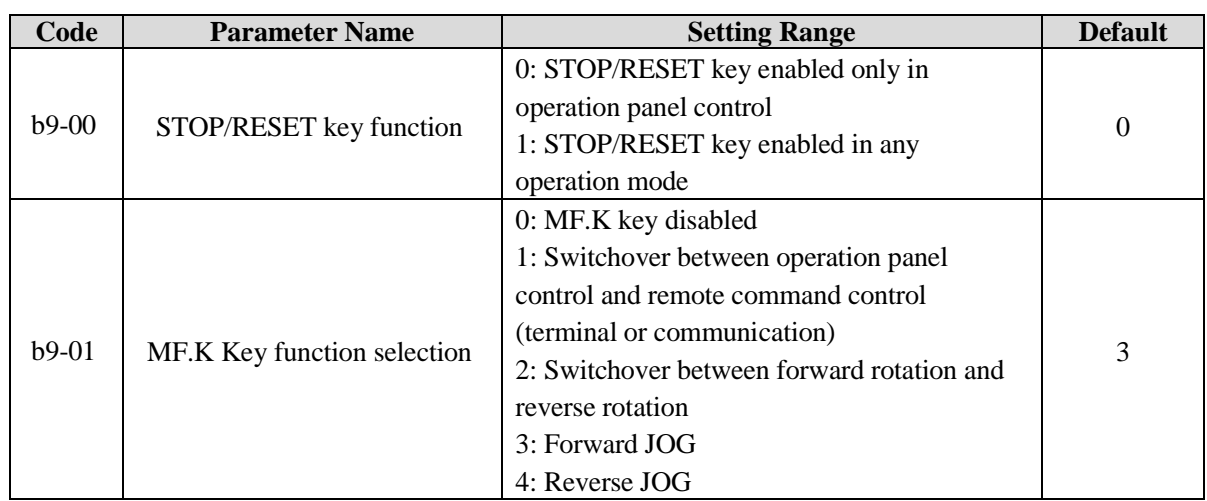

## **5.9 Group b9: Keypad and Display**

MF.K key refers to multifunctional key. You can set the function of the MF.K key by using this parameter. You can perform switchover by using this key both in stop or running state.

### **0: MF.K key disabled**

This key is disabled.

**1: Switchover between operation panel control and remote command control** (terminal or communication)

You can perform switchover from the present command source to the operation panel control (local operation). If the present command source is operation panel control, this key is invalid.

### **2: Switchover between forward rotation and reverse rotation**

You can change the direction of the frequency inverter running by using the MF.K key. It is valid only when the present command source is operation panel control.

### **3: Forward JOG**

You can perform forward JOG (FJOG) by using the MF.K key.

### **4: Reverse JOG**

You can perform reverse JOG (FJOG) by using the MF.K key.

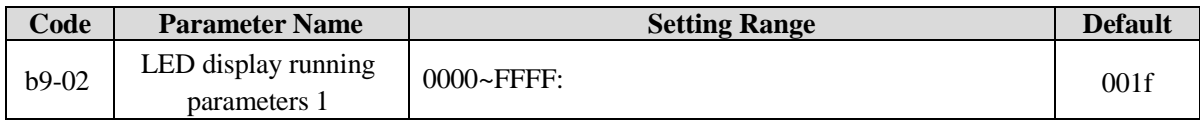

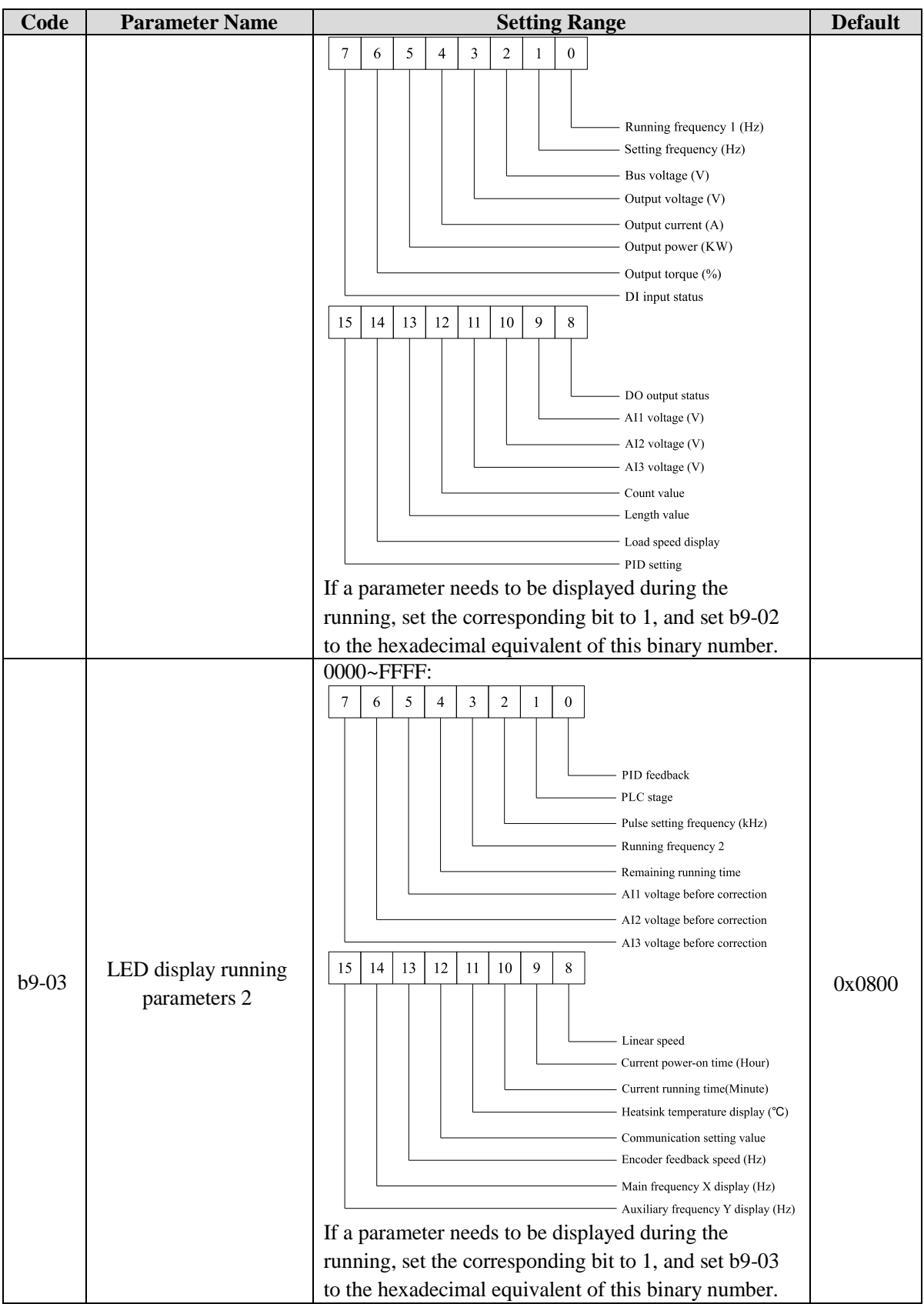

These two parameters are used to set the monitoring parameters that can be viewed when the frequency inverter is in the running state. You can view a maximum of 32 running state. The displaying sequence is displayed from the lowest bit of b9-02.

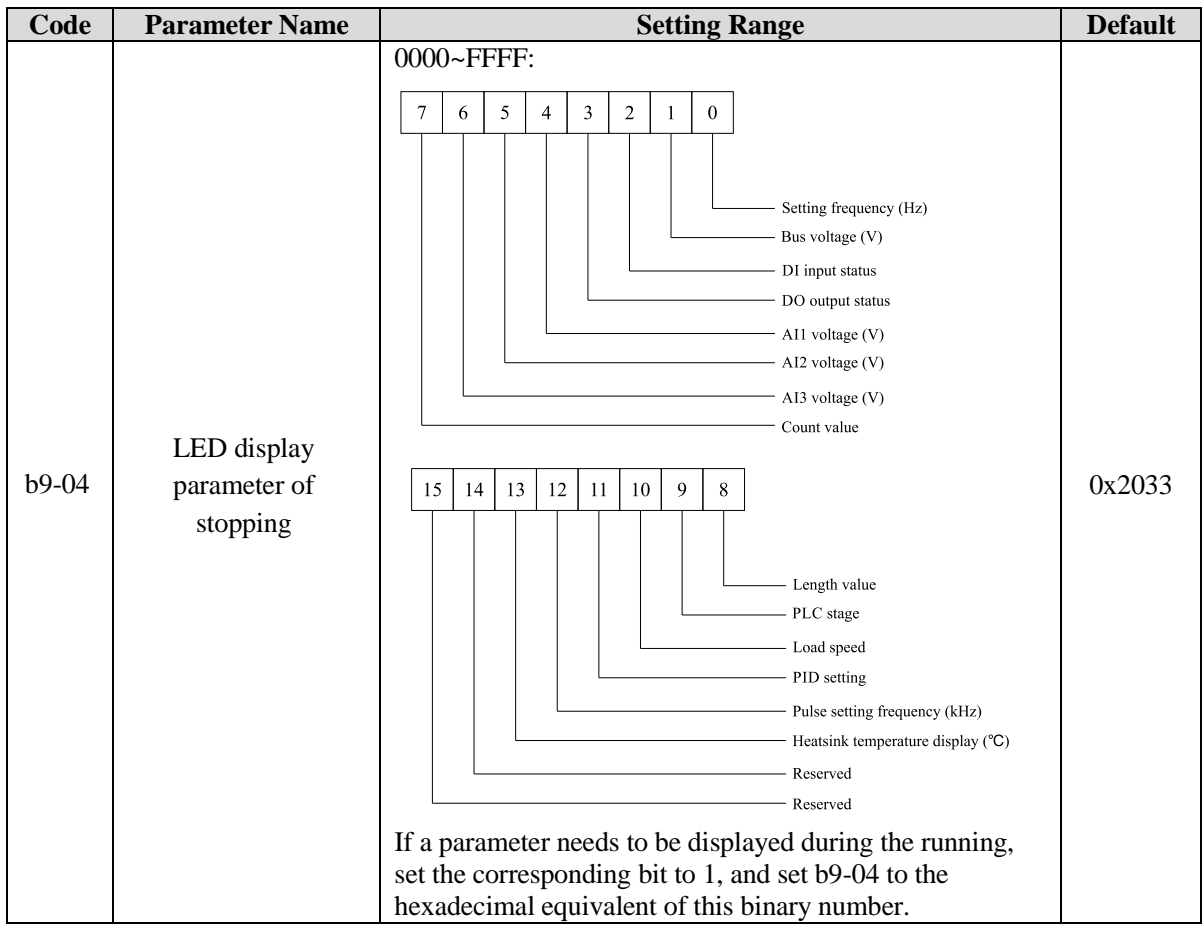

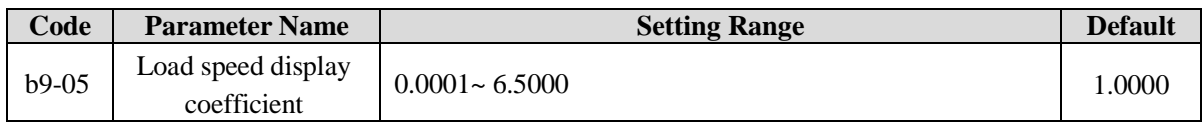

This parameter is used to adjust the relationship between the output frequency of frequency inverter and the load speed. For details, see the description of b9-06.

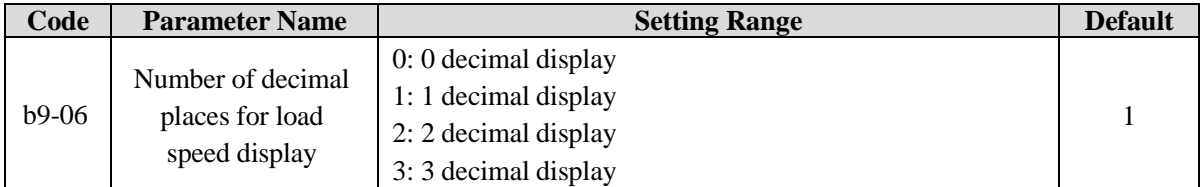

b9-06 is used to set the number of decimal places for load speed display. The following gives an example to explain how to calculate the load speed:

Assume that b9-05 (Load speed display coefficient) is 2.000 and b9-06 is 2 (2 decimal places). When the running frequency of the frequency inverter is 40.00 Hz, the load speed is 40.00 x 2.000 = 80.00 (display of 2 decimal places).

If the frequency inverter is in the stop state, the load speed is the speed corresponding to the set frequency, namely, "setting load speed". If the set frequency is 50.00 Hz, the load speed in the stop state is 50.00 x  $2.000 = 100.00$  (display of 2 decimal places).

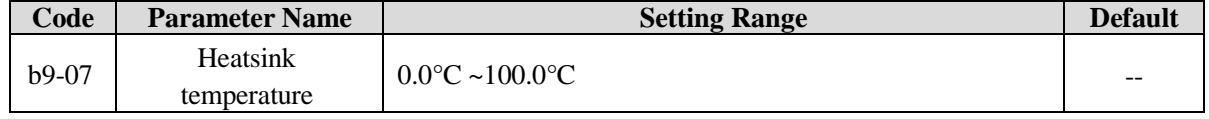

It is used to display the temperature of heatsink.

Different inverter model has different temperature value for over-temperature protection.

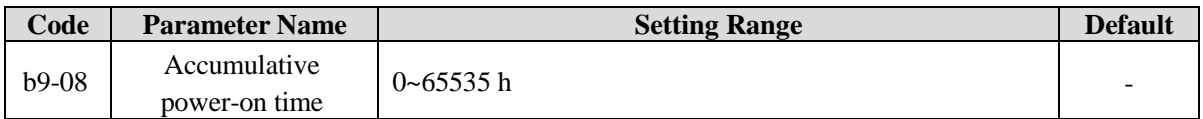

It is used to display the accumulative power-on time of the frequency inverter since the delivery. If the time reaches the set power-on time (b2-21), the terminal with the digital output function 24 becomes ON.

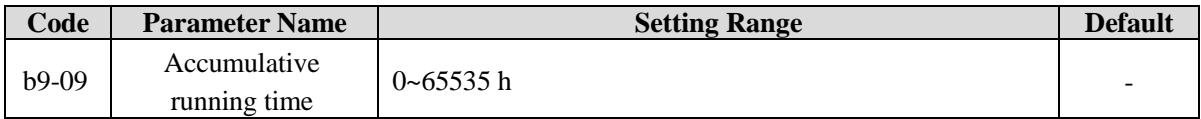

It is used to display the accumulative running time of the frequency inverter. After the accumulative running time reaches the value set in b2-21, the terminal with the digital output function 12 becomes ON.

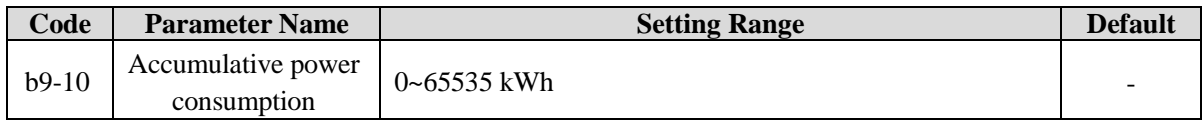

It is used to display the accumulative power consumption of the frequency inverter until now.

### **5.10 Group bA: Communication parameters**

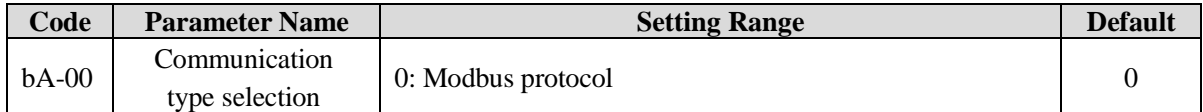

The now supports Modbus, later will add the communication protocol such as PROFIBUS-DP and CANopen. For details, see the description of " communication protocol".

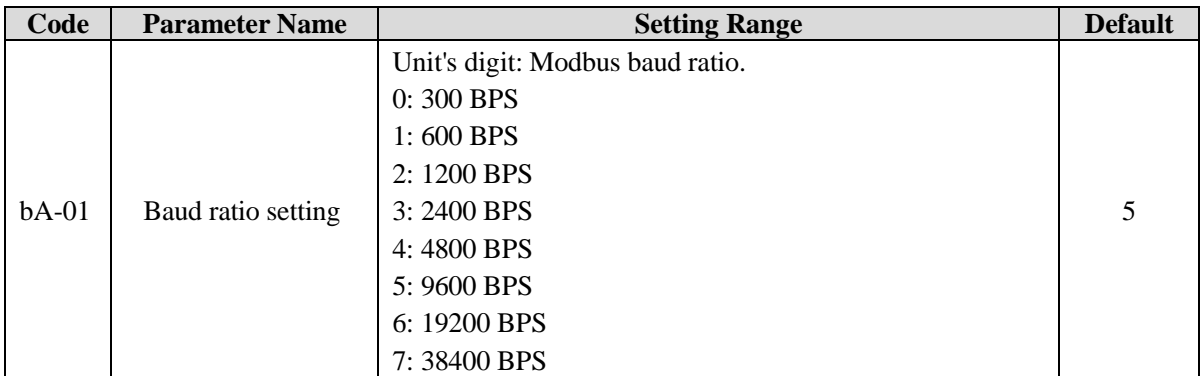

This parameter is used to set the data transfer baud rate from host computer to frequency inverter. Please note that baud rate of the host computer and the inverter should be consistent. Otherwise, the communication is impossible. The higher the baud rate is, the faster the communication is.

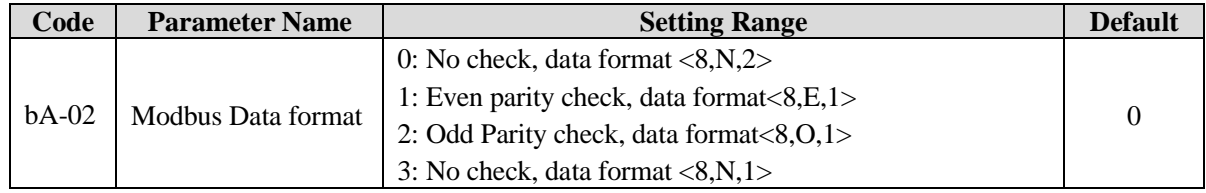

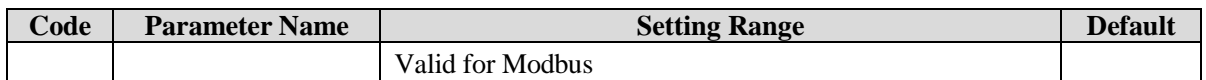

The host computer and inverter setup data format must be consistent, otherwise, communication is impossible.

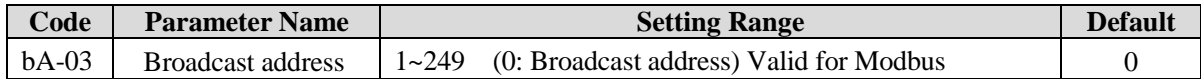

When the local address is set to 0, that is, broadcast address, it can realize the broadcast function of host computer.

The address is unique; it is base of point to point communication between host computer and frequency inverter.

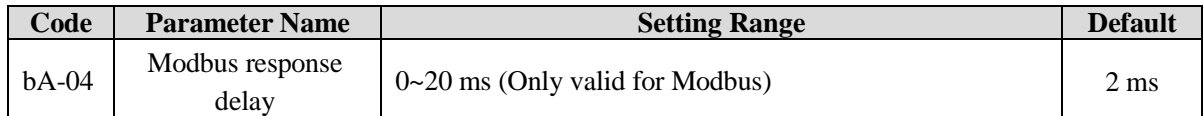

Response delay: it refers to the interval time from the inverter finishes receiving data to response data back to the host machine. If the response delay is less than the system processing time, then the response time is based on the time of the system processing. If the response delaying time is more than the system processing time, after the system processes the data, it should be delayed to wait until the response delay time is reached, and then sending back data to host machine.

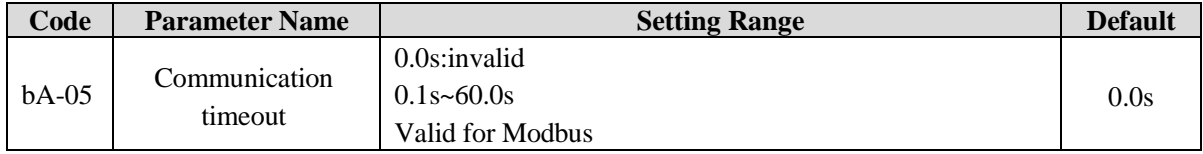

When this parameter is set to 0.0s, the communication interface timeout function is invalid.

When the function code is set to a value, if the interval time between this communication and the next communication is beyond the communication timeout, the system will report communication failure error (Err16). At normal application, it will be set as invalid. If in the continuous communication system, setting this parameter, you can monitor the communication status.

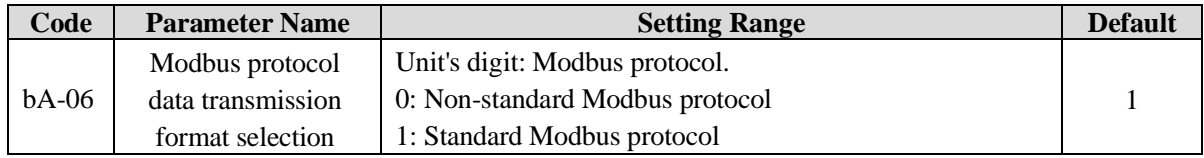

bA-06=1: Select standard Modbus protocol.

bA-06=0: When reading the command, the slave machine return is one byte more than the standard Modbus protocol's, for details, refer to communication data structure of appendix .

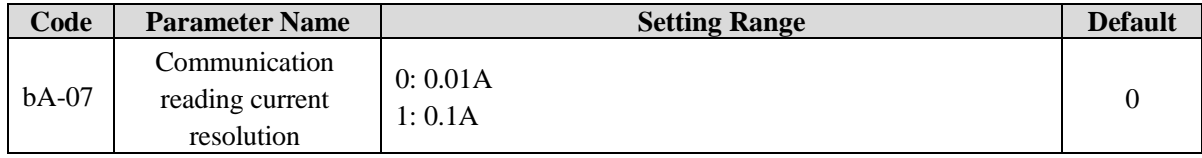

It is used to confirm the unit of current value when the communication reads the output current.

### **5.11 Group bb: Fault and Protection**

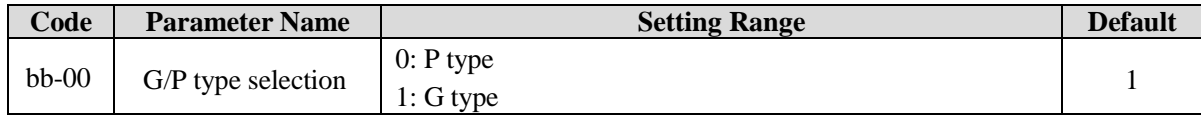

This parameter is used to display the delivered model and cannot be modified.

**0: Applicable to variable torque load (fan and pump) with rated parameters specified.**

**1: Applicable to constant torque general load with rated parameters specified.**

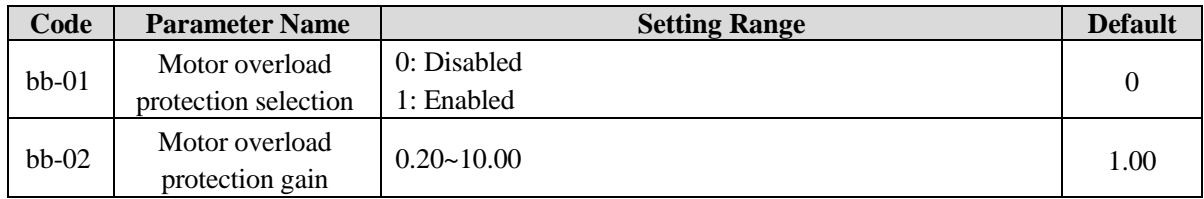

### •  $hh-01 = 0$

The motor overload protective function is disabled. The motor is exposed to potential damage due to overheating. A thermal relay is suggested to be installed between the frequency inverter and the motor.

#### $\bullet$  bb-01 = 1

The frequency inverter judges whether the motor is overloaded according to the inverse time-lag curve of the motor overload protection.

The inverse time-lag curve of the motor overload protection is:

 $220\% \times (bb-02) \times$  rated motor current

(if the load remains at this value for one minute, the frequency inverter reports motor overload fault), or

 $150\% \times (bb-02)$  ×rated motor current

(if the load remains at this value for 60 minutes, the frequency inverter reports motor overload fault).

Set bb-02 properly based on the actual overload capacity. If the value of bb-02 is set too large, may result in damaging to the motor because the motor overheats but the frequency inverter does not report the alarm.

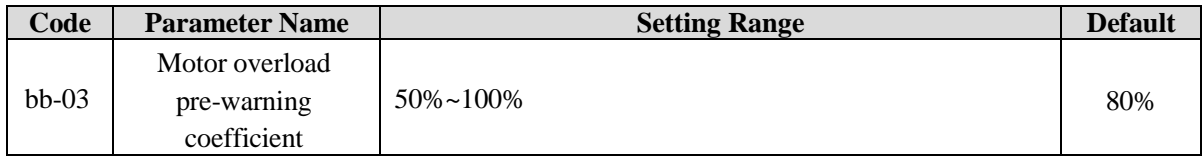

This function is used to give a warning signal to the control system via DO before motor overload protection. This parameter is used to determine the percentage, at which pre- warning is performed before motor overload. The larger the value is, the less advance the pre-warning will be.

When the output current of the frequency inverter is greater than the value of the overload inverse time-lag curve multiplied by bb-03, the DO terminal of the frequency inverter set with motor overload pre-warning becomes ON.

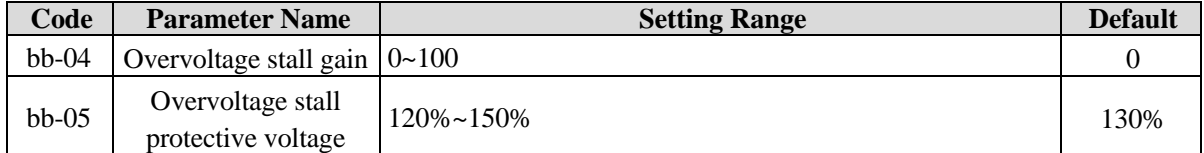

When the DC bus voltage exceeds the value of bb-05 (Overvoltage stall protective voltage) during deceleration of the frequency inverter, the frequency inverter stops deceleration and keeps the present running frequency. After the bus voltage declines, the frequency inverter continues to decelerate.

bb-04 (Overvoltage stall gain) is used to adjust the overvoltage suppression capacity of the frequency inverter. The larger the value is, the greater the overvoltage suppression capacity will be. In the prerequisite of no overvoltage occurrence, set bb-04 to a small value.

For small-inertia load, the value should be small. Otherwise, the system dynamic response will be slow. For large-inertia load, the value should be large. Otherwise, the suppression result will be poor and an overvoltage fault may occur.

If the overvoltage stall gain is set to 0, the overvoltage stall function is disabled. The overvoltage stall protective voltage setting 100% corresponds to the base values in the following table:

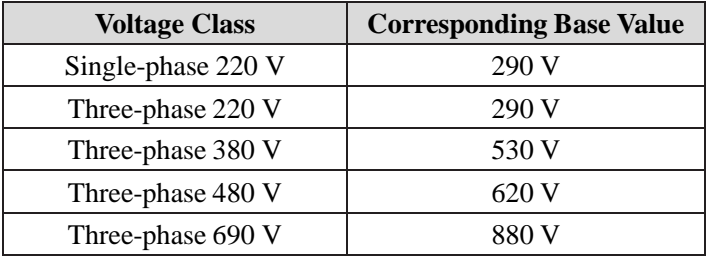

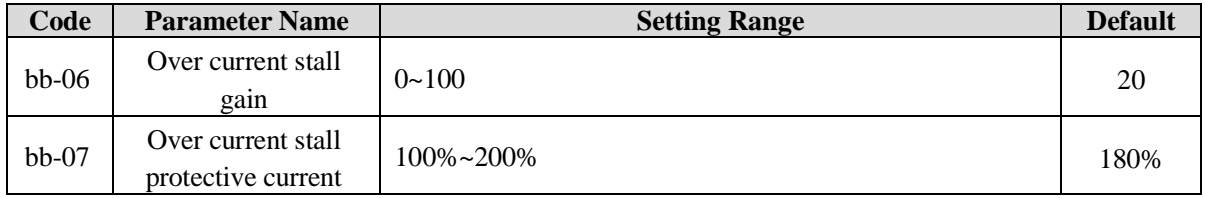

Over current stall: When the output current exceeds the over current stall protective current (bb-07) during acceleration/deceleration of the frequency inverter, the frequency inverter stops acceleration/deceleration and keeps the present running frequency. After the output current declines to below bb-07, the frequency inverter continues to accelerate/decelerate.

bb-07 (over current stall protective current) is used to select the current protection value of over current stall function. This function will be carried out by frequency inverter, when the current exceeds bb-07. This value is the percentage of motor rated current.

bb-06 (over current stall gain) is used to adjust the over current suppression capacity of the frequency inverter. The larger the value is, the greater the over current suppression capacity will be. In condition of no over current occurrence, should set bb-06 to a small value.

For small-inertia load, the value should be small. Otherwise, the system dynamic response will be slow. For large-inertia load, the value should be large. Otherwise, the suppression result will be poor and over current fault may occur. If the over current stall gain is set to 0, the over current stall function is disabled.

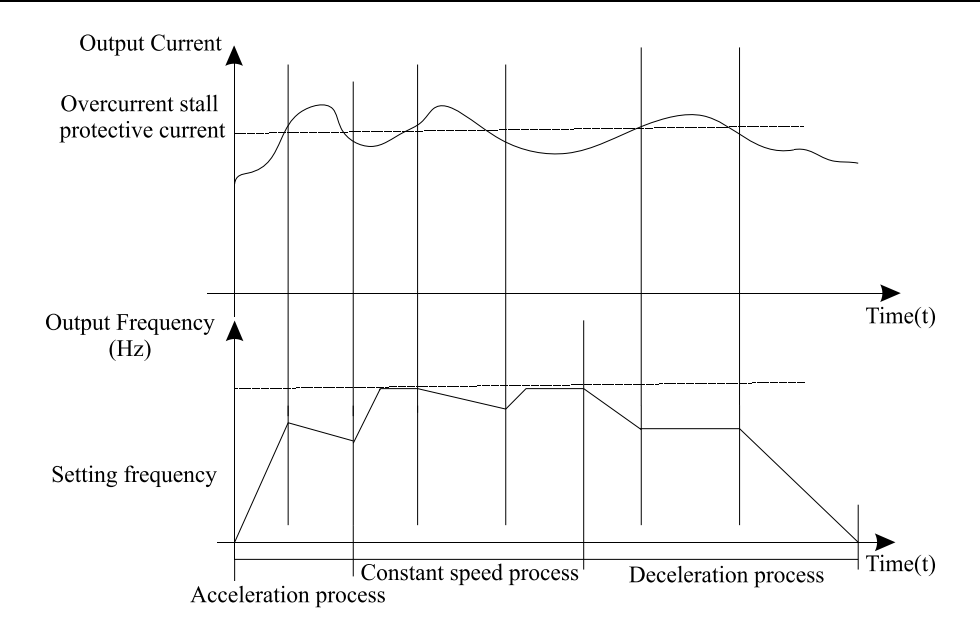

Diagram 5-23 Diagram of the over current stall protection function

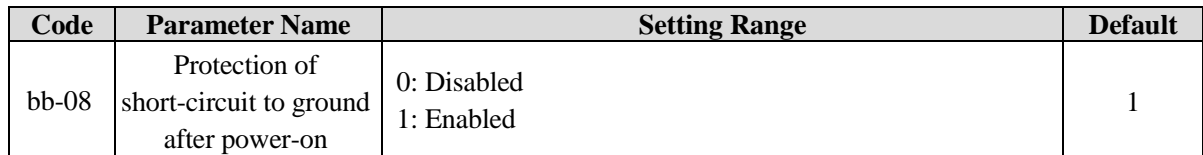

It is used to determine whether to check the motor is short-circuited to ground after power-on of the frequency inverter. If this function is enabled, the frequency inverter's UVW will have voltage output a while after power-on.

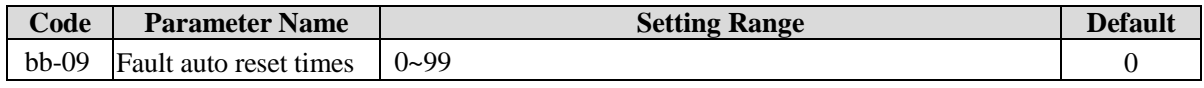

It is used to set the times of fault auto resets if this function is used. After the value is exceeded, the frequency inverter will remain in the fault state.

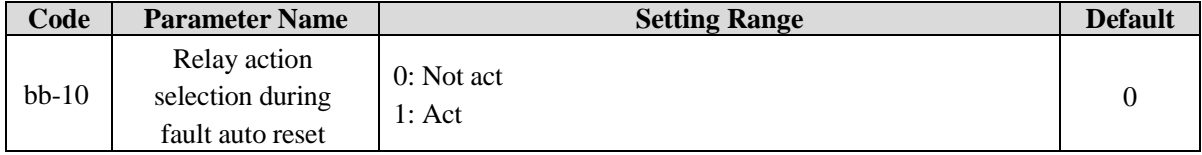

It is used to decide whether DO acts during the fault auto reset if the fault auto reset function is used.

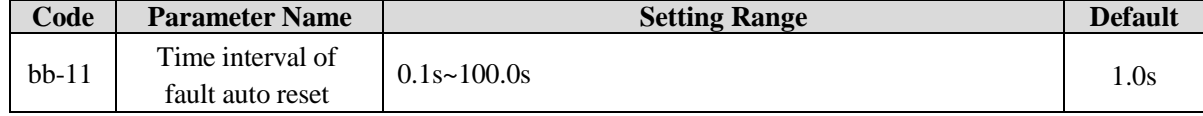

It is used to set the waiting time from the frequency inverter alarm to fault auto reset.

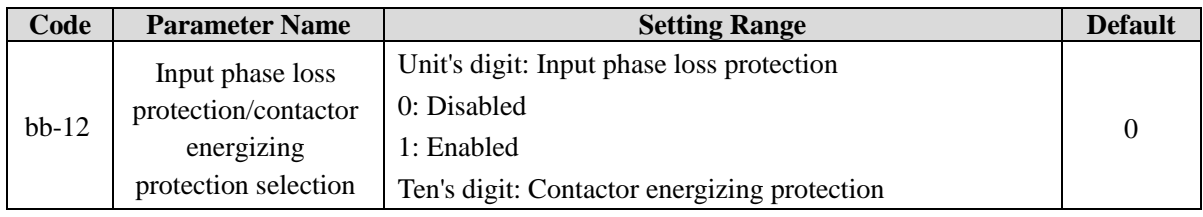

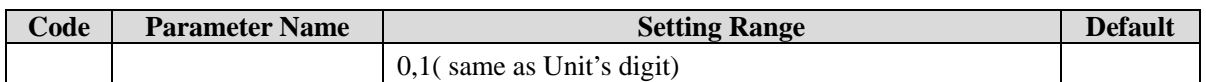

It is used to determine whether to perform input phase loss or contactor energizing protection. The models that provide this function are listed in the following table.

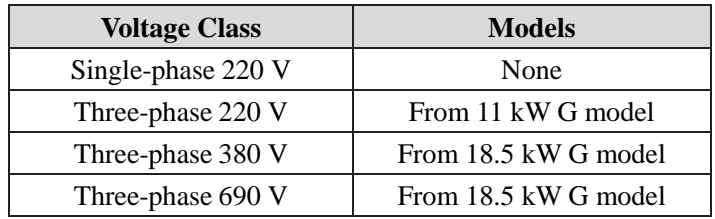

For every voltage class, the frequency inverters provide function of input phase loss or contactor energizing protection for above model. The Frequency inverters do not have this function below the power listed in the table no matter whether bb-12 is set to 0 or 1.

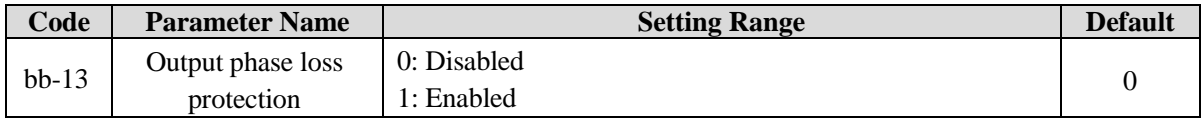

It is used to determine whether to perform output phase loss protection.

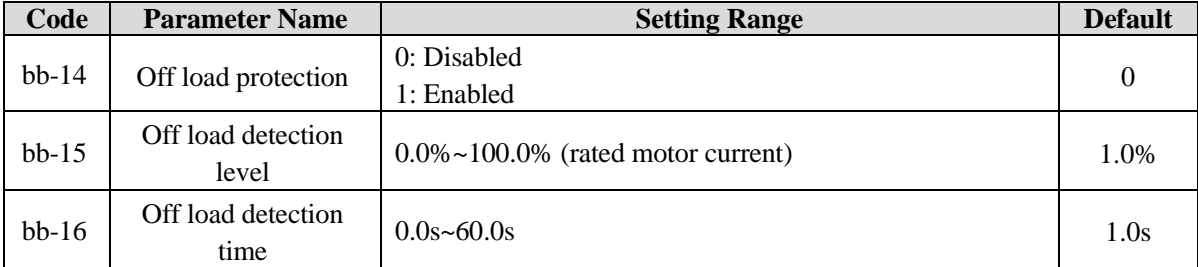

If off load protection is enabled, when the output current of the frequency inverter is lower than the detection level (bb-15) and the duration time exceeds the detection time (bb-16), the output frequency of frequency inverter automatically declines to 7% of the rated frequency. During the protection, the frequency inverter automatically accelerates to the set frequency if the load restore to normal.

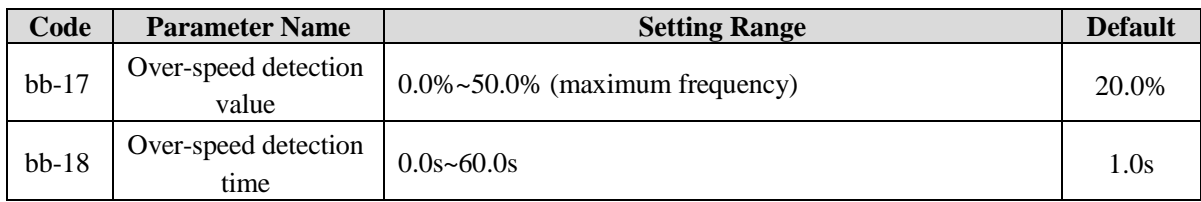

This function is valid only when the frequency inverter runs in the VC+PG mode.

If the actual motor rotational speed detected by the frequency inverter exceeded the maximum frequency and the excessive value is greater than the value of bb-17 and the lasting time exceeded the value of bb-18, the frequency inverter reports Err43 and acts according to the selected fault protection action.

If the bb-18(over-speed detection time) is 0.0s, the over-speed detection function is disabled.

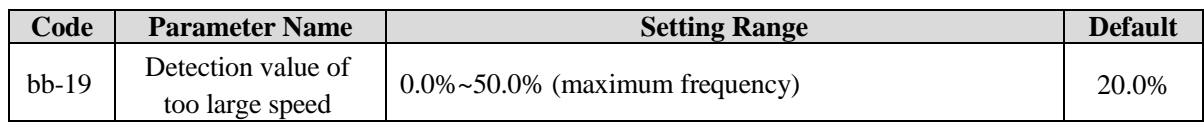

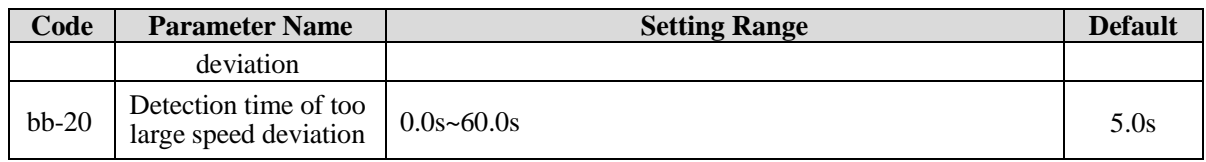

This function is valid only when the frequency inverter runs in the VC+PG mode.

If the frequency inverter detects the deviation over than bb-19 between the actual motor rotational and the setting motor frequency, and the duration time exceeds the value of bb-20, the frequency inverter reports Err42 and act according to the selected fault protection action.

If bb-20 (Detection time of too large speed deviation) is 0.0s, this function is disabled.

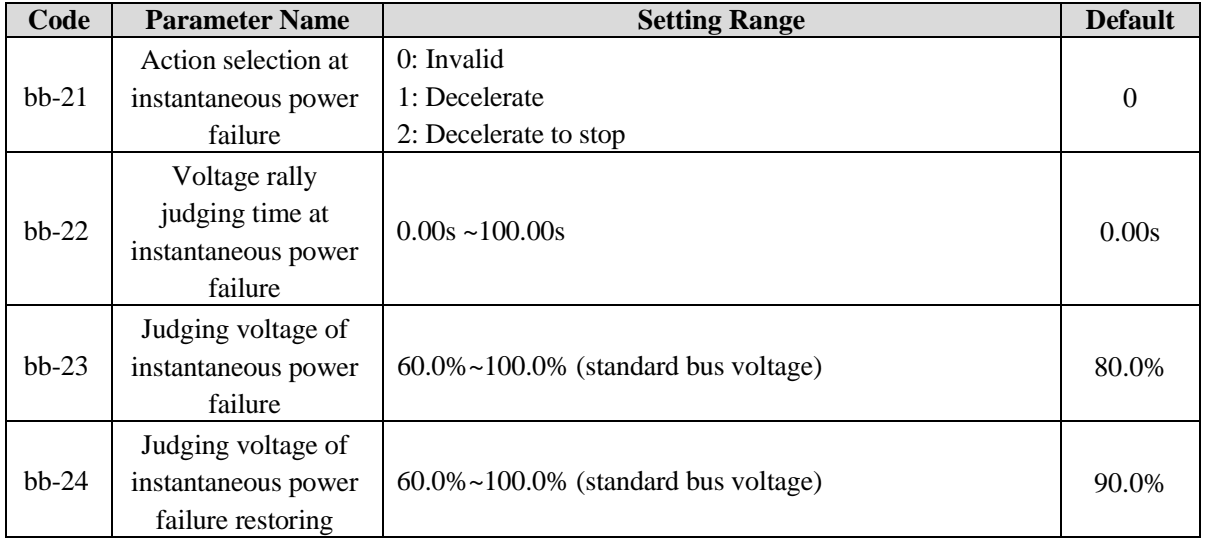

Of instantaneous power failure or sudden voltage dip, the DC bus voltage of the Frequency inverter reduces. This function enables the Frequency inverter to compensate the DC bus voltage reduction with the load feedback energy by reducing the output frequency so as to keep the Frequency inverter running continuously.

- $\bullet$  If bb-21 = 1, when instantaneous power failure or sudden voltage dip, the frequency inverter decelerates until DC bus voltage restore to normal, the frequency inverter accelerates to the set frequency. If the DC bus voltage remains normal for the time exceeding the value set in bb-22, it is considered that the DC bus voltage restores to normal.
- $\bullet$  If bb-21 = 2, when instantaneous power failure or sudden voltage dip, the frequency inverter decelerates to stop.

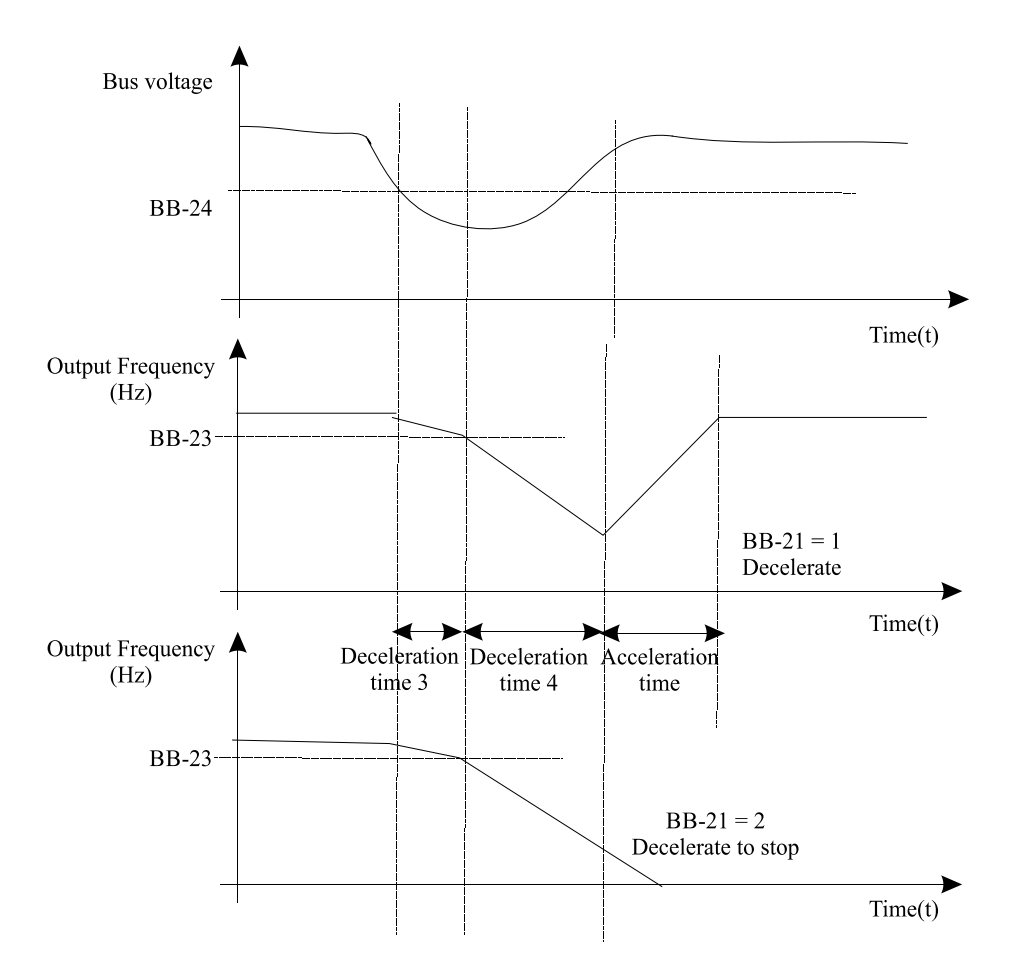

Diagram 5-24 Frequency inverter action diagram of instantaneous power failure

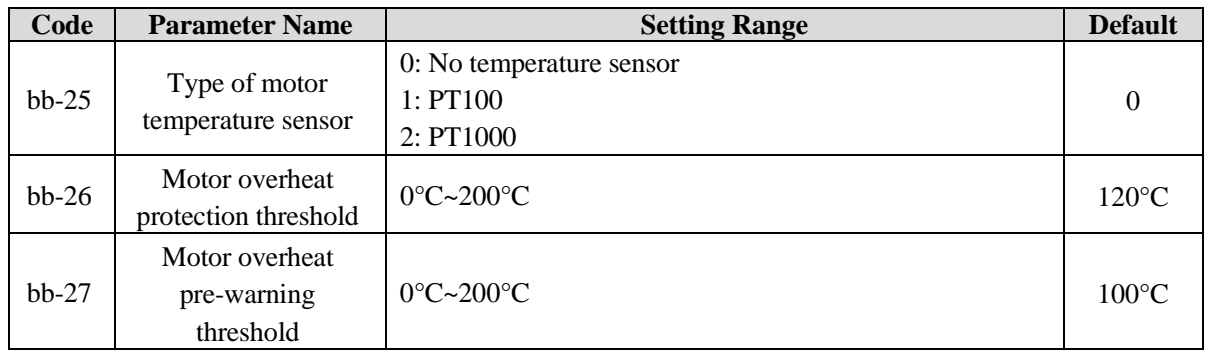

The signal of the motor temperature sensor needs to be connected to the optional I/O extension card. This card is an optional component. PG card also can be used for the temperature signal input with motor over-temperature protection function. Please contact with manufacturer or distributors.

The PG card interface of the supports both PT100 and PT1000. Set the sensor type correctly during the use. You can view the motor temperature via parameter U0-34.

If the motor temperature exceeds the value set in bb-26, the frequency inverter reports an alarm and acts according to the selected fault protection action.

If the motor temperature exceeds the value set in bb-27, the DO terminal of frequency inverter set with motor overheat warning becomes ON.

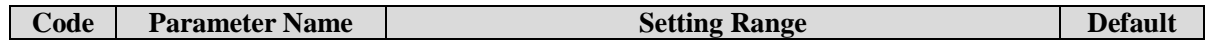

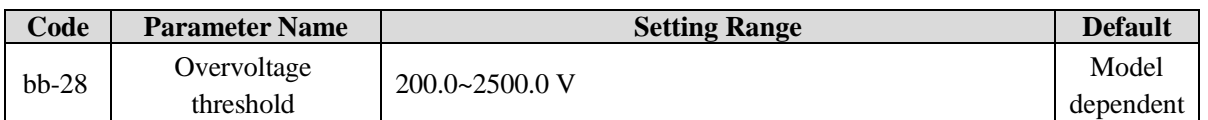

It is used to set the overvoltage threshold of the frequency inverter. The default values of different voltage classes are listed in the following table.

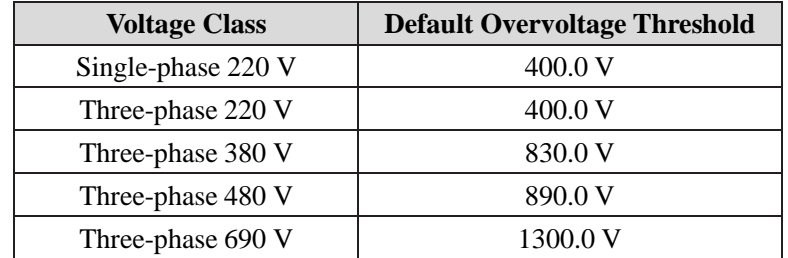

**Note:** The default value is also the upper limit of the frequency inverter's internal overvoltage protection voltage. The parameter becomes effective only when the setting of bb-28 is lower than the default value. If the setting is higher than the default value, use the default value.

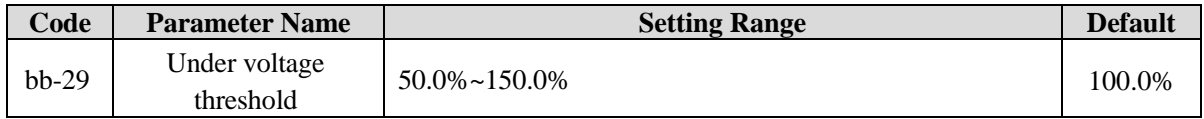

It is used to set the under voltage threshold of Err09. The under voltage threshold 100% of the frequency inverter of different voltage classes corresponds to different nominal values, as listed in the following table.

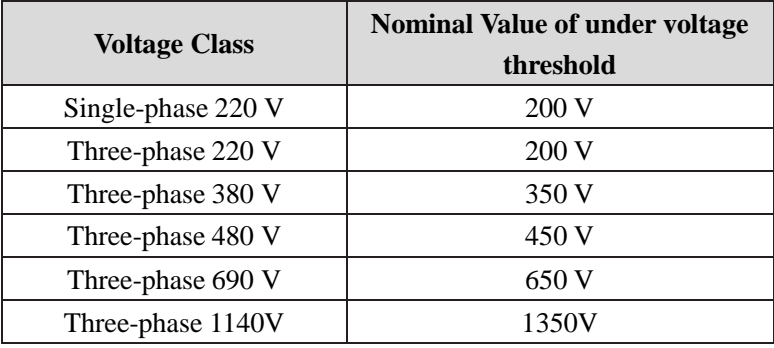

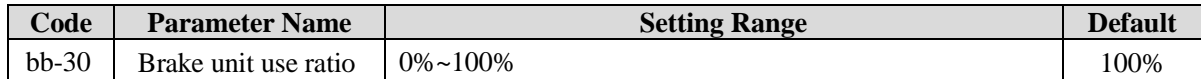

It is valid only for the frequency inverter with internal braking unit and used to adjust the duty ratio of the braking unit. The larger the value of this parameter is, the better the braking result will be. However, too larger value causes great fluctuation of DC bus voltage during the braking process.

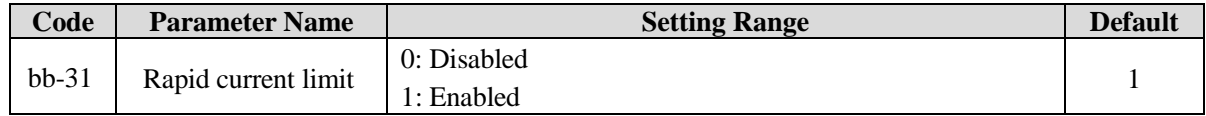

The rapid current limit function can reduce the frequency inverter over current faults at maximum, guaranteeing uninterrupted running of the frequency inverter.

However, long-time rapid current limit may cause the frequency inverter to overheat, which is not allowed. In this case, the frequency inverter will report Err40, indicating the frequency inverter is overloaded and needs to stop.

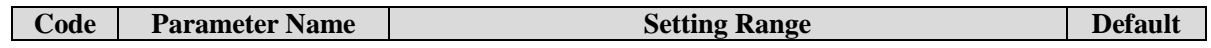

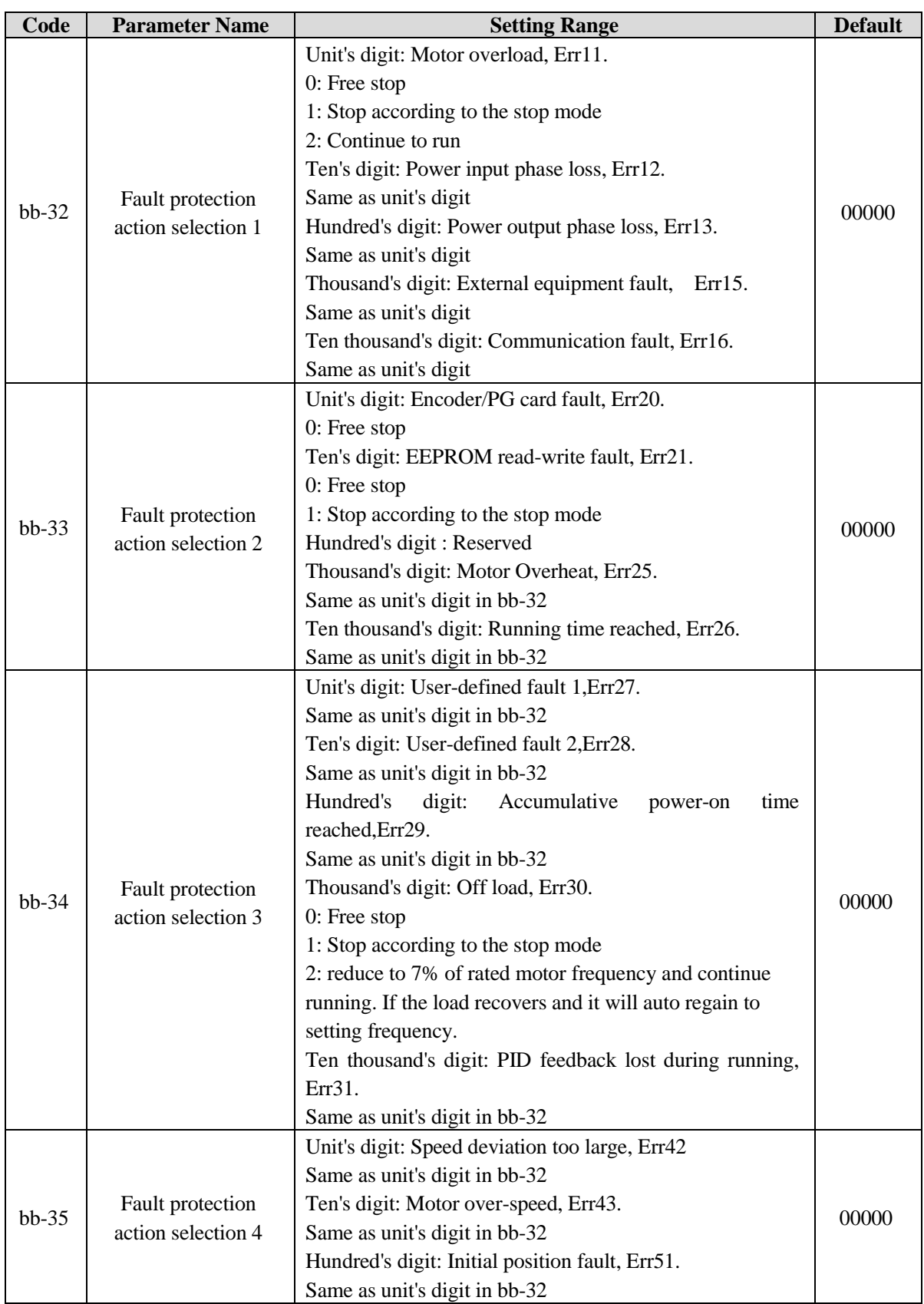

If "free stop" is selected, the frequency inverter displays Err\*\* and directly stops.

- If "Stop according to the stop mode" is selected, the frequency inverter displays A\*\* and stops according to the stop mode. After stop, the frequency inverter displays Err\*\*.
- $\bullet$  If "Continue to run" is selected, the frequency inverter continues to run and displays  $A^{**}$ . The running

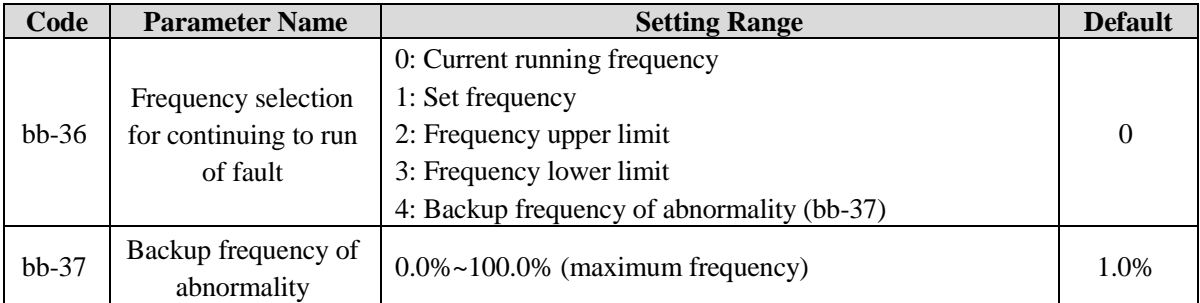

frequency is set in bb-36.

If a fault occurs during the running of the frequency inverter and the handling of fault is set to "continue to run", the frequency inverter displays A\*\* and continues to run at the frequency set in bb-36.

The setting of bb-37 is a percentage relative to the maximum frequency.

### **5.12 Group bC: Fault detection Parameters**

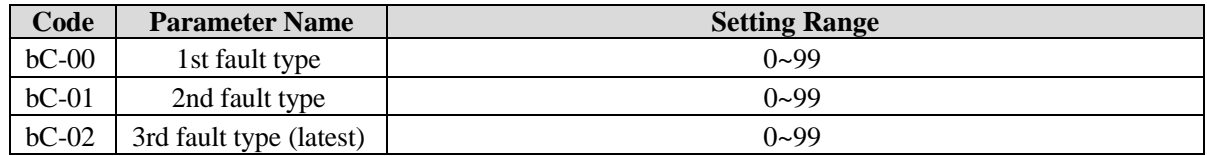

It is used to record the types of the most recent three faults of the frequency inverter. 0 indicates no fault. For possible causes and solution of each fault, refer to Chapter 8.

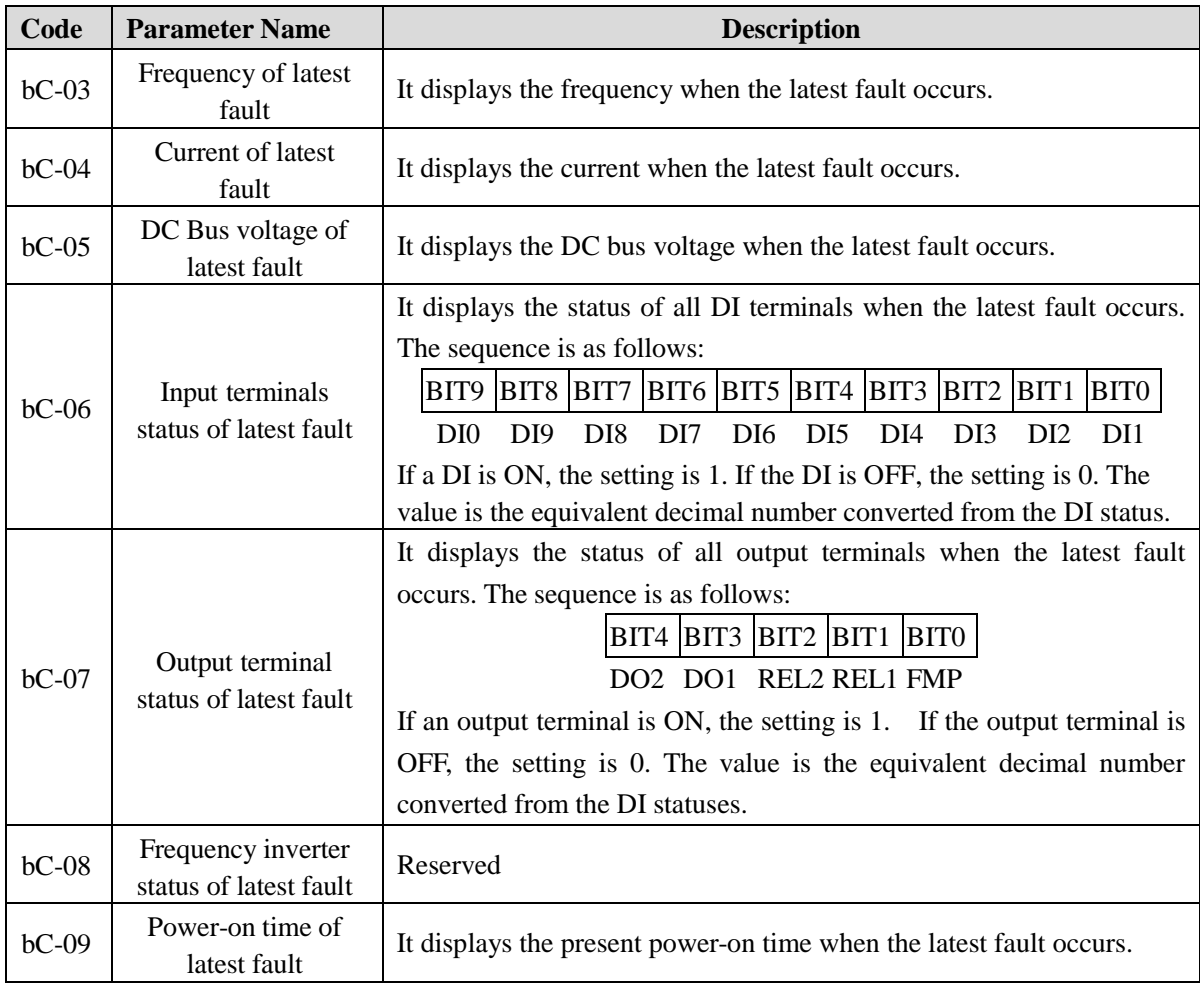

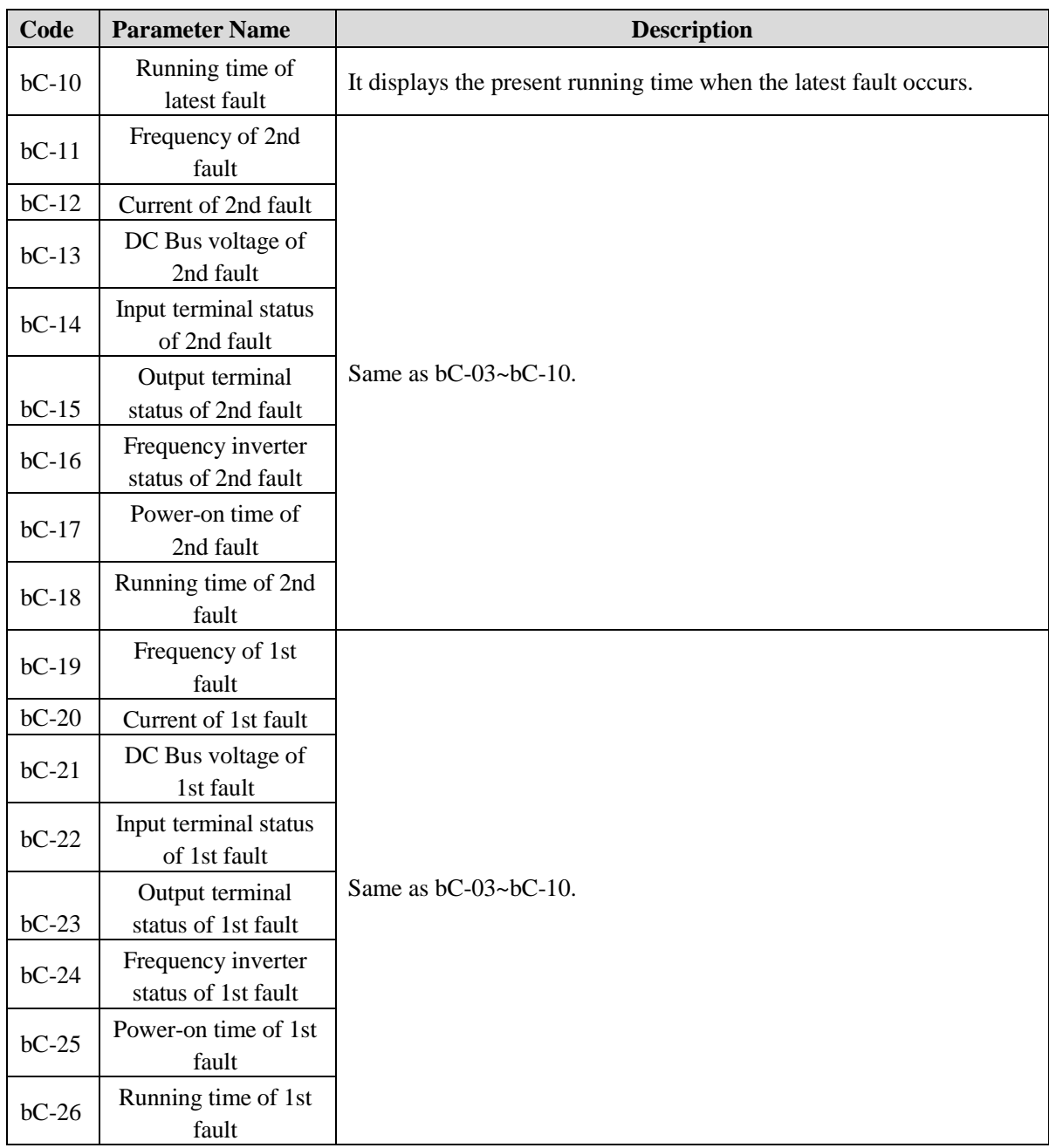

## **5.13 Group C0: Process Control PID Function**

PID control is a general process control method. By performing proportional, integral and differential operations on the difference between the feedback signal and the target signal, it adjusts the output frequency and constitutes a feedback system to stabilize the controlled counter around the target value. It is applied to process control such as flow control, pressure control and temperature control. The following figure shows the principle block diagram of PID control.

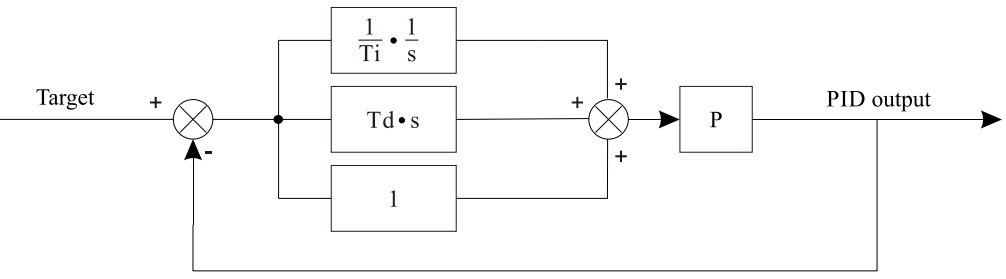

Feedback

Diagram 6-25 Principle block diagram of PID control.

| Code     | <b>Parameter Name</b> | <b>Setting Range</b>     | <b>Default</b> |
|----------|-----------------------|--------------------------|----------------|
| $C0$ -00 | PID setting source    | $0: CO-01$               |                |
|          |                       | 1: AII                   |                |
|          |                       | 2:AI2                    |                |
|          |                       | 3:AI3                    | $\theta$       |
|          |                       | 4: Pulse setting (DI6)   |                |
|          |                       | 5: Communication setting |                |
|          |                       | 6: Multi-function        |                |
| $C0-01$  | PID digital setting   | $0.0\% \sim 100.0\%$     | 50.0%          |

C0-00 is used to select the channel of target process PID setting. The PID setting is a relative value and ranges from 0.0% to 100.0%. The PID feedback is also a relative value. The purpose of PID control is to make the PID setting and PID feedback equal.

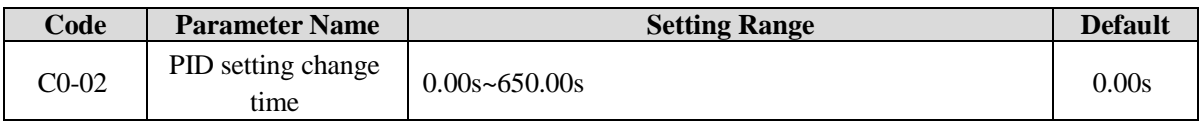

The PID setting change time indicates the time required for PID setting changing from 0.0% to 100.0%. The PID setting changes linearly according to the change time, reducing the impact caused by sudden setting change on the system.

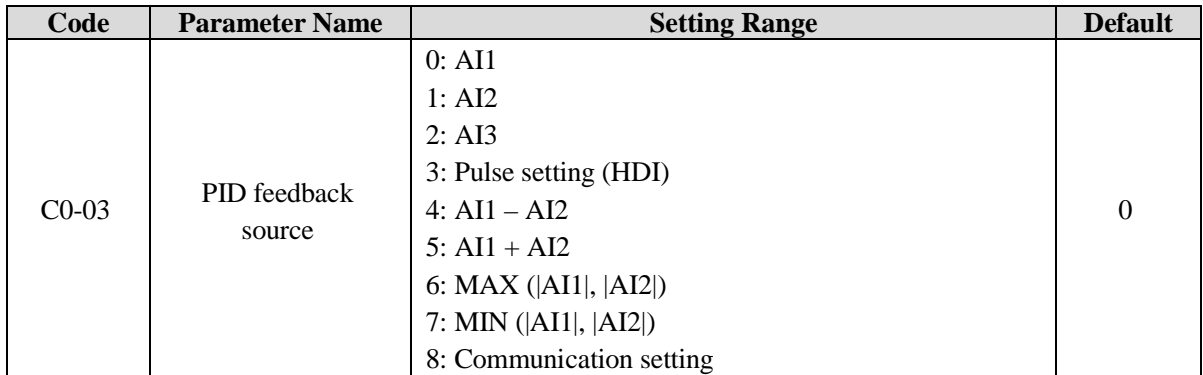

This parameter is used to select the feedback signal channel of process PID. The PID feedback is a relative value and ranges from 0.0% to 100.0%. Similarly, the feedback of PID is also a relative value. The function of PID is to make the two values the equal.

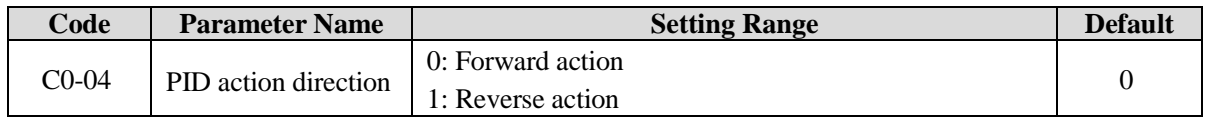

#### **0: Forward action**

When the feedback value is smaller than the PID setting, the frequency inverter's output frequency rises. For example, the winding tension control requires forward PID action.

#### **1: Reverse action**

When the feedback value is smaller than the PID setting, the frequency inverter's output frequency reduces. For example, the unwinding tension control requires reverse PID action.

Note this function is influenced by the DI function 35 "Reverse PID action direction".

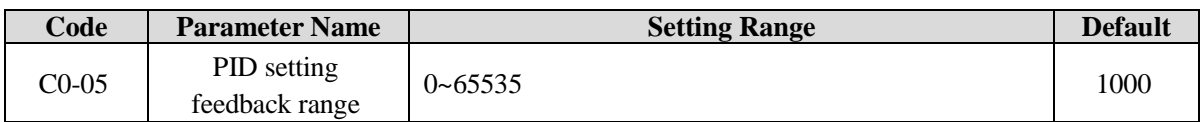

This parameter is a non-dimensional unit. It is used for PID setting display (U0-15) and PID feedback display (U0-16).

Relative value 100% of PID setting feedback corresponds to the value of C0-05. If C0-05 is set to 2000 and PID setting is 100.0%, the PID setting display (U0-15) is 2000.

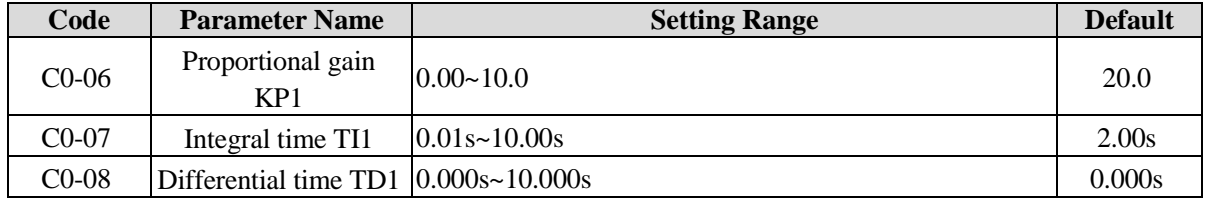

### ● C0-06 (Proportional gain Kp1)

It decides the regulating intensity of the PID regulator. The higher the Kp1 is, the larger the regulating intensity is. The value 10.00 indicates when the deviation between PID feedback and PID setting is 100.0%, the adjustment amplitude of the PID regulator on the output frequency reference is the maximum frequency.

• C<sub>0</sub>-07 (Integral time T<sub>i1</sub>)

It decides the integral regulating intensity. The shorter the integral time is, the larger the regulating intensity is. When the deviation between PID feedback and PID setting is 100.0%, the integral regulator performs continuous adjustment for the time. Then the adjustment amplitude reaches the maximum frequency.

● C0-08 (Differential time Td1)

It decides the regulating intensity of the PID regulator on the deviation change. The longer the differential time is, the larger the regulating intensity is. Differential time is the time within which the feedback value change reaches 100.0%, and then the adjustment amplitude reaches the maximum frequency.

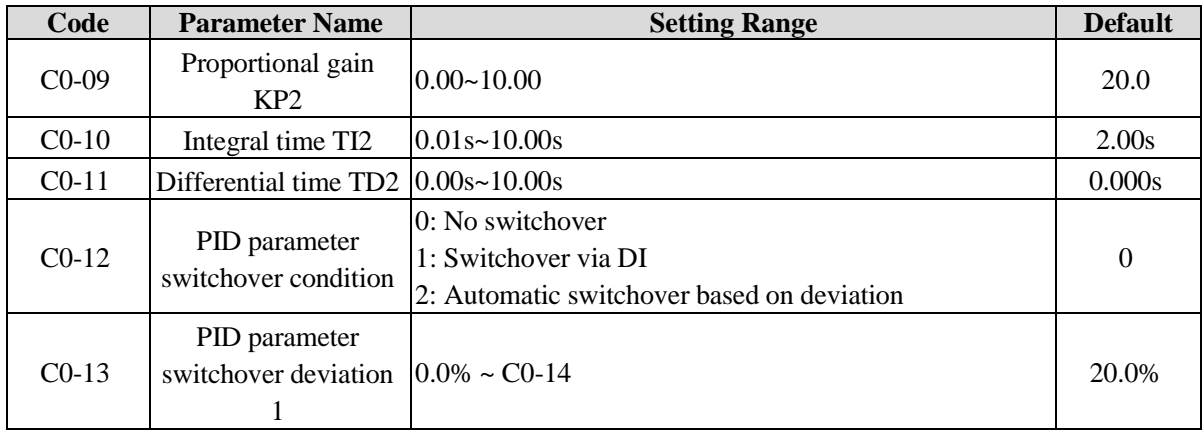

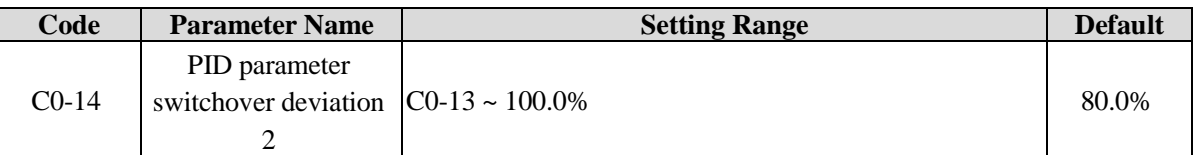

In some applications, PID parameters switchover is required when one group of PID parameters cannot satisfy the requirement of the whole running process.

These parameters are used for switchover between two groups of PID parameters. Regulator parameters  $CO-09 \sim CO-11$  are set in the same way as  $CO-06 \sim CO-08$ .

The switchover can be implemented either via a DI terminal or automatically implemented based on the deviation.

If you select switchover via a DI terminal, the DI must be set with function 43 "PID parameter switchover". If the DI is OFF, group 1 (C0-06  $\sim$  C0-08) is selected. If the DI is ON, group 2 (C0-09 to C0-11) is selected.

If you select automatic switchover, when the absolute value of the deviation between PID feedback and PID setting is smaller than the value of C0-13, group 1 is selected. When the absolute value of the deviation between PID feedback and PID setting is higher than the value of C0-14, group 2 is selected. When the deviation is between C0-13 and C0-14, the PID parameters are the linear interpolated value of the two groups of parameter values.

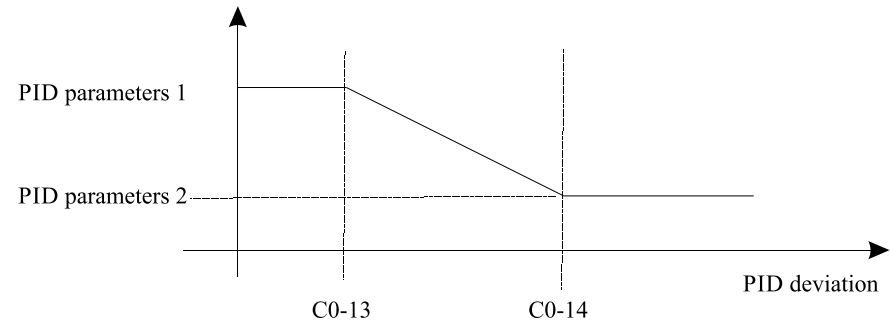

Diagram 5-26 PID parameters switchover

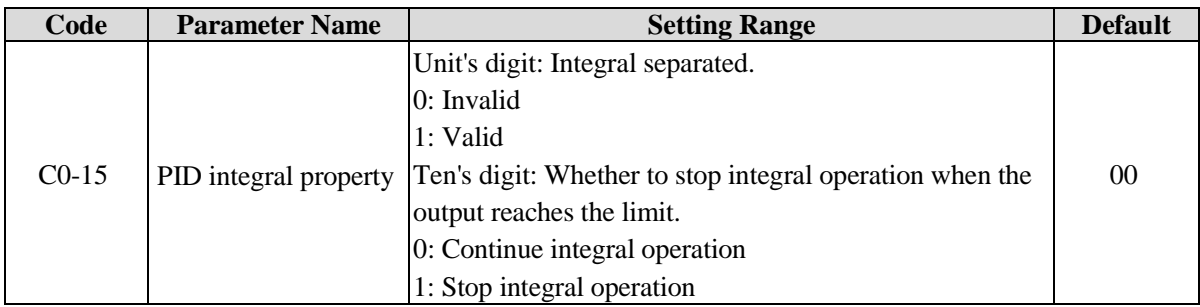

#### • Integral separation

If integral separation is set to valid, and the DI is defined as function 22 "PID integral pause". In this case, only proportional and differential operations take effect.

If integral separation is set to invalid, no matter whether the DI set with function 22 "PID integral pause" is ON or not, integral separation remains invalid.

• Stop integral

After the output has reached to maximum or minimum limit in PID operation, we can select to stop the integral operation or not. If we select to stop, it may help to reduce the PID overshoot.

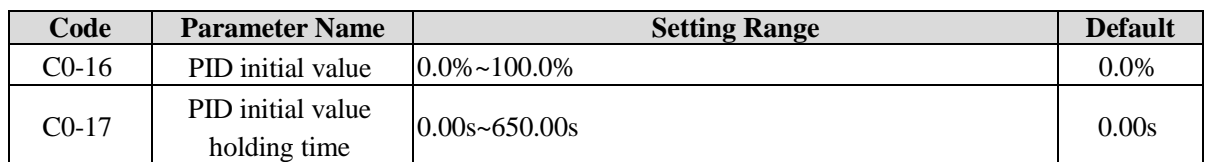

When the frequency inverter starts up, the PID output initial value (C0-16), and sustain the holding time (C0-17), the PID start close-loop calculation .

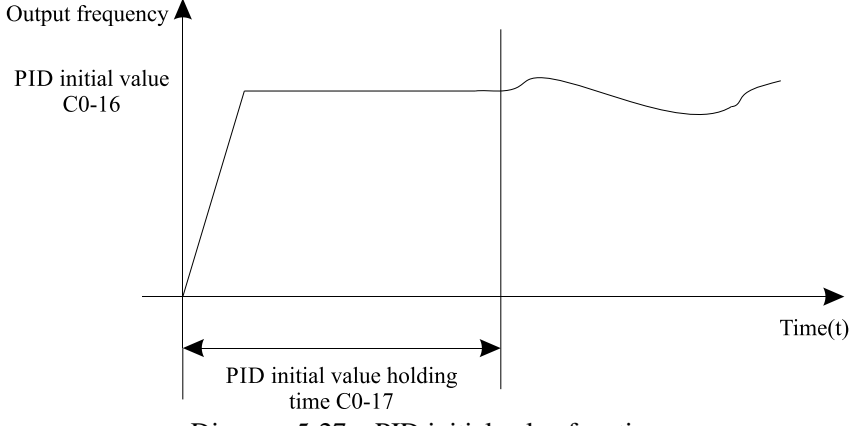

Diagram 5-27 PID initial value function

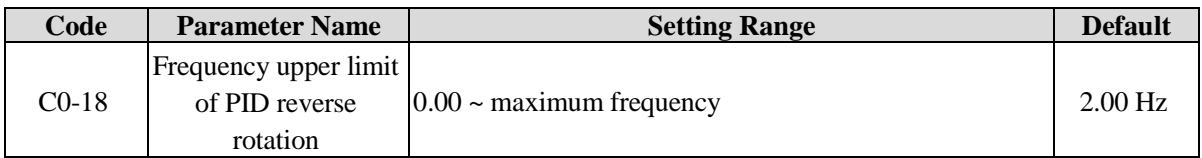

In some situations, only when the PID output frequency is a negative value (frequency inverter reverse rotation), PID setting and PID feedback can be equal. However, too high reverse rotation frequency is prohibited in some applications, and C0-18 is used to determine the reverse rotation frequency upper limit.

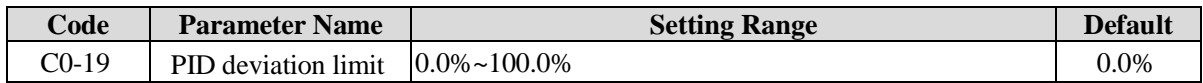

If the deviation between PID feedback and PID setting is smaller than the value of C0-19, PID control stops. The small deviation between PID feedback and PID setting will make the output frequency stabilize, which is effective for some closed-loop control applications.

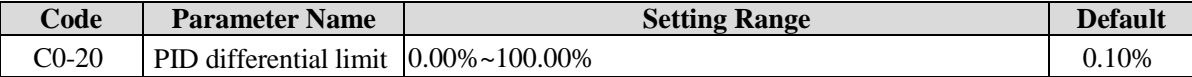

It is used to set the PID differential output range. In PID control, the differential operation may easily cause system oscillation. Thus, the PID differential regulation is restricted to a small range.

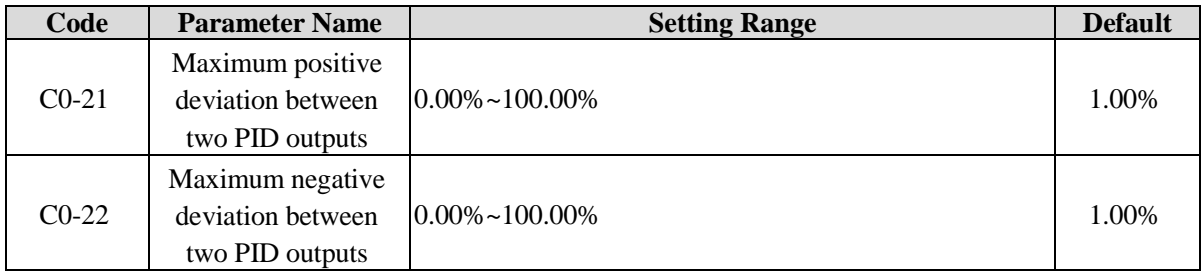

This function is used to limit the deviation between two PID outputs (2 ms per PID output) to suppress the rapid change of PID output and stabilize the running of the frequency inverter.

C0-21 and C0-22 respectively are corresponding to the maximum absolute value of the output deviation in forward direction and in reverse direction.

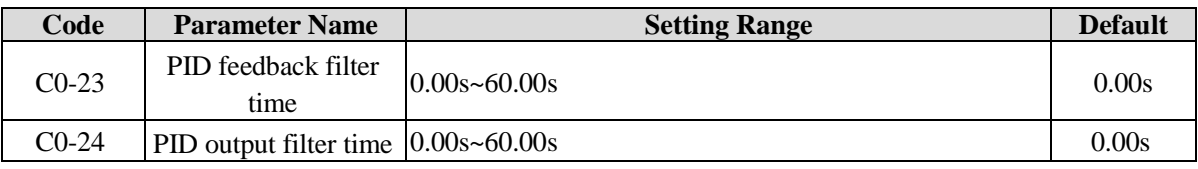

C0-23 is used to filter the PID feedback, helping to reduce interference on the feedback but slowing the response of the process closed-loop system.

C0-24 is used to filter the PID output frequency, helping to weaken sudden change of the frequency inverter output frequency but slowing the response of the process closed-loop system.

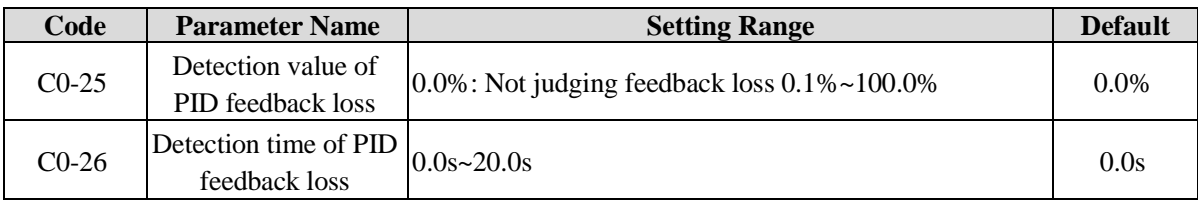

These parameters are used to judge whether PID feedback is lost.

If the PID feedback is smaller than the value of C0-25 and the lasting time exceeds the value of C0-26, the frequency inverter reports Err31 and acts according to the selected fault protection action.

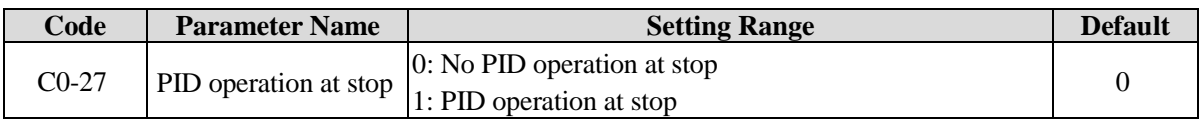

It is used to select whether to continue PID operation in the state of stopping. Generally, to set the PID operation stops when the frequency inverter stops.

## **5.14 Group C1:Multi-function**

The Multi-function has many functions. Besides multi-speed, it can be used as the setting source of the V/F separated voltage source and setting source of process PID. In addition, the Multi-function is relative value.

The simple PLC function is different from the user programmable function. Simple PLC can only complete simple combination of Multi-function.

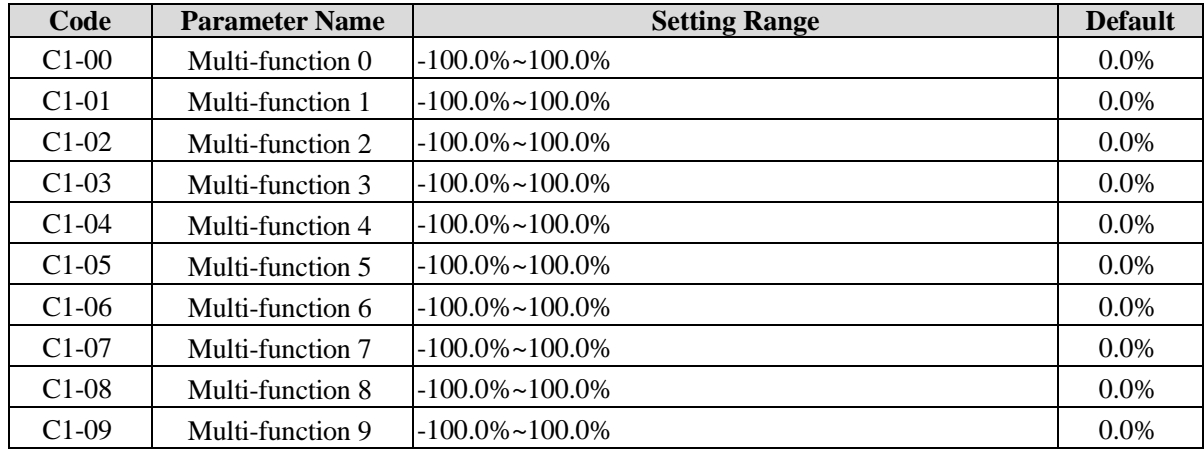

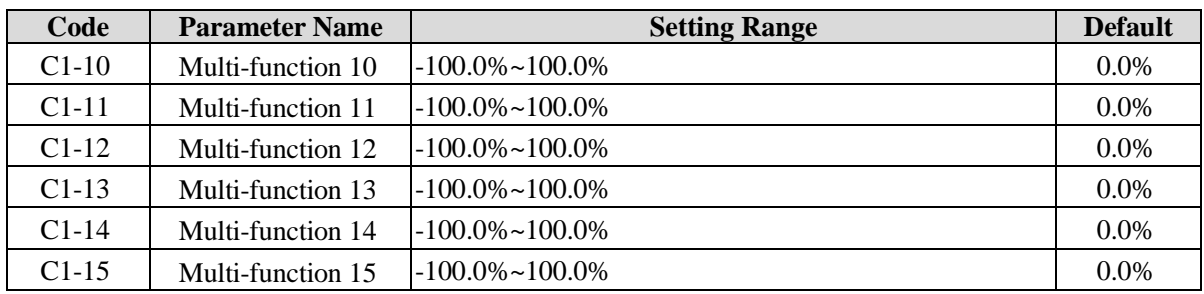

Multi-function can be the setting source of frequency, V/F separated voltage and process PID. The Multi-function is relative value and ranges from -100.0% to 100.0%.

As frequency source, it is a percentage relative to the maximum frequency. As V/F separated voltage source, it is a percentage relative to the rated motor voltage. As process PID setting source, it does not require conversion.

Multi-function can be switched over based on different states of DI terminals. For details, see the descriptions of group b3.

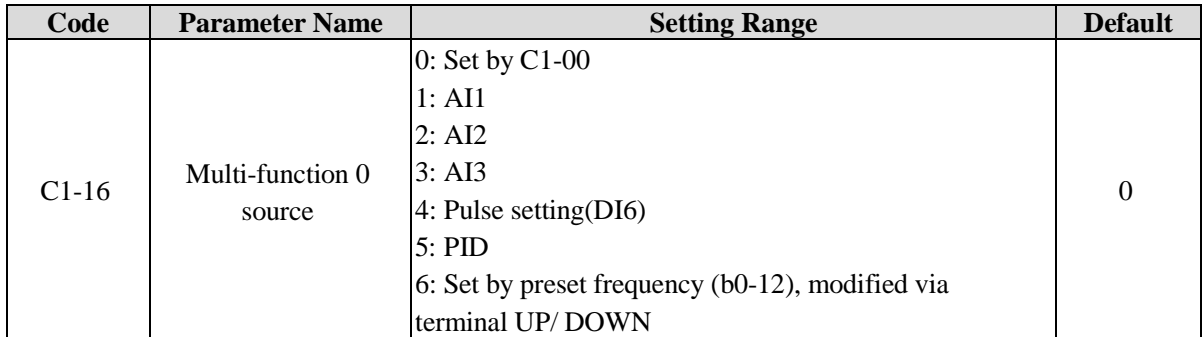

It determines the setting channel of multi-function 0. You can perform convenient switchover between the setting channels. When multi-function or simple PLC is used as frequency source, the switchover between two frequency sources can be realized easily.

# **5.15 Group C2: Simple PLC**

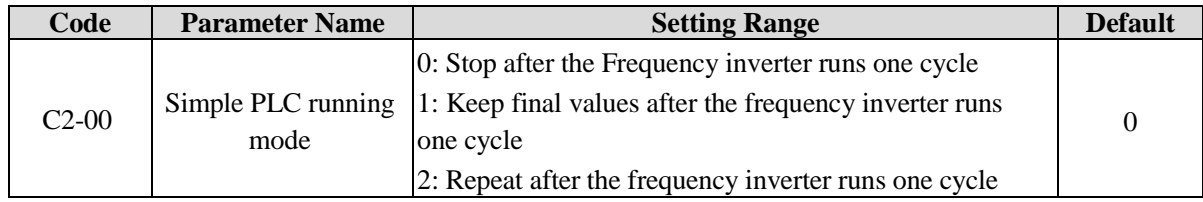

**0: Stop after the frequency inverter runs one cycle**

The frequency inverter stops after running one cycle, and will not start up until receiving another command.

**1: Keep final values after the frequency inverter runs one cycle**

The frequency inverter keeps the final running frequency and direction after running one cycle.

### **2: Repeat after the frequency inverter runs one cycle**

The frequency inverter automatically starts another cycle after running one cycle, and will not stop until receiving the stop command.

Simple PLC can be either the frequency source or V/F separated voltage source.

When simple PLC is used as the frequency source, whether parameter values of  $C1-00 \sim C1-15$  are positive or negative determines the frequency inverter running direction. If the parameter values are negative, it indicates that the frequency inverter runs in reverse direction.

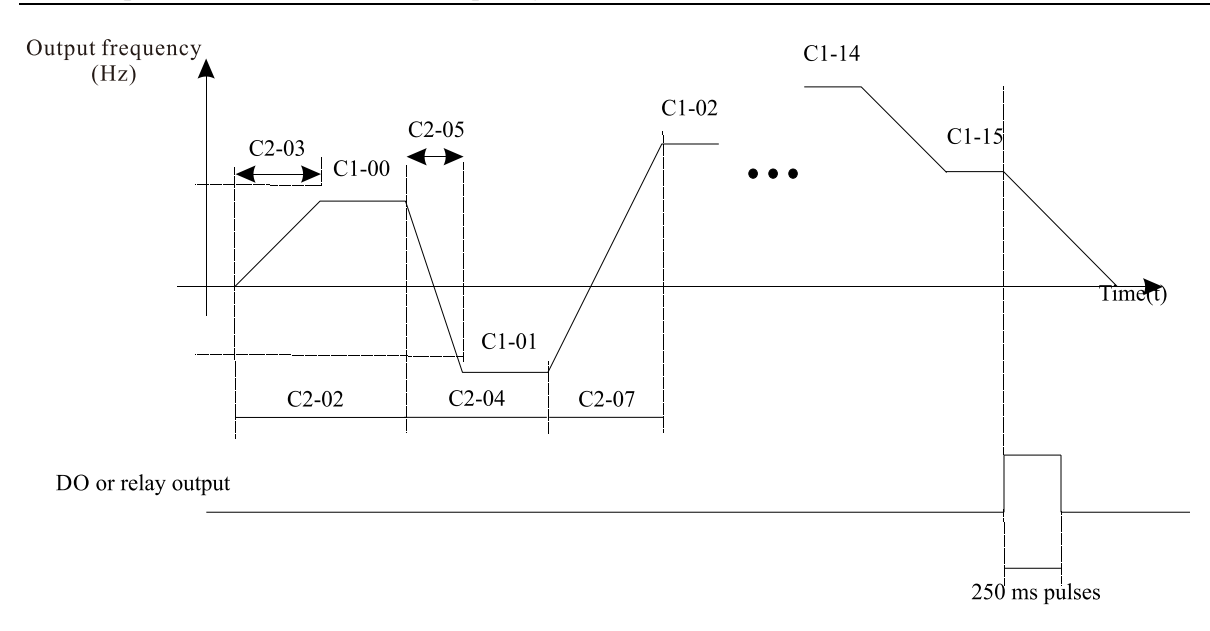

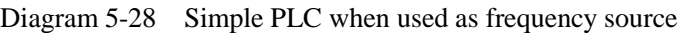

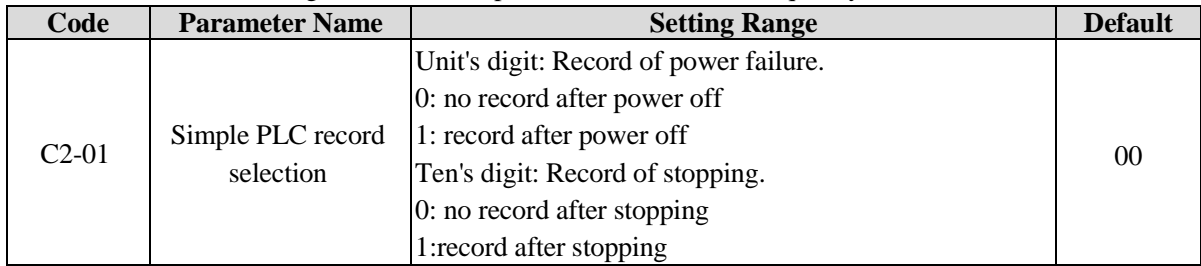

PLC record of power failure indicates that the frequency inverter memorizes the PLC running stage and running frequency before power failure, and frequency inverter will continue to run from the memorized stage after it is powered on again. If the unit's digit is set to 0, the frequency inverter restarts the PLC process after it is powered on again.

PLC record of stopping indicates that the frequency inverter records the PLC running stage and running frequency of stop, and frequency inverter will continue to run from the recorded stage after power on again. If the ten's digit is set to 0, the frequency inverter will restarts the PLC process after it power on again.

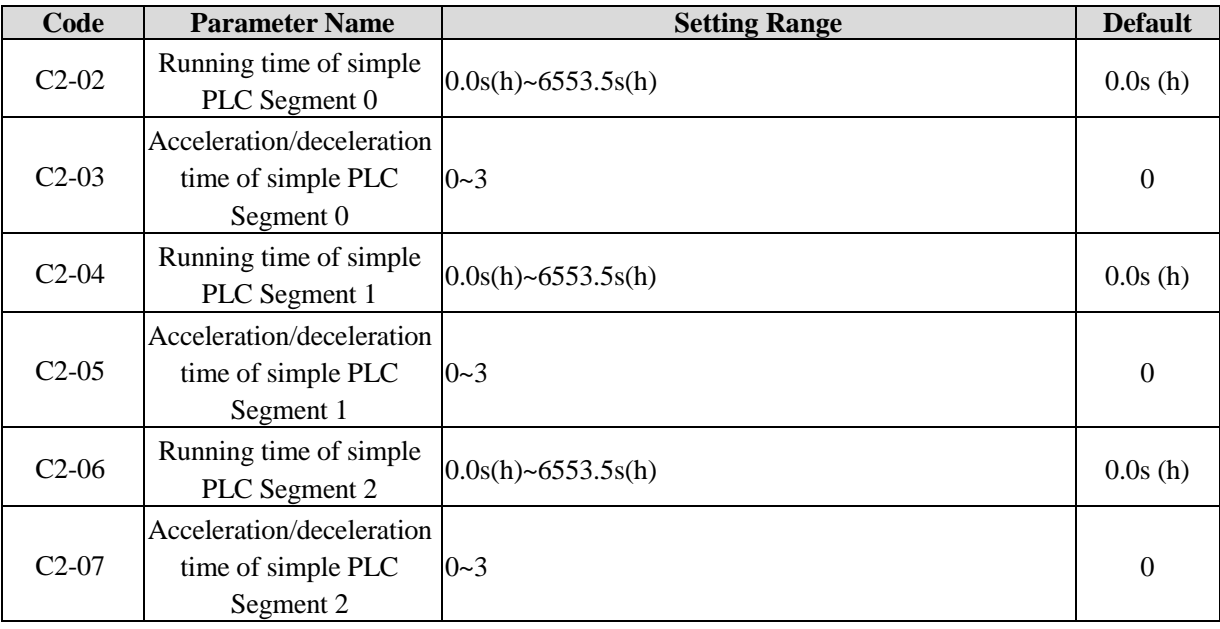

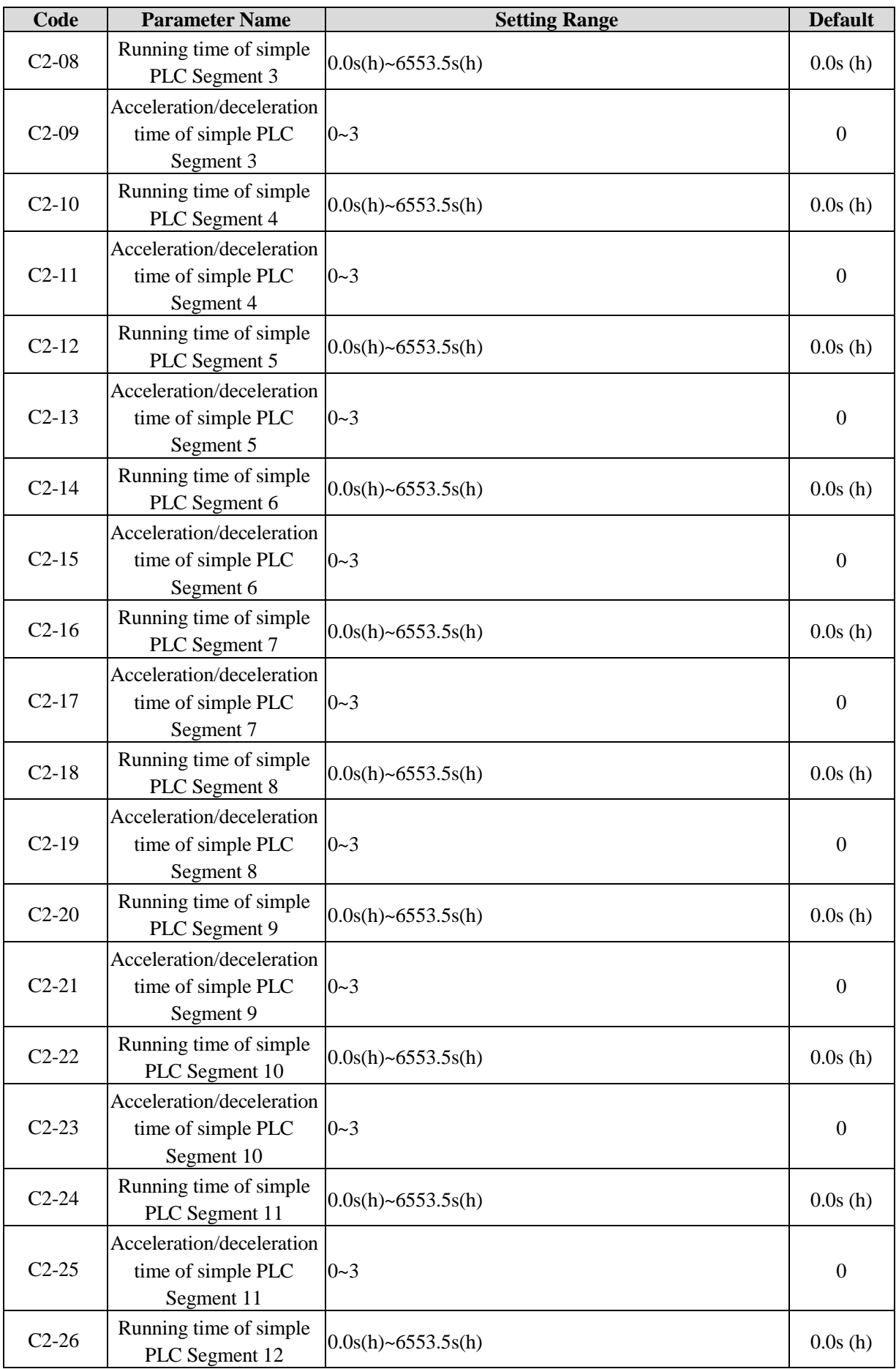

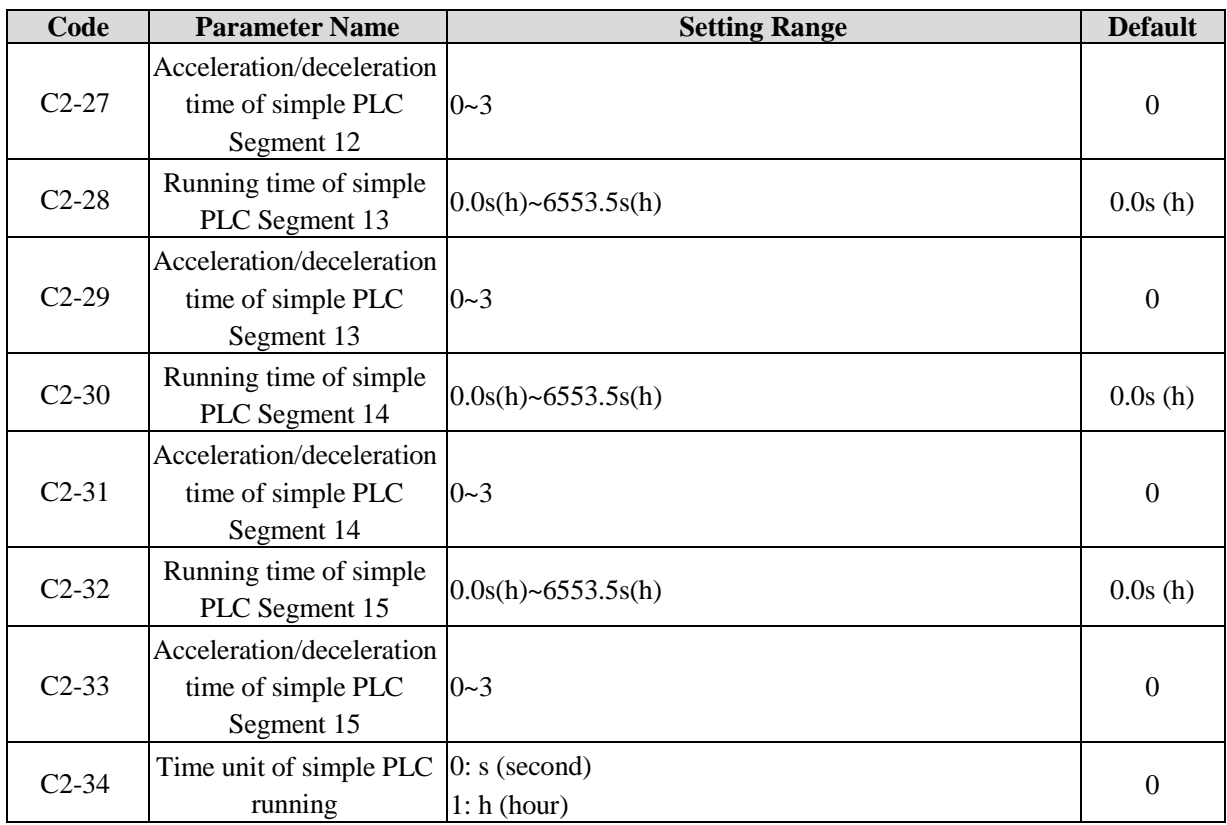

## **5.16 Group C3: Swing Frequency, Fixed Length and Count**

The swing frequency function is applied to the textile and chemical fiber fields and the applications where traversing and winding functions are required.

The swing frequency function indicates that the output frequency of the frequency inverter swings up and down with the setting frequency as the center. The trace of running frequency at the time axis is shown in the following figure.

The swing amplitude is set in C3-00 and C3-01. When C3-01 is set to 0, the swing amplitude is 0 and the swing frequency does not take effect.

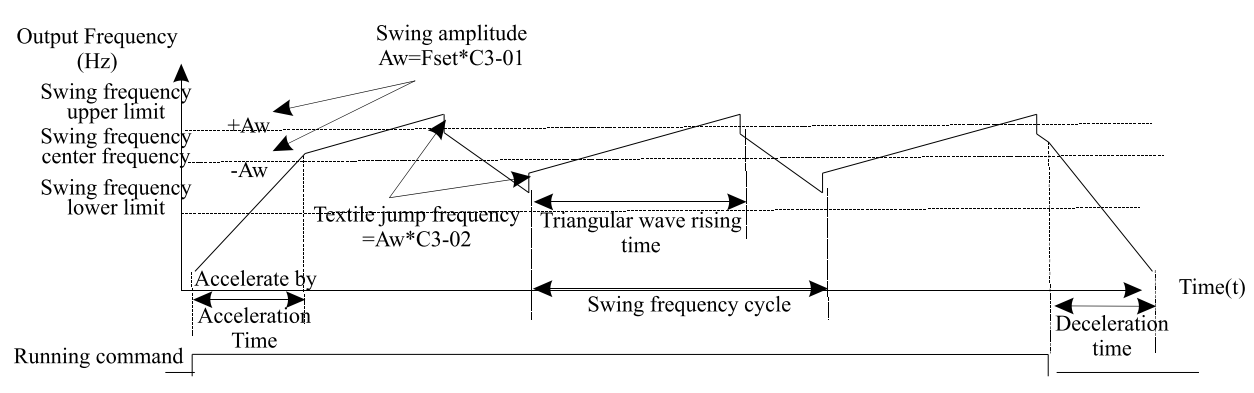

Diagram 5-29 Swing frequency control

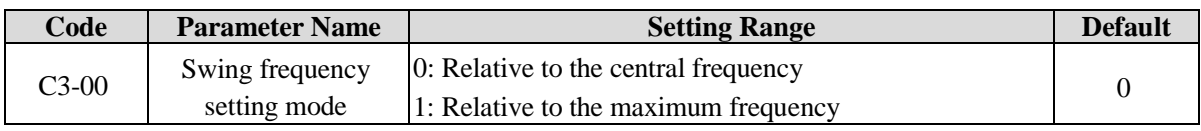

This parameter is used to select the basic value of the swing amplitude.

**0: Relative to the central frequency (b0-07 frequency source selection)**

It is variable swing amplitude system. The swing amplitude varies with the central frequency (setting frequency).

#### **1: Relative to the maximum frequency (b0-13 maximum output frequency)**

It is fixed swing amplitude system. The swing amplitude is fixed.

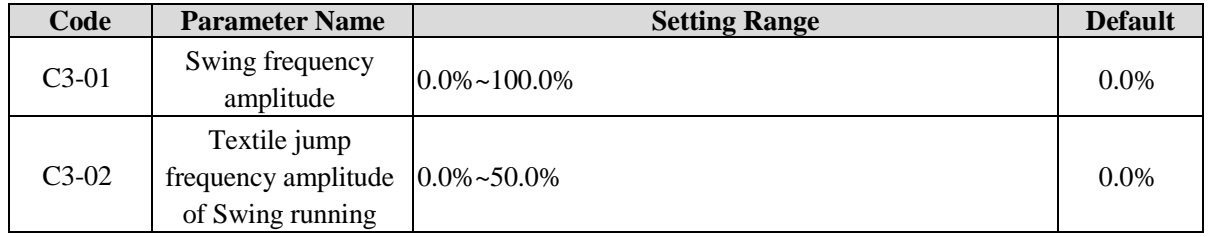

This parameter is used to set the jump frequency amplitude of swing running. The swing frequency is limited by the frequency upper limit and frequency lower limit.

- If swing frequency is relative to the central frequency  $(C3-00 = 0)$ , the actual swing amplitude  $AW =$ b0-07 (Frequency source) ×C3-01(Swing frequency amplitude).
- If swing frequency is relative to the maximum frequency ( $C3-00 = 1$ ), the actual swing amplitude  $AW =$  $b0-13$  (Maximum frequency)  $\times C3-01$ (Swing frequency amplitude).

The jump frequency is relative to the percentage of swing frequency amplitude. That is to say, jump frequency = Swing frequency running amplitude **AW**×C3-02 (Jump frequency amplitude).

- $\bullet$  If Swing frequency amplitude is relative to the central frequency (C3-00 = 0), the jump frequency is a variable value.
- $\bullet$  If Swing frequency amplitude is relative to the maximum frequency (C3-00 = 1), the jump frequency is a fixed value.

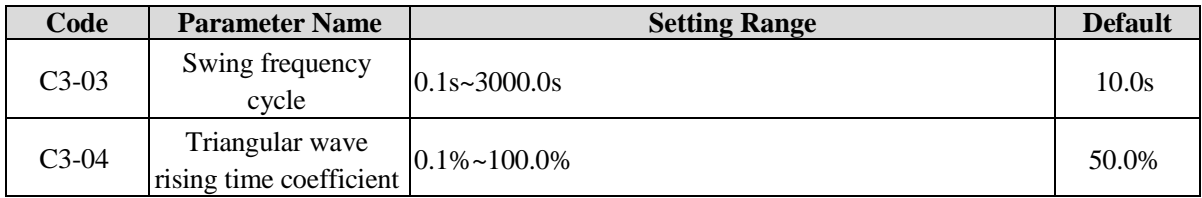

C3-03 specifies the time of a complete swing frequency cycle.

C3-04 specifies the time percentage of triangular wave rising time to C3-03 (Swing frequency cycle).

- Triangular wave rising time = C3-03 (Swing frequency cycle)  $\times$  C3-04 (Triangular wave rising time coefficient, unit: s)
- Triangular wave falling time = C3-03 (Swing frequency cycle)  $\times$  (1 C3-04 Triangular wave rising time coefficient ,unit: s)

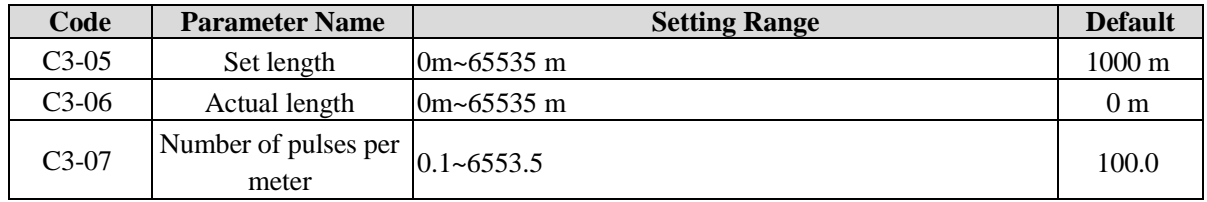

The above parameters are used for fixed length control.

The length information is collected by DI terminals. C3-06 (Actual length) is calculated by dividing the number of pulses collected by the DI terminal by C3-07 (Number of pulses each meter).

When the actual length C3-06 exceeds the set length in C3-05, the DO terminal set with function "Length reached" becomes ON.

During the fixed length control, the length reset operation can be performed via the DI terminal. For details, see the descriptions of b3-00 to b3-11.

Please set corresponding DI terminal with function 30 (Length count input) in applications. If the pulse frequency is high, DI6 terminal must be used.

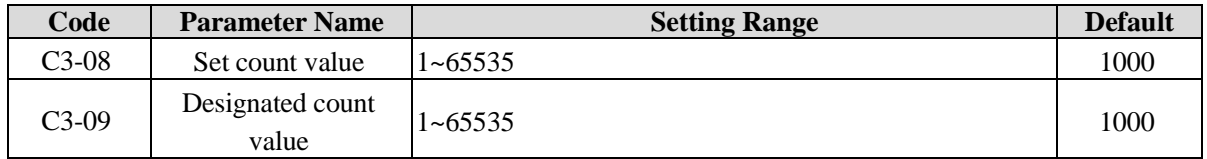

The count value needs to be collected by DI terminal. Set the corresponding DI terminal with function 28(Counter input) in applications. If the pulse frequency is high, DI6 terminal must be used.

When the counting value reaches the set count value (C3-08), the DO terminal set with function (Set count value reached) becomes ON. Then the counter stops counting.

When the counting value reaches the designated counting value (C3-09), the DO terminal set with function (Designated count value reached) becomes ON. Then the counter continues to count until the set count value is reached.

## **5.17 Group d0: Motor 1 Parameters**

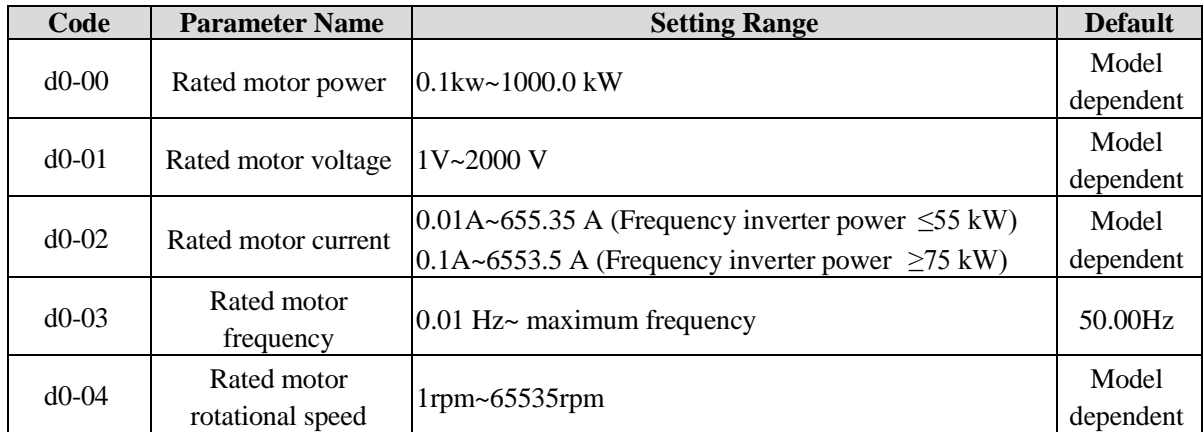

Set the parameters according to the motor nameplate no matter whether V/F control or vector control is adopted.

To achieve better V/F or vector control performance, motor auto-tuning is required. The motor auto-tuning accuracy depends on the correct setting of motor nameplate parameters.

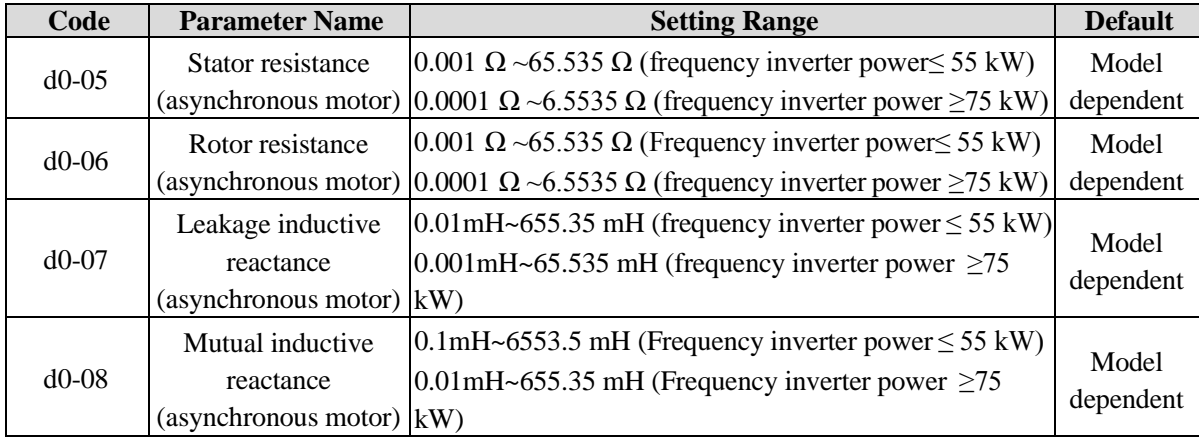
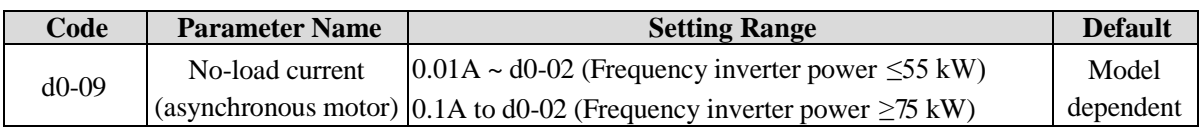

The parameters in  $d0-05 \sim d0-09$  are asynchronous motor parameters. These parameters are unavailable on the motor nameplate and are obtained by means of motor auto-tuning. Only  $d0-05 \sim d0-07$  can be obtained through static motor auto-tuning. Through complete motor auto-tuning, encoder phase sequence and current loop PI can be obtained besides the parameters in  $d0-05 \sim d0-09$ .

When the "Rated motor power"  $(d0-00)$  or "Rated motor voltage"  $(d0-01)$  is changed; the frequency inverter automatically restores values of  $d0-05 \sim d0-09$ , to restore setting of these 5 parameters according to common standard Y series asynchronous motor.

If it is impossible to perform motor auto-tuning onsite, manually set the values of these parameters according to data provided by the motor manufacturer.

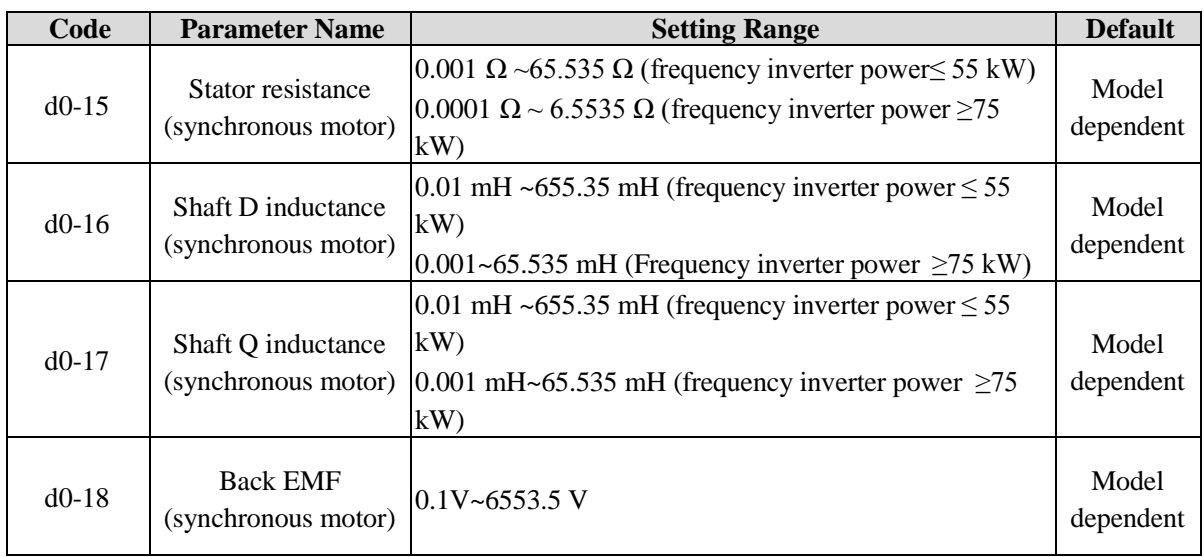

The d0-15~d0-18 are synchronous motor parameters. These parameters are unavailable on the nameplate of most synchronous motors and can be obtained by means of "Synchronous motor no-load auto-tuning". Through "Synchronous motor with-load auto-tuning", only the encoder phase sequence and installation angle can be obtained.

Each time "Rated motor power" (d0-00) or "Rated motor voltage" (d0-01) is changed; the frequency inverter will automatically modify the values of d0-15~ d0-18.

You can also directly set the parameters based on the data provided by the synchronous motor manufacturer.

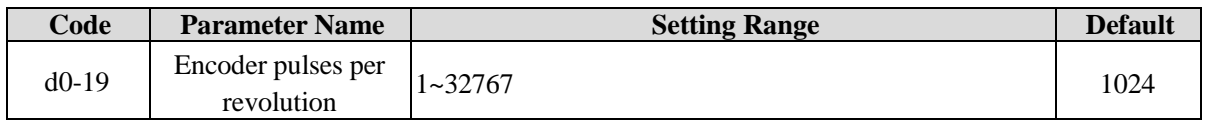

This parameter is used to set the pulses per revolution (PPR) of ABZ or UVW incremental encoder. In VC mode, the motor cannot run properly if this parameter is set incorrectly.

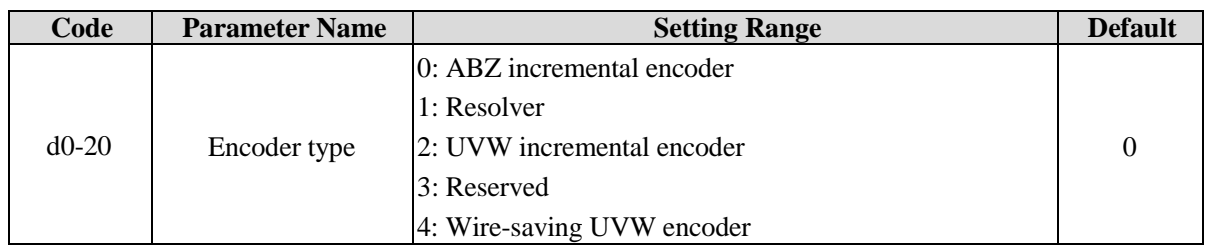

The supports multiple types of encoder. Different PG cards are required for different types of encoder. Select the appropriate PG card for the encoder used. Any of the five encoder types is applicable to synchronous motor. Only ABZ incremental encoder and resolver are applicable to asynchronous motor. After installation of the PG card is complete, set this parameter properly based on the actual condition. Otherwise, the frequency inverter cannot run properly.

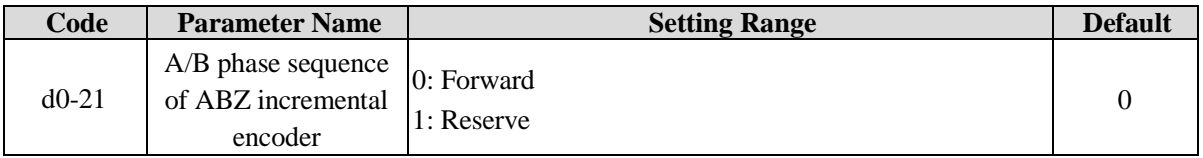

This parameter is valid only for ABZ incremental encoder  $(d0-20 = 0)$  and is used to set the A/B phase sequence of the ABZ incremental encoder.

It is valid for both asynchronous motor and synchronous motor. The A/B phase sequence can be obtained through "Asynchronous motor complete auto-tuning" or "Synchronous motor no-load auto-tuning".

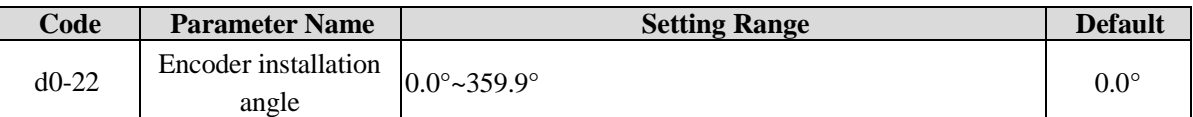

This parameter is applicable only to synchronous motor. It is valid for ABZ incremental encoder, UVW incremental encoder, resolver and wire-saving UVW encoder, but invalid for SIN/COS encoder.

It can be obtained through synchronous motor no-load auto-turning or with-load auto-tuning. After installation of the synchronous motor is complete, the value of this parameter must be obtained by motor auto-tuning. Otherwise, the motor cannot run properly.

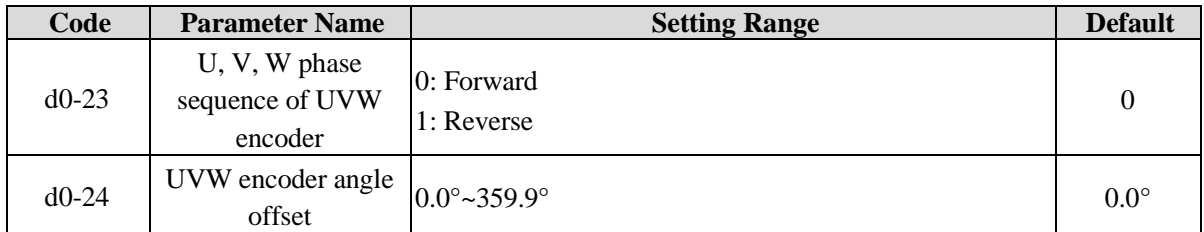

These two parameters are valid only when the UVW encoder is applied to a synchronous motor. They can be obtained by synchronous motor no-load auto-tuning or with-load auto-tuning. After installation of the synchronous motor is complete, the values of these two parameters must be obtained by motor auto-tuning. Otherwise, the motor cannot run properly.

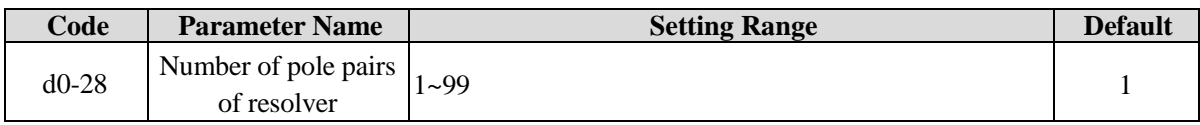

If a resolver is applied, set the number of pole pairs properly.

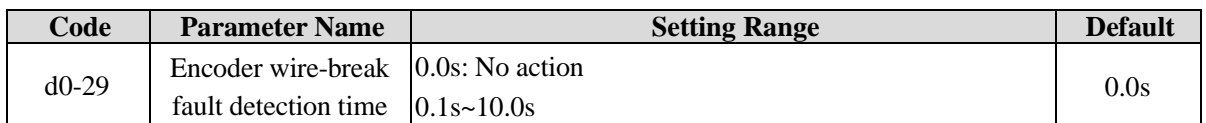

This parameter is used to set the detecting time that a wire-break faults. If it is set to 0.0s, the frequency inverter does not detect the encoder wire-break fault. If the duration time of the encoder wire-break fault detected by the frequency inverter exceeds the time set in this parameter, the frequency inverter reports Err20.

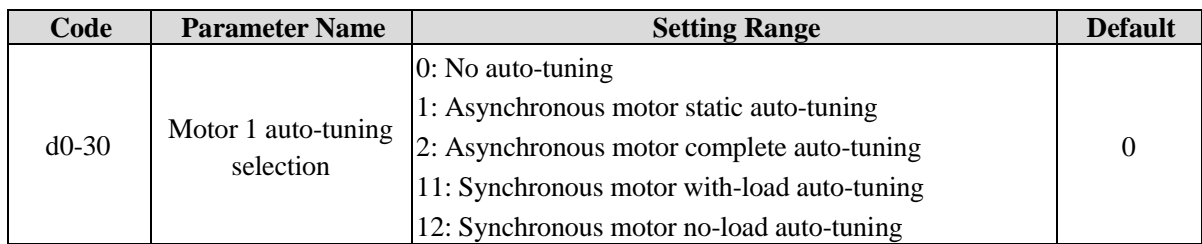

## **0: No auto-tuning**

Auto-tuning is prohibited.

## **1: Asynchronous motor static auto-tuning**

It is applicable to scenarios where complete auto-tuning cannot be performed because the asynchronous motor cannot be disconnected from the load.

Before performing static auto-tuning, properly set the motor type and motor nameplate parameters of d0-00  $\sim$  d0-04 firstly. The frequency inverter will obtain parameters of d0-05  $\sim$  d0-07 by static auto-tuning.

Action guide: Set this parameter to 1, and press **RUN** key. Then, the frequency inverter starts static auto-tuning.

## **2: Asynchronous motor complete auto-tuning**

To perform this type of auto-tuning, ensure that the motor is disconnected from the load. During the process of complete auto-tuning, the frequency inverter performs static auto-tuning first and then accelerates to 80% of the rated motor frequency within the acceleration time set in b0-21. The frequency inverter keeps running for a certain period and then decelerates to stop with deceleration time set in b0-22.

Before performing complete auto-tuning, properly set the motor type, motor nameplate parameters of b0-00 and d0-00~ d0-04, "Encoder type" (d0-20) and "Encoder pulses per revolution" (d0-19) first.

The frequency inverter will obtain motor parameters of  $d0-05 \sim d0-09$ , "A/B phase sequence of ABZ incremental encoder" (d0-21) and vector control current loop PI parameters of  $d1-10 \sim d1-13$  by complete auto-tuning.

Action guide: Set this parameter to 2, and press **RUN** key. Then, the frequency inverter starts complete auto- tuning.

## **11: Synchronous motor with-load auto-tuning**

It is applicable to site where the synchronous motor cannot be disconnected from the load. During with-load auto-tuning, the motor rotates at the speed of 10 RPM.

Before performing with-load auto-tuning, properly set the motor type and motor nameplate parameters of b0-00 and d0-00  $\sim$  d0-04 first.

By with-load auto-tuning, the frequency inverter obtains the initial position angle of the synchronous motor, which is a necessary prerequisite of the motor's normal running. Before the first use of the synchronous motor after installation, motor auto-tuning must be performed.

Action guide: Set this parameter to 11, and press **RUN** key. Then, the frequency inverter starts with-load auto-tuning.

#### **12: Synchronous motor no-load auto-tuning**

If the synchronous motor can be disconnected from the load, no-load auto-tuning is recommended, which will achieve better running performance compared with with-load auto-tuning.

During the process of no-load auto-tuning, the frequency inverter performs with-load auto-tuning firstly and then accelerates to 80% of the rated motor frequency with the acceleration time set in b0-21. The frequency inverter keeps running for a certain period and then decelerates to stop with the deceleration time set in b0-22.

Before performing no-load auto-tuning, properly set the motor type, motor nameplate parameters of b0-00 and  $d0-00 \sim d0-04$ , "Encoder type" (d0-20) and "Encoder pulses per revolution" (d0-19) and "Number of pole pairs of resolver" (d0-28) first.

The frequency inverter will obtain motor parameters of  $d0-15 \sim d0-18$ , encoder related parameters of  $d0-21$  $\sim$  d0-24 and vector control current loop PI parameters of d1-10  $\sim$  d1-13 by no-load auto-tuning.

Action guide: Set this parameter to 12, and press **RUN key**. Then, the frequency inverter starts no-load auto-tuning.

**Note:** Motor auto-tuning can be performed only in operation panel mode.

## **5.18 Group d1: Motor 1 vector control parameters**

The Group d1 function codes are only valid for motor 1 vector control. It is invalid for motor 2 parameters or motor 1 V/F control.

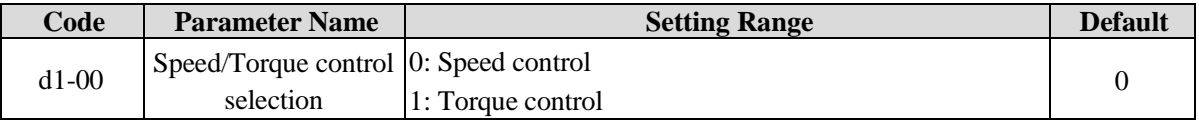

It is used to select the frequency inverter's control mode: speed control or torque control.

The provides DI terminals with two torque related functions, function 21 (Torque control prohibited)

and function 20 (Speed control/Torque control switchover). The two DI terminals need to be used together with d1-00 to implement speed control/torque control switchover.

If the DI terminal set with function 20 (Speed control/Torque control switchover) is OFF, the control mode is determined by d1-00. If the DI terminal set with function 20 is ON, the control mode is reverse to the value of d1-00.

However, if the DI terminal with function 21 (Torque control prohibited) is ON, the frequency inverter is fixed to run in the speed control mode.

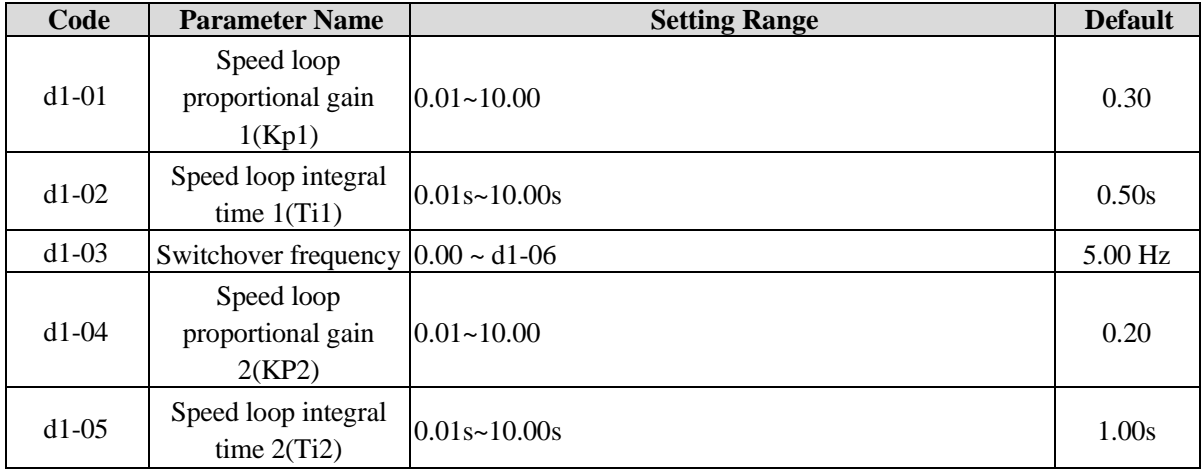

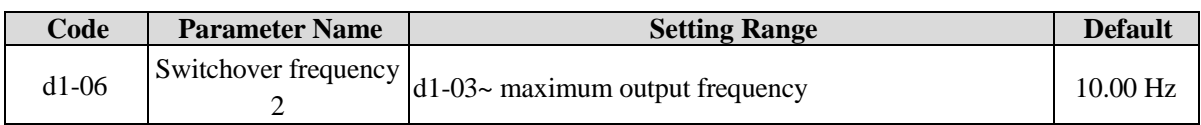

Speed loop PI parameters vary with running frequencies of the frequency inverter.

- If the running frequency is less than or equal to "Switchover frequency 1" (d1-03), the speed loop PI parameters are d1-01 and d1-02.
- If the running frequency is equal to or greater than "Switchover frequency 2" (d1-06), the speed loop PI parameters are d1-04 and d1-05.
- If the running frequency is between d1-03 and d1-06, the speed loop PI parameters are obtained from the linear switchover between the two groups of PI parameters, as shown in Diagram 6-30.

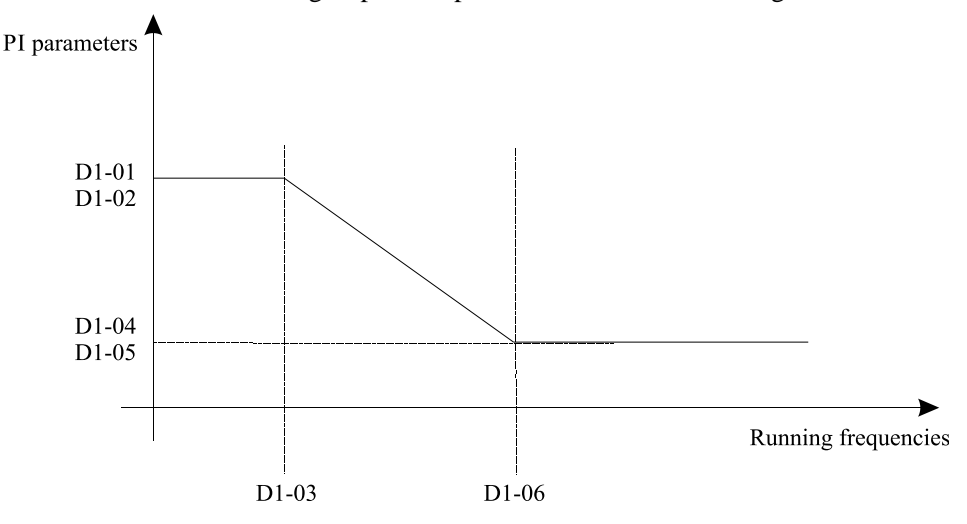

The speed dynamic response characteristics in vector control can be adjusted by setting the proportional gain and integral time of the speed regulator.

To achieve a faster system response, increase the proportional gain and reduce the integral time. Be aware that this may lead to system oscillation. The recommended adjustment method is as follows:

If the factory setting cannot meet the requirements, make proper adjustment. Increase the proportional gain first to ensure that the system does not oscillate, and then reduce the integral time to ensure that the system has quick response and small overshoot.

**Note:** Improper PI parameter setting may cause too large speed overshoot, and overvoltage fault may even occur when the overshoot drops.

| Code    | <b>Parameter Name</b>                               | <b>Setting Range</b>            | <b>Default</b>   |
|---------|-----------------------------------------------------|---------------------------------|------------------|
| $d1-07$ | Speed loop integral                                 | 0: Integral separation disabled | $\boldsymbol{0}$ |
|         | property                                            | 1: Integral separation enabled  |                  |
| $d1-10$ | <b>Excitation</b> current<br>loop proportional gain | $0 - 30000$                     | 2000             |
| $d1-11$ | <b>Excitation</b> current<br>loop integral gain     | $0 - 30000$                     | 1300             |
| $d1-12$ | Torque current loop<br>proportional gain            | $0 - 30000$                     | 2000             |
| $d1-13$ | Torque current loop<br>integral gain                | $0 \sim 30000$                  | 1300             |

Diagram 5-30 Relationship between running frequencies and PI parameters

These are current loop PI parameters for vector control. These parameters are automatically obtained

through "Asynchronous motor complete auto-tuning" or "Synchronous motor no- load auto-tuning", and need not be modified.

The dimension of the current loop integral regulator is integral gain rather than integral time. Note that too large current loop PI gain may lead to oscillation of the entire control loop.

Therefore, when current oscillation or torque fluctuation is great, manually decrease the proportional gain or integral gain here.

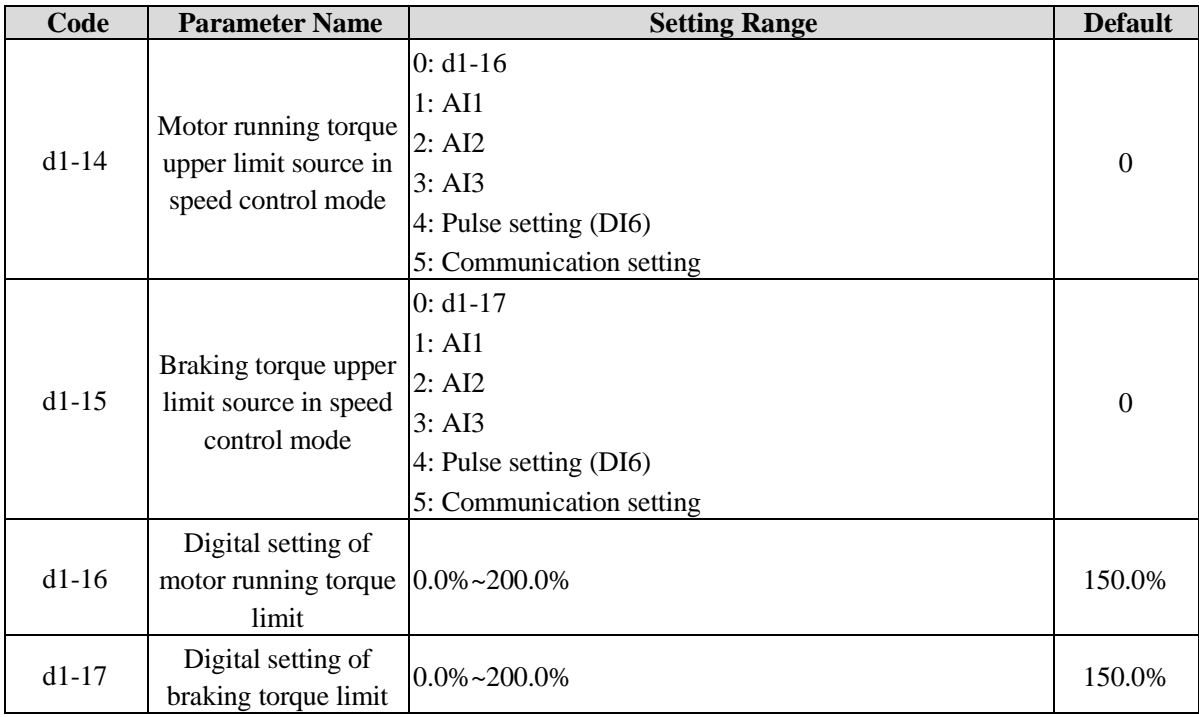

In the speed control mode, the maximum output torque of the frequency inverter is restricted by d1-14. If the torque upper limit is analog, pulse or communication setting, 100% of the setting corresponds to the value of d1-16, and 100% of the value of d1-16 corresponds to the frequency inverter rated torque.

For details on the AI1, AI2 and AI3 setting, see the description of the AI curves. For details on the pulse setting, see the description of  $b5-00 \sim b5-04$ .

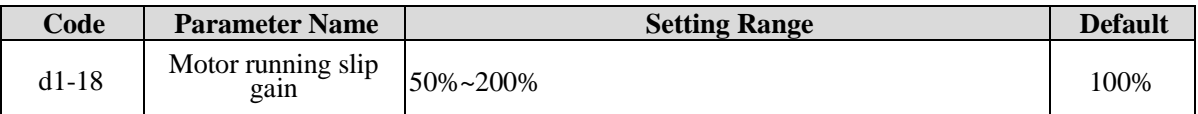

For SFVC, it is used to adjust speed stability accuracy of the motor. When the motor with load runs at a very low speed, increase the value of this parameter; when the motor with load runs at a very fast speed, decrease the value of this parameter.

For CLVC, it is used to adjust the output current of the frequency inverter with same load.

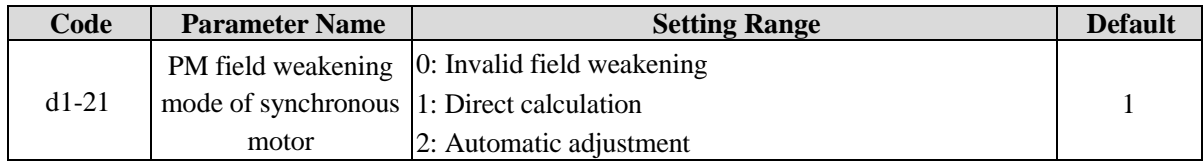

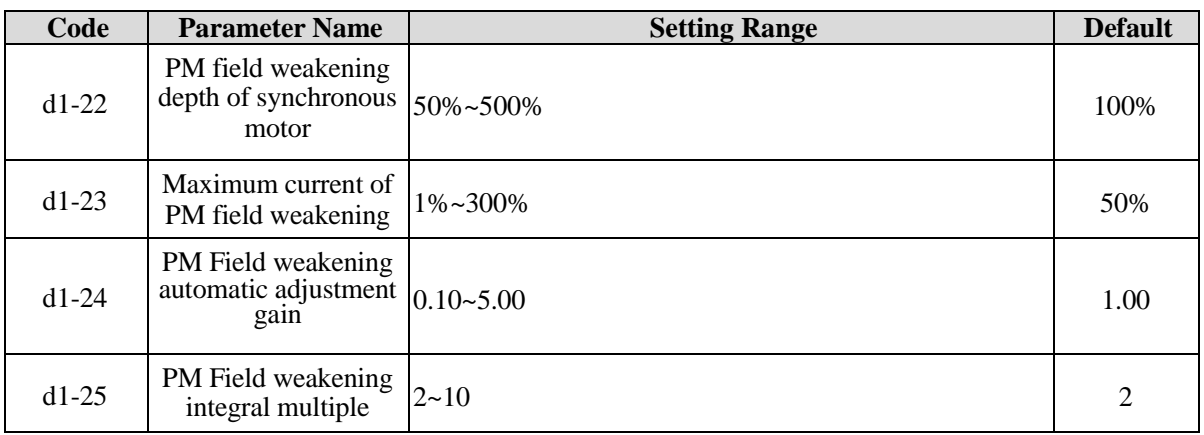

These parameters are used to set field weakening control for the synchronous motor.

If d1-21 is set to 0, field weakening control on the synchronous motor is disabled. In this case, the maximum rotational speed is related to the frequency inverter DC bus voltage. If the motor's maximum rotational speed cannot meet the requirements, enable the field weakening function to increase the speed. The provides two field weakening modes: direct calculation and automatic adjustment.

- In direct calculation mode, directly calculate the demagnetized current and manually adjust the
- demagnetized current by parameter d1-22. The smaller the demagnetized current is, the smaller the total output current is. However, the desired field weakening effect may not be achieved.
- In automatic adjustment mode, the best demagnetized current is selected automatically.

This may influence the system dynamic performance or cause instability.

The adjustment speed of the field weakening current can be changed by modifying the values of d1-24 and d1-25. A very quick adjustment may cause instability. Therefore, generally do not modify them manually.

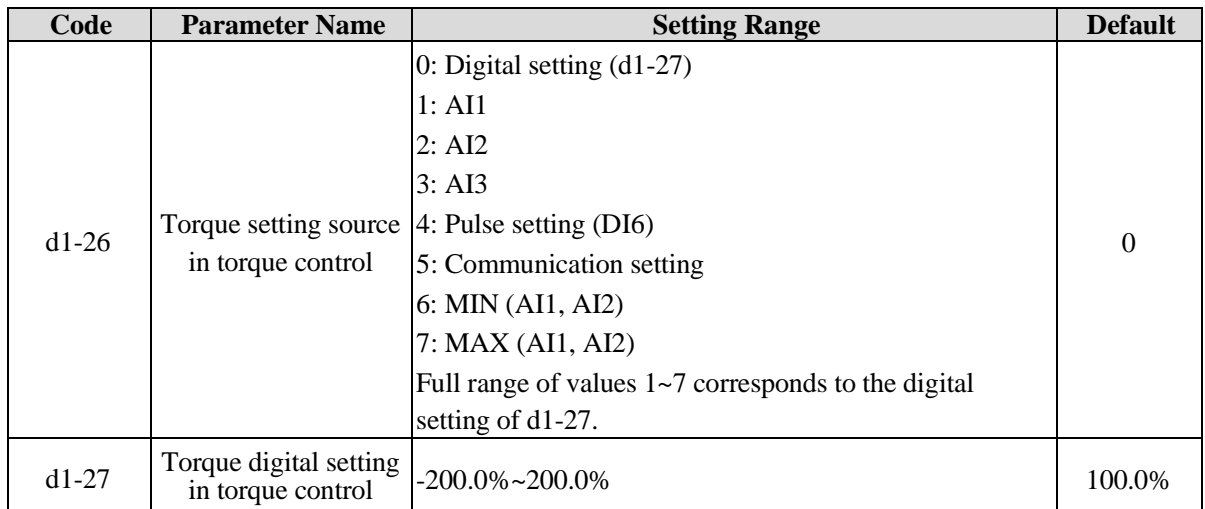

The d1-26 is used to set the torque setting source. There are a total of eight torque setting sources.

The torque setting is a relative value. 100.0% corresponds to the frequency inverter's rated torque. The setting range is  $-200.0\% \sim 200.0\%$ , indicating the frequency inverter's maximum torque is twice of the frequency inverter's rated torque.

If the torque setting is positive, the frequency inverter rotates in forward direction. If the torque setting is negative, the frequency inverter rotates in reverse direction.

### **0: Digital setting (d1-27)**

The target torque directly uses the value set in d1-27.

### **1:AI1**

## **2:AI2**

## **3:AI3**

The target torque is decided by analog input. The control board provides two AI terminals (AI1, AI2). Another AI terminal (AI3) is provided by the I/O extension card. AI1 is 0V~10 V voltage input, AI2 is  $0V~10$  V voltage input or  $4mA~20mA$  current input decided by jumper on the control board, and AI3 is -10  $V \sim +10$  V voltage input.

For the details of AI Curve setting, please refer to the description of analog input parameters.

When AI is used as frequency setting source, the corresponding value 100% of voltage/ current input corresponds to the value of d1-27.

## **4: Pulse setting (DI6)**

The target torque is set by DI6 (high-speed pulse). The pulse setting signal specification is 9V~30 V (voltage range) and 0 kHz~100 kHz (frequency range). The pulse can only be input via DI6. The relationship (which is a two-point line) between DI6 input pulse frequency and the corresponding value is set in b5-00  $\sim$  b5-03. The corresponding value 100.0% of pulse input corresponds to the percentage of d1-27.

### **5: Communication setting**

The target torque is set by means of communication.

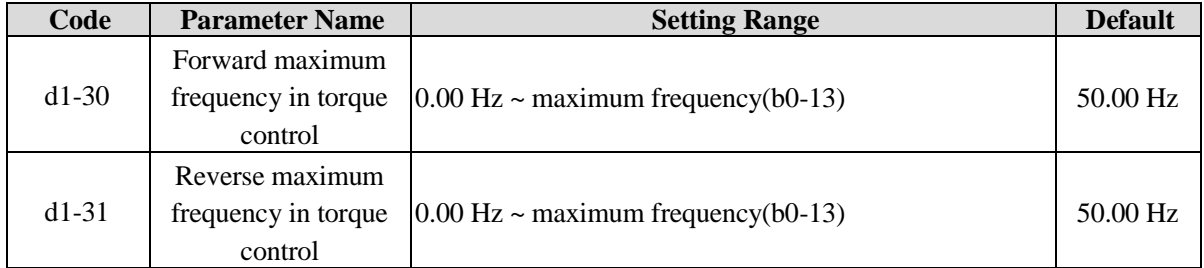

The two parameters are used to set the maximum frequency in forward or reverse rotation in torque control mode.

In torque control, if the load torque is smaller than the motor output torque, the motor's rotational speed will rise continuously. To avoid runaway of the mechanical system, the motor maximum rotating speed must be limited in torque control.

You can implement continuous change of the maximum frequency in torque control dynamically by controlling the frequency upper limit.

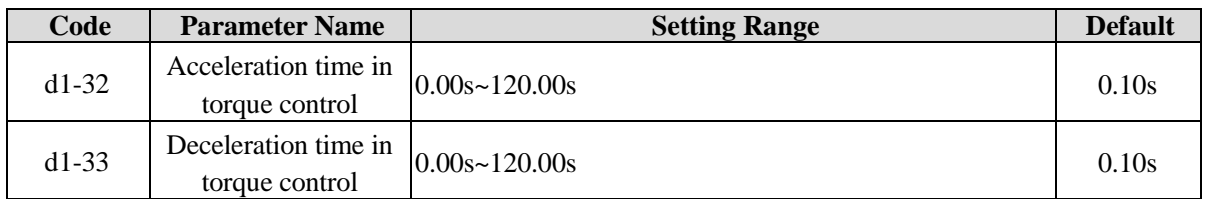

In torque control, the difference between the motor output torque and the load torque determines the speed change rate of the motor and load. The motor rotational speed may change quickly and this will result in noise or too large mechanical stress. The setting of acceleration/deceleration time in torque control makes the motor rotational speed change softly.

However, in applications requiring rapid torque response, set the acceleration/deceleration time in torque control to 0.00s. For example, two frequency inverters are connected to drive the same load. To balance the load allocation, set one frequency inverter as master in speed control and the other as slave in torque control. The slave receives the master's output torque as the torque command and must follow the master rapidly. In this case, the acceleration/deceleration time of the slave in torque control is set to 0.0s.

## **5.19 Group d2: Motor 1 V/F Control Parameters**

Group d2 is valid only for V/F control.

The V/F control mode is applicable to low requirement load applications (fan or pump) or applications where one frequency inverter operates multiple motors or there is a large difference between the frequency inverter power and the motor power.

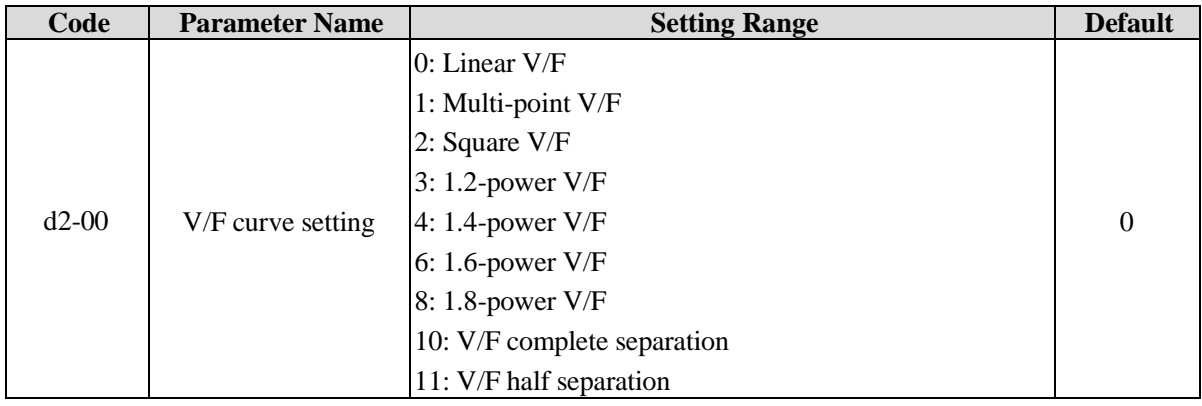

#### **0: Linear V/F**

It is applicable to common constant torque load.

#### **1: Multi-point V/F**

It is applicable to special load such as dehydrator and centrifuge. Any relationship V/F curve can be obtained by setting parameters of  $d2-03 \sim d2-08$ .

### **2: Square V/F**

It is applicable to centrifugal loads such as fan and pump.

### **3 ~ 8: V/F curve between linear V/F and square V/F**

#### **10: V/F complete separation**

In this mode, the output frequency and output voltage of the frequency inverter are independent. The output frequency is determined by the frequency source, and the output voltage is determined by "Voltage source for V/F separation" (d2-12).

It is applicable to induction heating, inverse power supply and torque motor control.

### **11: V/F half separation**

In this mode, V and F are proportional and the proportional relationship can be set in d2-12. The relationship between V and F are also related to the "rated motor voltage" and "rated motor frequency". Assume that the voltage source input is  $X$  (0% ~100%), the relationship between V and F is:

 $V/F = 2 \times X \times (Rated motor voltage) / (Rated motor frequency)$ 

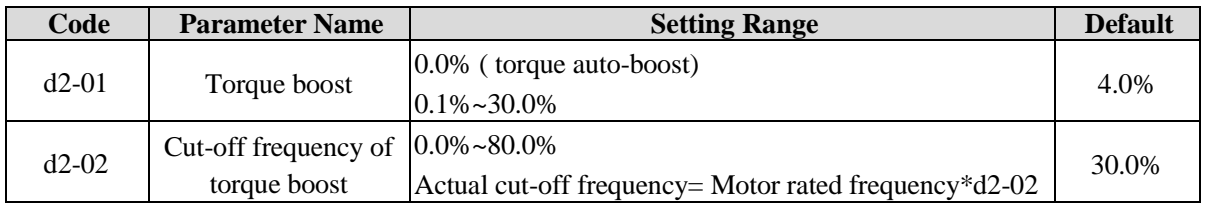

To compensate the low frequency torque characteristics of V/F control, you can boost the output voltage of the frequency inverter at low frequency by modifying d2-01.

If the torque boost is set to too large, the motor is easily overheated, and the frequency inverter easily suffers over current.

If the load is large and the motor startup torque is insufficient, increase the value of d2-01. If the load is small, decrease the value of d2-01. If it is set to 0.0, the frequency inverter performs automatic torque boost. In this case, the frequency inverter automatically calculates the torque boost value based on motor parameters including the stator resistance.

d2-02 specifies the frequency under which torque boost is valid. Torque boost becomes invalid when this frequency is exceeded, as shown in the following figure.

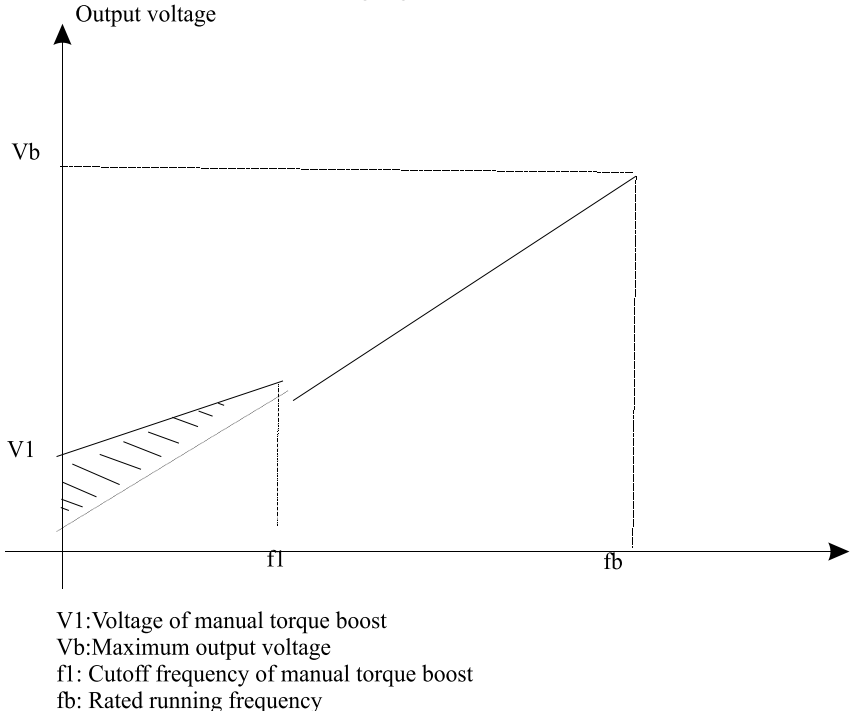

Diagram 5-31 Manual torque boost

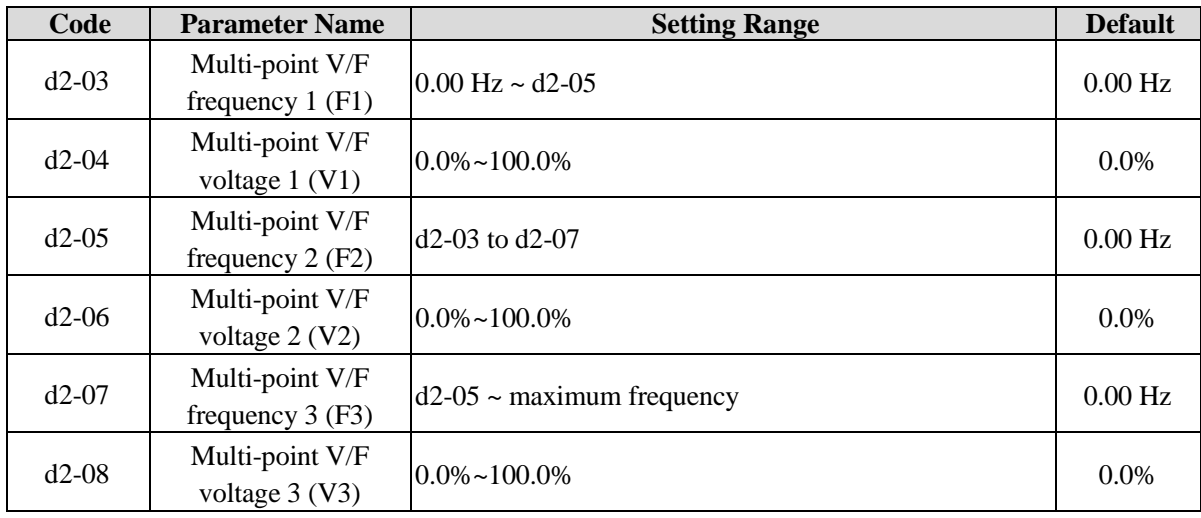

When d2-00 set to 1, these six parameters are used to define the multi-point V/F curve.

The multi-point V/F curve is set based on the motor's load characteristic. The relationship between voltages and frequencies is:  $V1 < V2 < V3$ ,  $F1 < F2 < F3$ . Diagram 6-32 shows the setting of multi-point V/F curve. At low frequency, higher voltage may cause motor overheat or even burnt and cause frequency inverter

![](_page_118_Figure_1.jpeg)

over current stall or over current protection.

![](_page_118_Figure_3.jpeg)

![](_page_118_Picture_164.jpeg)

This parameter is valid only for the asynchronous motor.

It can compensate the rotational speed slip of the asynchronous motor when the load of the motor increases, stabilizing the motor speed in case of load change.

If this parameter is set to 100%, it indicates that the compensation when the motor bears rated load is the rated motor slip. The rated motor slip is automatically obtained by the frequency inverter through calculation based on the rated motor frequency and rated motor rotational speed in group d0.

Generally, if the motor rotational speed is different from the target speed, slightly adjust this parameter.

![](_page_118_Picture_165.jpeg)

The setting method for this parameter is to set as small as possible on the premise of effective oscillation suppression, to avoid the badly effect for V/F running. When there is no oscillation of the motor, please set the gain to 0. Only when there is obvious oscillation of the motor, you can increase the gain properly. The larger the gain is, more obviously the effect of oscillation suppression is.

When the oscillation suppression function is used, the parameters of motor rated current and no-load current must be set correctly, or the effect of oscillation suppression is poor.

![](_page_118_Picture_166.jpeg)

![](_page_119_Picture_203.jpeg)

V/F separation is generally applicable to these sites, such as induction heating, inverse power supply and motor torque control.

If V/F separated control is enabled, the output voltage can be set in d2-13 or by analog, Multi-function, simple PLC, PID or communication. If you set the output voltage by means of non-digital setting, 100% of the setting corresponds to the rated motor voltage. If a negative percentage is set, its absolute value is used as the effective value.

### **0: Digital setting (d2-13)**

The output voltage is set directly in d2-13.

### **1: AI1;**

**2: AI2;** 

### **3: AI3**

The output voltage is set by analog input terminals.

### **4: Pulse setting (DI6)**

The output voltage is set by pulses of the terminal DI6.

Pulse setting specification: voltage range 9V~30 V, frequency range 0kHz~100 kHz

### **5: Multi-function**

### **6: Simple PLC**

If the voltage source is simple PLC mode, parameters in group FC must be set to determine the setting output voltage.

### **7: PID**

The output voltage is generated based on PID closed loop. For details, see the description of PID in group C0.

### **8: Communication setting**

The output voltage is set by the host computer by means of communication.

The voltage source for V/F separation is selected in the similar way to the frequency source selection. For details, see b0-03 (main frequency source X specification). 100.0% of the setting in each mode corresponds to the rated motor voltage. If the corresponding value is negative, its absolute value is used.

![](_page_119_Picture_204.jpeg)

 $d2-14$  indicates the time required for the output voltage to rise from 0 V to the rated motor voltage shown as t1 in the following figure.

![](_page_120_Figure_1.jpeg)

Diagram 5-33 Voltage of V/F separation

## **5.20 Group d3 to d5: Relevant parameters of motor 2**

 support the switchover of two groups of motor parameters, and the two motors can separately set the motor nameplate parameters, motor auto-tuning parameters, V/F control or vector control mode, the related parameters of encoder and the related performance parameters of V/F control or vector control mode.

For the setting of motor 2, please refer to the relevant description of motor1 parameters.

## **5.21 Group d6: Control Optimization Parameters**

![](_page_120_Picture_203.jpeg)

It is used to adjust the carrier frequency of the frequency inverter, helping to reduce the motor noise, avoiding the resonance of the mechanical system, and reducing the leakage current to earth and interference generated by the frequency inverter.

If the carrier frequency is low, output current has high harmonic wave, and then the motor will increase power loss and temperature rising.

If the carrier frequency is higher, the power loss and temperature rising of the motor will decline. However, the frequency inverter will have an increasing in power loss, temperature rising and interference.

Adjusting the carrier frequency will exert influences on the aspects listed in the following table.

| <b>Carrier frequency</b>                  | Low $\rightarrow$   | High  |
|-------------------------------------------|---------------------|-------|
| <b>Motor noise</b>                        | Large $\rightarrow$ | Small |
| <b>Output current</b>                     | $Bad \rightarrow$   | Good  |
| <b>Motor temperature</b>                  | $High \rightarrow$  | Low   |
| <b>Frequency inverter</b>                 | $Low \rightarrow$   | High  |
| Leakage current                           | Small $\rightarrow$ | Large |
| <b>External radiation</b><br>interference | $Small \rightarrow$ | Large |

Table 6-1 Influences of carrier frequency adjustment

The factory setting of carrier frequency varies with the frequency inverter power. If you need to modify the

carrier frequency, note that if the set carrier frequency is higher than factory setting, it will lead to an increase in temperature rise of the frequency inverter's heatsink. In this case, you need to de-rate the frequency inverter. Otherwise, the frequency inverter may overheat and alarm.

![](_page_121_Picture_235.jpeg)

This parameter is valid only for V/F control.

It is used to determine the wave modulation mode in V/F control of asynchronous motor. If the frequency is lower than the value of this parameter, the waveform is 7-segment continuous modulation. If the frequency is higher than the value of this parameter, the waveform is 5-segment intermittent modulation.

The 7-segment continuous modulation causes more wastage of IGBT switches of the frequency inverter but smaller current ripple. The 5-segment intermittent modulation causes less wastage of IGBT switches of the frequency inverter but larger current ripple. This parameter may lead to motor running instability at high frequency. Do not modify this parameter generally.

For instability of V/F control, refer to parameter d2-10. For wastage of frequency inverter and temperature rising, please refer to parameter d6-00.

![](_page_121_Picture_236.jpeg)

This parameter is valid only for V/F control.

Synchronous modulation indicates that the carrier frequency varies linearly with the change of the output frequency, ensuring that the ratio of carrier frequency to output frequency remains unchanged. Synchronous modulation is generally used at high output frequency, which helps improve the output voltage quality.

At low output frequency (100 Hz or lower), synchronous modulation is not required. This is because ratio of carrier frequency to output frequency is still high, and asynchronous modulation is more superior at such low running frequency.

Synchronous modulation takes effect only when the running frequency is higher than 85 Hz. If the frequency is lower than 85 Hz, asynchronous modulation is always valid.

![](_page_121_Picture_237.jpeg)

It is used to set whether the carrier frequency is adjusted based on the temperature. The frequency inverter automatically reduces the carrier frequency when detecting that the heatsink temperature is high. The frequency inverter restores the carrier frequency to the set value when the heatsink temperature becomes normal. This function is used to reduces the overheat alarms.

![](_page_121_Picture_238.jpeg)

The setting of random PWM depth can make the motor shrill noise to soft and reduce the electromagnetic

![](_page_122_Picture_240.jpeg)

interference to other equipments. If this parameter is set to 0, random PWM is invalid.

Generally, you need not modify this parameter. Try to use a different compensation mode only when there is special requirement on the output voltage waveform quality or oscillation occurs on the motor.

For high power frequency inverter, compensation mode 2 is recommended.

![](_page_122_Picture_241.jpeg)

SFVC mode 0: Used in the application that high speed stability required.

SFVC mode 1: Used in the application that high torque control linearity required.

## **5.22 Group U0: Monitoring Parameters**

Group U0 is used to monitor the frequency inverter's running state. You can view the parameter values by using operation panel, convenient for on-site commissioning, or from the host computer by means of communication (address:  $0x7000 \sim 0x7044$ ).

 $U0-00 \sim U0-31$  are the monitoring parameters in the running and stop state defined by b9-02 and b9-03. For more details, see Table 6-1.

![](_page_122_Picture_242.jpeg)

These two parameters display the absolute value of theoretical running frequency and set frequency. For the actual output frequency of the frequency inverter, see U0-19.

![](_page_122_Picture_243.jpeg)

It displays the frequency inverter's DC bus voltage.

![](_page_122_Picture_244.jpeg)

It displays the frequency inverter's output voltage in the running state.

![](_page_122_Picture_245.jpeg)

It displays the frequency inverter's output current in the running state.

![](_page_122_Picture_246.jpeg)

It displays the frequency inverter's output power in the running state.

![](_page_123_Picture_351.jpeg)

It displays the frequency inverter's output torque in the running state.

![](_page_123_Picture_352.jpeg)

It displays the present state of DI terminals. After the value is converted into a binary number, each bit corresponds to a DI. "1" indicates high level signal, and "0" indicates low level signal. The corresponding relationship between bits and DIx is described in the following table.

![](_page_123_Picture_353.jpeg)

![](_page_123_Picture_354.jpeg)

It indicates the present state of DO terminals. After the value is converted into a binary number, each bit corresponds to a DO terminal. "1" indicates high level signal, and "0" indicates low level signal. The corresponding relationship between bits and DOx is described in the following table.

| Bit <sub>0</sub> | Bit1    | Bit2             | Bit3            | Bit4            | Bit <sub>5</sub> |
|------------------|---------|------------------|-----------------|-----------------|------------------|
| DO <sub>3</sub>  | Relay 1 | Relay 2          | DO <sub>1</sub> | DO <sub>2</sub> | VD <sub>O1</sub> |
| Bit <sub>6</sub> | Bit7    | Bit <sub>8</sub> | Bit9            | Bit10           | Bit11            |
| VDO <sub>2</sub> | VDO3    | VDO4             | VDO5            |                 |                  |

Table 6-15 Corresponding relationship between bits and DOs

![](_page_123_Picture_355.jpeg)

For more details, see the description of b9-06.

![](_page_123_Picture_356.jpeg)

They display the PID setting value and PID feedback value.

- PID setting = PID setting (percentage)  $\times$ C0-05
- PID feedback = PID feedback (percentage)  $\times$  C0-05

![](_page_123_Picture_357.jpeg)

It displays the high-speed pulse sampled frequency of DI6, in minimum unit of 0.01 kHz.

![](_page_123_Picture_358.jpeg)

It displays the actual output frequency of the frequency inverter.

 $\bullet$  If b0-11 (frequency command resolution) is set to 1, the display range is -3000.00~3000.00 Hz.

● If b0-11 (frequency command resolution) is set to 2, the display range is -300.00Hz~300.00 Hz.

![](_page_124_Picture_265.jpeg)

It displays the remaining running time when the timing operation is enabled. For details on timing operation, refer to  $b2-28 \sim b2-30$ .

![](_page_124_Picture_266.jpeg)

They display the AI sampling voltage actual value. The actually used voltage is obtained after linear correction, which will reduce the deviation between the sampled voltage and the actual input voltage. For actual corrected voltage, see U0-09, U0-10 and U0-11. Refer to group b8 for the correction mode.

![](_page_124_Picture_267.jpeg)

It displays the linear speed of the DI6 high-speed pulse sampling. The unit is meter per minute (meter/min). The linear speed is calculated according to the actual number of pulses sampled per minute and C3-07 (Number of pulses per meter).

![](_page_124_Picture_268.jpeg)

It displays the data written in by means of the communication address 0x1000.

![](_page_124_Picture_269.jpeg)

It displays the motor running frequency measured by the encoder.

- If b0-11 (frequency command resolution) is 1, the display range is -3000.0Hz~3000.0 Hz.
- $\bullet$  If b0-11 (frequency command resolution) is 2, the display range is -300.00Hz $\sim$ 300.00 Hz.

![](_page_124_Picture_270.jpeg)

It displays the setting of main frequency X.

● If b0-11 (frequency command resolution) is 1, the display range is -3000.0Hz~3000.0 Hz.

 $\bullet$  If b0-11 (frequency command resolution) is 2, the display range is -300.00Hz $\sim$ 300.00 Hz.

![](_page_124_Picture_271.jpeg)

#### 5. Description of Function Codes Frequency Inverter User 's Manual

![](_page_125_Picture_240.jpeg)

It displays the setting of auxiliary frequency Y.

 $\bullet$  If b0-11 (frequency command resolution) is 1, the display range is -3000.0Hz $\sim$ 3000.0 Hz.

 $\bullet$  If b0-11 (frequency command resolution) is 2, the display range is -300.00Hz $\sim$ 300.00 Hz.

![](_page_125_Picture_241.jpeg)

It displays the rotor position of the synchronous motor.

![](_page_125_Picture_242.jpeg)

It displays the motor temperature obtained by means of AI3 sampling. For the motor temperature detection details, see bb-25.

![](_page_125_Picture_243.jpeg)

It displays the present torque upper limit value.

![](_page_125_Picture_244.jpeg)

It displays the current resolver position.

![](_page_125_Picture_245.jpeg)

It displays the present power factor angle.

![](_page_125_Picture_246.jpeg)

It displays the phase A and B pulse counting of the present ABZ or UVW encoder. This value is four times the number of pulses that the encoder runs. For example, if the display is 4000, the actual number of pulses that the encoder runs is  $4000/4 = 1000$ .

The value increase when the encoder rotates in forward direction and decreases when the encoder rotates in reverse direction. After increasing to 65535, the value starts to increase from 0 again. After decreasing to 0, the value starts to decrease from 65535 again.

You can check whether the installation of the encoder is normal by viewing U0-37.

![](_page_125_Picture_247.jpeg)

They display the target output voltage and present actual output voltage in the V/F separation state. For V/F separation more details, see the descriptions of group d2.

![](_page_126_Picture_175.jpeg)

displays the DI state visually and the display format is shown in the following figure.

![](_page_126_Figure_3.jpeg)

![](_page_126_Picture_176.jpeg)

![](_page_126_Picture_177.jpeg)

It displays the DO state visually and the display format is shown in the following figure.

![](_page_126_Figure_7.jpeg)

Diagram 5-35 Display format of the DO state

![](_page_126_Picture_178.jpeg)

It displays whether the DI functions 1-40 are valid. The operation panel has five 7-segment LEDs and each 7-segment LED displays the selection of eight functions. The 7-segment LED is defined in the following figure.

![](_page_126_Figure_11.jpeg)

Diagram 5-36 Definition of 7-segment LED

The 7-segment LED display functions 1-8, 9-16, 17-24, 25-32 and 33-40 respectively from right to left.

![](_page_126_Picture_179.jpeg)

It displays whether the DO functions 41~59 are valid. The display format is similar to U0-42. The 7-segment LEDs display functions 41–48, 49–56 and 57–59, respectively from right to left.

![](_page_126_Picture_180.jpeg)

It displays the phase Z counting of the present ABZ or UVW encoder. The value increases or decreases by 1 every time the encoder rotates a round forwardly or reversely. You can check whether the installation of the encoder is normal by viewing U0-45.

![](_page_127_Picture_208.jpeg)

It displays the present setting frequency and running frequency. 100.00% corresponds to the frequency inverter's maximum frequency (b0-13).

![](_page_127_Picture_209.jpeg)

It displays the running state of the frequency inverter. The data format is listed in the following table:

![](_page_127_Picture_210.jpeg)

![](_page_127_Picture_211.jpeg)

It displays the data at point-point communication. U0-49 is the data sent by the master, and U0-50 is the data received by the slave.

## **5.23 Group A0: System parameters**

![](_page_127_Picture_212.jpeg)

If it is set to any non-zero number, the password protection function is enabled. After a password has been set and taken effect, you must enter the correct password in order to enter the menu. If the entered password is incorrect you cannot view or modify parameters.

If A0-00 is set to 00000, the previously set user password is cleared, and the password protection function is disabled.

![](_page_128_Picture_264.jpeg)

It is used to set whether the parameters are modifiable to avoid mal-function. If it is set to 0, all parameters are modifiable. If it is set to 1, all parameters can only be viewed.

![](_page_128_Picture_265.jpeg)

The setting of parameter display mode aims to facilitate you to view different types of parameters based on actual requirements.

If one digit of A0-08 is set to 1, you can switch over to different parameter display modes by pressing key "QUICK". By default, only the "frequency inverter parameter" display mode is used.

The display codes of different parameter types are shown in the following table.

Table 6-10 Display codes of different parameter types

![](_page_128_Picture_266.jpeg)

The provides display of two types of individualized parameters: user-defined parameters and user-modified parameters.

You-defined parameters are included in group "A1". You can add a maximum of 32 parameters, convenient for commissioning.

In user-defined parameter mode, symbol "U" is added before the function code. For example, b0-00 is displayed as ub0-00.

In "User-changed parameter" mode, symbol "c" is added before the function code. For example, b0-00 is displayed as cb0-00.

The User-changed parameters are grouped together in QUICK menu, which is convenient for on-site troubleshooting.

![](_page_128_Picture_267.jpeg)

#### **0:No operation**

#### **1: Restore default settings except motor parameters**

If A0-09 is set to 1, most function codes are restored to the default settings **except** motor parameters, frequency command resolution (b0-11), fault records, accumulative running time (b9-09), accumulative power-on time (b9-08) and accumulative power consumption (b9-10).

#### **2: Restore default settings for all parameters, including motor parameters**

#### **3: Restore user backup parameters**

If A0-09 is set to 3, the previous backup user parameters are restored (backup by setting A0-09=999).

#### **4: Clear records**

If A0-09 is set to 4, the fault records, accumulative power-on time (b9-08), accumulative running time (b9-09), and accumulative power consumption (b9-10) are cleared.

#### **999: Back up present user parameters**

If A0-09 is set to 999, the present parameter settings are backed up, helping you to restore the setting if incorrect parameter setting is performed.

![](_page_129_Picture_267.jpeg)

#### **1: The machine parameter upload to the keypad**

#### **2: Keyword function download to the machine**

Noted: After completed the operation of 1~2,parameter is automatically restored to aero**.**

## **5.24 Group A1: User-Defined Function Codes**

![](_page_129_Picture_268.jpeg)

![](_page_130_Picture_284.jpeg)

Group A1 is user-defined parameter group. You can select the required parameters from all functions codes and add them into this group, convenient for view and modification.

Group A1 provides a maximum of 32 user-defined parameters. If "A1-00" is displayed, it indicates that group A1 is null. After you enter user-defined function code mode, the displayed parameters are defined by A1-00~ A1-31 and the sequence is consistent with that in group A1.

# **6. EMC (Electromagnetic compatibility)**

## **6.1 Definition**

Electromagnetic compatibility is the ability of the electric equipment to run in the electromagnetic interference environment and implement its function stably without interferences on the electromagnetic environment.

## **6.2 EMC Standard Description**

In accordance with the requirements of the national standard GB/T12668.3, the inverter needs to comply with electromagnetic interference and anti-electromagnetic interference requirements.

The existing products of our company apply the latest international standard—IEC/EN61800-3: 2004 (Adjustable speed electrical power drive systems part 3: EMC requirements and specific test methods), which is equivalent to the national standard GB/T12668.3.

IEC/EN61800-3 assesses the inverter in terms of electromagnetic interference and anti-electronic interference. Electromagnetic interference mainly tests the radiation interference, conduction interference and harmonics interference on the inverter (required for the inverter for civil use)Anti-electromagnetic interference mainly tests the conduction interference rejection, radiation interference rejection, surge interference rejection, fast and mutable pulse group interference rejection, ESD interference rejection and power low frequency end interference rejection (specific test items including: 1. Interference rejection tests of input voltage sag, interrupt and change; 2. Phase conversion interference rejection test; 3. Harmonic input interference rejection test; 4. Input frequency change test; 5. Input voltage unbalance test; 6. input voltage fluctuation test).

The tests shall be conducted strictly in accordance with the above requirements of IEC/ EN61800-3, and the products of our company are installed and used according to Section 7.3 and have good electromagnetic compatibility in general industry environment.

## **6.3 EMC Guide**

## **6.3.1 Harmonic Effect**

Higher harmonics of power supply may damage the inverter. Thus, at some places where mains quality is rather poor, it is recommended to install AC input reactor.

## **6.3.2 Electromagnetic Interference and Installation Precautions**

There are two kinds of electromagnetic interferences, one is interference of electromagnetic noise in the surrounding environment on the inverter, and the other is interference of inverter on the surrounding equipment.

Installation precautions:

- 1) The earth wires of the frequency inverter and other electric products shall be well grounded;
- 2) The power input and output power cables of the inverter and weak current signal cables (e.g. control line) shall not be arranged in parallel and vertical arrangement is preferable.
- 3) It is recommended that the output power cables of the inverter employ shield cables or steel pipe shielded cables and that the shielding layer be earthed reliably. The lead cables of the equipment suffering interferences are recommended to employ twisted-pair shielded control cables, and the

shielding layer shall be earthed reliably.

4) When the length of motor cable is longer than 100 meters, it needs to install output filter or reactor.

## **6.3.3 Handling method for the interferences of the surrounding equipment on the inverter**

The electromagnetic interference on the inverter is generated because plenty of relays, contactors and electromagnetic brakes are installed near the inverter. When the inverter has error action due to the interferences, the following measures can be taken:

- 1) Install surge suppressor on the devices generating interference;
- 2) Install filter at the input end of the inverter. Refer to Section 7.3.6 for the specific operations.
- 3) The lead cables of the control signal cable of the inverter and the detection line employ shielded cable and the shielding layer shall be earthed reliably.

## **6.3.4 Handling method for the interferences of frequency inverter on the surrounding equipment**

These interferences include two types: one is radiation interference of the inverter, and the other is conduction interference of the inverter. These two types of interferences cause the surrounding electric equipment to suffer electromagnetic or electrostatic induction. The surrounding equipment hereby produces error action. For different interferences, it can be handled by referring to the following methods:

- 1) For the measuring meters, receivers and sensors, their signals are generally weak. If they are placed nearby the inverter or together with the inverter in the same control cabinet, they are easy to suffer interference and thus generate error actions. It is recommended to handle with the following methods: Put in places far away from the interference source; do not arrange the signal cables with the power cables in parallel and never bind them together; both the signal cables and power cables employ shielded cables and are well earthed; install ferrite magnetic ring (with suppressing frequency of 30 to 1,000MHz) at the output side of the inverter and wind it 2 to 3 cycles; install EMC output filter in more severe conditions.
- 2) When the equipment suffering interferences and the inverter use the same power supply, it may cause conduction interference. If the above methods cannot remove the interference, it shall install EMC filter between the inverter and the power supply (refer to Section 7.3.6 for the prototyping operation); the surrounding equipment is separately earthed, which can avoid the interference caused by the leakage current of the inverter's earth wire when common earth mode is adopted.
- 3) The surrounding equipment is separately earthed, which can avoid the interference caused by the leakage current of the inverter's earth wire when common earth mode is adopted.

#### **6.3.5 Leakage current and handling**

There are two forms of leakage current when using the inverter. One is leakage current to the earth, and the other is leakage current between the cables.

1) Factors influencing the leakage current to the earth and the solutions:

There are distributed capacitance between the lead cables and the earth. The larger the distributed capacitance is, the larger the leakage current will be. The distributed capacitance can be reduced by effectively reducing the distance between the inverter and the motor. The higher the carrier frequency is, the larger the leakage current will be. The leakage current can be reduced by reducing the carrier frequency. However, reducing the carrier frequency may result in addition of motor noise. Note that additional installation of reactor is also an effective method to remove the leakage current.

The leakage current may increase following the addition of circuit current. Therefore, when the motor

power is high, the corresponding leakage current will be high too.

2) Factors of producing leakage current between the cables and solutions:

There is distributed capacitance between the output cables of the inverter. If the current passing the lines has higher harmonic, it may cause resonance and thus result in leakage current. If thermal relay is used, it may generate error action.

The solution is to reduce the carrier frequency or install output reactor. It is recommended that thermal relay not be installed before the motor when using the inverter, and that electronic over current protection function of the inverter be used instead.

## **6.3.6 Precautions for Installing EMC input filter at the input end of power supply**

- 1) When using the inverter, please follow its rated values strictly. Since the filter belongs to Classification I electric appliances, the metal enclosure of the filter shall be large and the metal ground of the installing cabinet shall be well earthed and have good conduction continuity. Otherwise there may be danger of electric shock and the EMC effect may be greatly affected.
- 2) Through the EMC test, it is found that the filter ground must be connected with the PE end of the inverter at the same public earth. Otherwise the EMC effect may be greatly affected.
- 3) The filter shall be installed at a place close to the input end of the power supply as much as possible.

# **7. Fault Diagnosis and Solution**

## **7.1 Fault Alarm and Countermeasures**

inverter has 35 types of warning information and protection function. In case of abnormal fault, the protection function will be invoked, the inverter will stop output, and the faulty relay contact of the inverter will start, and the fault code will be displayed on the display panel of the inverter. Before consulting the service department, the user can perform self-check according to the prompts of this chapter, analyze the fault cause and find out t solution. If the fault is caused by the reasons as described in the dotted frame, please consult the agents of inverter or our company directly. Among the 35 types of warning information, Err22 is hardware over current or over voltage signal. In most cases, the hardware over voltage fault will cause Err22 alarm.

| <b>Fault Type</b>                      | <b>Display</b> | <b>Possible Causes</b>                                                                                                    | <b>Solutions</b>                                                                                                    |
|----------------------------------------|----------------|----------------------------------------------------------------------------------------------------|----------------------------------------------------------------------------------------------------|
| Inverter unit<br>protection            | Err01          | 1: The output circuit is grounded or short<br>circuited.<br>2: The connecting cable of the motor is<br>too long.<br>3: The IGBT overheat.<br>4: The internal connections become<br>loose.<br>5: The main control board is faulty.<br>6: The drive board is faulty.<br>7: The inverter IGBT is faulty.                                                                                                    | 1: Eliminate external faults.<br>2: Install a reactor or an output<br>filter.<br>3: Check the air filter and the<br>cooling fan.<br>4: Connect all cables properly.<br>5: Ask for technical support<br>6: Ask for technical support<br>7: Ask for technical support |
| Over current<br>during<br>acceleration | Err()2         | 1: The output circuit is grounded or short 1: Eliminate external faults.<br>circuited.<br>2: Motor auto-tuning is not performed.<br>3: The acceleration time is too short.<br>4: Manual torque boost or V/F curve is or V/F curve.<br>not appropriate.<br>5: The voltage is too low.<br>6: The startup operation is performed on 6: Select rotational speed tracking<br>the rotating motor.<br>7: A sudden load is added during stops.<br>acceleration.<br>8: The frequency inverter model is of too 8: Select a frequency inverter of<br>small power class. | 2: Perform the motor auto-tuning.<br>3: Increase the acceleration time.<br>4: Adjust the manual torque boost<br>5: Adjust the voltage to normal<br>range.<br>restart or start the motor after it<br>7: Remove the added load.<br>higher power class.                |
| Over current<br>during<br>deceleration | Err03          | 1: The output circuit is grounded or short<br>circuited.<br>2: Motor auto-tuning is not performed.<br>3: The deceleration time is too short.<br>4: The voltage is too low.<br>5: A sudden load is added during<br>deceleration.<br>6: The braking unit and braking resistor<br>are not installed.                                                                                                    | 1: Eliminate external faults.<br>2: Perform the motor auto-tuning.<br>3: Increase the deceleration time.<br>4: Adjust the voltage to normal<br>range.<br>5: Remove the added load.<br>6: Install the braking unit and<br>braking resistor.                          |

Table 7-1 Common faults and solution of the frequency inverter

![](_page_135_Picture_396.jpeg)

![](_page_136_Picture_385.jpeg)

![](_page_137_Picture_375.jpeg)

![](_page_138_Picture_303.jpeg)

# **7.2 Common Faults and Solutions**

You may come across the following faults during the use of the frequency inverter. Refer to the following table for simple fault analysi<sub>s.</sub>

![](_page_138_Picture_304.jpeg)

![](_page_138_Picture_305.jpeg)

![](_page_139_Picture_319.jpeg)

## **Appendix I. Modbus communication protocol**

 Inverter provides RS485 communication interface, and adopts MODBUS communication protocol. User can carry out centralized monitoring through PC/PLC to get operating requirements. And user can set the running command, modify or read the function codes, the working state or fault information of frequency inverter by Modbus communication protocol.

## **I. About Protocol**

This serial communication protocol defines the transmission information and use format in the series communication and it includes master-polling (or broadcasting) format, master coding method and the content includes function code of action, transferring data and error checking. The response of slave is the same structure, and it includes action confirmation, returning the data and error checking etc. If slave takes place the error while it is receiving the information or cannot finish the action demanded by master, it will send one fault signal to master as a response.

## **II. Application Methods**

The frequency inverter will be connected into a "Single-master Multi-slave" PC/PLC control net with RS485 bus as the communication slave.

## **III. Bus structure**

1) Hardware interface.

The "485+" and "485-"terminals on frequency inverter are the communication interfaces of Modbus

2) Topological mode

It is a "Single-master Multi-slave" system. In this network, every communication machine has a unique slave address. One of them is as "master" (usually PC host machine, PLC and HMI, etc.), actively sends out the communication, to read or write the parameters of slave. Other machines will be used as slave and response to the inquiry/command from master. At one time only one machine can send the data and other machines are in the receiving status. The setup range of slave address is 0 to 247. Zero refers to broadcast communication address. The address of slave must is exclusive in the network.

3) Transmission mode

There provide asynchronous series and half-duplex transmission mode. In the series asynchronous communication, the data is sent out frame by frame in the form of message. According to the Modbus-RTU protocol, when the free time of no transmission in communication data lines is more than the transmission time of 3.5byte, it indicates that a new start of communication frame.

![](_page_140_Figure_15.jpeg)

Inverter has built-in the Modbus-RTU communication protocol, and is applicable to response the slave "Inquiry/command" or doing the action according to the master's "Inquiry / Command" and response to the data.

Here, master is personnel computer (PC), industrial machine or programmable logical controller (PLC), and the slave is inverter. Master not only visits some slave, but also sends the broadcast information to all the slaves. For the single master "Inquiry/Command", all of slaves will return a signal that is a response; for the broadcast information provided by master, slave needs not feedback a response to master machine.

#### **Communication data structure**

Modbus protocol communication data format of inverter is shown as following. The inverter only support the reading and writing of Word type parameters, the corresponding reading operation command is "0x03", the writing operation command is "0x06". The writing and reading operation of byte or bit is not supported.

![](_page_141_Figure_6.jpeg)

In theory, the host computer can continuously read several function codes once (that is, the maximum value of "n" is 12), but note that not to jump across the last function code in this function group to avoid the wrong reply.

![](_page_141_Figure_8.jpeg)

![](_page_142_Figure_2.jpeg)

If the wrong communication frame was detected by the salve or other reasons caused the failure of reading and writing, the wrong frame will be replied.

![](_page_142_Figure_4.jpeg)

01-Command code error 02-Address error 03-Data error 04-Command cannot to process

#### **RTU frame format**

![](_page_142_Picture_178.jpeg)

![](_page_143_Picture_158.jpeg)

#### **CRC Checking**

In RTU mode, messages include an error-checking field that is based on a CRC method. The CRC field checks the contents of the entire message. The CRC field is two bytes, containing a16-bit binary value. The CRC value is calculated by the transmitting device, which appends the CRC to the message. The receiving device recalculates a CRC during receipt of the message, and compares the calculated value to the actual value it received in the CRC field.

If the two values are not equal, that means transmission is error

The CRC is started by 0xFFFF.Then a process begins of applying successive eight-bit bytes of the message to the current contents of the register. Only the eight bits of data in each character are used for generating the CRC. Start and stop bits, and the parity bit, do not apply to the CRC. During generation of the CRC, each eight-bit character is exclusive ORed with the register contents. Then the result is shifted in the direction of the least significant bit (LSB), with a zero filled into the most significant bit (MSB) position. The LSB is extracted and examined. If the LSB was a 1, the register is then exclusive ORed with a preset, fixed value. If the LSB was a 0, no exclusive OR takes place. This process is repeated until eight shifts have been performed. After the last (eighth) shift, the next eight-bit byte is exclusive ORed with the register's current value, and the process repeats for eight more shifts as described above. The final contents of the register, after all the bytes of the message have been applied, is the CRC value.

When the CRC is appended to the message, the low-order byte is appended first, followed by the high-order byte.

unsigned int crc\_chk\_value(unsigned char \*data\_value,unsigned char length

```
{
    unsigned int crc_value=0xFFFF;
    int i;
    while(length--)
     {
         crc_value^=*data_value++;
         for(i=0:i<8:i++){
              if(crc_value&0x0001)
              {
                   crc_value=(crc_value>>1)^0xa001;
              }
              else
              {
                   crc_value=crc_value>>1;
              }
          }
     }
    return(crc_value);
}
```
### **Definition of communication parameter address**

Read and write function-code parameters (Some functional code is not changed, only for the manufacturer use.)

The group number and mark of function code is the parameter address for indicating the rules.

High level bytes: Group A0~AF(GroupA0-A2/ Groupb0-bC), Groupb0-bF(Group C0-C6/Groupd0-d6), 70-7F(Group U)

Low level bytes: 00 to FF

For example: b0-03, address indicates to 0xA303.

**Note:** Group U: Only for reading parameter, cannot be changed parameters, some parameters cannot be changed during operation, some parameters regardless of what kind of state the inverter in, the parameters cannot be changed. Change the function code parameters, pay attention to the scope of the parameters, units, and relative instructions.

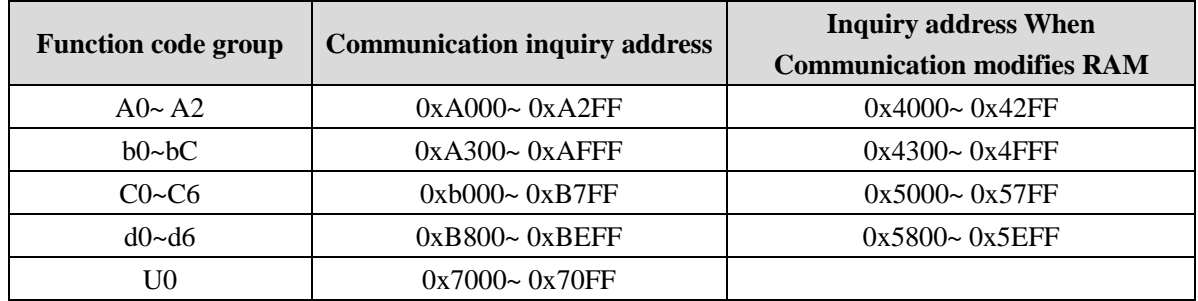

Besides, due to EEPROM be frequently stored, it will reduce the lifetime of EEPROM. In the communication mode, and some function codes don't have to be stored as long as change the RAM value.

### **Stop/start parameter**

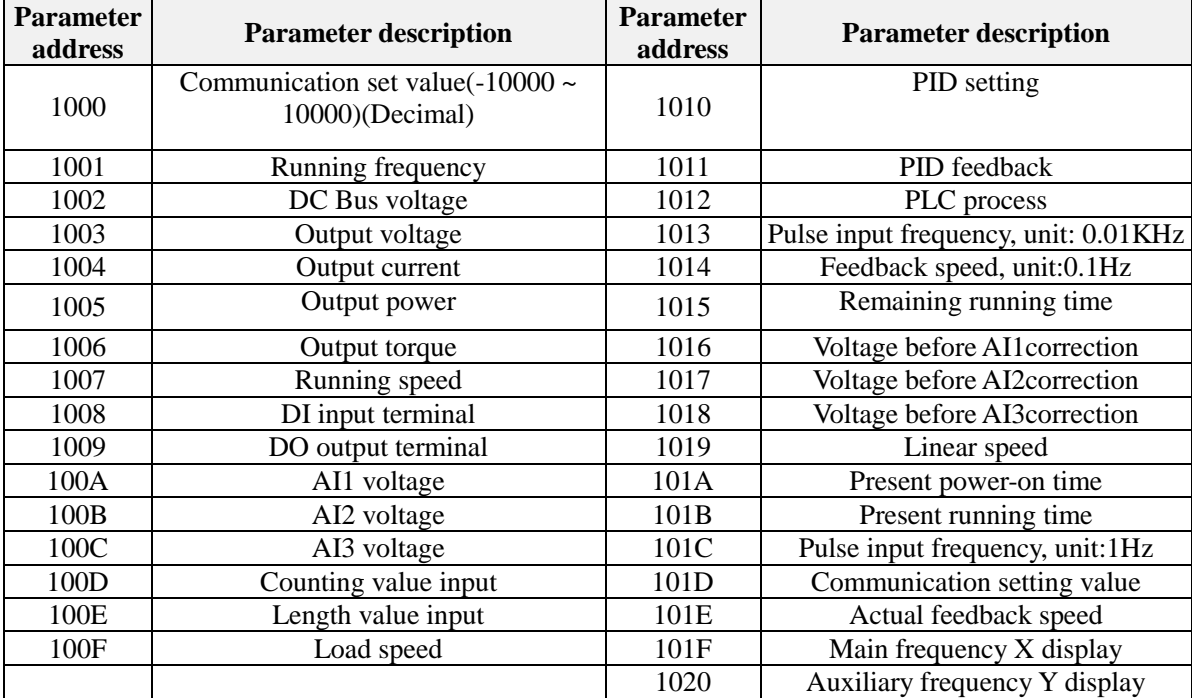

**Note:** Communication setting value is the percentage of relative value, 10000 corresponds to 100%, -10000 correspond to -100.00%.

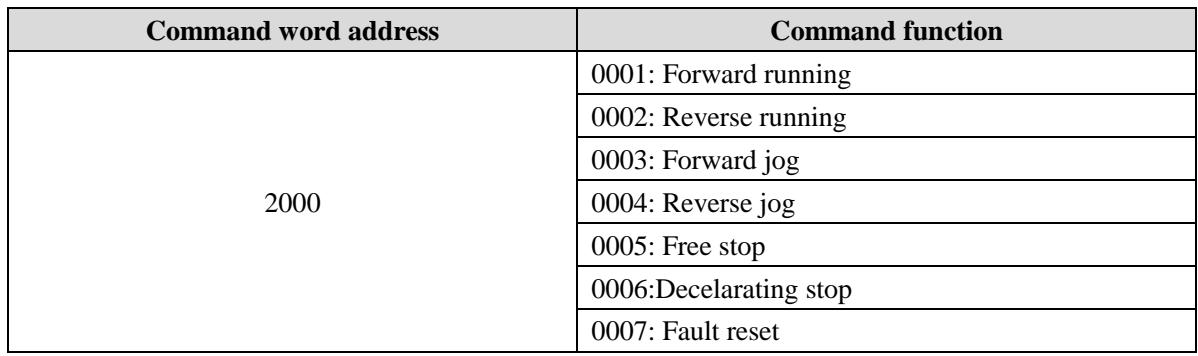

Control command input frequency inverter: (write in only)

Read inverter status: (read only)

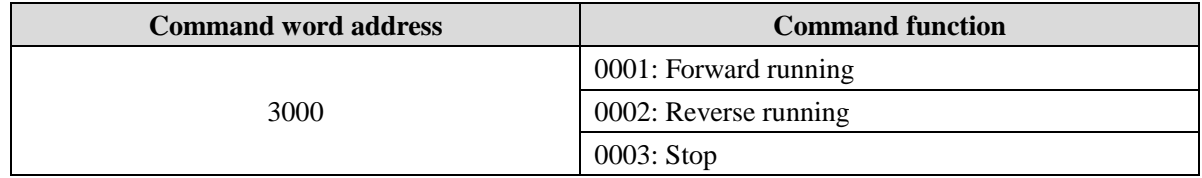

Parameter locking password collation: (If the feedback is the 8888H, it indicates the password collation passed)

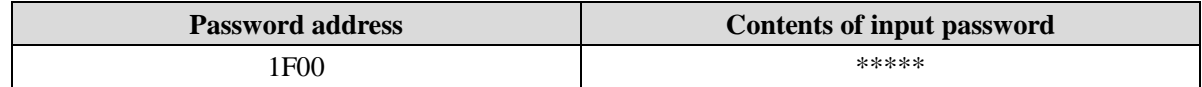

Digital output terminal control: (write in only)

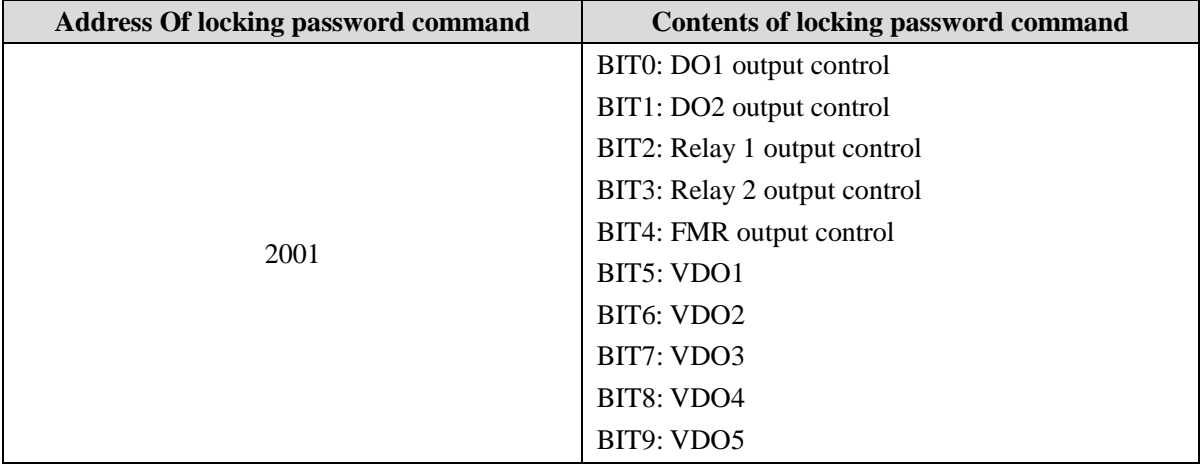

# Analog output AO1 control: (write in only)

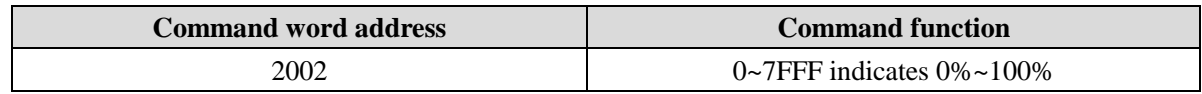

## Analog output AO2 control: (write in only)

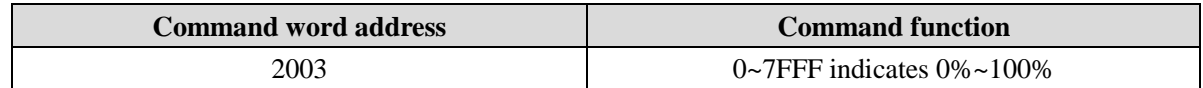

### Pulse output control: (write in only)

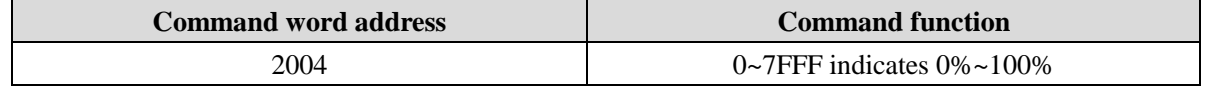

#### **Inverter fault description Inverter fault information** 8000 0000: No fault 0001: Reserved 0002: acceleration over current 0003: deceleration over current 0004: Constant speed over current 0005: acceleration over voltage 0006: deceleration over voltage 0007:Constant speed over voltage 0008: Buffer resistor fault 0009: less voltage fault 000A:Frequency inverter overload 000B: Motor overload 000C: Input phase failure 000D: Output phase failure 000E: IGBT overheat 000F: External equipment fault 0010: Communication fault 0011: Contactor fault 0012: Current detection fault 0013: Motor auto-tuning fault 0014: Encoder/PG fault 0015: EEPROM read-write in fault 0016: Frequency inverter hardware fault 0017: Short circuit to ground fault 0018: Reversed 0019: Reversed 001A: Accumulative running time reached 001B: User-defined fault 1 001C: User-defined fault 2 001D: Accumulative power-on time reached 001E: Off load 001F: PID lost during running 0028: fast current limit fault 0029: Motor switchover fault during running 002A: Too large speed deviation 002B: Motor over-speed 002D: Motor overheat 005A: Encode lines setting fault 005B: Not connect to the encoder 005C: Initial location fault 005E: Speed feedback fault

### **Inverter fault description:**

### **Group bA Communication parameters**

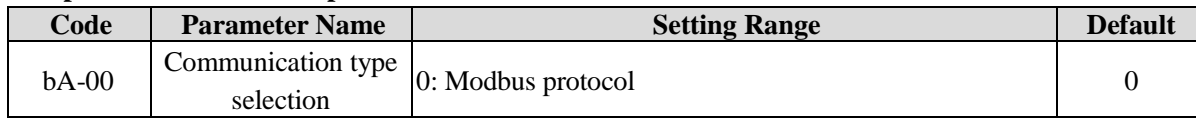

now supports Modbus, later will add the communication protocol such as PROFIBUS-DP and CANopen protocol. For details, see the description of " communication protocol".

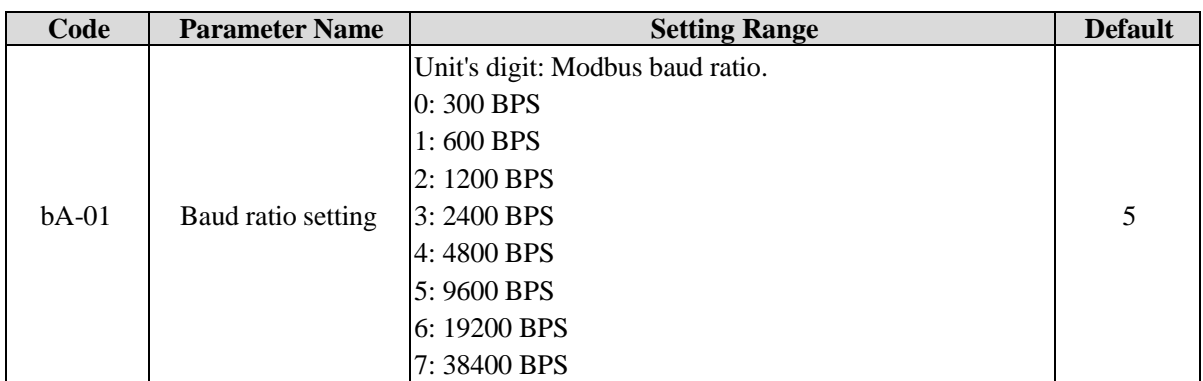

This parameter is used to set the data transfer rate from host computer and the frequency inverter. Please note that baud ratio of the host computer and the inverter should be consistent. Otherwise, the communication is impossible. The higher the baud ratio is, the faster the communication is.

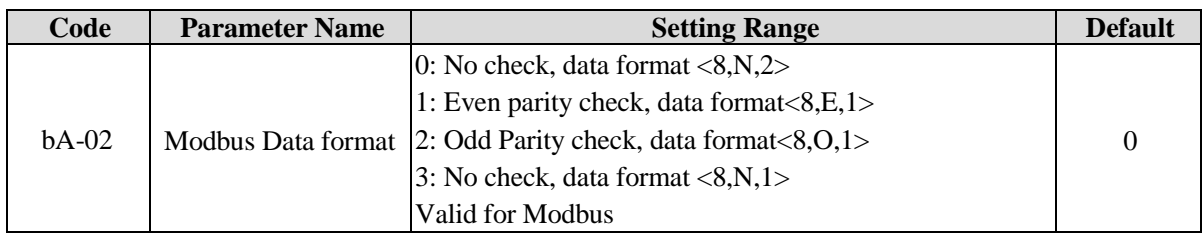

The host computer and frequency inverter setup data format must be consistent, otherwise, communication is impossible.

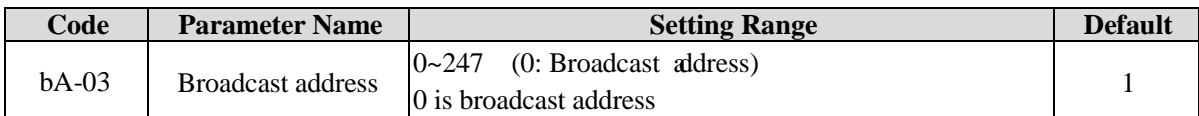

When the local address is set to 0, that is, broadcast address, it can realize the broadcast function of host computer.

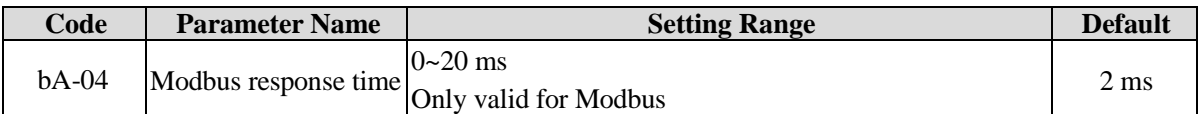

Response delay time: it refers to the interval time from the inverter finishes receiving data to sending data to the host machine. If the response time is less than the system processing time, then the response delay time is based on the time delay of the system processing time. If the response delay time is more than the system processing time, after the system processes the data, it should be delayed to wait until the response delay time is reached, then sending data back to host machine.

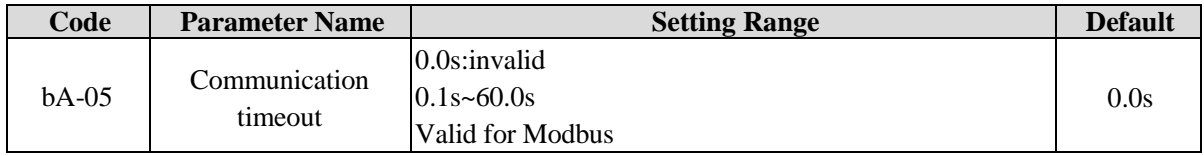

When the function is set to 0.0s, the communication interface timeout parameter is invalid.

When the function code is set to time value, if the interval time between the communication and the next communication is beyond the communication timeout, the system will report communication failure error (Err16). At normal circumstances, it will be set as invalid. If in the continuous communication system, set this parameter, you can monitor the communication status.

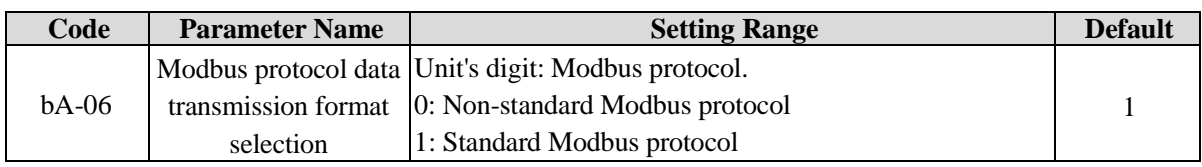

bA-06=1: Select standard Modbus protocol.

bA-06=0: When reading the command, the slave machine return is one byte more than the standard Modbus protocol's, for details, refer to communication data structure of this protocol.

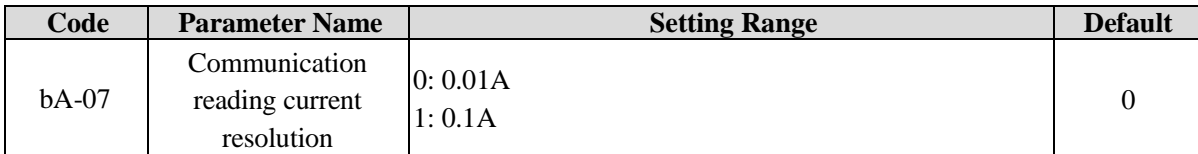

It is used to confirm the unit of current value when the communication reads the output current.

# **Appendix II. Function Code Table**

If A0-00 is set to a non-zero number, parameter protection is enabled. You must write in correct user password to enter the menu.

To cancel the password protection function, enter with password and set A0-00 to 0.

The parameter menu under the user-defined parameter mode can directly enter without password.

Group "A" is frequency inverter system parameter. Group "b" is basic function parameters. Group "C" is application parameter, Group "d" is control parameter, and Group "U" is monitoring function parameters. The symbols in the function code table are described as follows:

" $\forall$ ": The parameter can be modified when the frequency inverter is in stop or runni ng state.

 $\mathbf{r} \star$ ": The parameter cannot be modified when the frequency inverter is in running state.

"●": The parameter is the actually measured value and cannot be modified.

"\*": The parameter is factory parameter and can be modified only by the manufacturer.

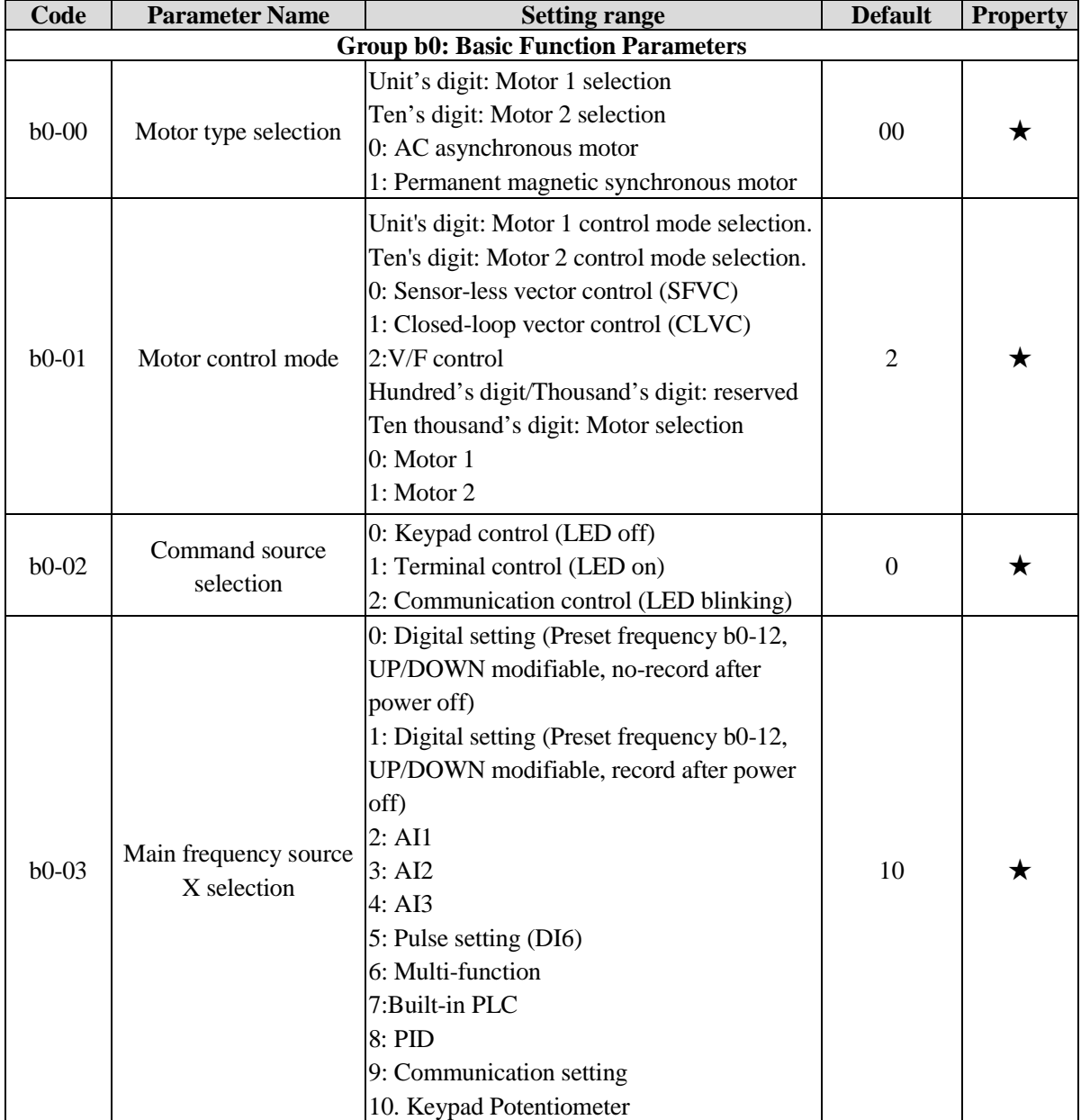

### **Standard Function Parameters**

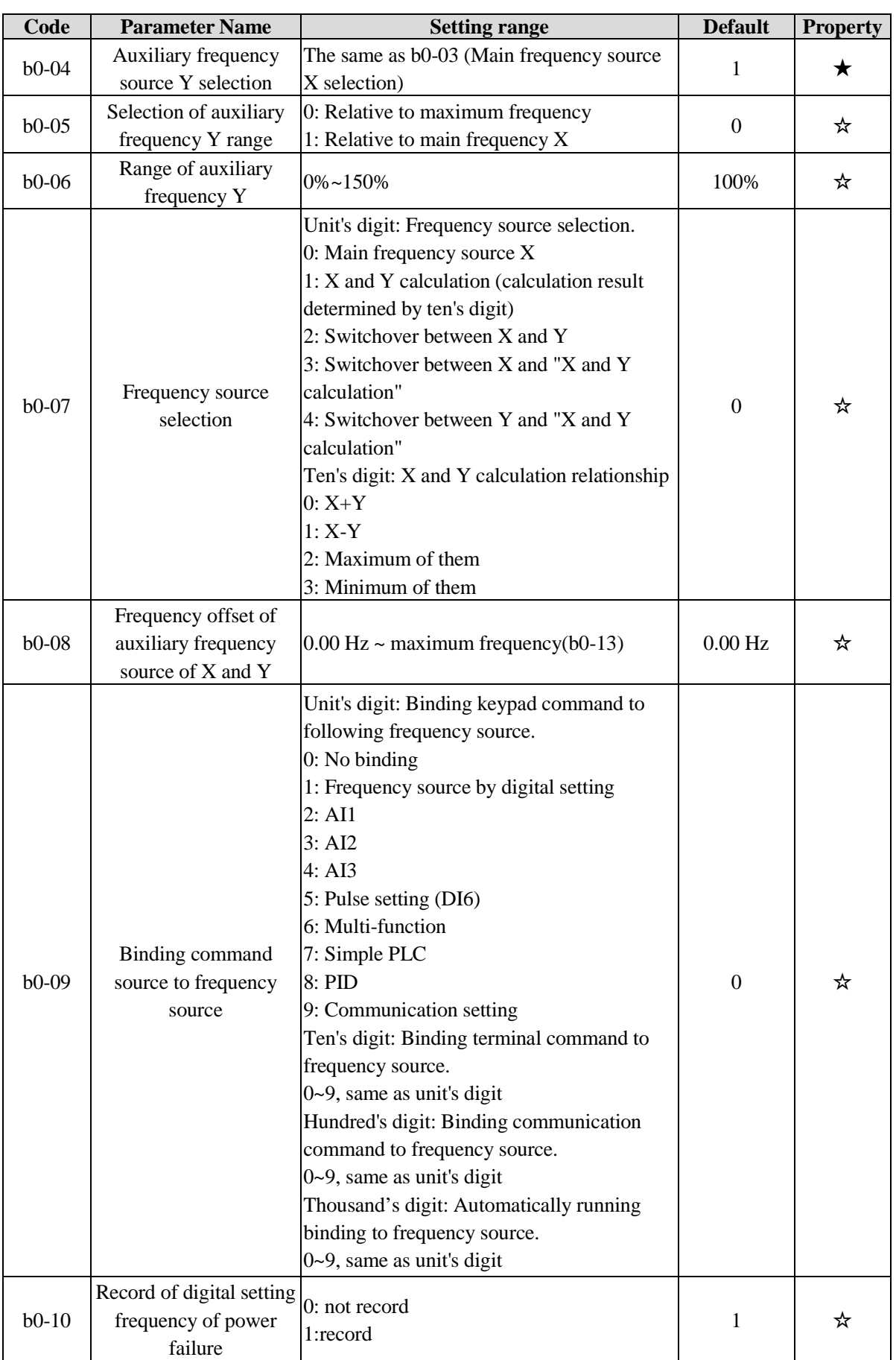

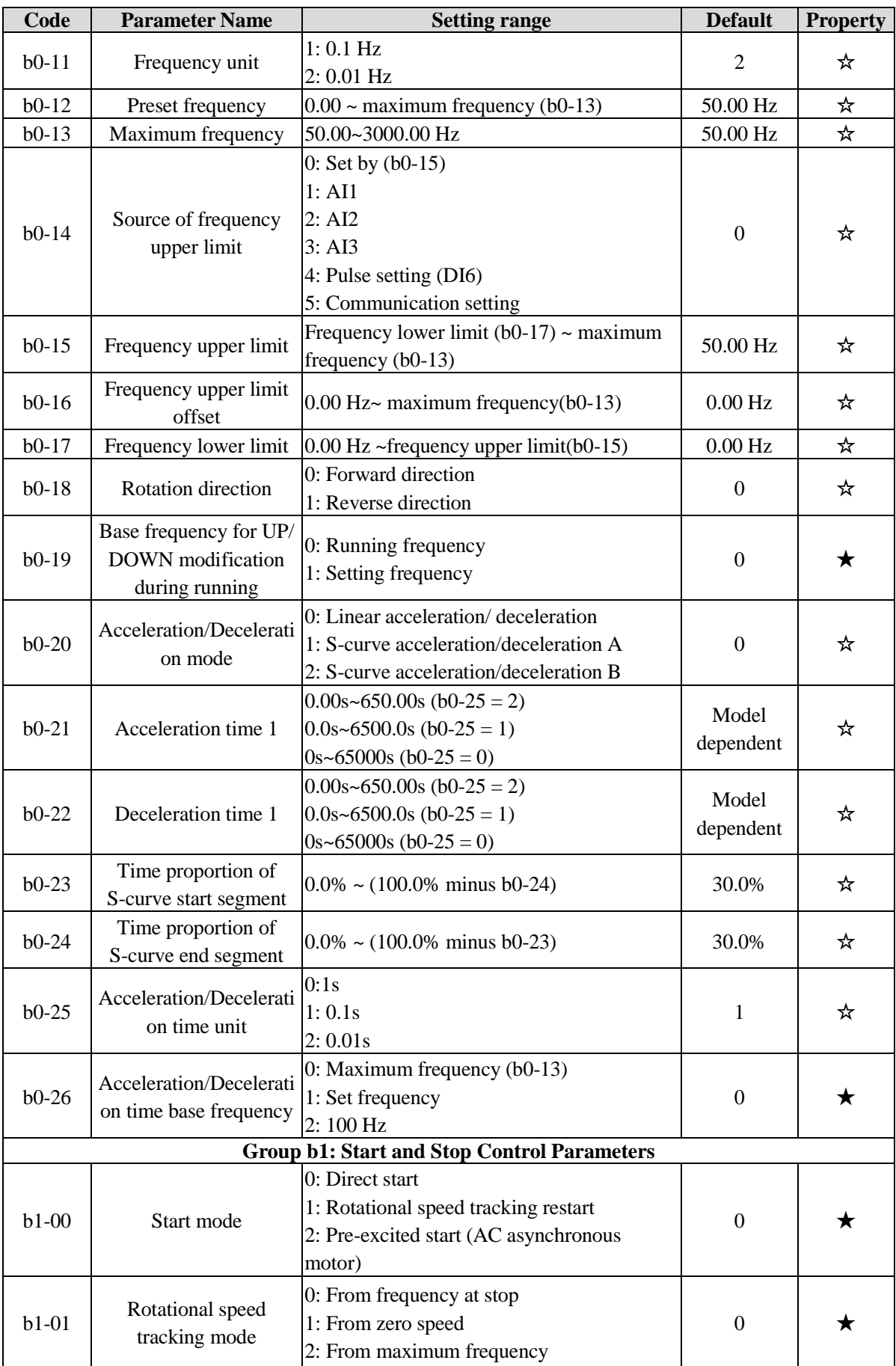

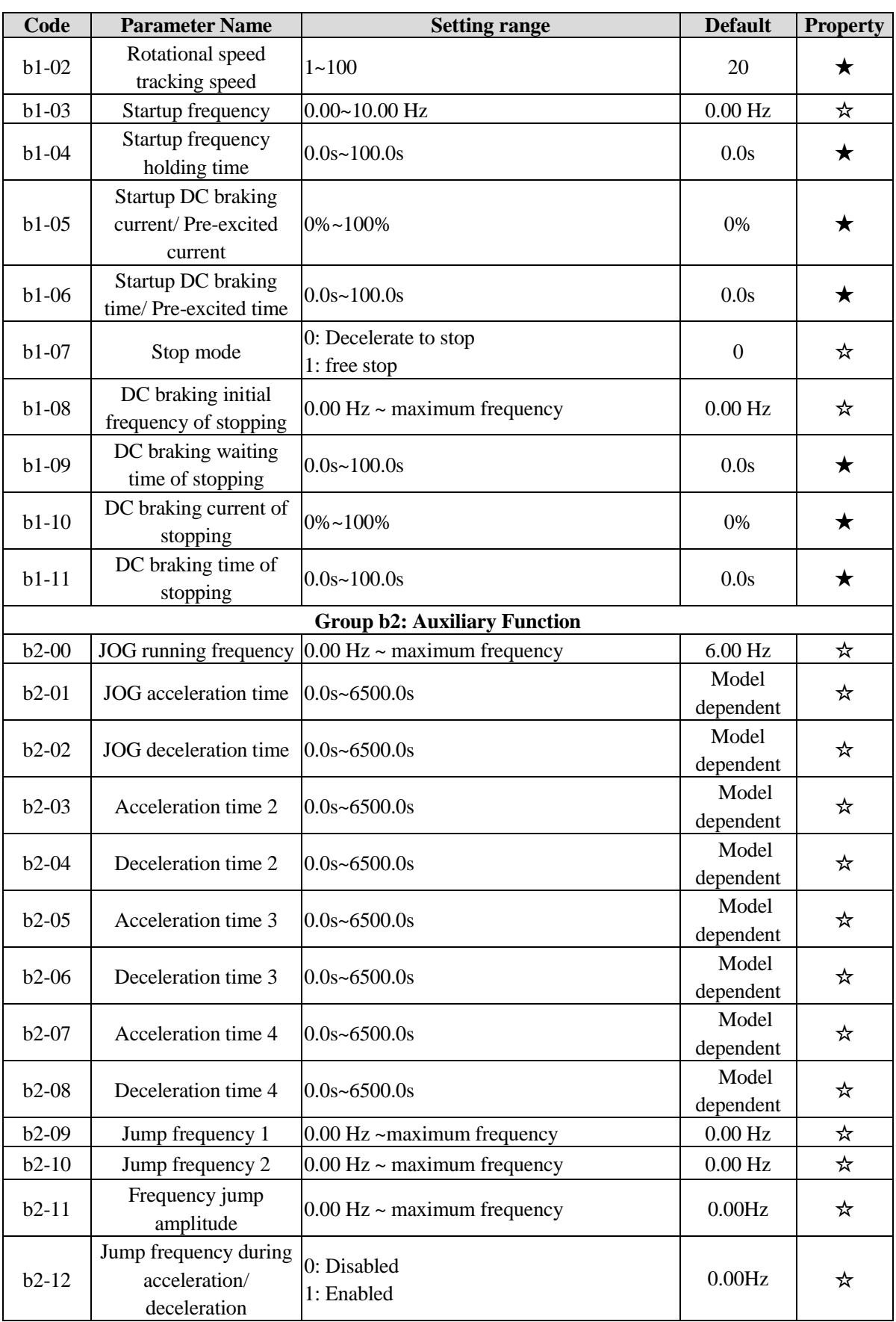

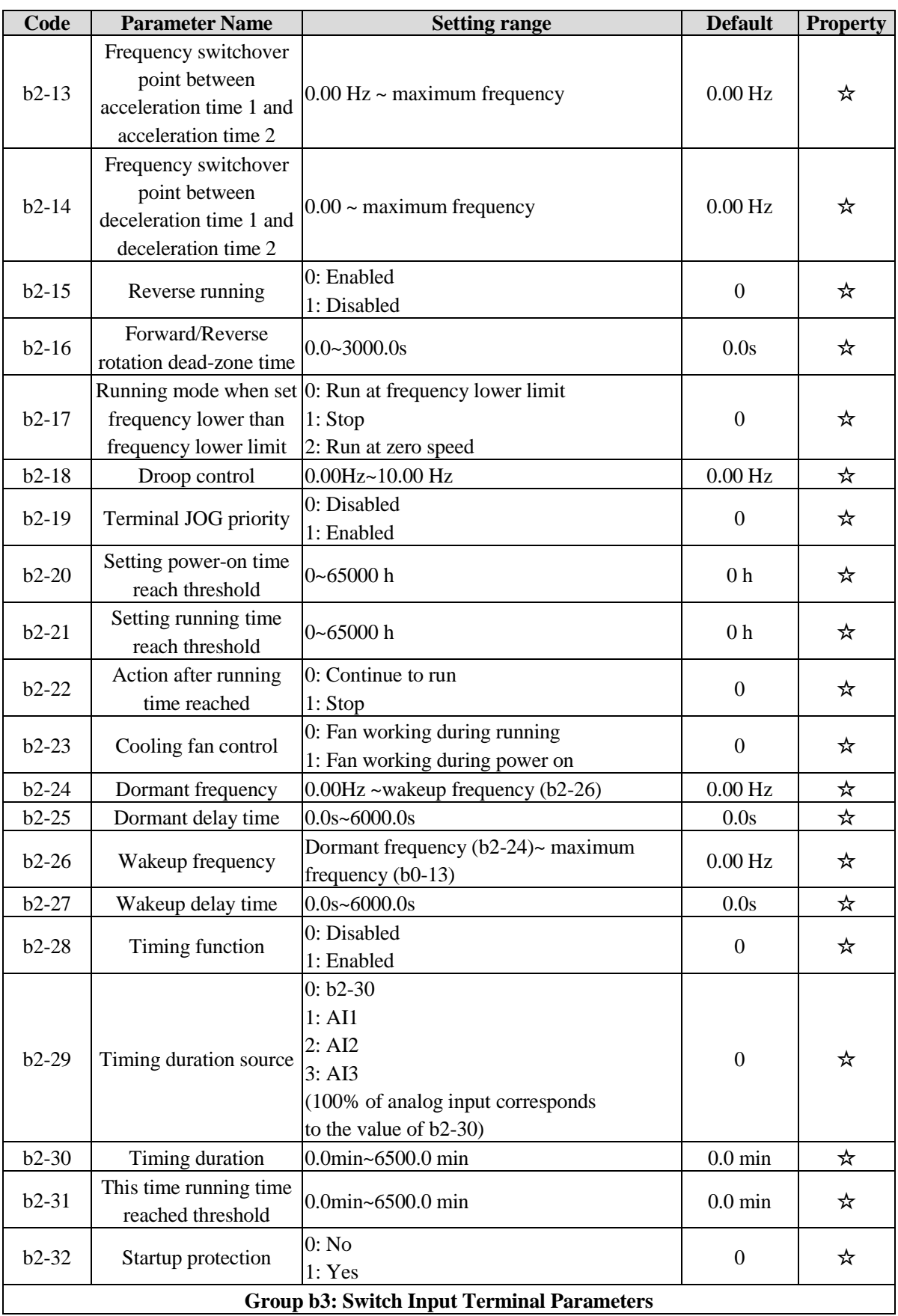

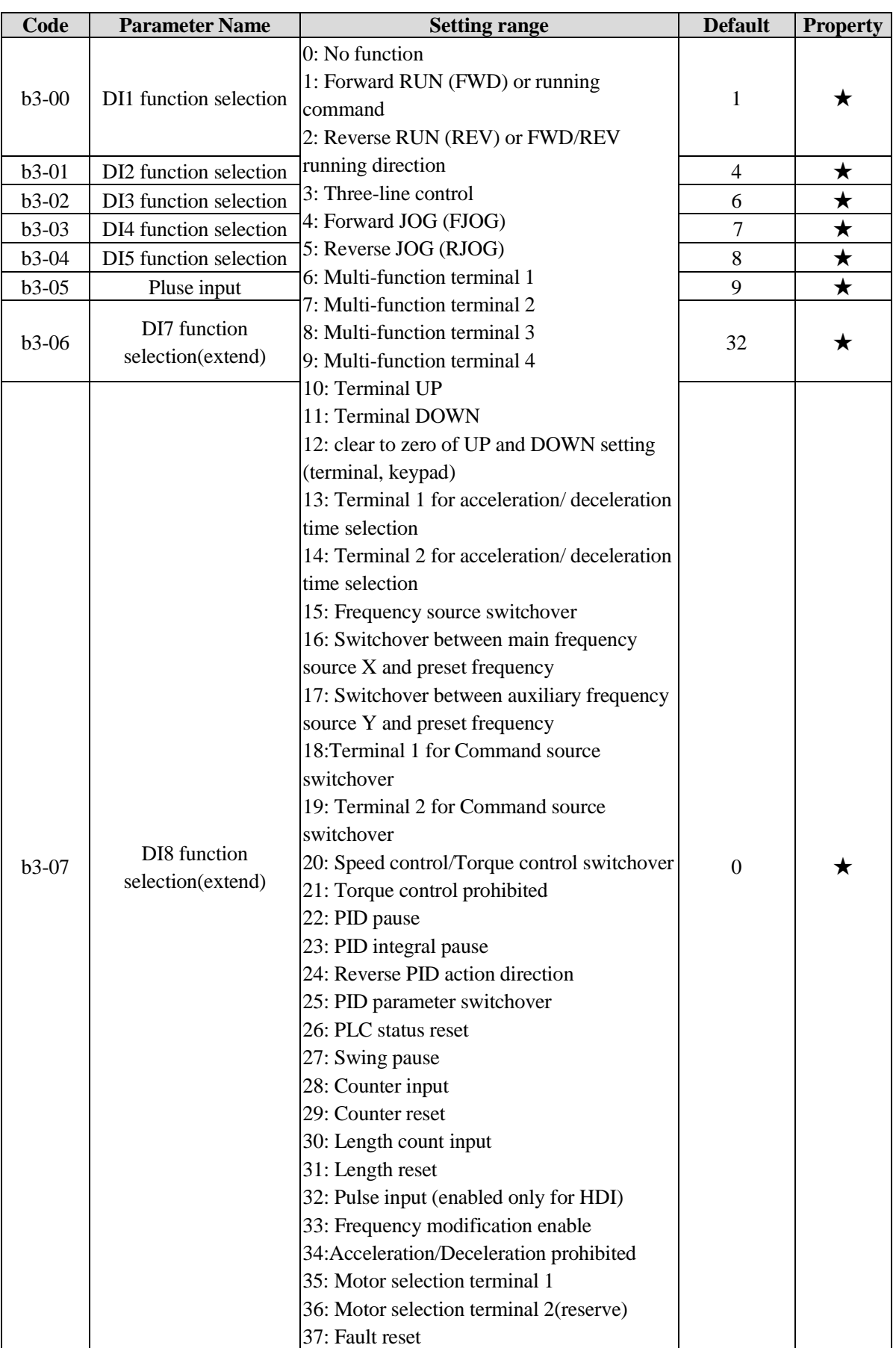

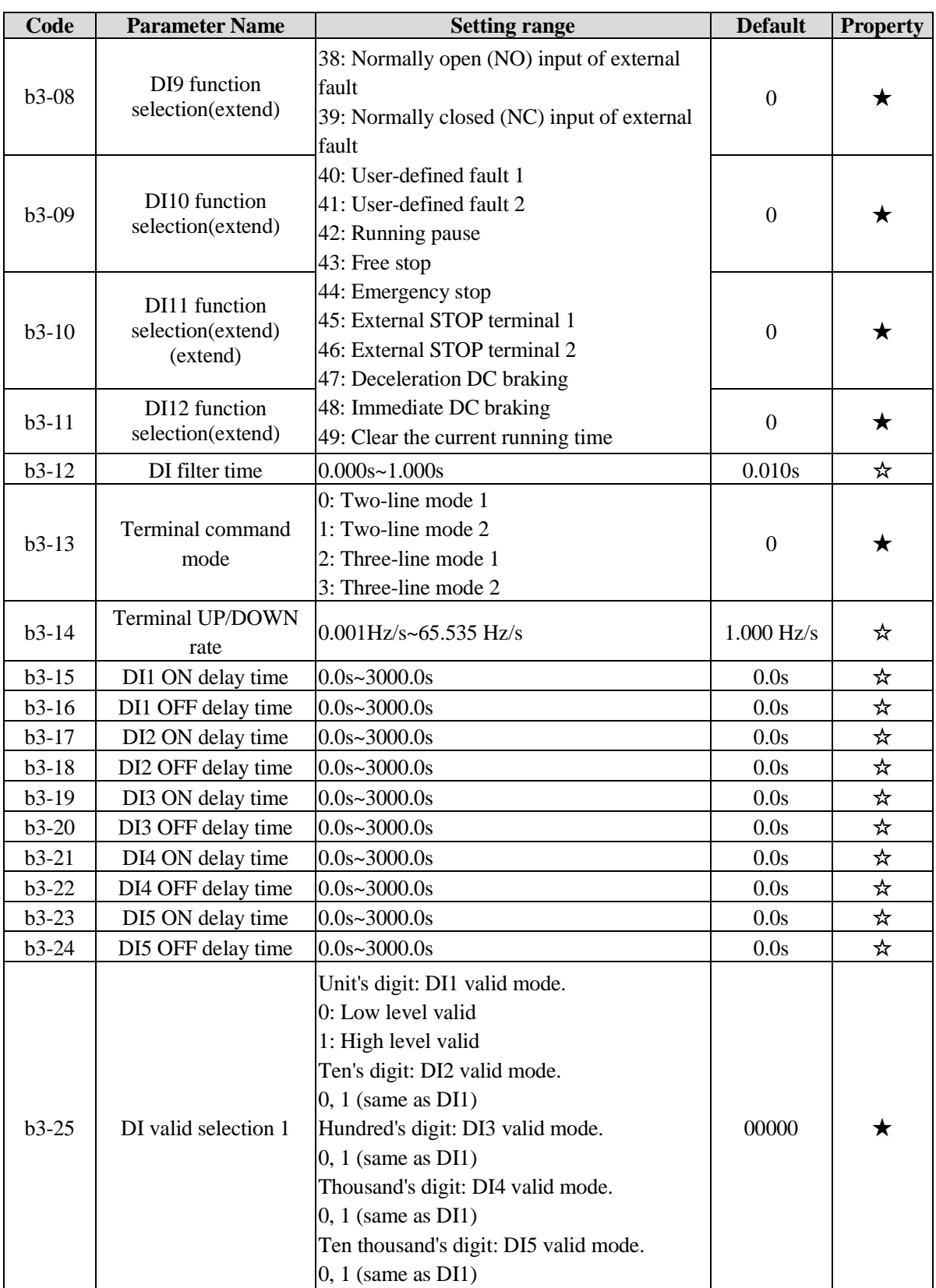

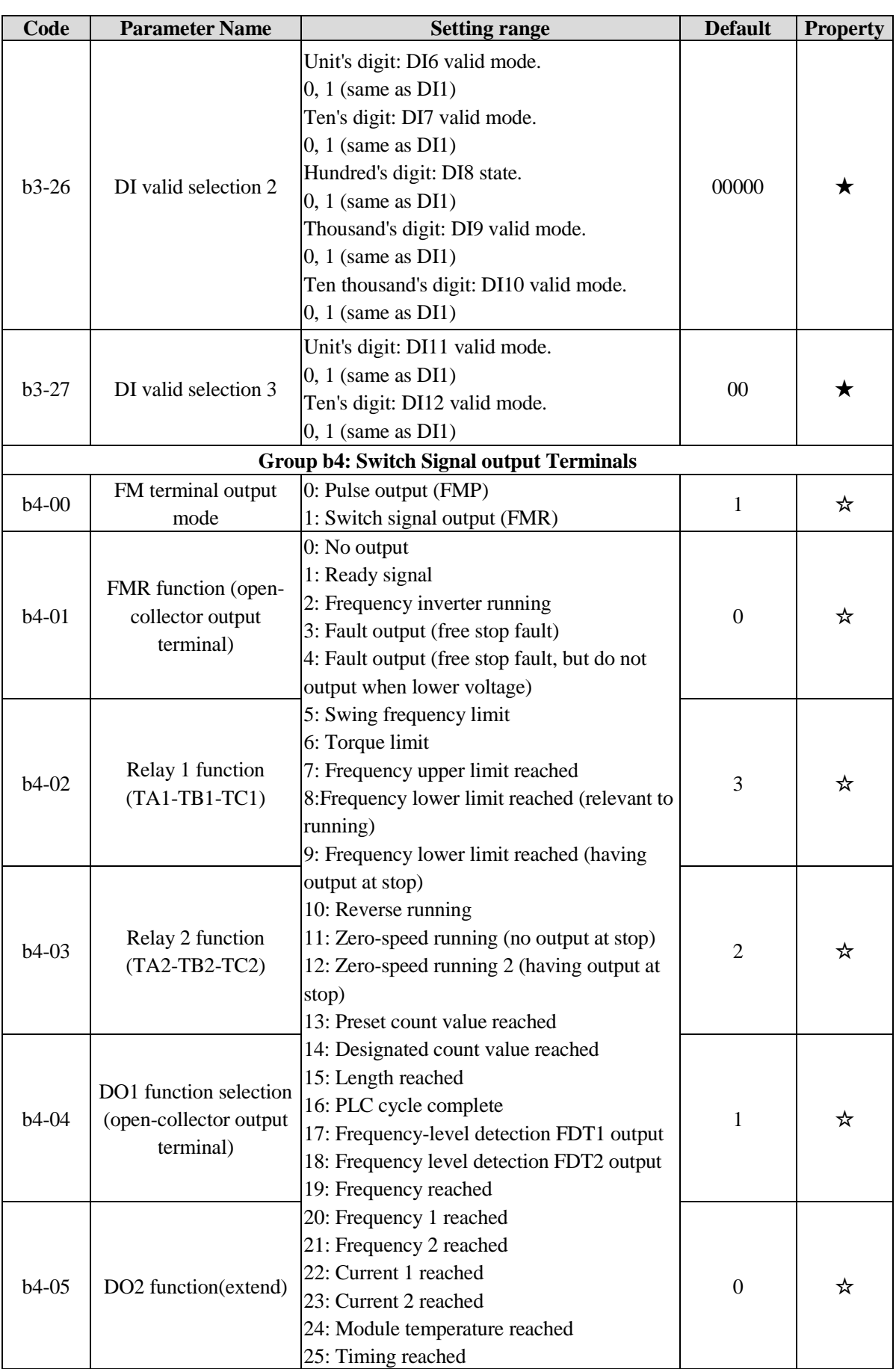

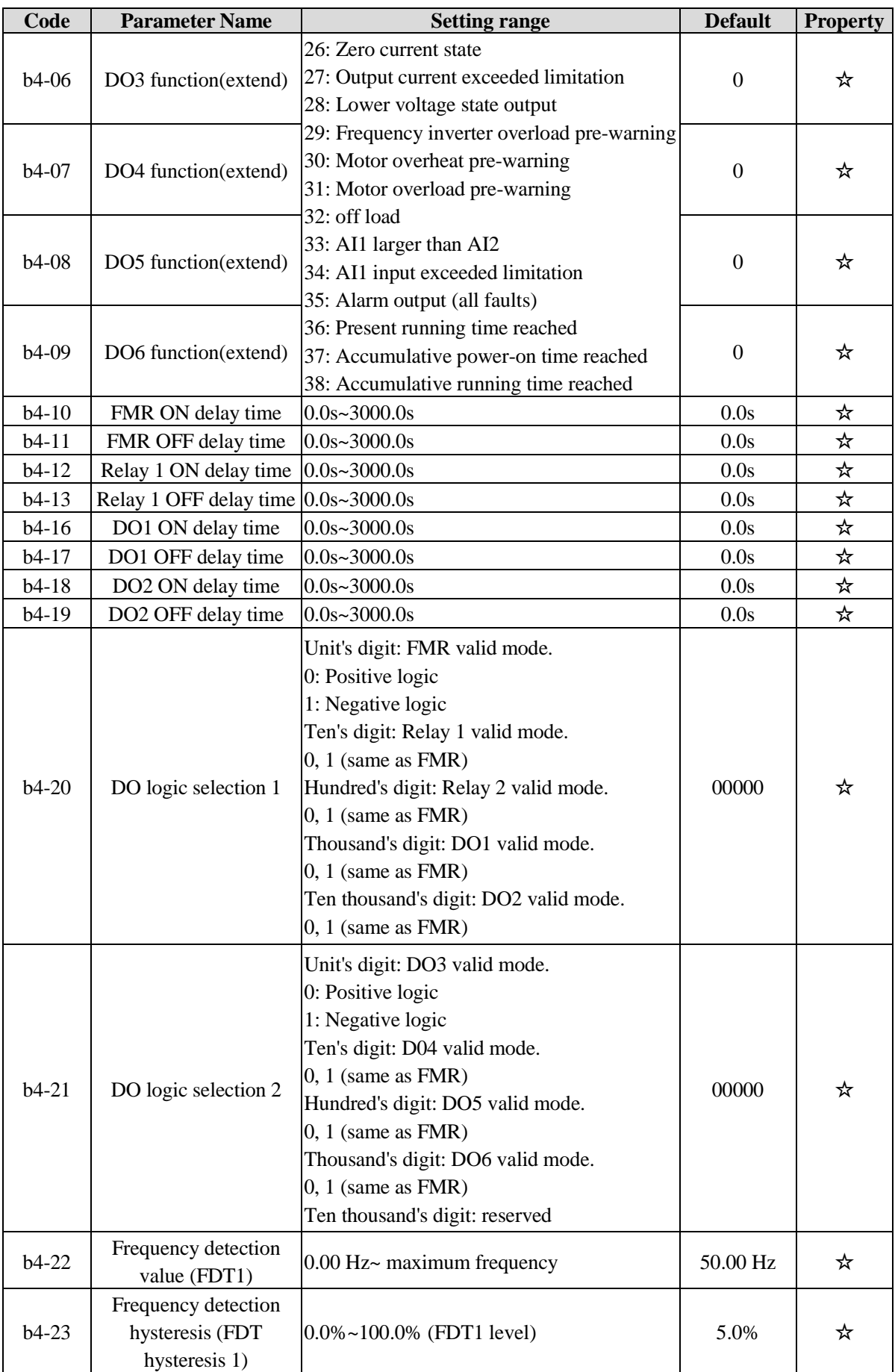

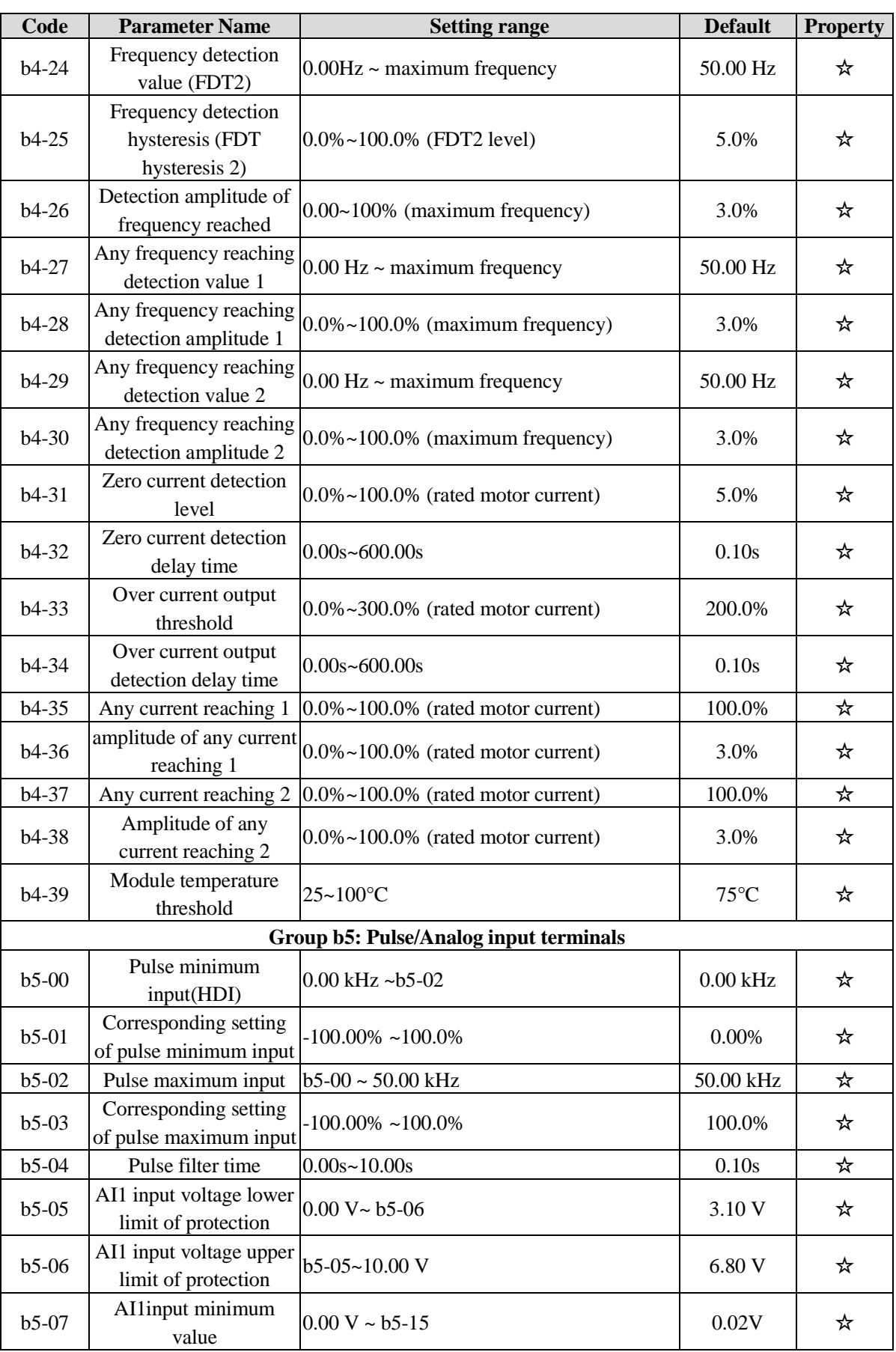

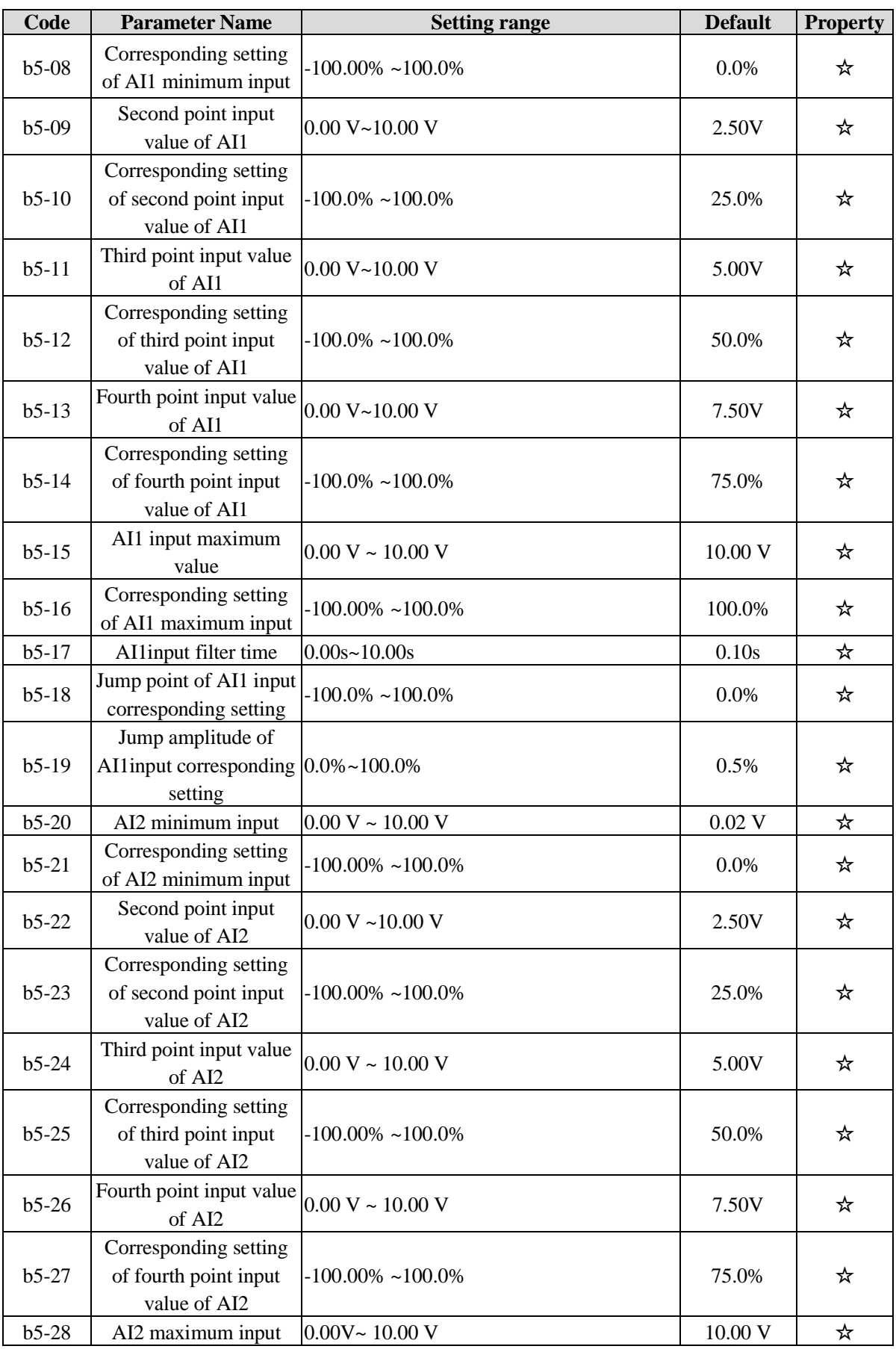

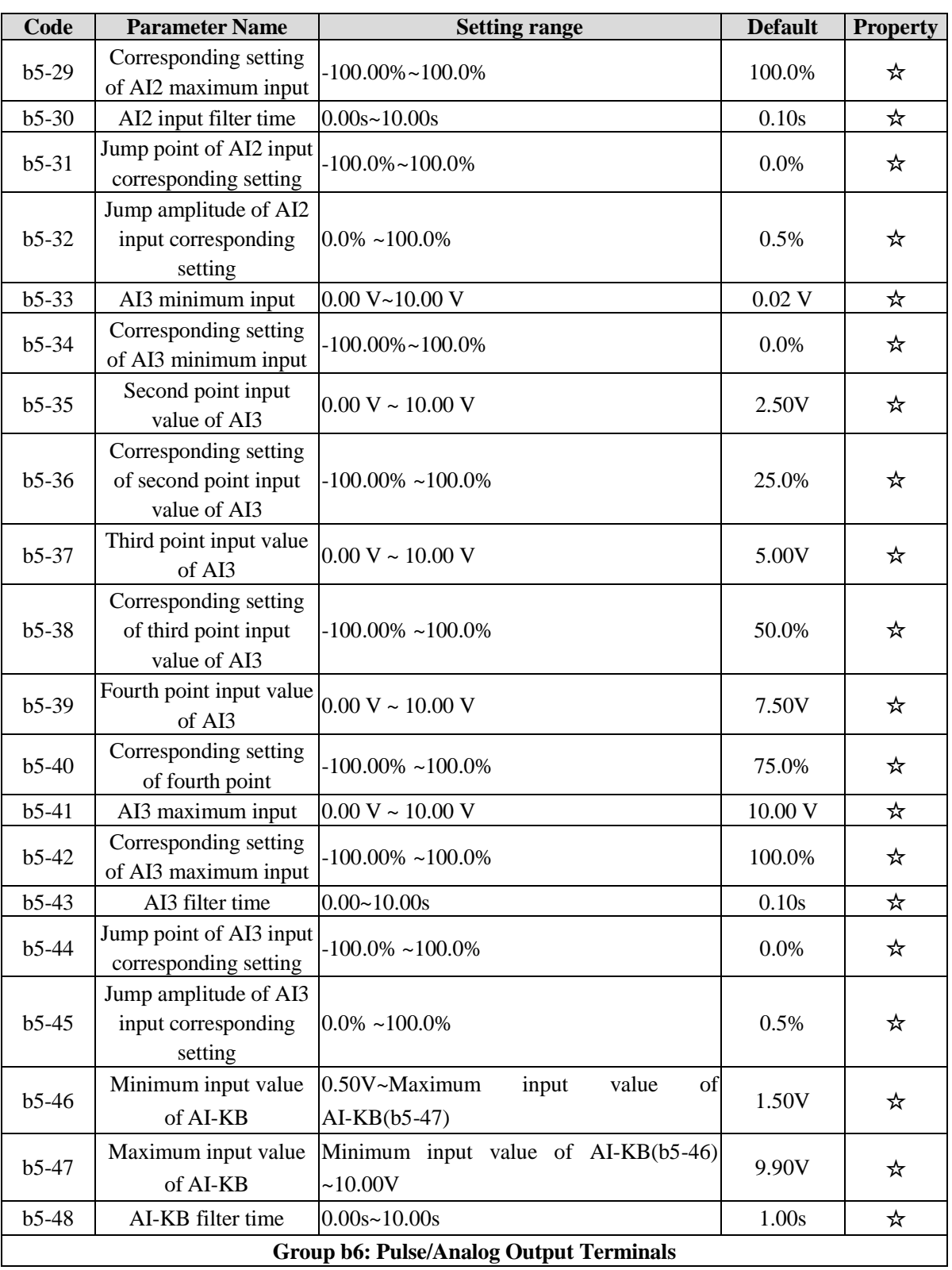

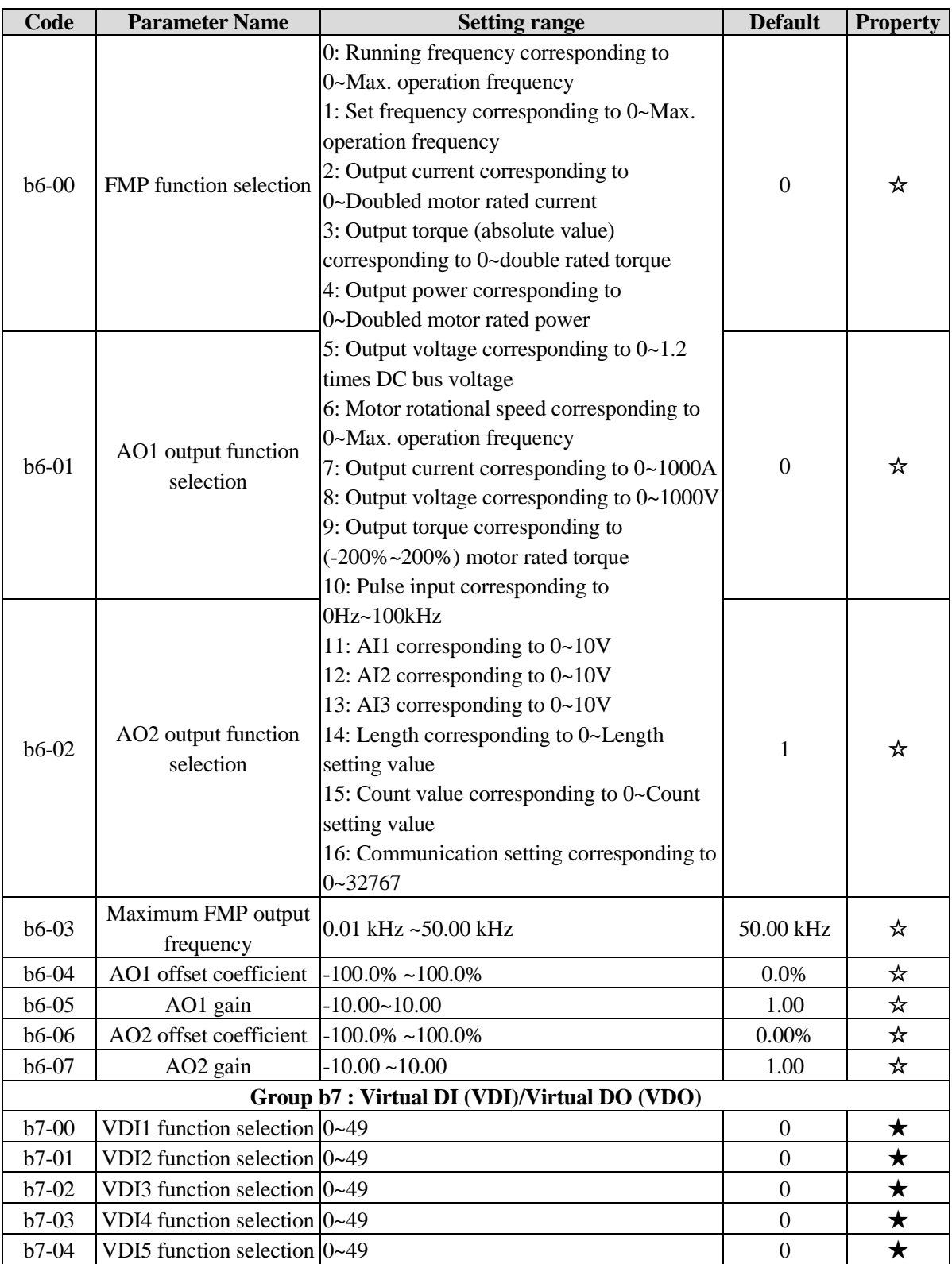

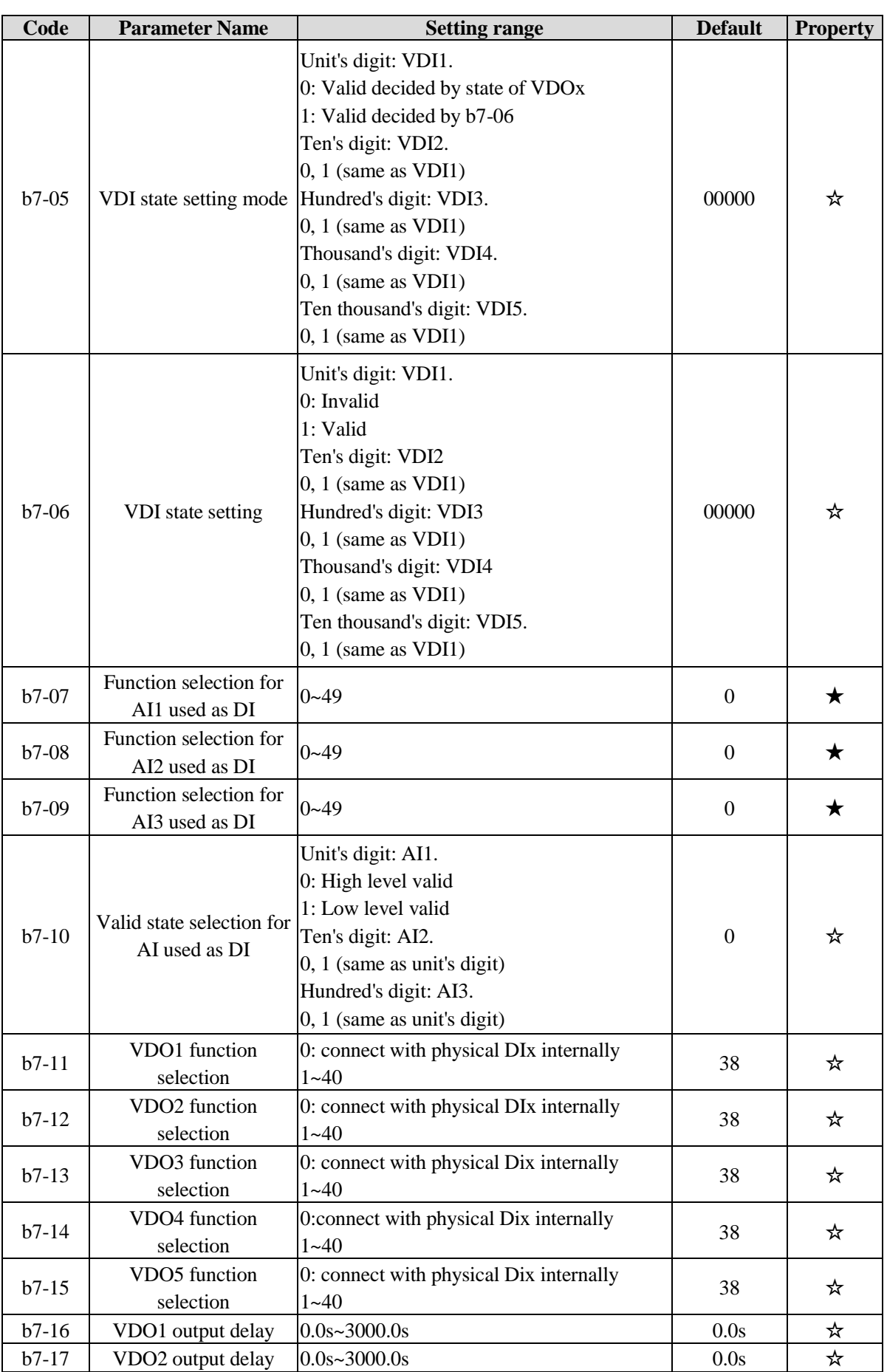

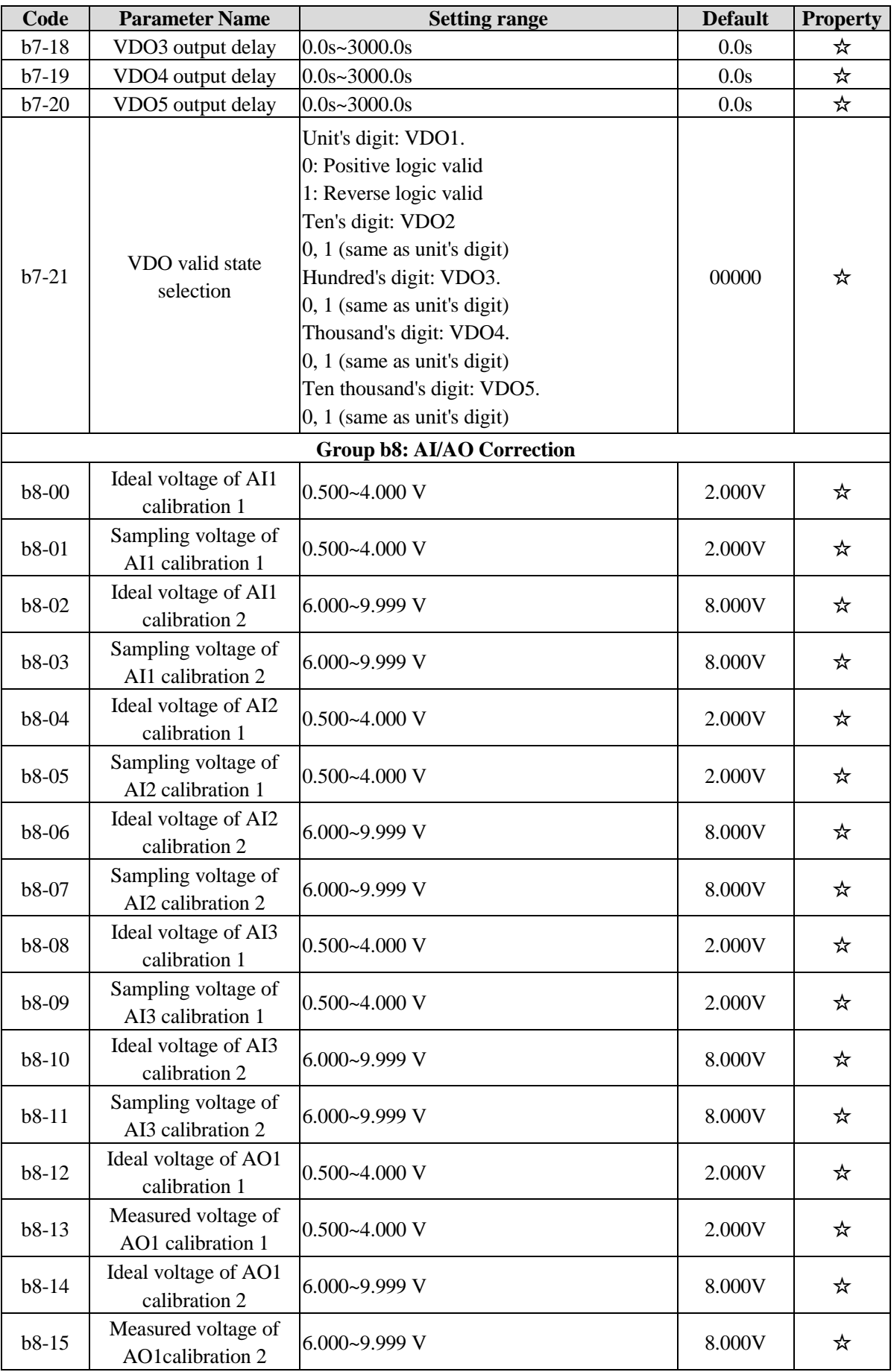

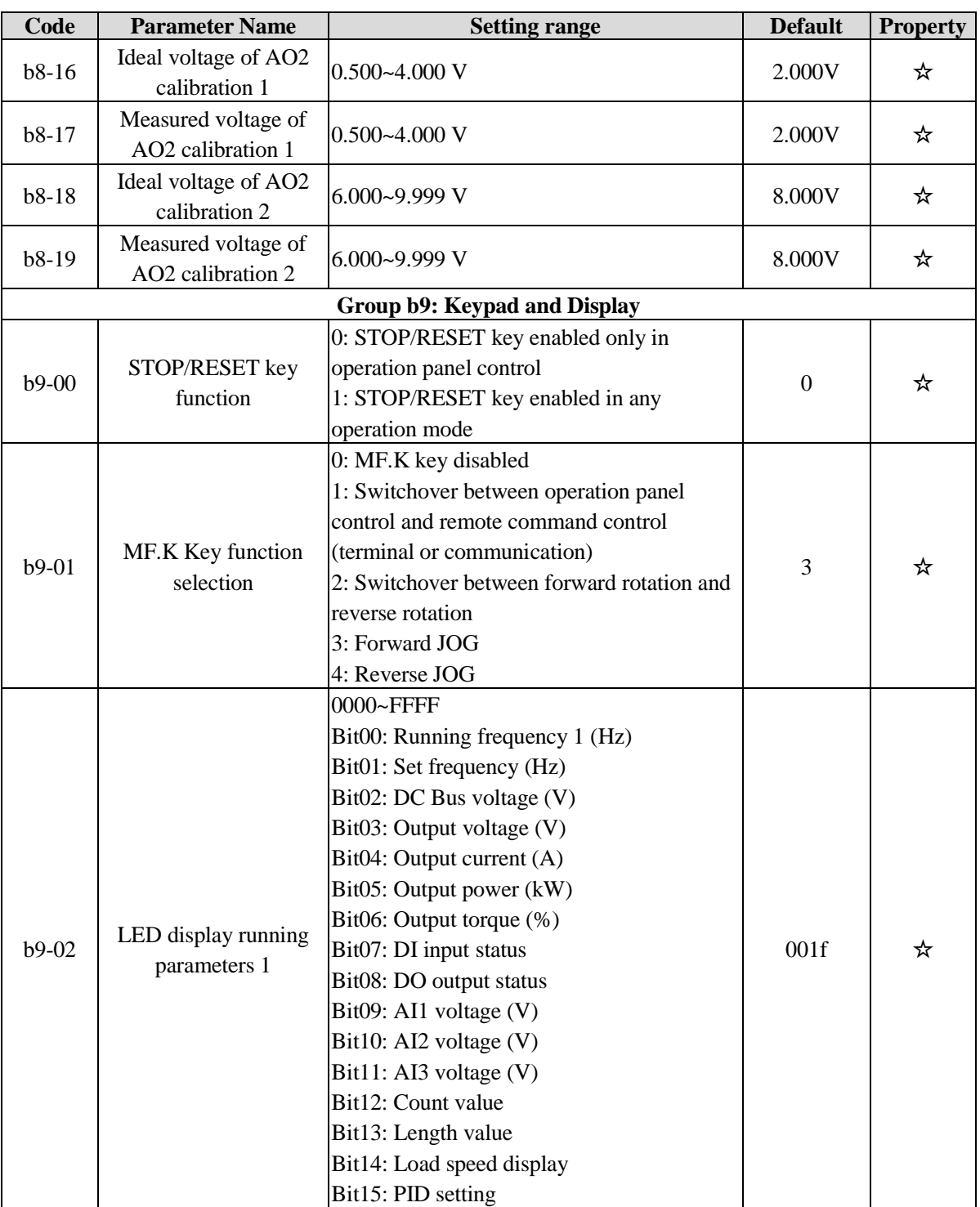

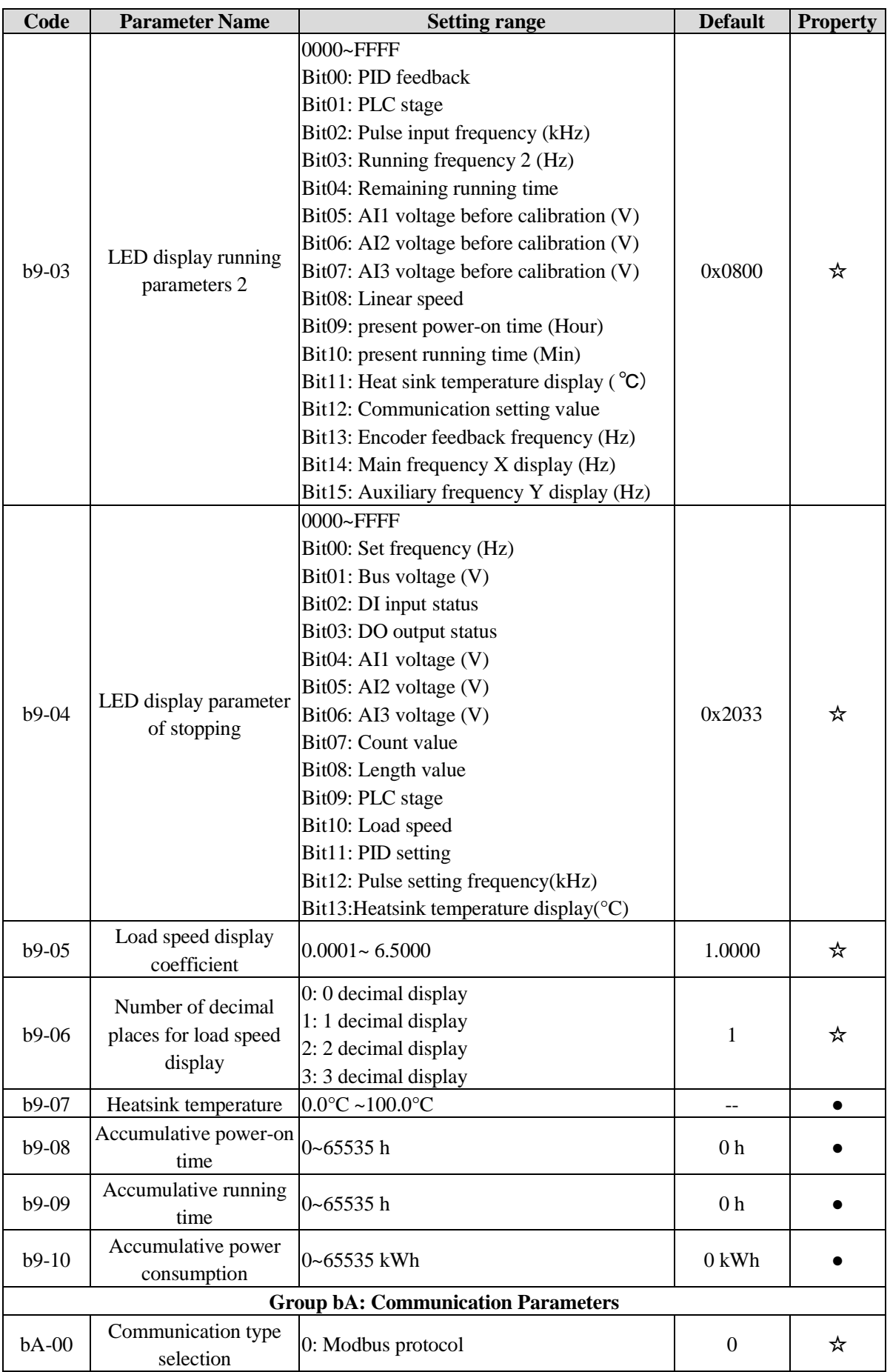

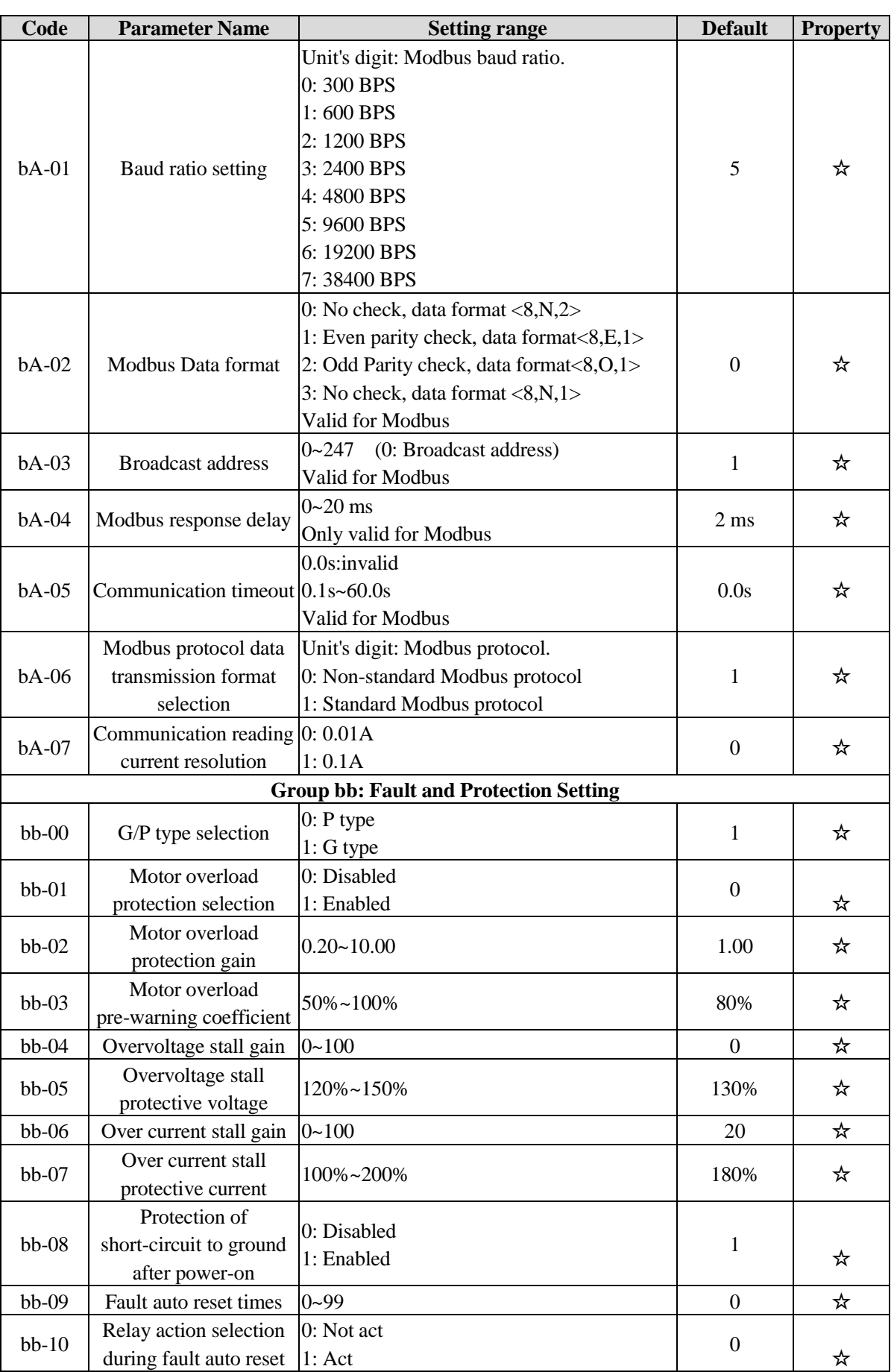

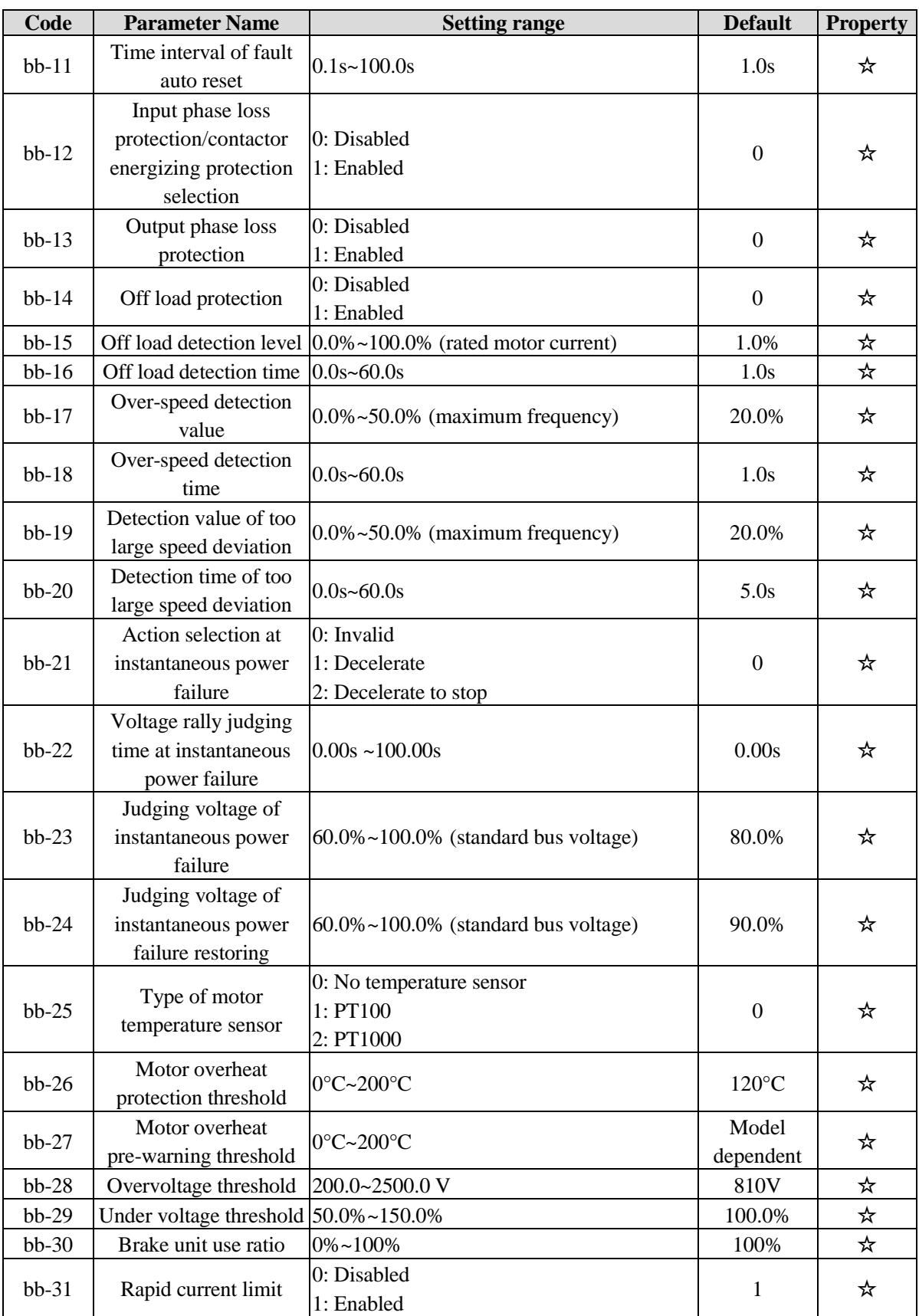

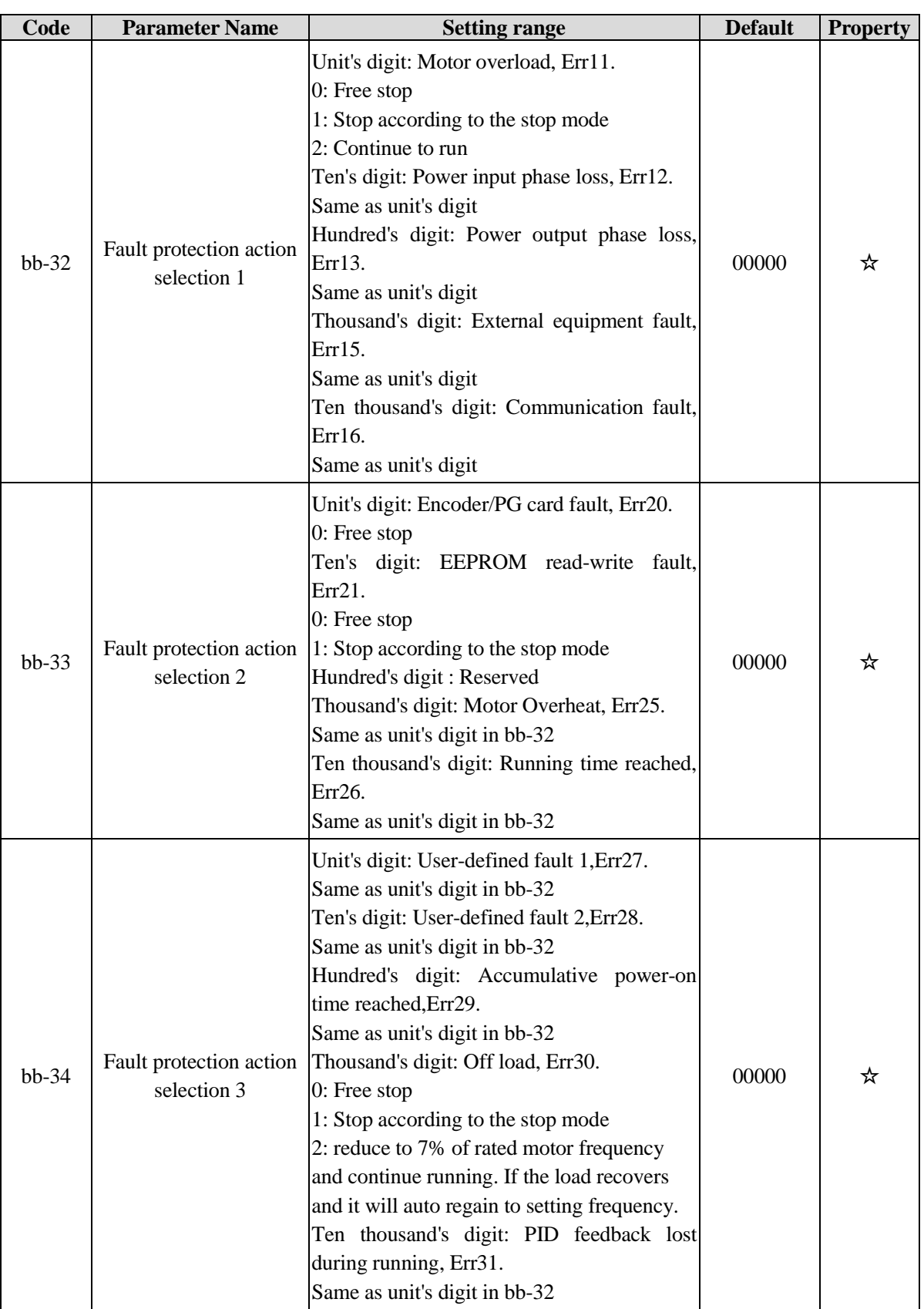

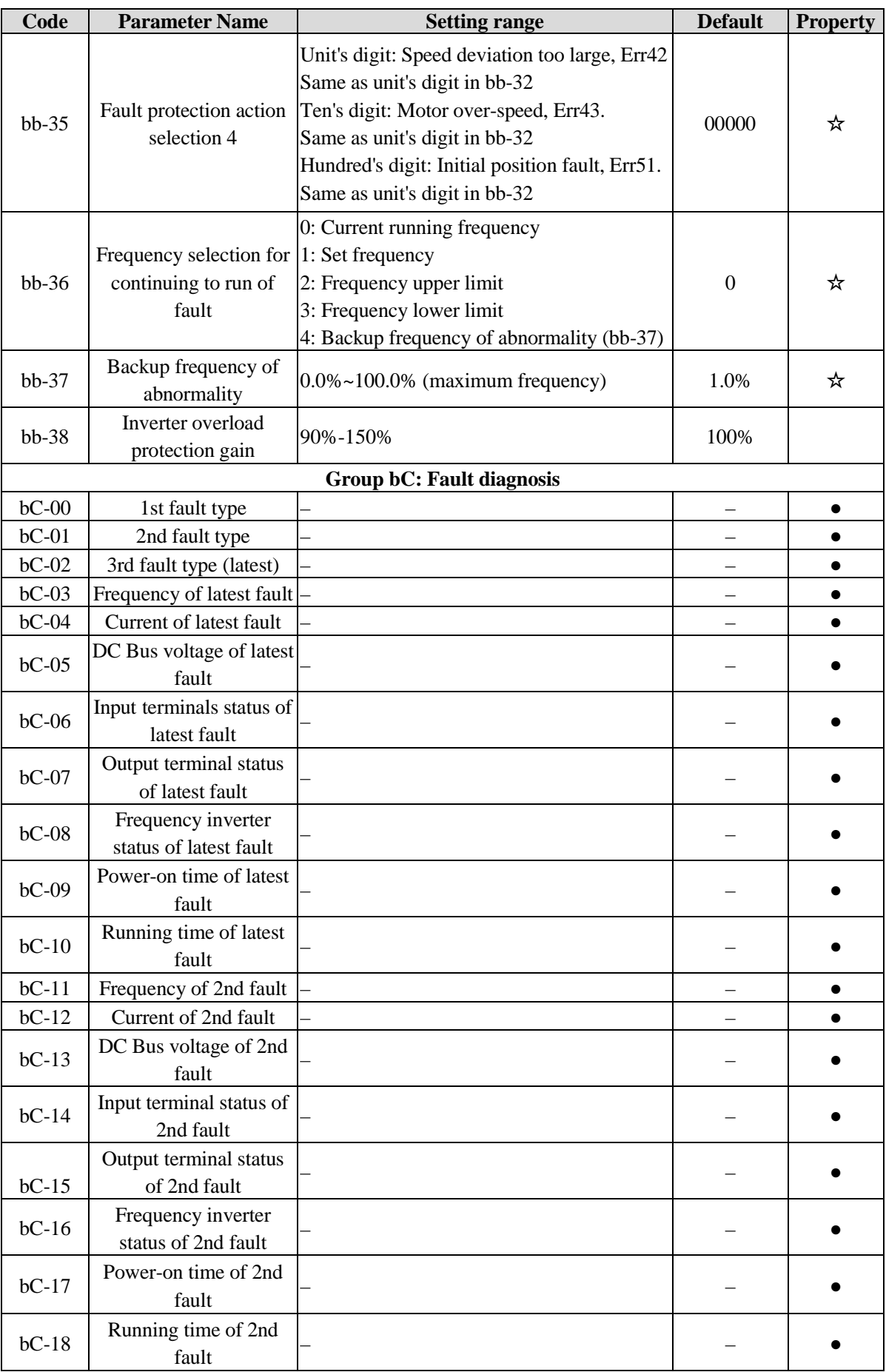

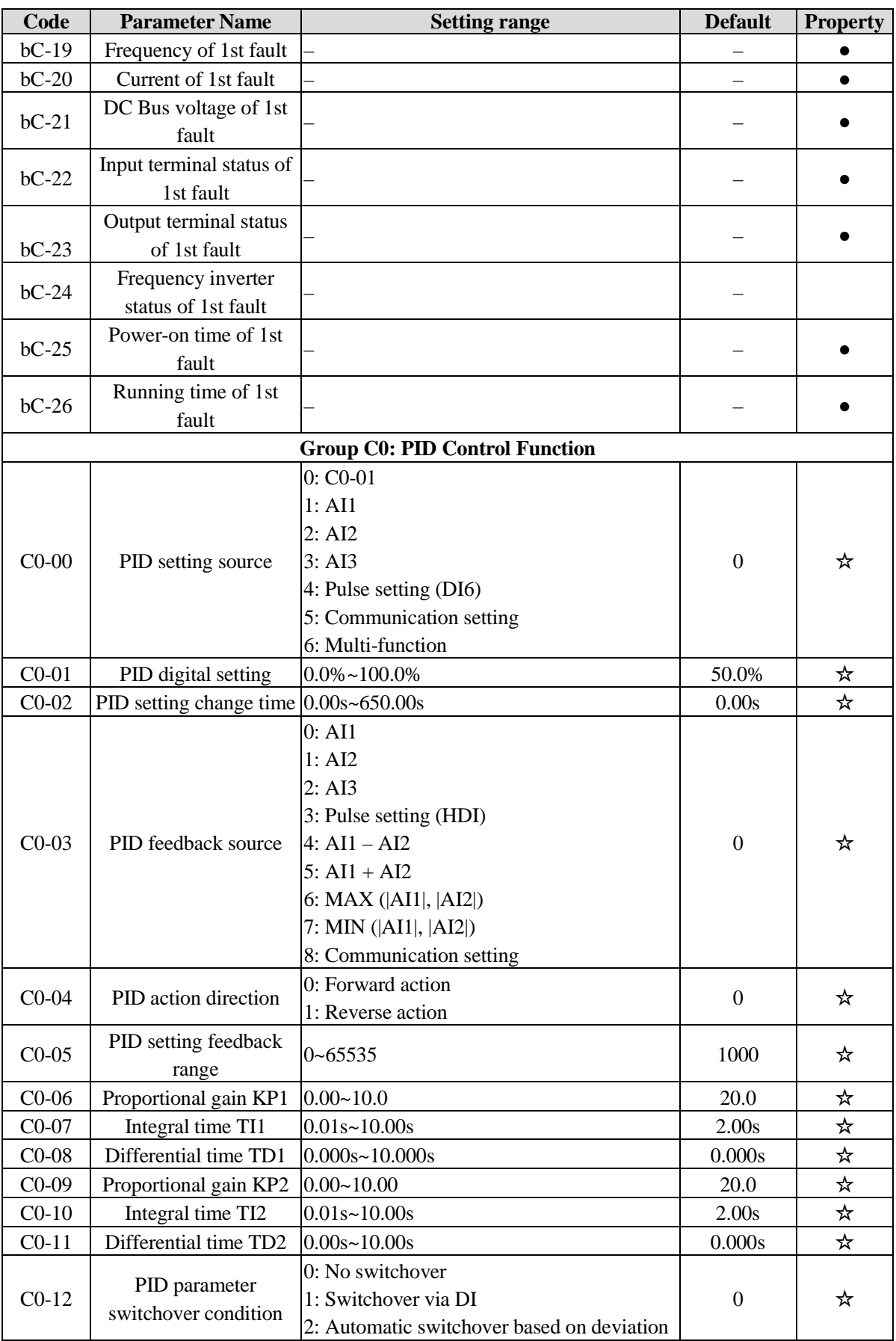

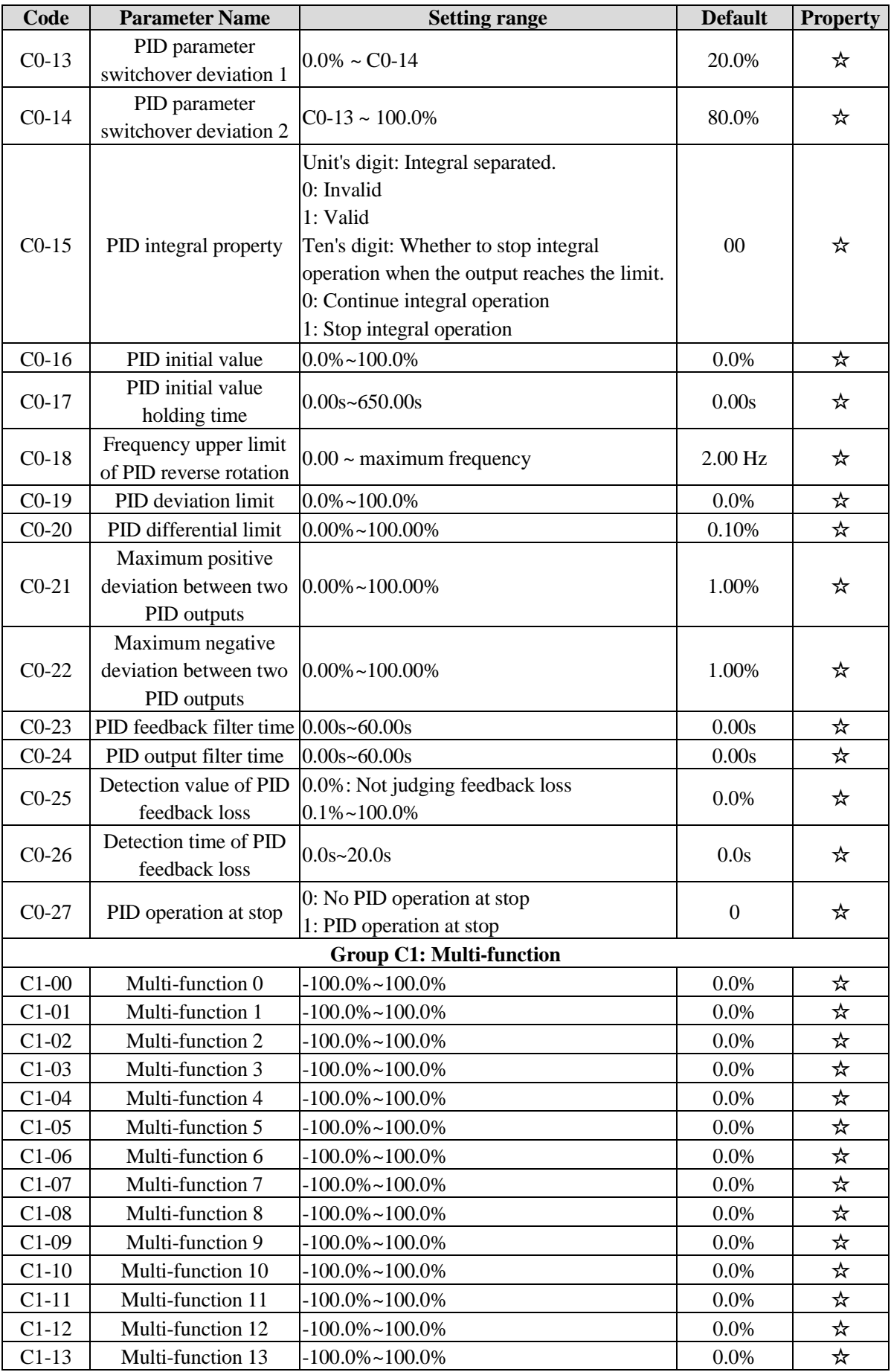

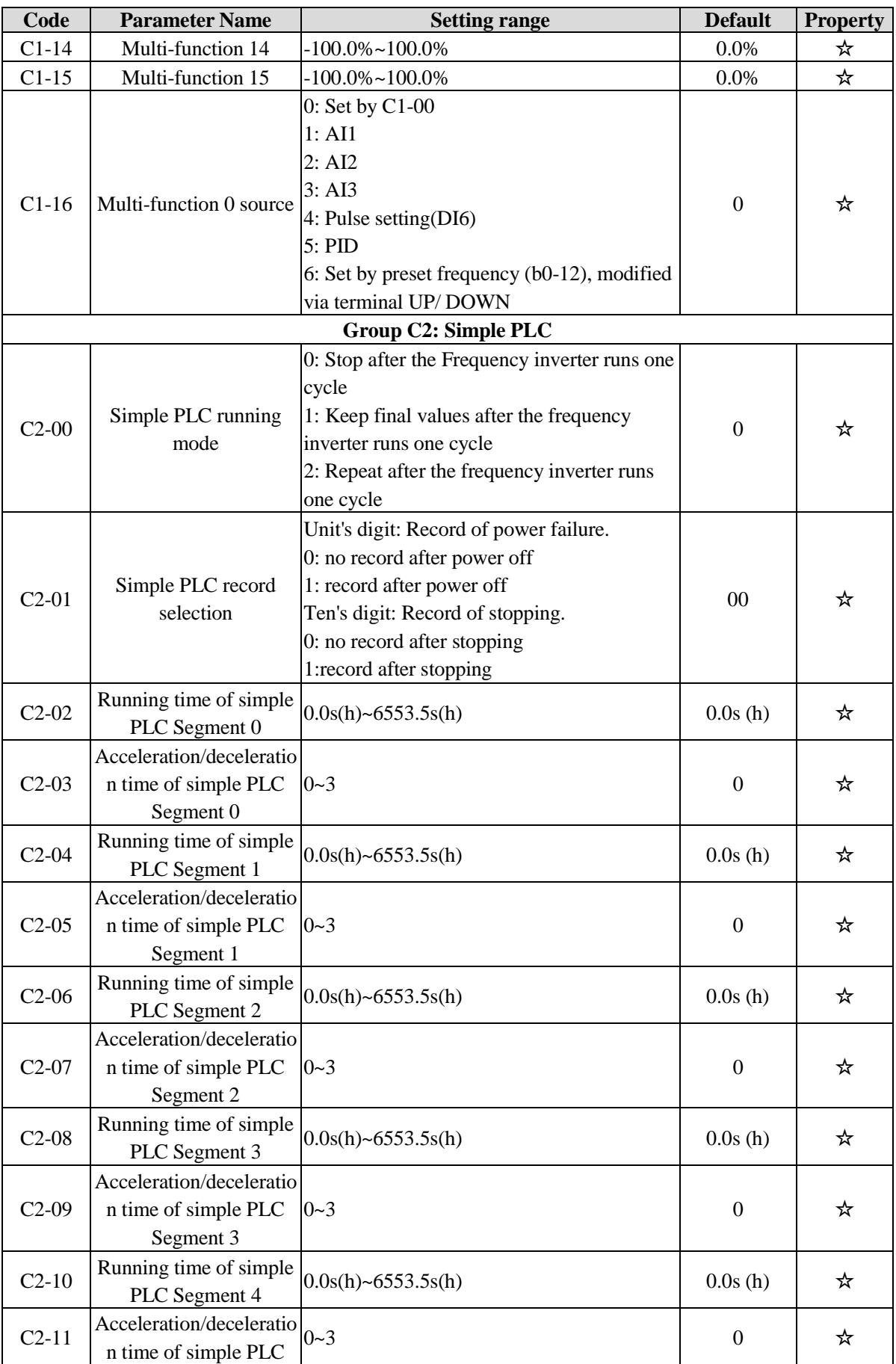

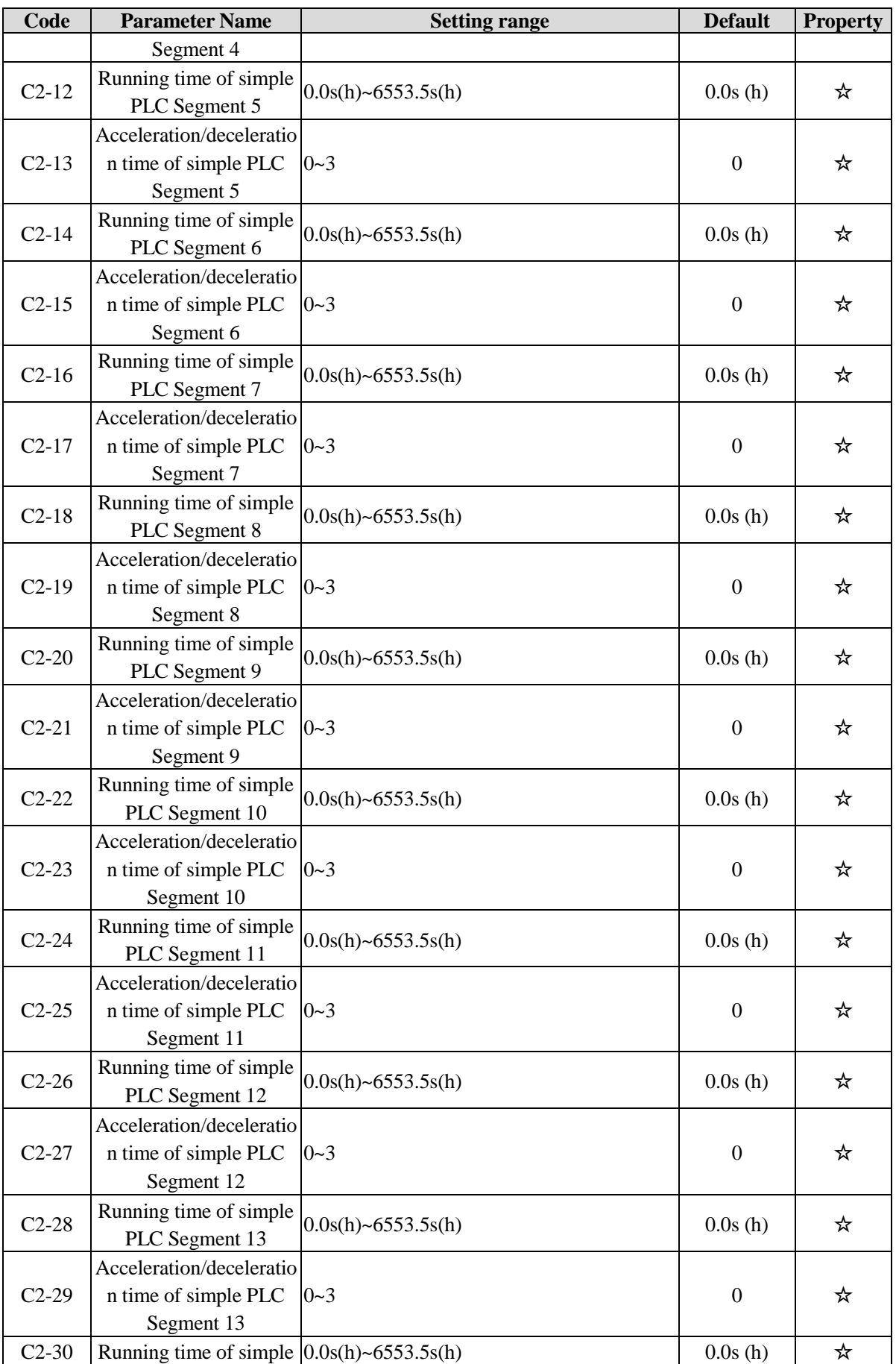

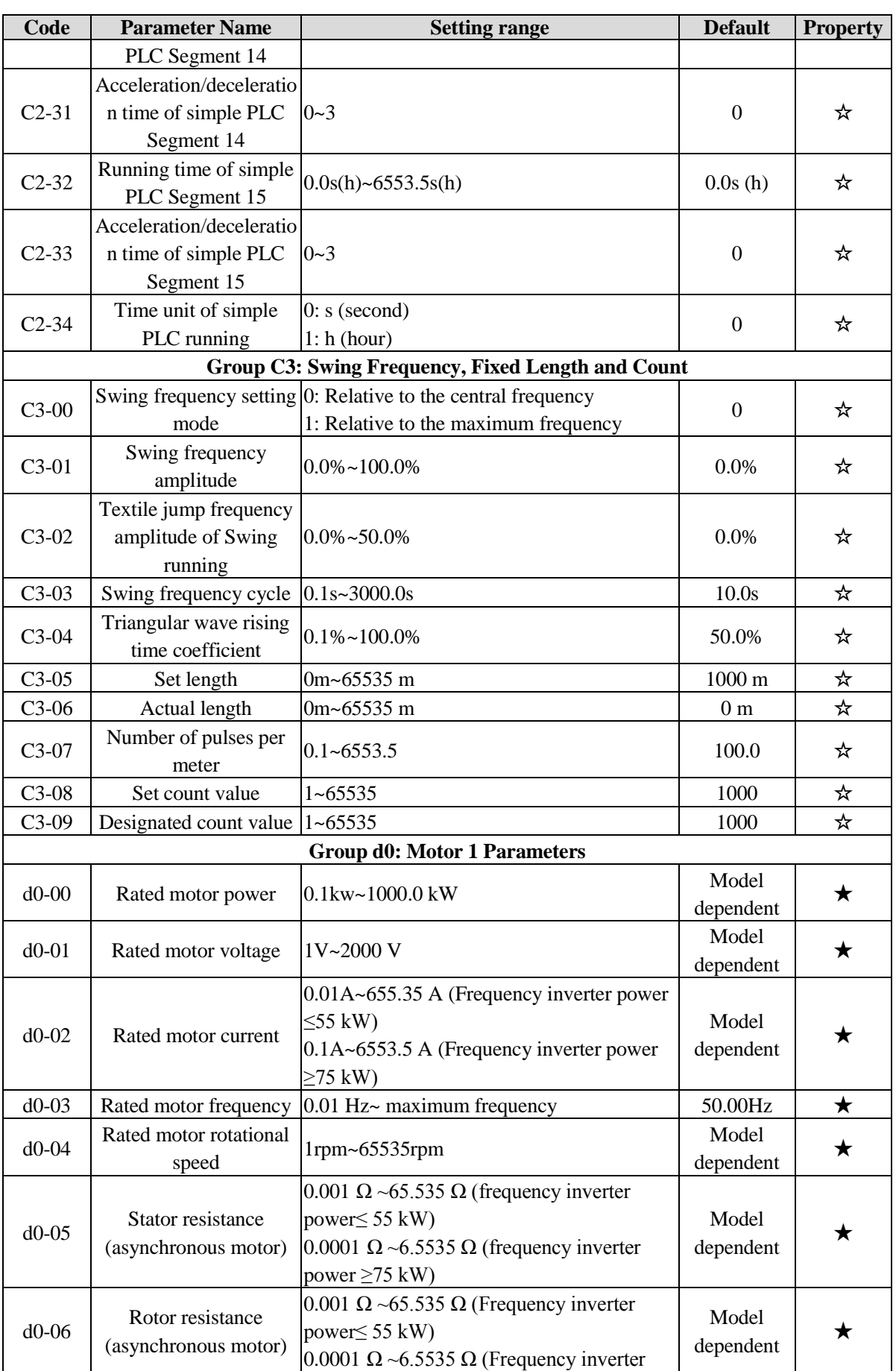

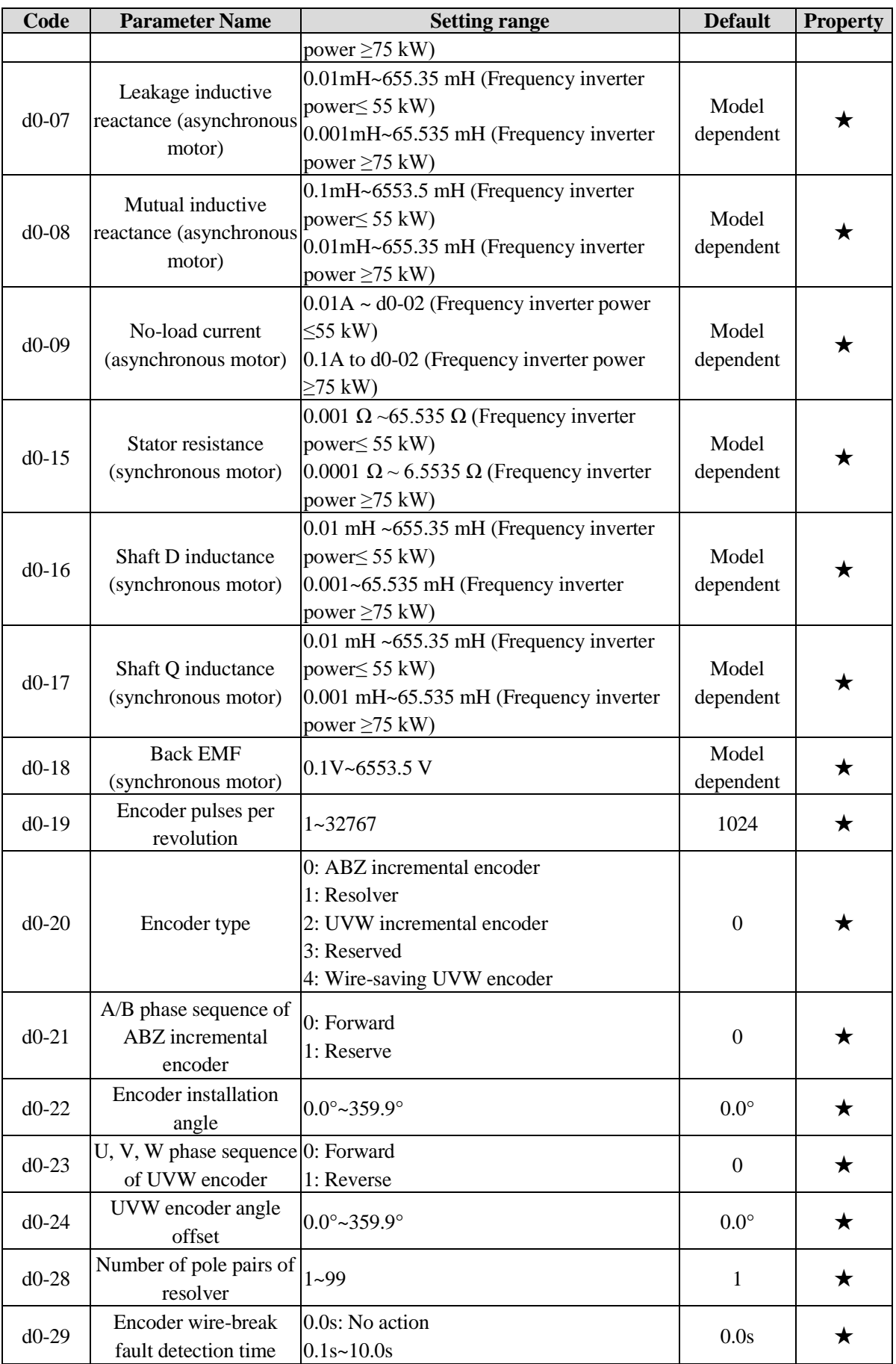

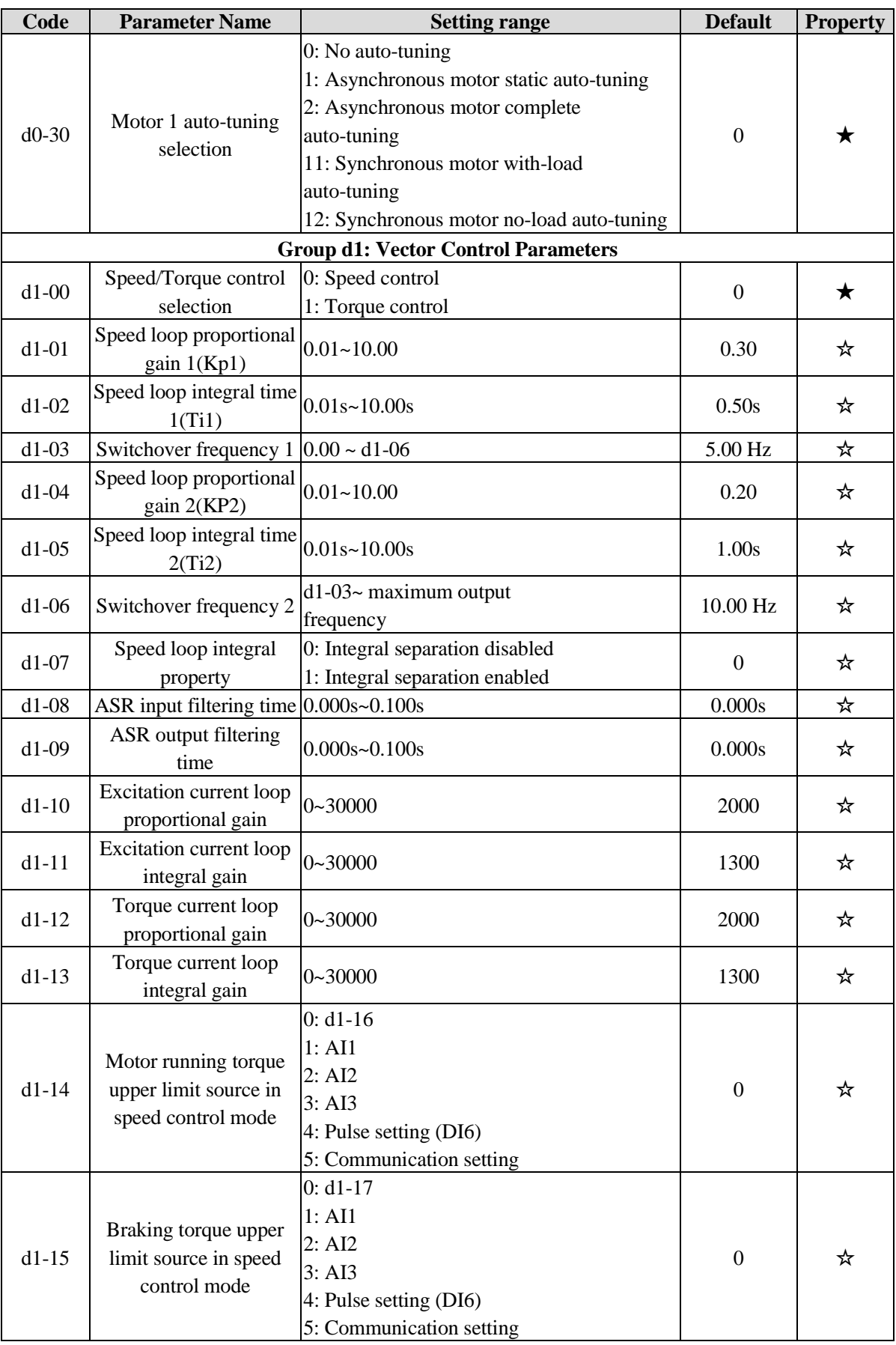

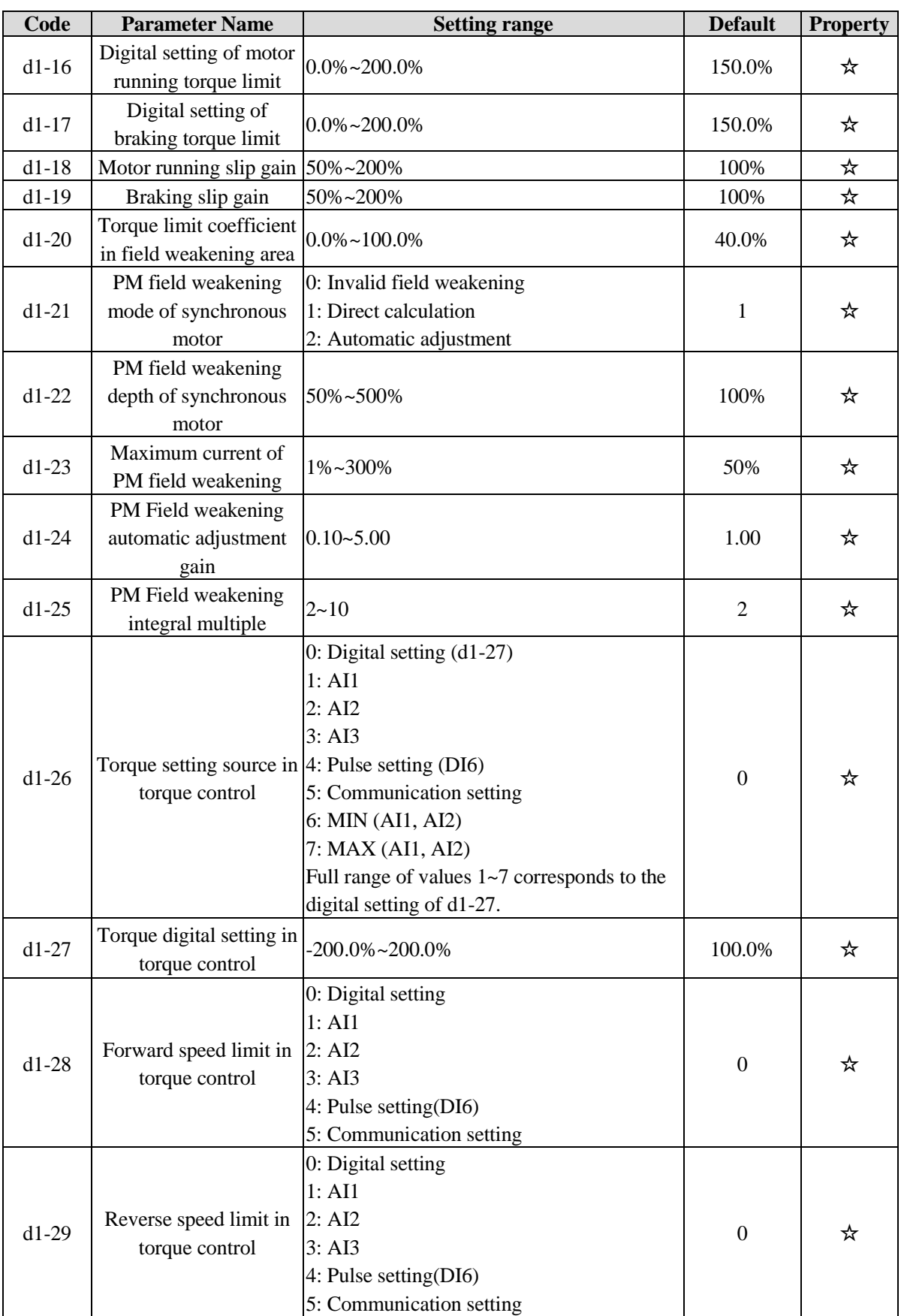

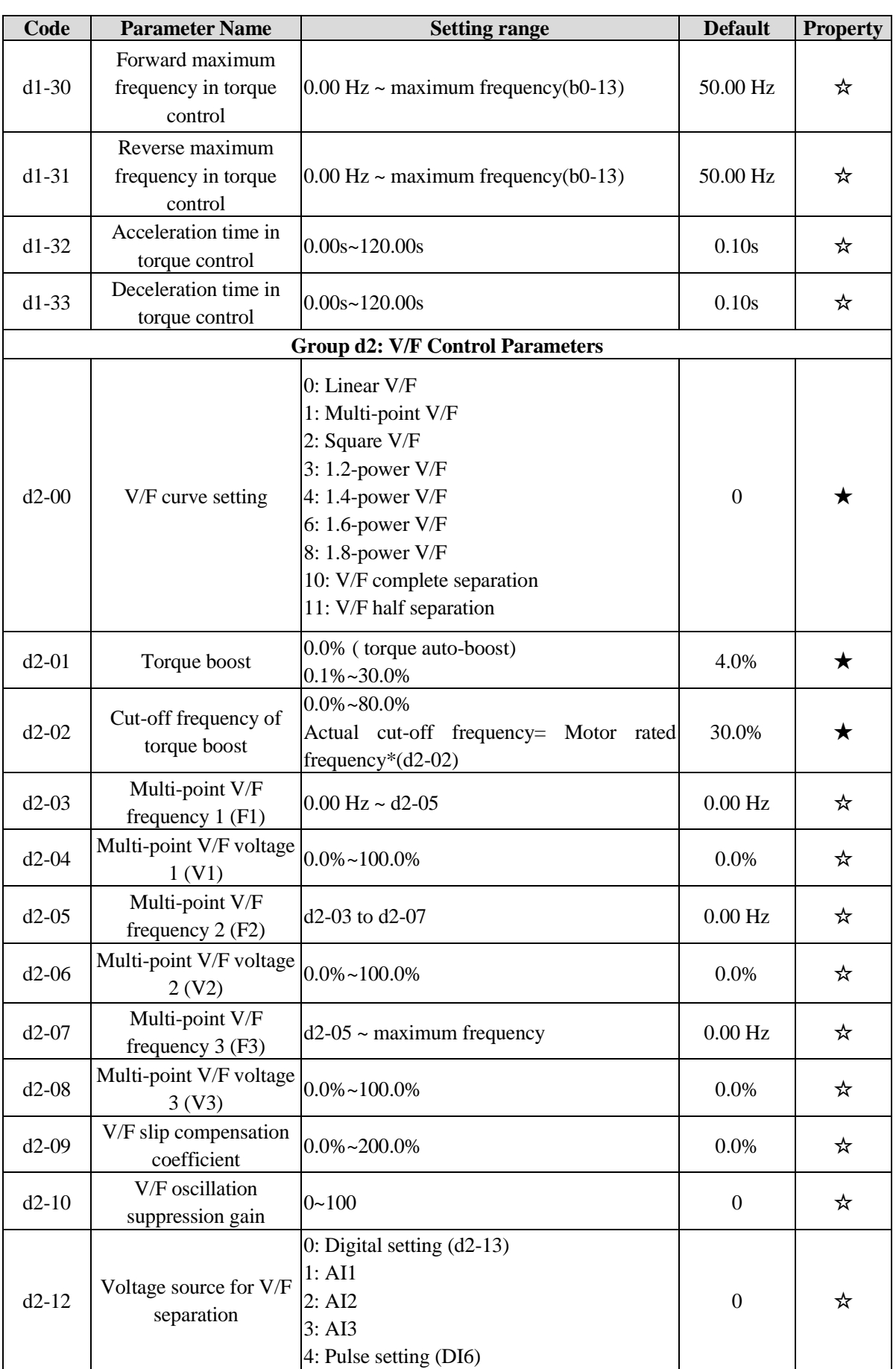

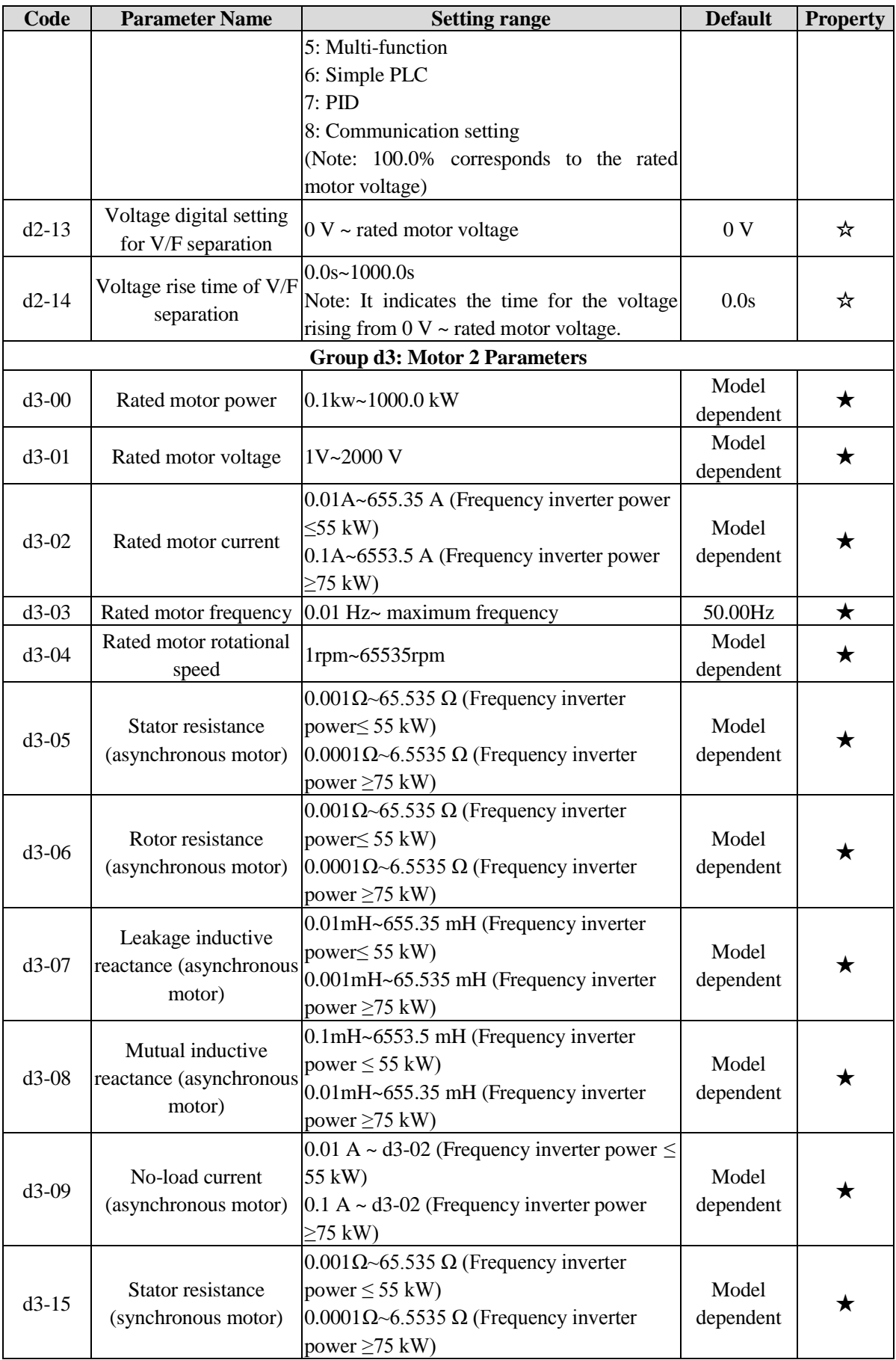
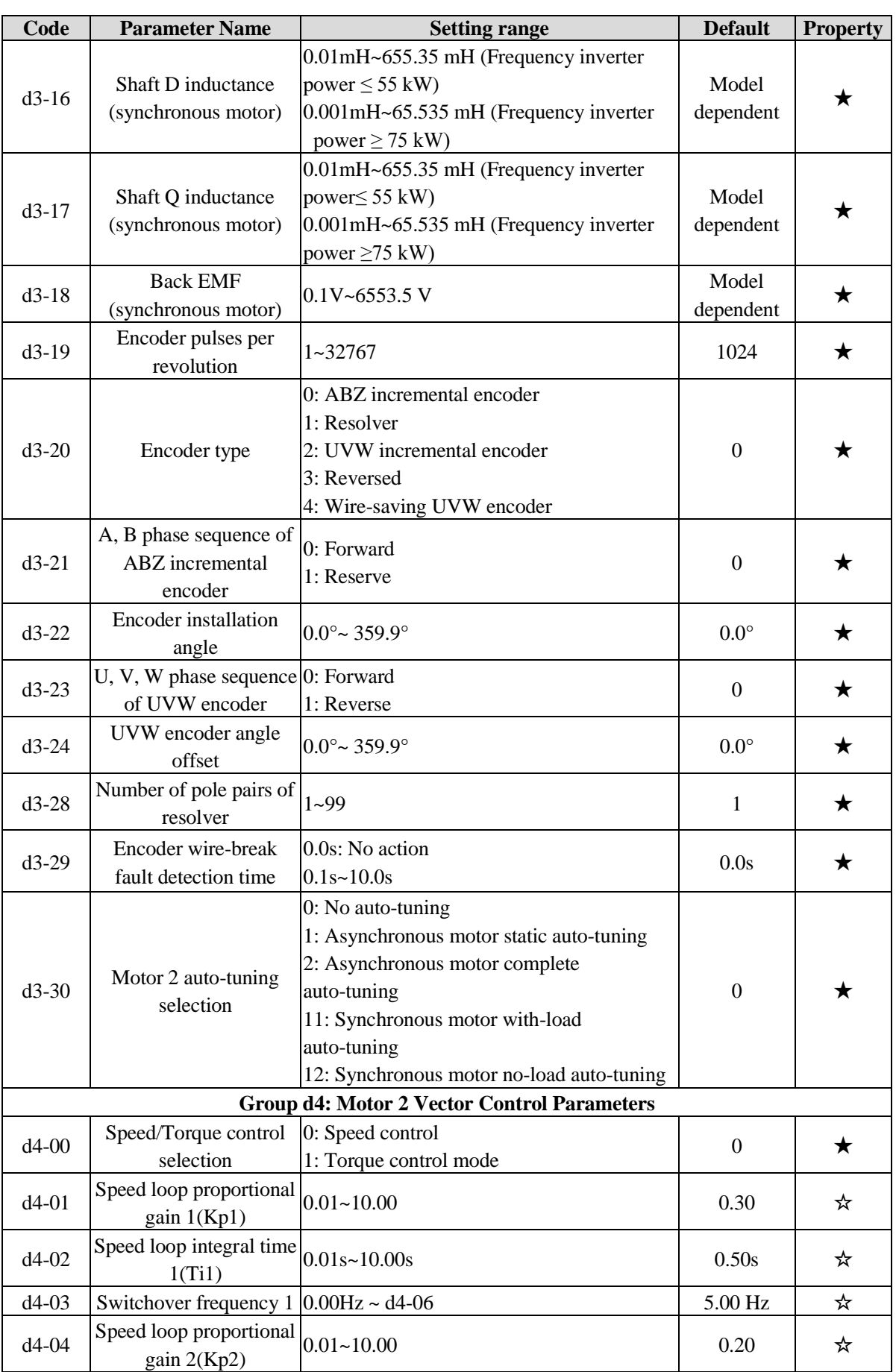

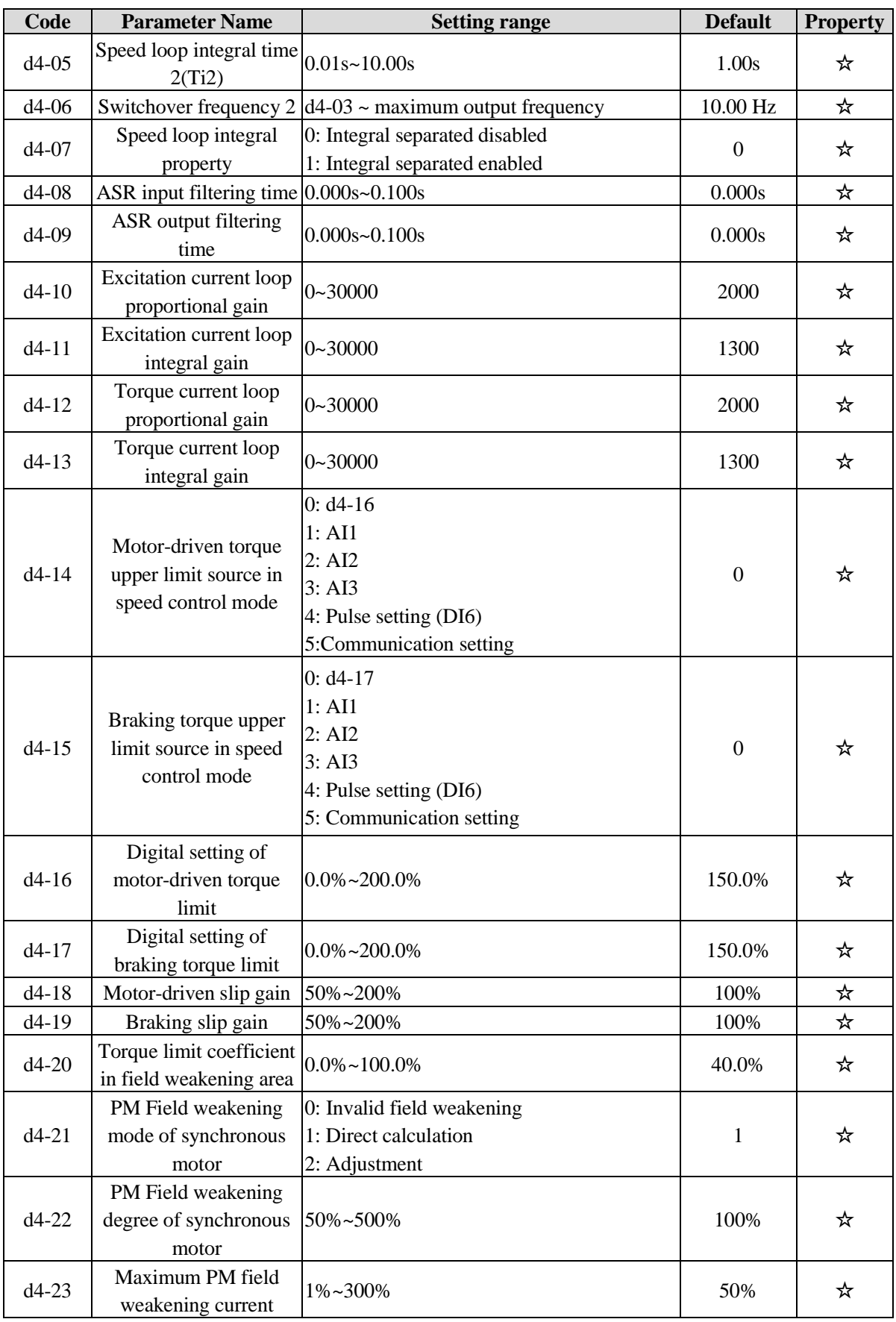

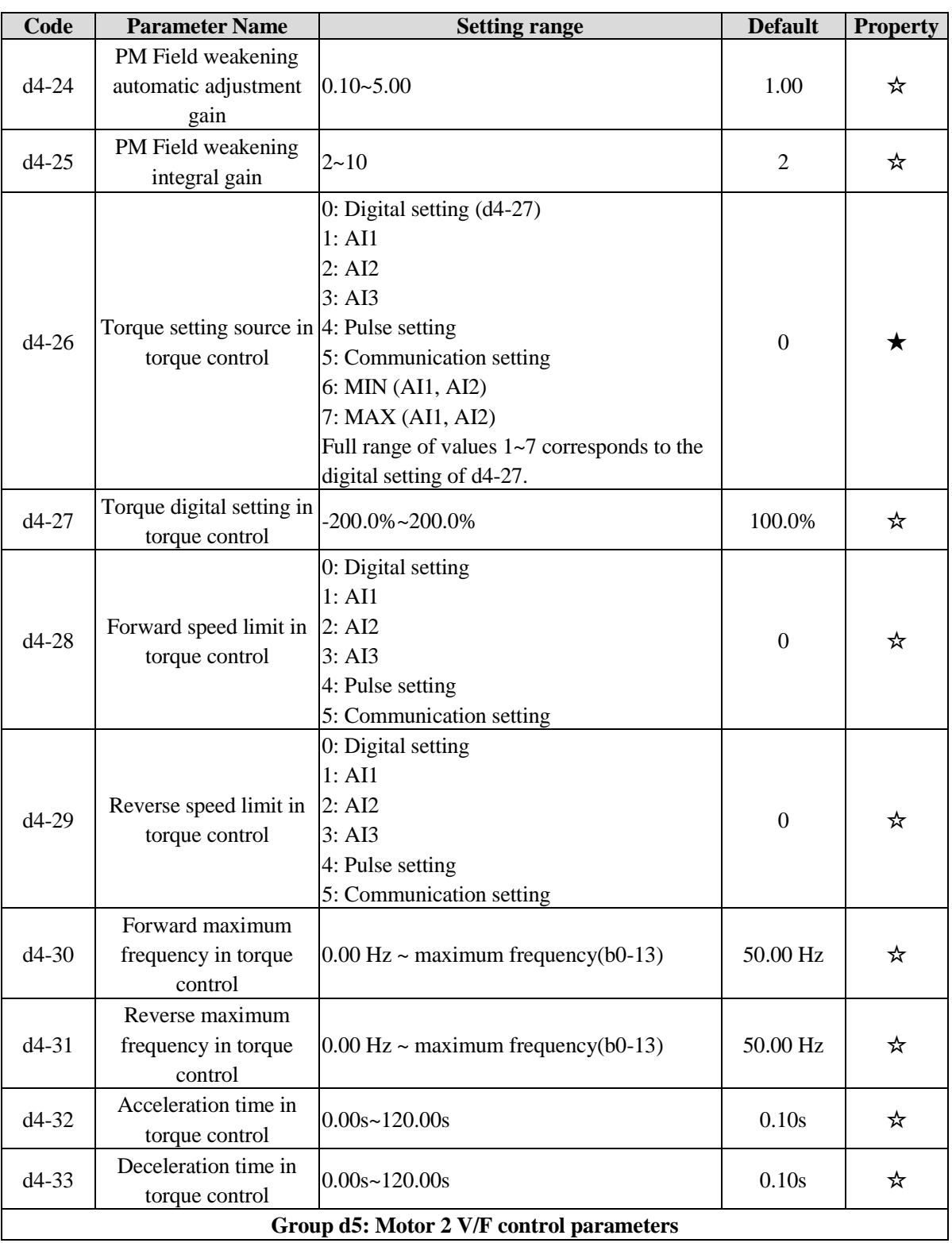

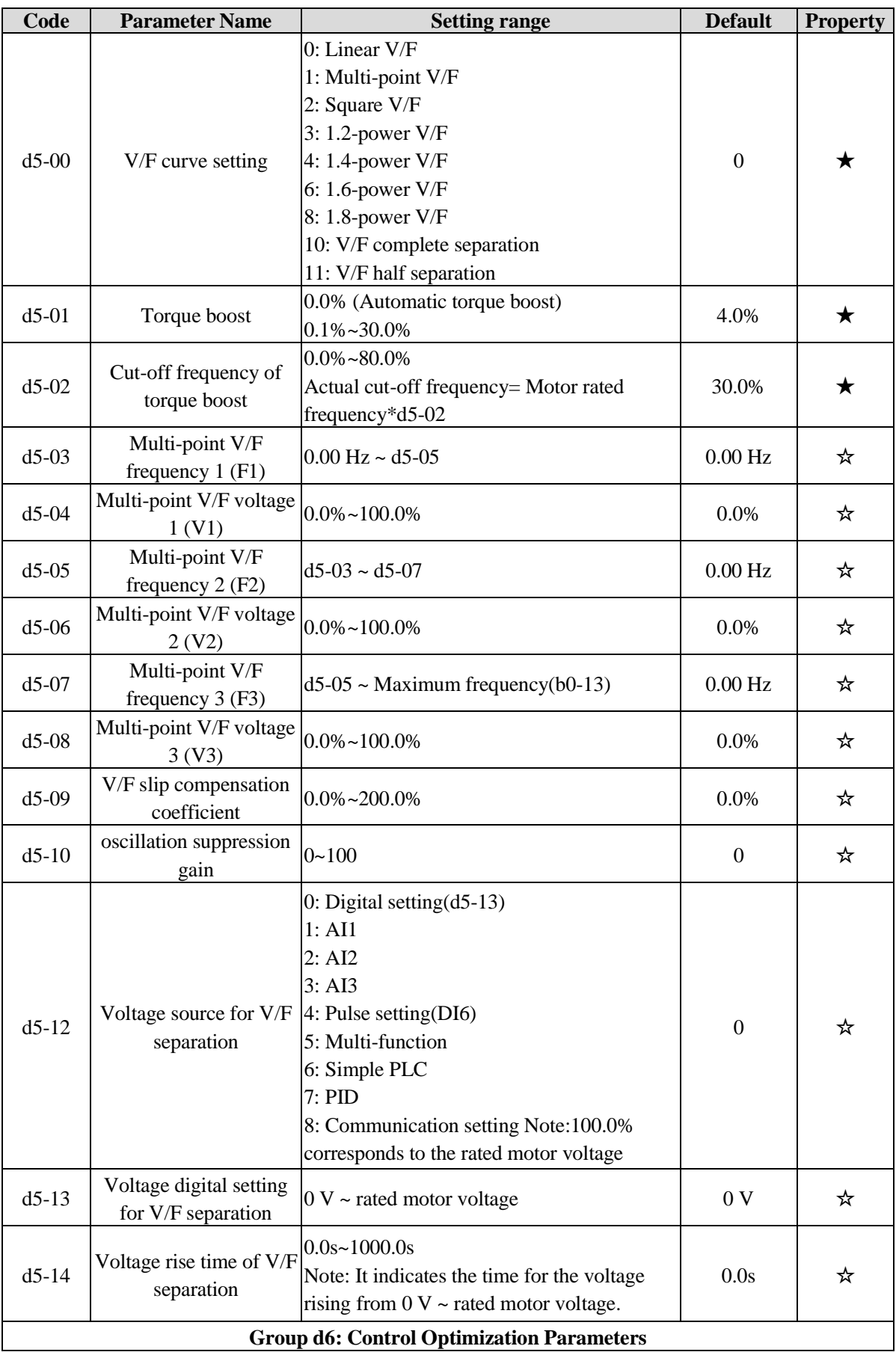

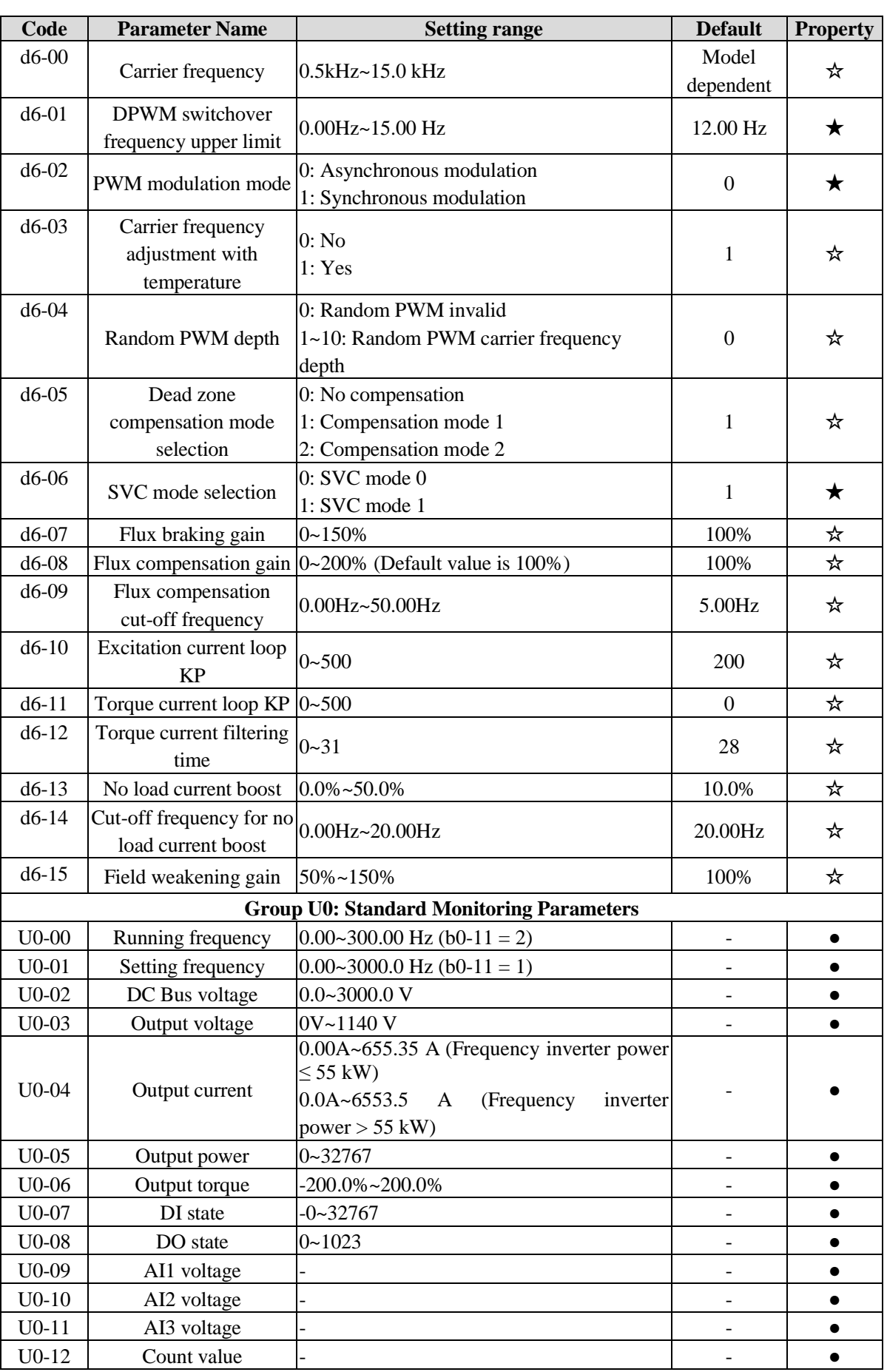

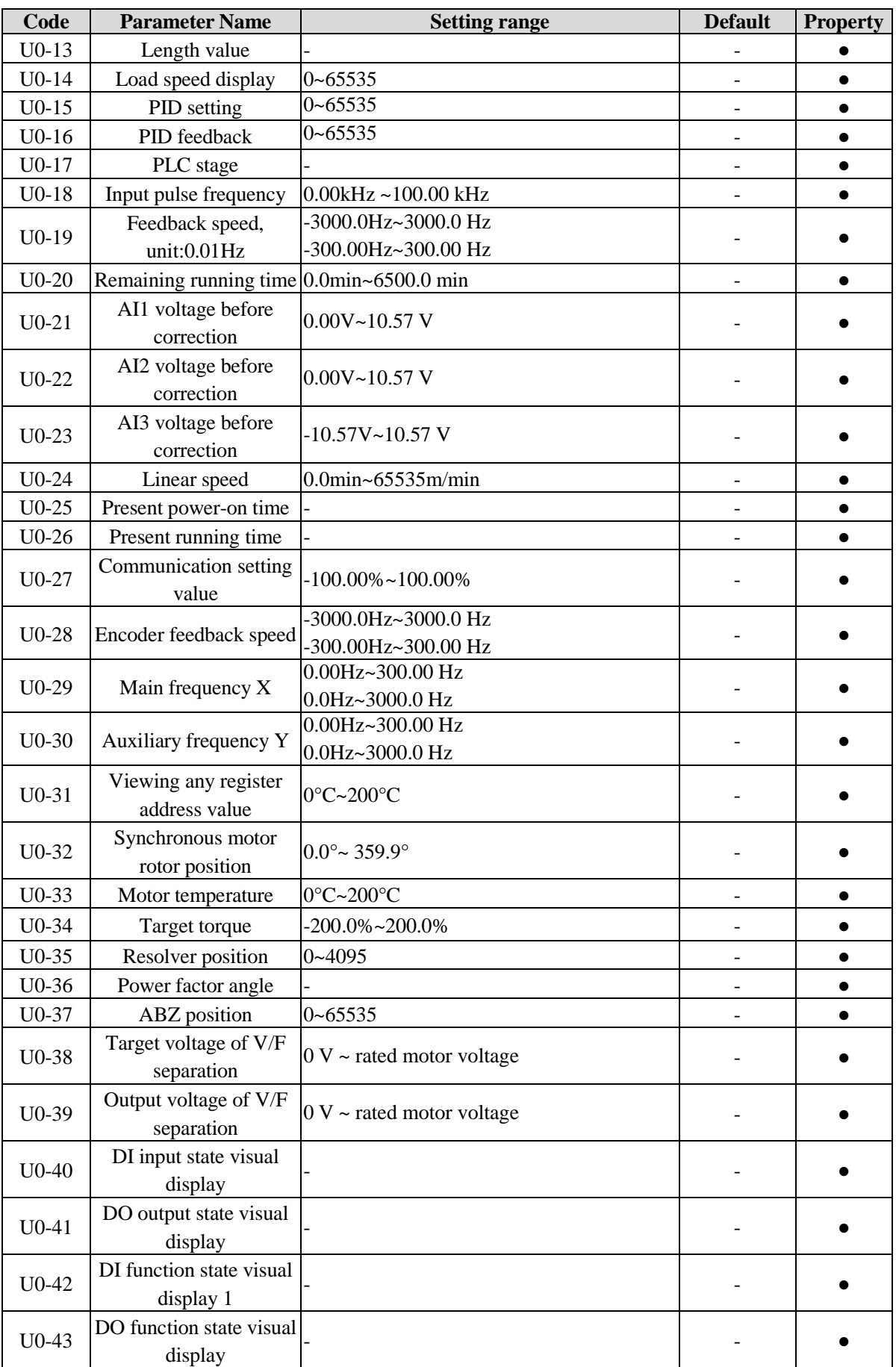

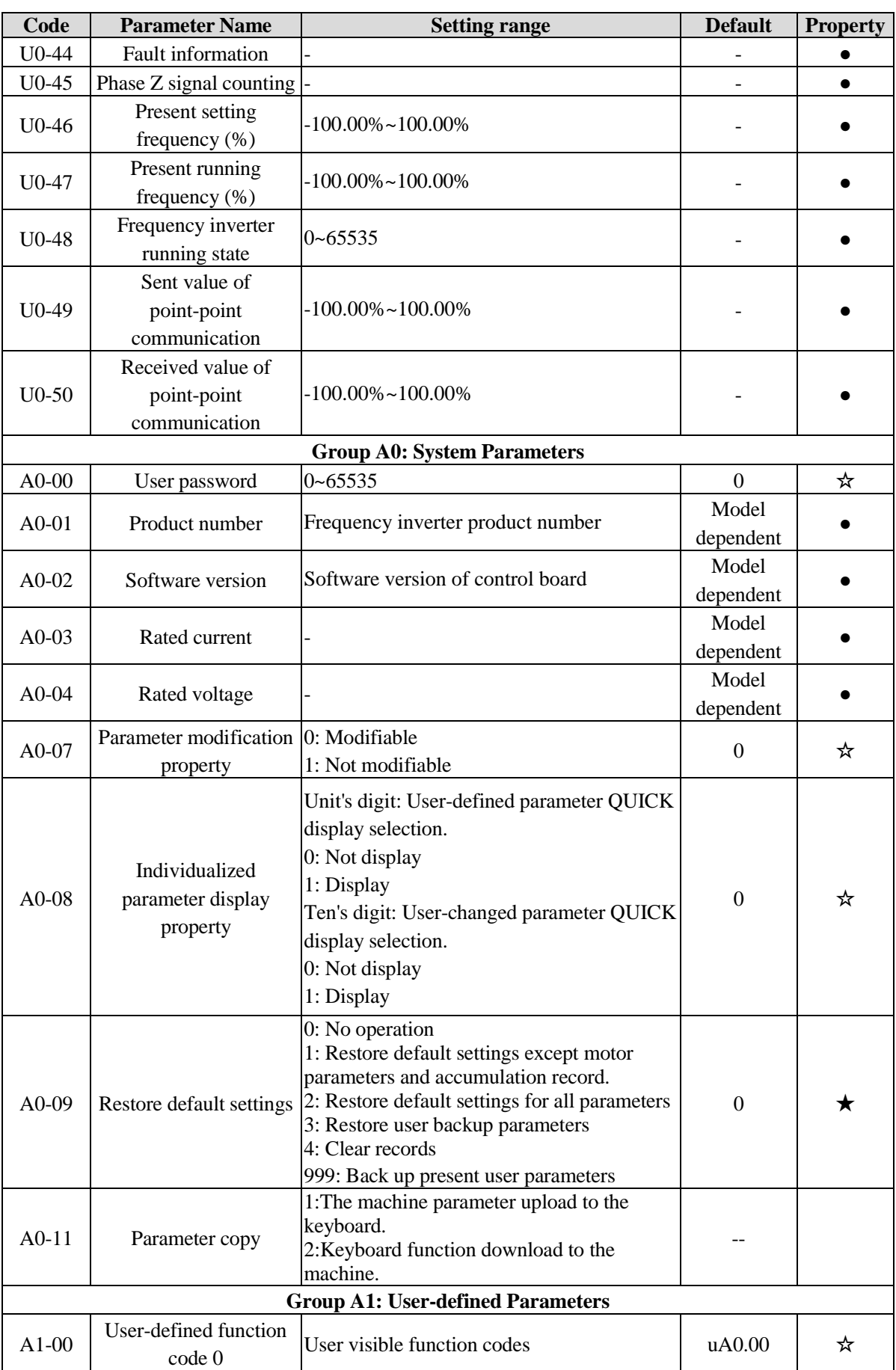

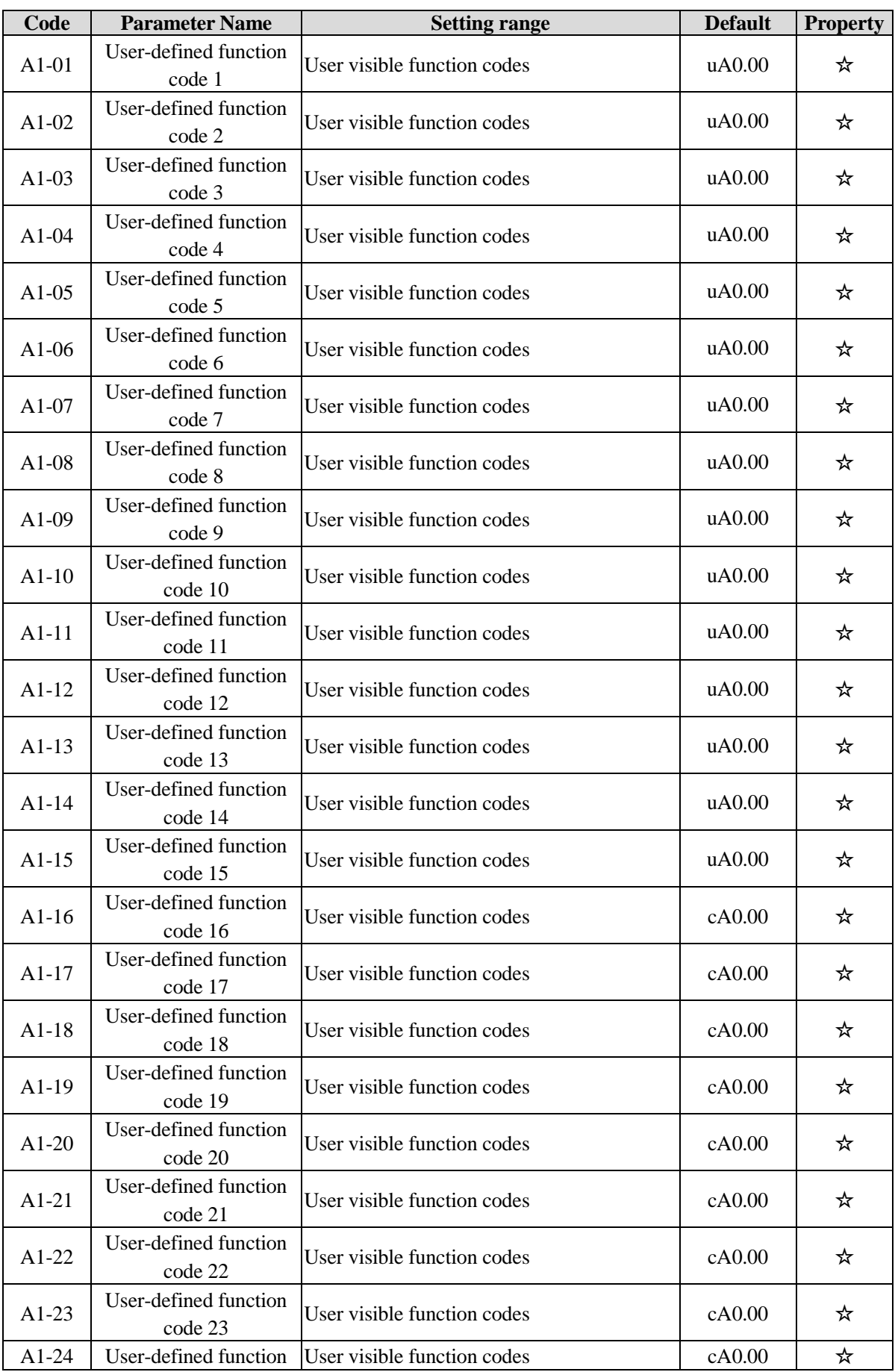

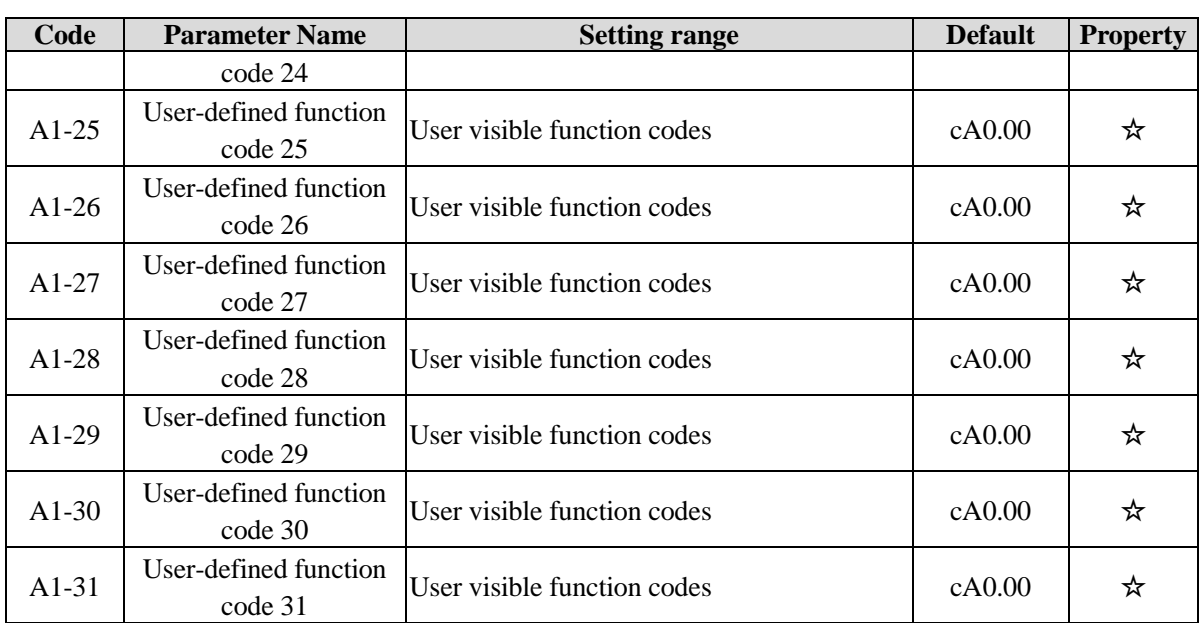

## **Warranty Agreement**

- 1) The warranty period of the product is 12 months (refer to the barcode of nameplate). During the warranty period, if the product fails or is damaged under the condition of normal use by following the instructions, Company will be responsible for free maintenance.
- 2) Within the warranty period, maintenance will be charged for the damages caused by the following reasons:
	- A. Improper use or repair/modification without prior permission;
	- B. Fire, flood, abnormal voltage, other disasters and secondary disaster;
	- C. Hardware damage caused by dropping or transportation after procurement;

D. Improper operation;

- E. Trouble out of the frequency inverter (for example, external device).
- 3) If there is any failure or damage to the product, please correctly fill out the **Product Warranty Card** in detail.
- 4) The maintenance fee is charged according to the latest Maintenance Price List.
- 5) The Product Warranty Card is not re-issued. Please keep the card and present it to the maintenance personnel when asking for maintenance.
- 6) If there is any problem during the service, contact our agent or company directly.

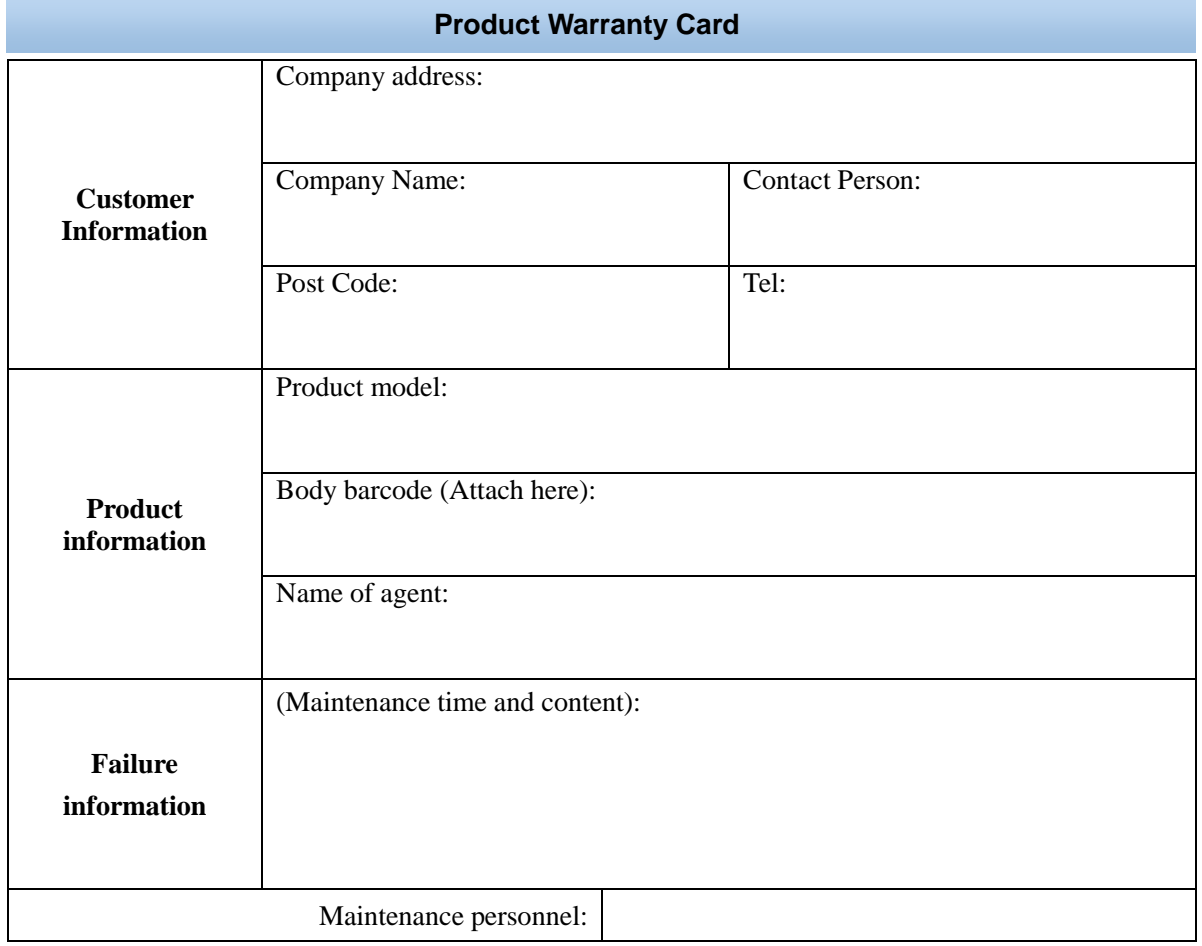